ESCUELA SUPERIOR POLITÉCNICA DEL LITORAL

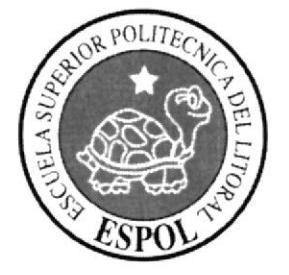

# ESCUELA DE DISEÑO Y COMUNICACIÓN VISUAL

# PROYECTO DE GRADUACIÓN

PREVIO A LA OBTENCIÓN DEL TÍTULO DE TECNÓLOGO EN DISEÑO GRÁFICO Y PUBLICITARIO

### **TEMA**

# **PROYECTO MIDI CE - 7d GUIÓN DESCRIPTIVO Y STORYBOARD DEL CD ENGLISH IS ALIVE #3 REFERENTE DEL LIBRO NEW HAPPY SMILES #3**

# **MANUAL DE DISEÑO**

### **AUTOR**

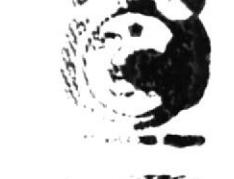

**RUBEN BAIDAL CARTAGENA** 

**DIRECTORA MBA. NAYETH SOLÓRZANO DE NAN** 

> AÑO 2007

# **DEDICATORIA**

A Dios primeramente A mis padres, a mi esposa Angela, a mi hija Emily y a mi hermana Margarita siendo su apoyo un pilar importante en el transcurso de toda la carrera, permitiéndome alcanzar una de mis grandes metas.

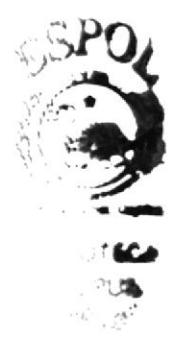

# **AGRADECIMIENTO**

 $\bar{\rm I}$ 

Este proyecto no hubiera podido culminarse sin la ayuda de la MBA. Nayeth Solórzano de Nan quien me ayudó de manera incondicional en cada etapa del mismo, y a todas aquellas personas que de alguna forma mostraron interés y me dieron prácticos consejos. Gracias a todos ellos he visto culminado este triunfo cuyos frutos los veré cosechados en el futuro.

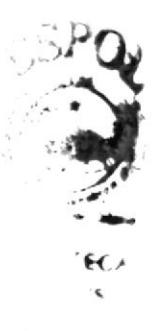

# DECLARACIÓN EXPRESA

La responsabilidad de los hechos, ideas y doctrinas expuestas en este proyecto de graduación, nos corresponde exclusivamente; y el patrimonio intelectual de la misma, al EDCOM (Escuela de Diseño y Comunicación Visual) de la Escuela Superior Politécnica del Litoral. (Reglamento de exámenes y títulos profesionales de la ESPOL).

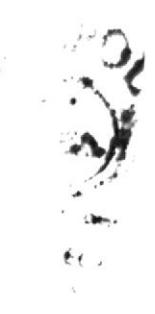

# Directora del Proyecto de Graduación

 $\bar{1}$ 

boreaugh M.B.A. Nayeth Solorzano de Nan

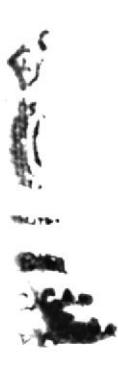

# Autor del Proyecto de Graduación

 $\bar{r}$ 

Rutza

Rubén Baidal Cartagena

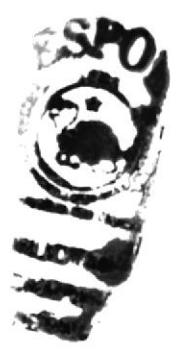

# **INDICE DE CONTENIDO**

### Pág.

# **CAPÍTULO 1. ANTECEDENTES GENERALES**

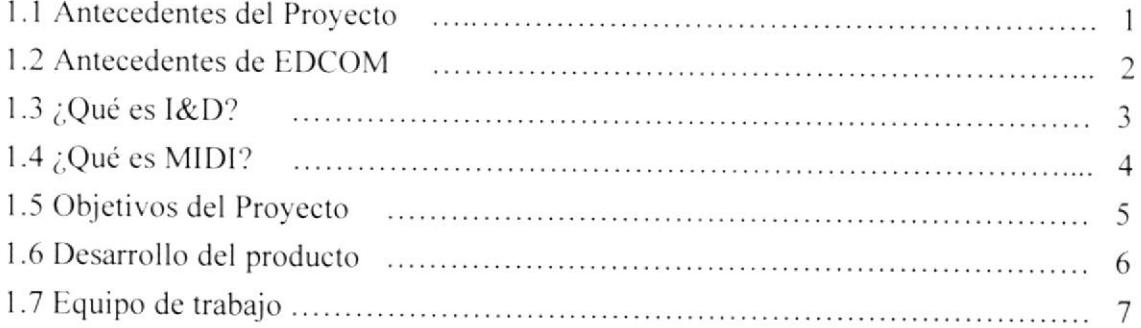

# CAPÍTULO 2. ESTUDIO GENERAL DE MERCADEO Y PLANIFICACIÓN DEL PRODUCTO.

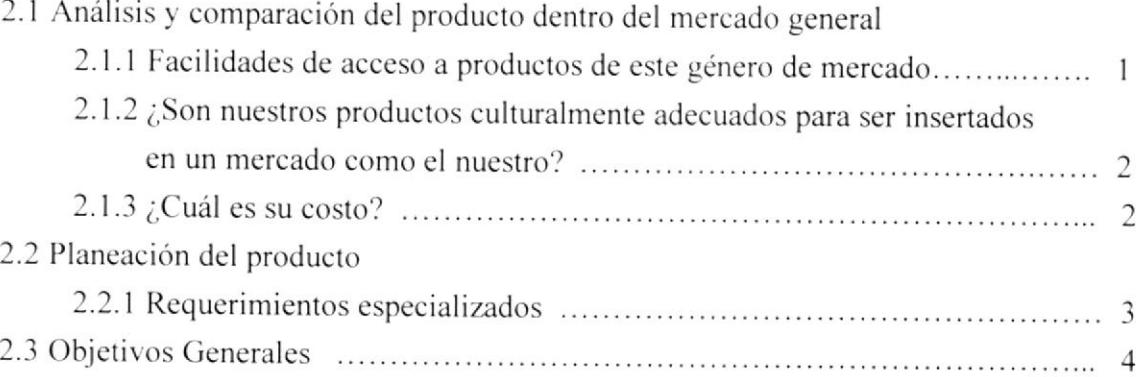

# CAPÍTULO 3. DISEÑO Y DESARROLLO

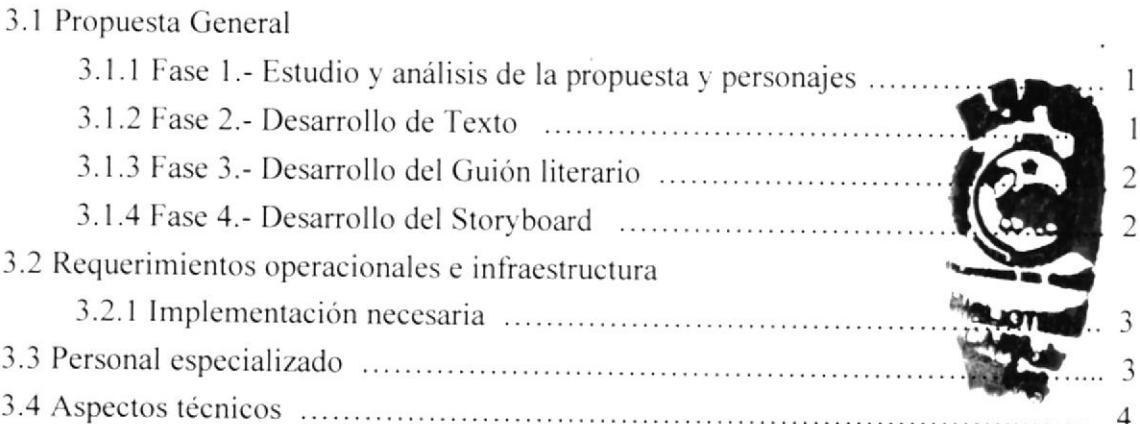

### **CAPÍTULO 4. PRE-PRODUCCIÓN**

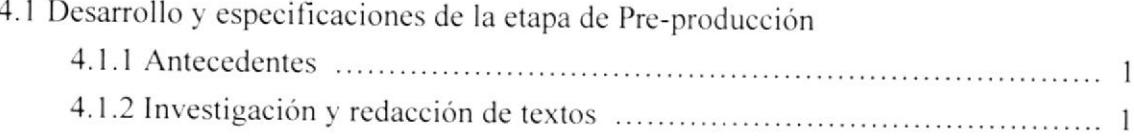

# **CAPÍTULO 5. PRODUCCIÓN**

 $\bar{t}$ 

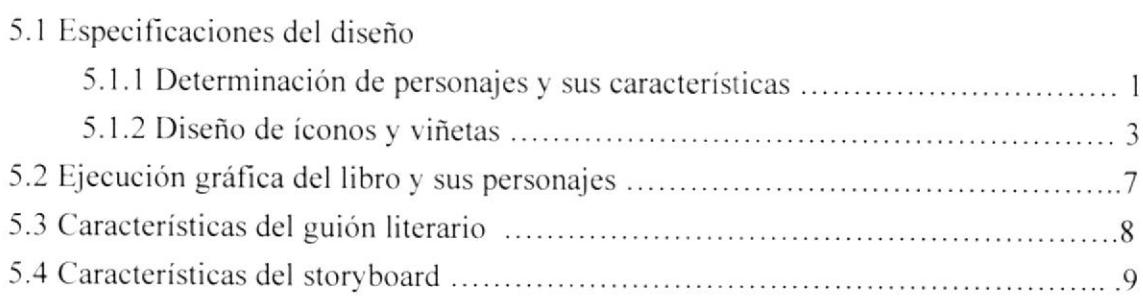

# CAPÍTULO 6. SECUENCIA DEL MATERIAL DESARROLLADO

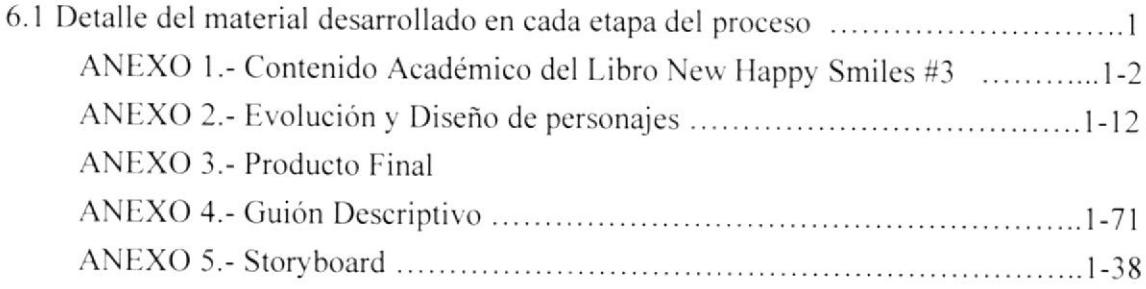

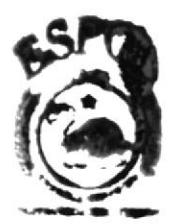

**BLOTECA** CAMPUS nskag

# INTRODUCCIÓN

La actual experiencia en todos los países del mundo. scñala que el aprendizaje del idioma inglés es importante por causa de la tendencia hacia la globalización. Así mismo aparece como el factor favorable para lograr el crecimiento económico y la competitividad en los nuevos mercados globalizados. A nivel de las personas y las familias es uno de los mejores canales para poder acceder a información especializada y de crítica importancia para el desarrollo social del país. Por todas estas razones, tanto para los estados como para los individuos. la educación es una de las inversiones con más altos niveles de retorno.

Sin embargo todo esto se logra si todos los niños y niñas reciben educación de calidad. Lo contrario. si los niños no asisten a la escuela y si ésta no brinda una educación de calidad. se agudizan las condiciones de pobreza de los individuos y de los países.

Es por eso que al momento de realizar un material de trabajo, especialmente para niños, hemos pensado en lo fácil y efectivo que puede ser la enseñanza del idioma inglés cuando el mismo cuenta con los recursos pedagógicos y herramientas visuales que hagan más interesante el aprendizaje, siguiendo la fórmula de aprender jugando.

Tanto el CD Multimedio English is Alive # 3, como el libro New Happy Smile #3 proponen ejercitar la destreza relativa a la comprensión, explicación y aplicación, base fundamental de todo conocimiento

Pucsto que la computación se ha convertido rápidamente en un mélodo práctico de aprendizaje, el Guión y Storyboard para el CD Multimedio que presentamos es un material útil que iniciará al niño en el aprendizaje del lenguaje Inglés. Garantizando así con nuestro proyecto. llenar las expectativas de los intercsados y aportar de alguna manera en la mejora del sistema educativo.

English is Alive 3<br>Fun with friends

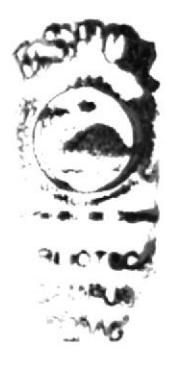

# Capítulo 1 **ANTECEDENTES**

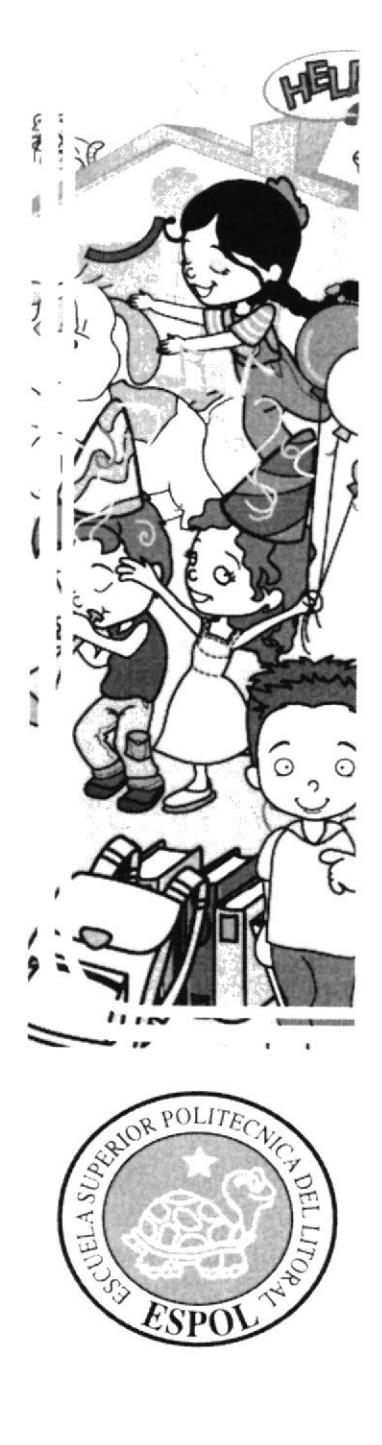

#### **ANTECEDENTES GENERALES**  $\mathbf{1}$

## 1.1 ANTECEDENTES DEL PROYECTO

Conociendo los nuevos avances referentes a la tecnología y aprovechando las herramientas que en la actualidad están a nuestro alcance, hemos puesto gran interés en dar a conocer un nuevo proyecto, puesto que es complejo y difícil llegar a la infancia con una metodología clara, concisa y efectiva estamos seguros de que este proyecto llenará ciertas expectativas de los interesados.

Centrándonos primordialmente en trabajar al servicio de la educación y en armonía con los infantes, hemos empleado nuevas técnicas de trabajo y estudio, medio por el cual el niño pondrá mayor interés en el aprendizaje.

Movidos por el interés y esfuerzo de los estudiantes de la Escuela de Diseño Gráfico y Comunicación Visual de la ESPOL, EDCOM junto a EDITEXPA mediante un convenio macro acordaron la elaboración de los diseños de textos, complementados con CD's interactivos los cuales serán realizados por un grupo de futuros profesionales, para que de esta forma demuestren sus conocimientos y plasmen la calidad y capacidad para la elaboración de un trabajo de este tipo que permitirá crear una verdadera revolución en el campo educativo.

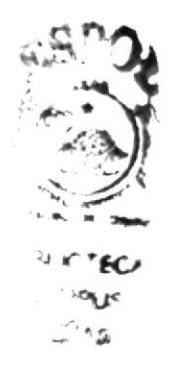

### **1.2 ANTECEDENTES DE EDCOM**

La Escuela de Diseño Gráfico y Comunicación Visual como unidad promotora de los proyectos MIDI, tiene como misión desarrollar junto al área de Investigación y Desarrollo de multimedios infantiles (I&D) una innovación en la educación de sistemas de información y a la vez brindar servicios tecnológicos a la sociedad ecuatoriana basados en la más alta tecnología en computación, manteniendo las normas y la filosofía de la ESPOL.

Para lograr este objetivo, EDCOM busca el apoyo de organismos públicos, de la empresa privada y de otras universidades para realizar intercambio de tecnología, recursos humanos y económicos que permitan el desarrollo de la nación en un nivel informativo y educacional.

Por esta razón se forma y capacita de la mejor manera, tanto a estudiantes como a su personal profesional, ofreciendo talento humano altamente especializado en las áreas que imparte, acorde a las exigencias y requerimientos del Ecuador en este siglo.

El prestigio que brinda el nombre de la ESPOL hace que cualquier trabajo a ser realizado por una persona de sus unidades académicas como es el EDCOM, cumpla con seguridad los objetivos planeados por el público en general.

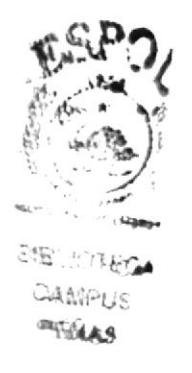

# $1.3$ ¿QUÉ ES I&D?

I&D es el laboratorio de desarrollo de multimedios de EDCOM especializado en la realización e investigación de proyectos, usando tecnología informática, la cual día a día se transforma en nuevos sistemas de vida.

se cuenta con herramientas quc canalizan de manera óprima el trabajo. permitiendo enfrentar retos que se presentan continuamente. Además contamos con un equipo de trabajo que asegura la eñciencia en las diversas tareas quc se realizan.

Nuestro propósito como una de las árcas estratégicas de EDCOM, es brindar al público en general un servicio completo en lo que respecta lo siguicnte:

- " Investigación y desarrollo de multimedia educacional para las diferentes áreas, ya sea primaria, secundaria o nivel superior.
- **Producción** y realización de animaciones vectoriales y tridimensionales a ser utilizados en diversos estudios de comunicación o tecnológicas.
- ' Digitalizáción y composición de audio y video. mediante modernos equipos <sup>e</sup> instalaciones tales como: cámara de sonido, tarjeta de entrada y salida de video, digitalizadora de audio, entre otros.
- $\blacksquare$ Realización de tomas de videos digitales a diferentes entidades para su posterior postproducción.
- Facilitar recursos en sus laboratorios para el desarrollo de varios proyectos que posean discursos visuales e informáticos mediante el uso de herramientas tecnológicas de alto nivel.
- Asesoramiento con respecto a esquemas de desarrollo en la producción de ٠ multimedios.
- Asesoramiento con relación a diseño y presentación de proyectos tecnológicos  $\blacksquare$ debidamente sustentados.
- Desarrollo de presentaciones interactivas para diferentes eventos, usando tecnología orientada al objetivo de la misma.

I&D fue creado en diciembre del 2001, con el fin de hacer un cambio en los esquemas informáticos en lo que a elaboración de productos tecnológicos educacionales se refiere.

414

# <sup>4</sup><sup>1.4</sup> ¿QUÉ ES MIDI? espricio

DOR On

Sus siglas corresponden a: Multimedia Interactivos Didácticos Infantiles.

El MIDI surge como respuesta al planteamiento de un grupo de estudiantes y profesionales pertenecientes al EDCOM ante el Centro de Investigación y Tecnologías (CICYT), perteneciente a la ESPOL; consiguiendo implementar bases tecnológicas y logísticas que hoy en día contribuyen con los estudiantes en el desarrollo de importantes e innovadoras ideas relacionadas con material educativo, herramientas didácticas e interactivas que ponen al descubierto la capacidad total del estudiante politécnico.

El objetivo principal del mencionado proyecto es de estimular, enriquecer y mejorar el aprendizaje, ganando un mayor desarrollo intelectual del estudiante desde sus primeros años, garantizando una buena formación educativa a futuro.

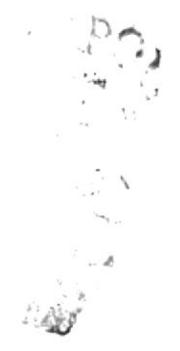

## I.5 OBJETIVOS DEL PROYECTO

Debido a la escasa oferta existente en cuanto a textos de enseñanza del idioma inglés y los que hay no tienen los elementos necesarios para captar el interés del infante, hemos realizado un proyecto con el afán de optimizar la educación de la niñez ecuatoriana con respecto a esa área, motivo por el cual nos planteamos los siguientes objetivos:

- $\blacksquare$ Proponer al ámhito educativo técnicas innoradoras como herramientas de apoyo complementarias al estudio del idioma inglés.
- Iniciar a los niños de 7 y 8 años en el aprendizaje del idioma inglés de manera entretenida y dinámica bajo la consigna de que aprender es divertido.
- Facilitar la comprensión de los temas y captar el interés del niño.
- Ser un medio para inculcar enseñanzas en valores a niños que empiezan su camino en la etapa escolar.

**4** ¡

## I.ó DESARROLLO DEL PRODUCTO

La correcta elaboración del producto será motivo de soluciones creativas, funcionales para el beneficio de los niños, quienes son el consumidor final. El desarrollo consta de 3 fases que explicamos enseguida:

### Fase 1. Desarrollo de texto

La primera fase empieza con un proyecto denominado "New Happy Smiles # 3", está encaminado al desarrollo acerca del conocimiento del idioma Inglés orientado a niños de 7 a 8 años de edad. La propuesta del libro es lograr la interacción más frecuente del niño y una mayor atracción al idioma inglés con la presentación de un diagrama que ofrece una fluidez visual.

Está compuesto por actividades variadas para quc el usuario interactúe mediante ejcrcicios prácticos. para que de cste modo pucda receptar y comprender de manera sólida y actualizada el idioma inglés.

### Fase 2. Desarrollo del guión literario.

La segunda fase de este proyecto comprende el desarrollo de un guión descriptivo para el CD interactivo correspondiente denominado "English is Alive # 3".

Esta fase del proyecto está dirigida a niños que se encuentren entre los 7 o 8 años de edad. su principal objetivo es que el aprendizaje sea más receptivo y práctico, planteando la identificación del niño con los personajes que se desenvuelven en el CD.

La historia incluye a cuatro niños además de los personajes que encontraran en los lugares fantásticos donde vayan y en los que aprenderán sobre distintos temas. Todos ellos están encargados de interactuar con el usuario y al mismo tiempo irán haciendo que el aprendizaje sea más atractivo y divertido.

### Fase 3. Desarrollo de Storyboard

La elaboración del storyboard es un proceso creativo necesario para comprender en detalle y de manera ilustrada la idea presentada en el guión y que dará mayor facilidad para posteriormente desarrollar el CI) interactivo.

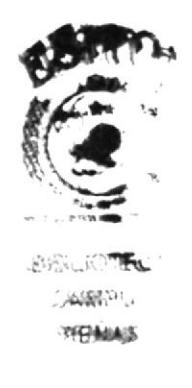

### **1.7 EQUIPO DE TRABAJO**

Para la elaboración del proyecto MIDI CE - 7d fue necesaria la participación de egresados y profesionales, cuyas funciones mencionamos a continuación:

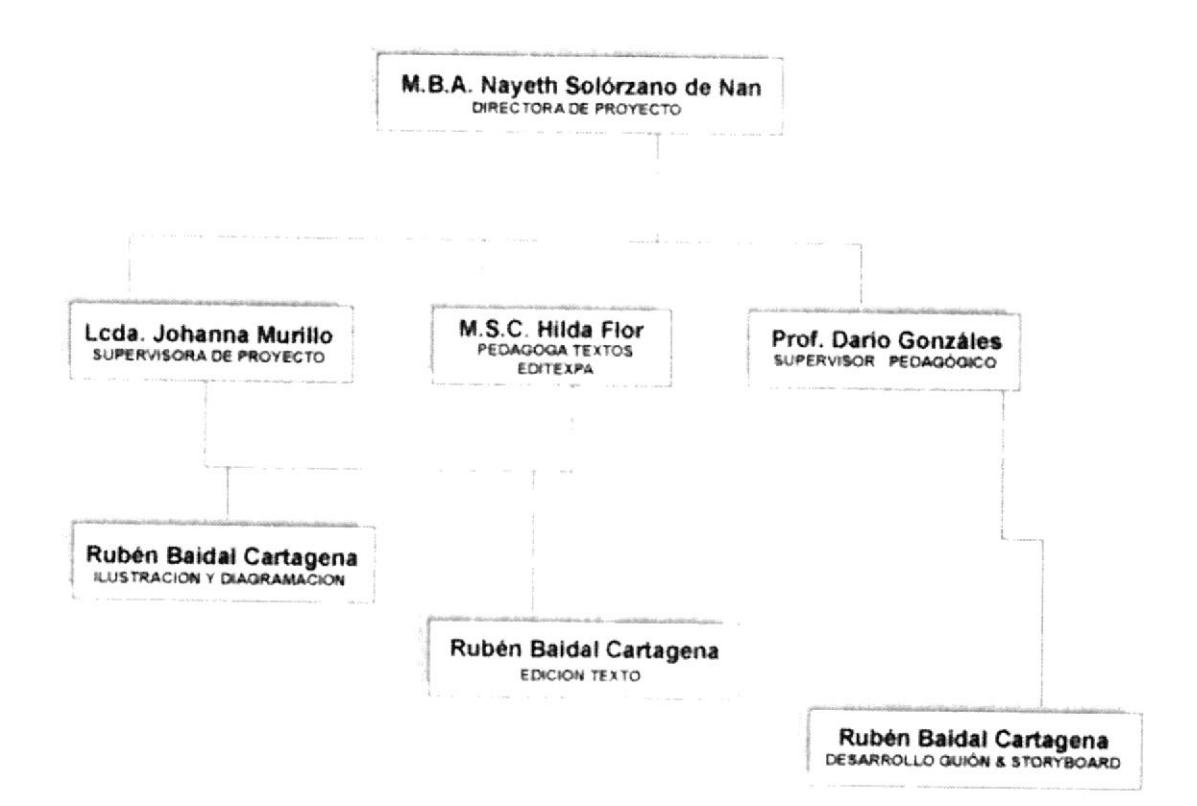

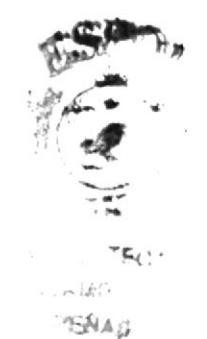

# English is Alive 3<br>Fun with friends

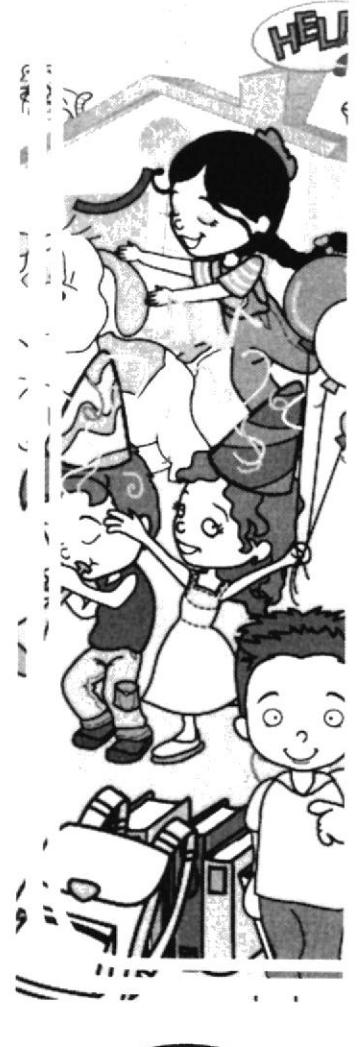

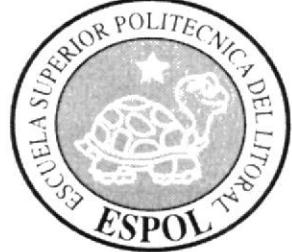

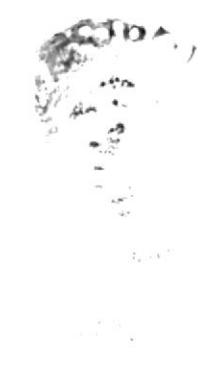

# Capítulo 2 **ESTUDIO GENERAL**

# 2. ESTUDIO GENERAL DE MERCADEO Y PLANIFICACIÓN DEL PRODUCTO.

# 2.1 ANÁLISIS Y COMPARACIÓN DEL PRODUCTO DENTRO **DEL MERCADO GENERAL.**

#### $2.1.1$ FACILIDADES DE ACCESO A PRODUCTOS DE ESTE GÉNERO DE **MERCADO.**

En nuestro medio, mucho del material de enseñanza es deficiente y está envuelto en problemas varios que a continuación mencionaremos:

- $\blacksquare$ Se podría hablar de un contenido de poco nivel pedagógico, aburrido para el estudiante lo que produce la fácil distracción de este hacia lo enseñado.
- " La presentación de conceptos sin una adecuada ilustración o a través de ejemplos que no permiten al estudiante asimilar los conocimientos.
- Una línea gráfica muy pobre que no consigue llamar la atención del niño y como consecuencia pierde el interés.
- · Diagramación muy compleja y poco convencional, la cual no permite una buena lectura y pierde su atención visual.
- $\blacksquare$ Actividades que no reflejan lo aprendido por el estudiante.
- · Carecen de elementos suplementarios que sirvan para involucrar más al estudiante con la materia

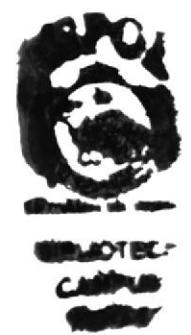

### 2.1.2 ¿SON ESTOS PRODUCTOS CULTURALMENTE ADECUADOS PARA SER INSERTADOS EN UN MERCADO COMO EL NUESTRO?

Se tiene la certeza de que New Happy Smiles # 3 está enfocado apropiadamente ya que el atractivo visual es una forma efectiva de llegar a los niños en la actualidad, la identificación con el consumidor también es un punto muy importante para medir cuan adecuado es nuestro producto.

Esto junto a un buen estudio y desarrollo pedagógico del libro texto adaptado al estudiante acorde a la edad y nivel de enseñanza, nos anima a creer que este proyecto cumple con su objetivo como es el incentivar la enseñanza del idioma inglés en su etapa de educación básica.

### 2.1.3 ¿CUÁL ES SU COSTO?

En la actualidad vivimos inmersos en un mundo donde los textos sobre idiomas extranjeros llamados "didácticos" siguen siendo carentes de información y sus precios fluctúan entre 12 y 20 dólares.

Estos textos "didácticos" a pesar de su valor siguen siendo un problema para el aprendizaje del niño; pues contienen información dispersa y la mayoría de veces no acorde a nuestra realidad por tratarse de editoriales extranjeras.

El objetivo de este proyecto es el de realizar un material completo, que permita al niño interactuar y cuyo costo esté al alcance del presupuesto socio-económico de nuestra población.

Para la realización de este proyecto, tanto publicación y distribución, se logró un convenio con la empresa editora de textos escolares EDITEXPA. El libro incluiría un CD multimedia interactivo y muy entretenido, lo que haría que este ejemplar sea diferente a los demás, estimando su comercialización entre 5 y 10 dólares.

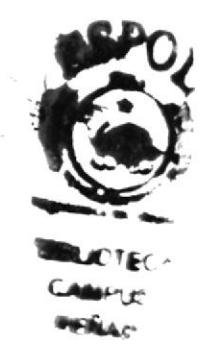

# PLANEACIÓN DEL PRODUCTO

### 2.2.1 REQUERIMÉNOS ESPECIALIZADOS

Para el desarrollo de este proyecto se contó con el respaldo de profesionales especializados en las siguientes áreas:

### Área Pedagógica

En esta área se revisó tanto la redacción del contenido del libro y guión, labor que estuvo a cargo de pedagogos especializados en diferentes niveles de la materia, ya que gracias a sus conocimicntos se obtuvo la guia adccuada para la ejecución de los textos y guiones.

### Area Investigativa

Para la recopilación de la información tanto para contenidos, diseño de la línea gráfica, juegos y actividades acordes a la edad, personalidad y capacidad del consumidor, estuvo a cargo un grupo de docentes capacitados en el área de la investigación.

### Área Creativa

En esta área intervienen los diseñadores quienes gracias a los datos recopilados por los docentes en el área de investigación, consideran los siguientes factores para el mejor desarrollo y atractivo visual del producto, entre ellos tenemos: línea gráfica, diagramación, tipografía, fotografía, entre otros.

### Área de Ilustración

En esta área los ilustradores no solo tiene la capacidad de ilustrar sino también de crear. diseñar y hacer cumplir con todos los parámetros y factores establecidos por el área creativa, estableciendo así una información apropiada y sencilla.

### Supervisión y Logística

Las personas capacitadas en el área de dirección de proyectos tienen la labor de corregir y buscar soluciones inmediatas a cualquier tipo de inconveniente que se encuentre en el transcurso del proyecto.

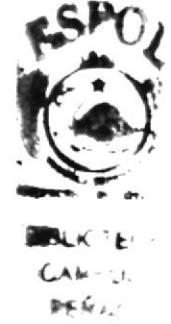

### **2.3 OBJETIVOS GENERALES**

Luego de realizar un completo estudio de lo que el mercado oferta versus los resultados obtenidos desde que se ha iniciado la divulgación de nuestros proyectos y productos desarrollados podemos decir que estos han sido exitosos, resaltando la calidad tecnológica de nuestros productos, razón por la que también otros proyectos de esta serie han tenido buena aceptación. Además gracias a la línea gráfica desarrollada y la eficiencia de nuestra asesoría pedagógica, logramos buenos resultados que nos ayudaron a cumplir con las expectativas como las que se detallan a continuación:

- Aportar al país entregando un producto excelente que ayude a mejorar el sistema educativo actual.
- Mejorar el rendimiento académico del estudiante motivándolo constantemente.
- Preparar al niño con nociones básicas del idioma inglés para que se inicie de manera apta en el mundo actual.
- $\blacksquare$ Despertar la curiosidad del infante por el idioma inglés propiciada por el interés en el material didáctico.
- Impartir una enseñanza práctica con temas acorde a la edad y que favorezcan  $\blacksquare$ su desarrollo intelectual y psico-motriz.

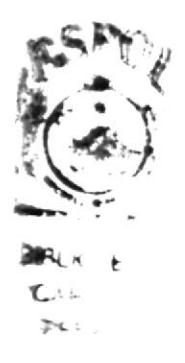

English is Alive 3<br>Fun with friends

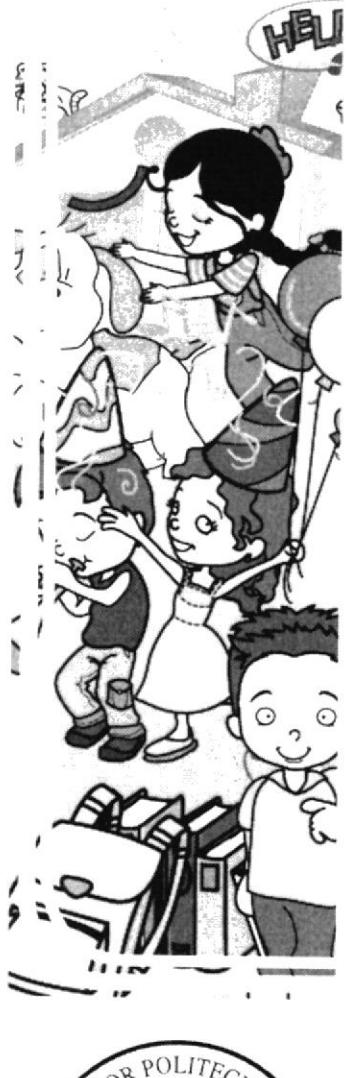

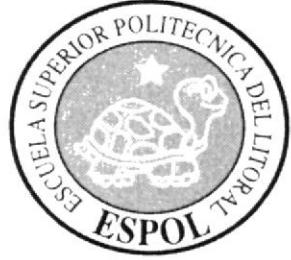

# Capítulo 3 **DISEÑO Y DESARROLLO**

# 3. DISEÑO Y DESARROLLO

### 3.1 PROPUESTA GENERAL

El proyecto MIDI CE - 7d pudo ser ejecutado tomando en consideración textos preparados por los pedagogos de ambas instituciones como EDCOM y EDITEXPA. Debido a la extensión del proyecto se debió someter a parámetros referentes a las diferentes fases dentro de los períodos que se detallan a continuación:

### 3.1.1 FASE 1

### Estudio y análisis de la propuesta y personajes.

- 1. El análisis inicial del proyecto se realizó con los psicólogos, pedagogos. supervisor de diseño y director del proyecto.
- 2, lnvestigación del dcsarrollo de la propuesta.
- 3. Realización y presentación de la propuesta.
- 4. Elaboración de ilustraciones.
- 5. Propuesta de diagramación.
- 6. Correcciones necesarias.

El equipo conformado para el desarrollo en esta fase fue:

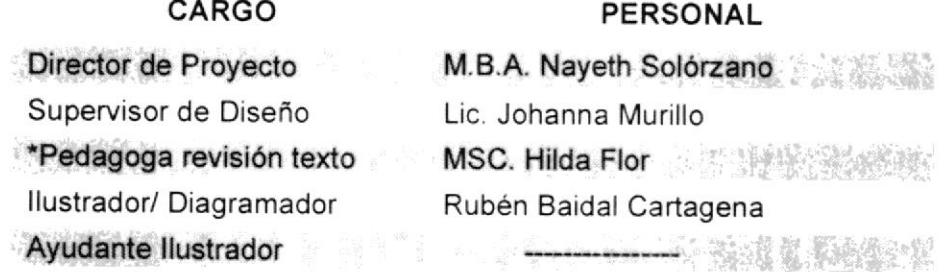

\* Desarrollo texto académico, docente contratada por EDITEXPA.

### 3.1.2 FASE 2

#### Desarrollo de textos

- 1. La elaboración del proyecto se lo ejecutará con psicólogos, pedagogos. supervisor de diseño y director del proyecto.
- 2. Realización de ilustraciones.
- 3. Diagramación.
- 4. Correcciones necesarias.

El equipo que intervino en esta segunda tase estuvo conrpuesto por:

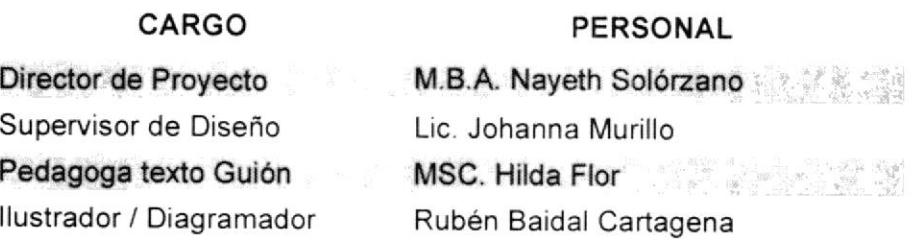

### 3.1.3 FASE 3

### Desarrollo del guión literario

- 1. Estudio exhaustivo del material.
- 2. Realización del contenido del multimedia.
- 3. Realización del guión: juegos e historias que permitan hacer de la computación una materia intercsante y divertida.
- 4. Correcciones necesarias.

El equipo que intervino en esta tercera fase estuvo conformado por:

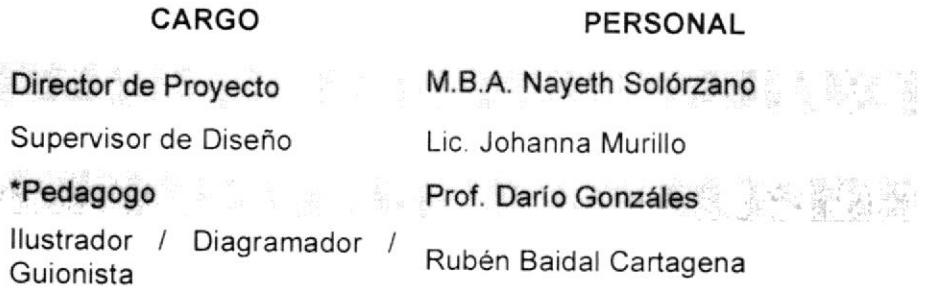

\*Pedagogo para revisión de Guión y Storyboard.

### 3.1.4 FASE 4

### Desarrollo de Storyboard

- 1. Realización de imágenes.
- 2. Correccioncs nccesarias.

El equipo conformado para el desarrollo en esta cuarta fase fue:

### CARGO

#### PERSONAL

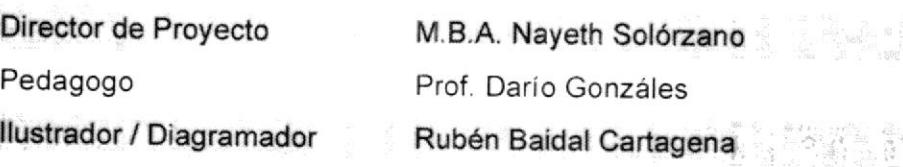

## 3.2 REQUERIMIENTOS OPERACIONALES E **INFRAESTRUCTURA.**

### 3.2.1 IMPLEMENTACIÓN NECESARIA

Para lograr la elaboración de este tipo de proyecto se necesitan los siguientes requerimientos básicos en cuanto a tecnología y equipos de trabajo:

**DETALLES** 

#### Requerimientos de Hardware

1

#### CANT. **HARDAWARE**

### PC

- 1 Quemador
- $\mathbf{1}$ Mac
- $\mathbf{1}$ Impresora Color
- $\mathbf{1}$ Scanner

Elaboración de ilustraciones Respaldo de archivos de trabaio Diagramación de páginas Prueba de impresión de machotes. Para digitalizar ilustraciones iniciales.

### Requerimientos de Software

#### **SOFTWARE**

#### **DETALLES**

Adobe Photoshop 7.0 Adobe Illustrator 10 Mac OSX 10.4 Windows Professional 2000 Microsoft Word

Procesamiento de imágenes Vectorización de ilustraciones Sistema Operativo Macintosh Sistema Operativo para PC Redacción de textos

#### **Suministros**

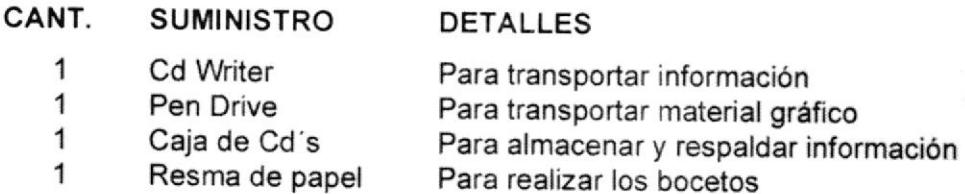

1 Resma de papel

# 3.3 PERSONAL ESPECIALIZADO

### Equipo de Desarrollo

crave 4 CARGO Director de Proyecto

### **PERSONAL**

M.B.A. Nayeth Solórzano

Supervisor de Diseño

MÏ 病患症 Pedagogo/as

Ilustrador / Diagramador

#### Lic. Johanna Murillo

MSC. Hilda Flor (Adaptación - libro) Prof. Darío Gonzáles (Revisión-Guiones)

Rubén Baidal

## **3.4 ASPECTOS TÉCNICOS**

La tecnología permite utilizar las herramientas en lo que respecta a las aplicaciones que a continuación se detallan:

Las ilustraciones a lápiz debieron ser vectorizadas, así como la diagramación de las páginas del libro para esto se empleó el software para gráficos vectoriales Adobe Illustrator versiones 10.0 v CS.

Para las imágenes que componen ciertos temas del libro, considerando la mejor resolución así como otros factores para su utilización, debieron ser procesadas en el software Adobe Photoshop versión 7.0

Y para la adecuada redacción de los contenidos y desarrollo del manual, se consideró pertinente el uso del programa de procesamiento de texto Microsoft Word.

Finalmente gracias al aporte creativo de los profesionales docentes y estudiantes que apoyaron en el desarrollo de este proyecto y ayudados conjuntamente con estas herramientas han logrado colocar este producto de alta calidad como un ejemplo a seguir tanto para los propios politécnicos como a la sociedad y al progreso de la educación.

English is Alive 3<br>Fun with friends

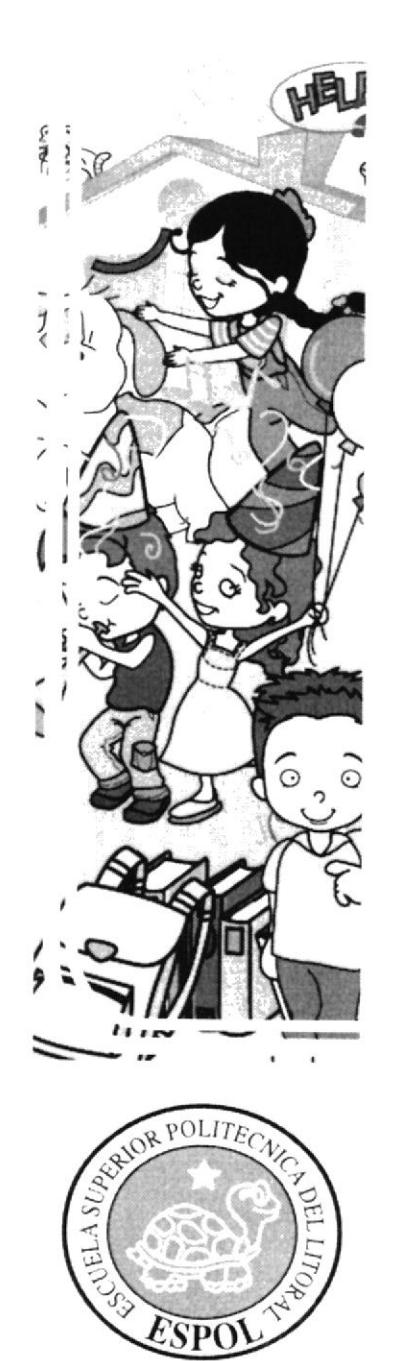

# Capítulo 4 **PREPRODUCCION**

Soula

# L4. PRE-PRODUCCIÓN

### 4.1 DESARROLLO Y ESPECIFICACIONES DE LA ETAPA DE PRE-PRODUCCIÓN.

### **4.1.1 ANTECEDENTES**

Valiéndose de toda la información recopilada en una extensa forma investigativa, se ve la imperiosa necesidad de recurrir a ciertos parámetros que favorezcan en el buen desempeño del proyecto los que se destacan a continuación.

Para la obtención de un buen manual se ha optado por la investigación de datos secundarios es decir datos históricos de productos ya existentes en el mercado los cuales permitirán con exactitud conseguir una idea más clara del trabajo a ejecutar.

Posterior al trabajo de investigación se consideraron datos muy importantes obtenidos gracias al apoyo de pedagogos especializados, del excelente punto de vista y criterios de nuestro público objetivo.

### 4.1.2 INVESTIGACIÓN Y REDACCIÓN DE TEXTOS.

Gracias a todos los factores y pese a las limitantes se ha logrado así el proceso adecuado de recopilar datos que servirán para la aplicación del contenido del libro, de igual manera para el guión que se realizará posteriormente junto con la finalización de un CD multimedia interactivo.

English is Alive 3<br>Fun with friends

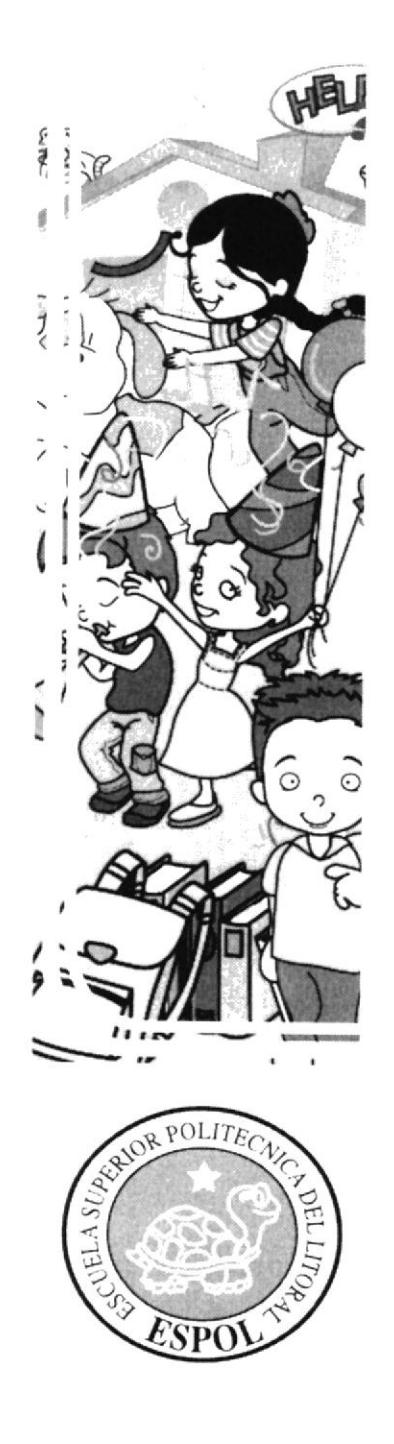

# Capítulo 5 **PRODUCCION**

# 5. PRODUCCIÓN

### 5.1 ESPECIFICACIONES DEL DISEÑO

Definidas las pautas en la Fase de Pre-producción, se continuó con la siguiente etapa en la elaboración del proyecto en sí, cumpliendo con los siguientes pasos:

- 1. Definir la línea gráfica a utilizarse.
- 2. Realizar los íconos y viñetas que vayan acorde al estilo del diseño.
- 3. Realizar las diagramaciones correspondientes de las unidades.

### **5.1.1 DETERMINAR LOS PERSONAJES Y SUS CARACTERÍSTICAS**

Si se busca cumplir en su totalidad con los objetivos planteados, el estilo y la línea gráfica que se debe utilizar necesita someterse con lo que el niño se identifique, sabiendo con anticipación las edades en que oscila nuestro grupo objetivo que comprenden entre los 7 y 8 años. De esta manera, a partir de la senda investigación, calificada por encuestados a quienes se les presentaron los personajes realizados en las distintas gráficas, fueron seleccionados los siguientes:

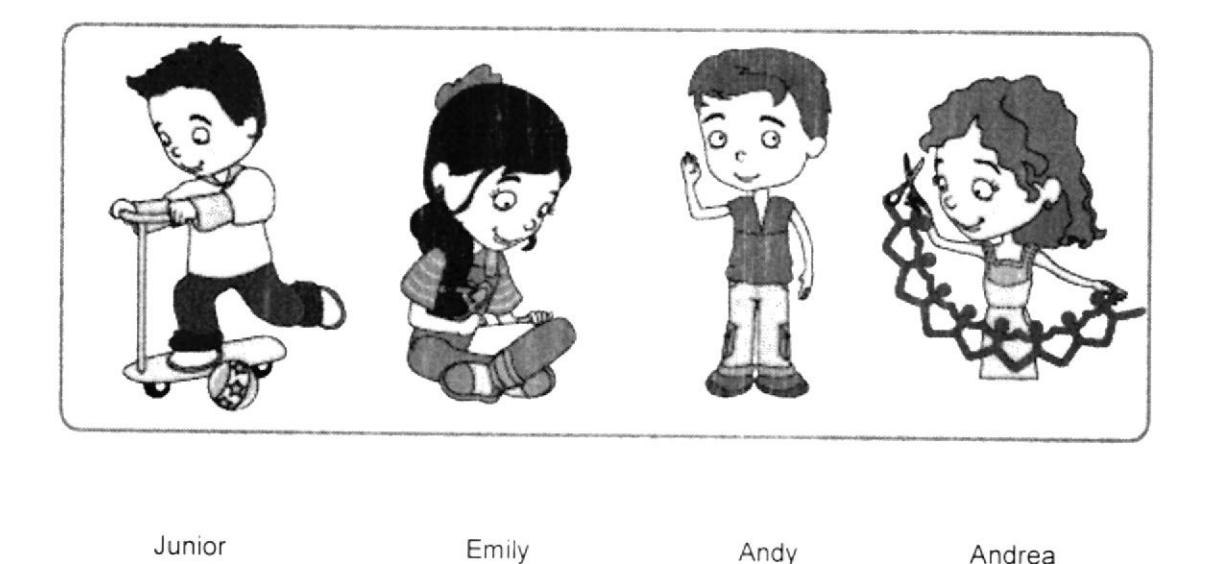

Los personajes que serán guías y conforman el equipo de trabajo son los cuatro niños a los que se ha llamado: Junior, Emily, Andy, Andrea, juntos compartirán el aprendizaje en la escuela y en el hogar sobre los distintos conceptos y actividades del libro; nótese que por tratarse de un texto de enseñanza de un idioma extranjero optamos por nombres no necesariamente de origen latino.

Estos personajes fueron creados con el fin de reflejar dinamismo y actividad para consecuentemente captar la admiración y atención del estudiante.

### CARACTERISTICAS DE LOS PERSONAJES

Andy .- Es un niño alegre y vivaz aunque un poco timido, como todo niño le gusta hacer deporte sobre todo pedalear la bicicleta. Le encanta vestir deportivamente y practicar deporte con sus amigos.

Andrea.- Es una niña muy activa y sobretodo creativa. Su mente siempre está imaginando historias y formas diferentes de hacer las cosas cotidianas. Le encanta pasear por el parque, leer un buen libro y tocar el violín (su instrumento favorito).

Emily.- Es una niña encantadora, muy despierta y activa. Le gusta saber el por qué y cómo se hacen las cosas, (por eso siempre anda preguntando de todo). Adora hacer las cosas por sí misma y le encanta ya sea en el parque o en el jardín, jugar a atrapar mariposas.

Junior.- Es el personaje principal. es un niño muy alegre, risueño y jovial. Como todo niño le gusta descubrir y aprender nuevas cosas (sobretodo cuando se trata del idioma inglés), le encanta jugar y practicar deporte con sus amigos (el columpio, la resbaladera, el monopatín, la bicicleta son sólo algunos de sus favoritos). Es extrovertido y hace amigos con facilidad. Tiene un cariño especial por los animales, a los cuales conoce a travéz de los libros o la televisión.

# <sup>4</sup> 5.1.2 DISEÑO DE ICONOS Y VIÑETAS

El desarrollo de la diagramación y viñetas se lograron acorde a los protagonistas anteriormente indicados

Para la elaboración del libro se implementaron recursos gráficos como los iconos y viñetas que ayudan al estudiante a visualizar mejor el contenido del mismo, además el uso de colores llamativos ayudan a lograr llamar la atención al estudiante.

La creación de los iconos tiene como función guiar al niño a través de las páginas y brindar la atracción visual para no caer en la monotonía y aburrimiento.

Es necesario cuando se realizan textos infantiles utilizar bastantes gráficos con colores vivos que resulten atractivos para los niños, además de constituir el soporte para la diagramación del material.

### **DISEÑO DE ICONOS**

Los teonos son representaciones gráficas que facilitan la recordación de un tema o idea y a su pronta identificación.

A continuación presentamos los íconos que representan a cada una de las unidades del libro New Happy Smiles 3

**UNIDAD1** 

**UNIDAD2** 

**UNIDAD 3** 

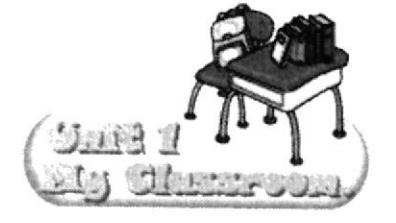

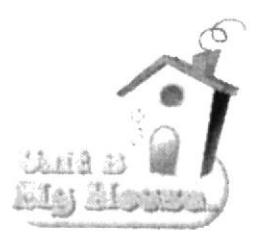

**UNIDAD4** 

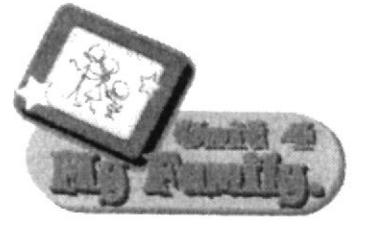

**UNIDAD 5** 

**UNIDAD 6** 

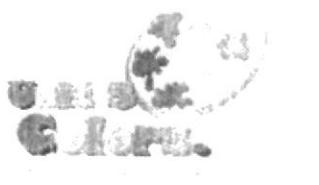

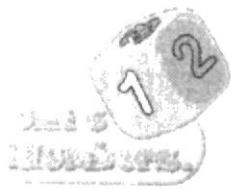

**UNIDAD7** 

**UNIDAD 8** 

 $MIDI$   $CE-7d$ 

**UNIDAD9** 

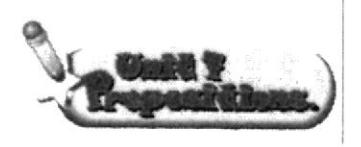

**UNIDAD 10** 

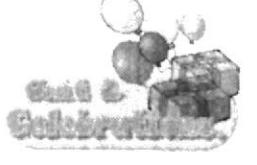

**UNIDAD 11** 

**UNIDAD12** 

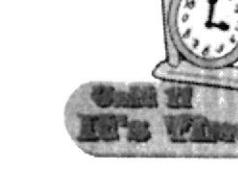

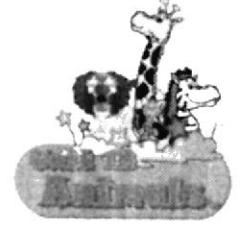

**Soar 20** 

**UNIDAD 13** 

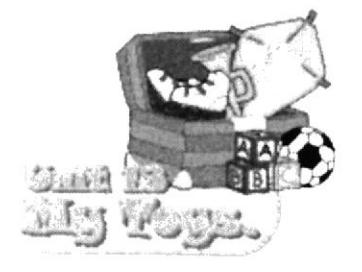

**UNIDAD 14** 

### **ICONOS DE ENCABEZADOS**

El siguiente gráfico es utilizado para encabezar nombres o frases y su color varía según la cromática dominante de cada unidad en la que sea utilizado.

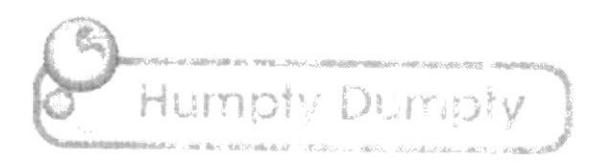

La presente muestra es utilizada para encabezar órdenes dentro de cada unidad, ya sea para practicar, pintar, dibujar o unir con rayas. De igual manera su cromática dependerá del color dominante de la unidad en que se halle.

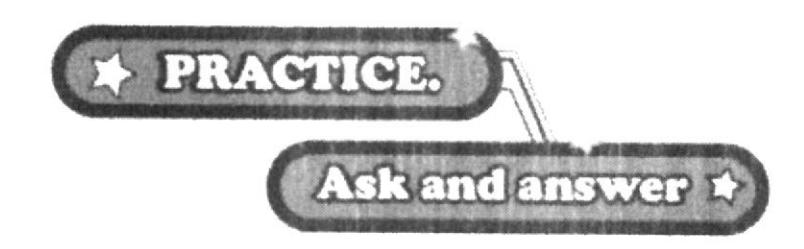

La presente muestra es utilizada para encabezar órdenes sencillas o frases de énfasis en cada unidad, también su cromática se regirá por el color dominante de cada unidad.

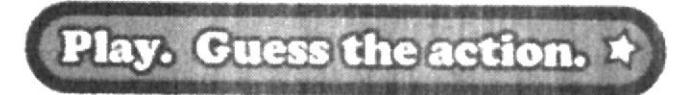

## **DISEÑO DE VIÑETAS**

El estilo escogido para la creación de las viñetas denota una apariencia tecnológica e infantil siguiendo la línea gráfica de los personajes y conservando características funcionales que ayuden al estudiante a tener mejor concentración, esto va a ser posible mediante la utilización de vistosos colores que atraigan la atención del niño.

A continuación se presenta las viñetas diseñadas para el texto.

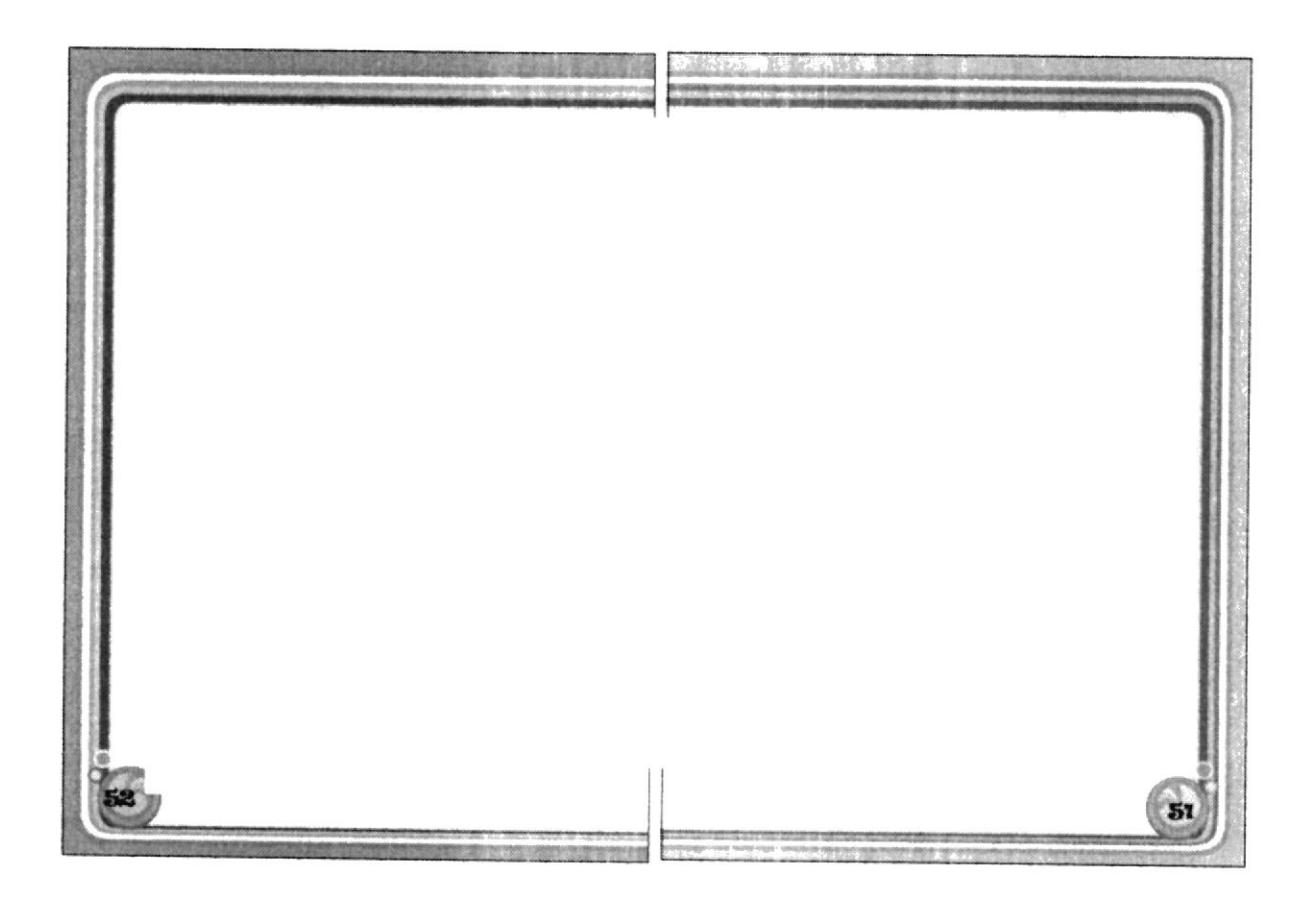
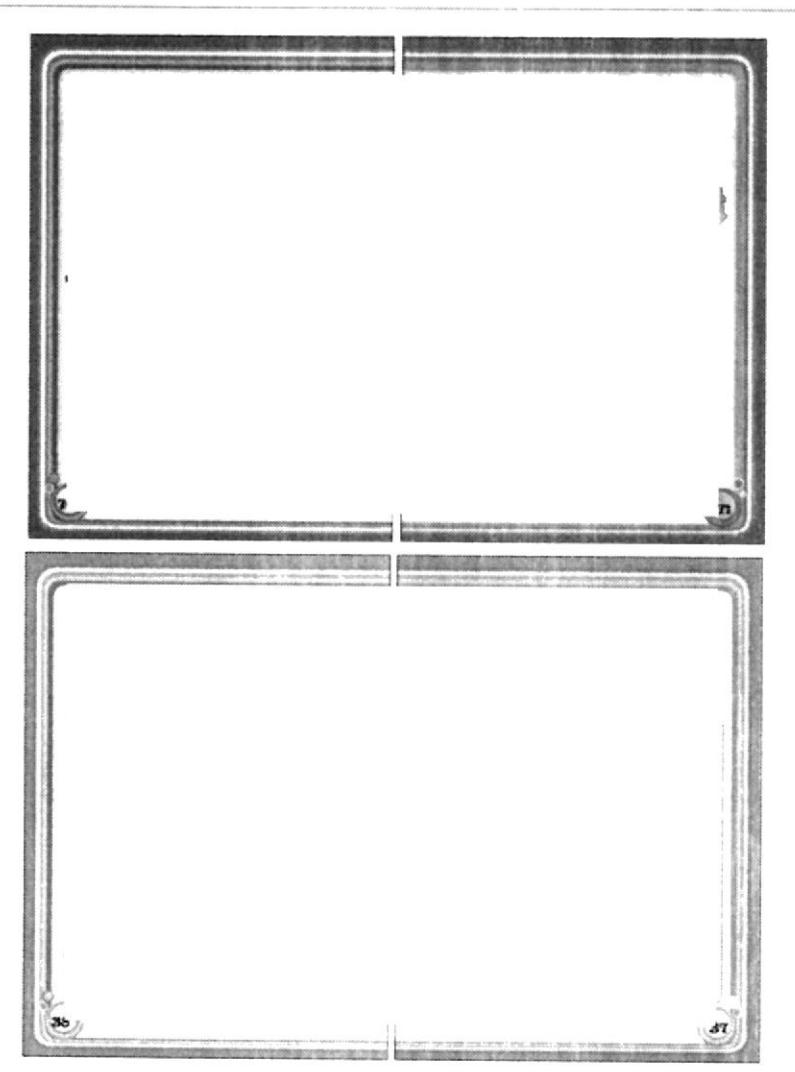

Este ícono se usa para denotar al numerador de cada página e igualmente acompaña cromaticamente a la viñeta de cada unidad.

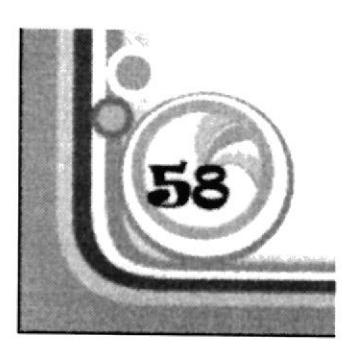

#### $L_{\rm F}$  5.2 EJECUCIÓN GRÁFICA DEL LIBRO Y SUS PERSONAJES.

De acuerdo con la investigación realizada acerca de líneas gráficas empleadas en otros textos se establecieron los personajes de cste libro. teniendo en cuenla que éste es el tercero de una serie de textos escolares, se previeron algunos factores para que los personajes se mantengan hasta los últimos libros que se vayan a realizar, sólo variándolos acorde a su edad, así como la línea gráfica que se utilizará en todos los proyectos New Happy Smiles.

La serie de libros New Happy Smiles inició con el texto del nivel pre-básico por tanto para éste proyecto se modificaron los personajes para que sean acorde a la edad, como resultado de este renacimiento los personajes aparentan la edad de 7 a 8 años y expresan una apariencia tierna y dulce. logrando así una identificación con el usuario final, además con la utilización apropiada de colores se logra un atractivo visual que ayuda a captar el interés del consumidor.

La cromática usada en los personajes es principalmente de tonalidad clara y viva jugando con otros matices y se trata de evocar un arco iris para dar la sensación de variedad, muy propia a la hora de transmitir conceptos demasiado difíciles para los niños como es el aprendizaje de un nuevo idioma.

### ↓5.3 CARACTERÍSTICAS DEL GUIÓN LITERARIO.

#### **SINOPSIS**

La historia para el CD English is Alive #3 se basa en las actividades regulares de Junior un niño como cualquier otro; él interactúa con el usuario y comparte con éste un día en la escuela, le muestra su familia y celebra su cumpleaños todo esto ocurre a la vez que le va enseñando palabras y frases en inglés pues es un idioma que le gusta aprender.

Al final del guión se encuentra la guía de actividades para imprimir y están enfocadas al desarrollo motriz del niño, sin desviar el tema académico central de la historia como es la enseñanza del idioma inglés.

Para el desarrollo del guión seguimos los siguientes pasos:

- Estudio detallado del contenido académico del texto  $\blacksquare$ "New Happy Smiles #3".
- Creación de los personajes principales.  $\blacksquare$
- Asesoramiento pedagógico.
- Definición de las características de cada personaje.
- Correcciones requeridas.
- Aprobación pedagógica del guión literario.  $\blacksquare$

#### 5.4 CARACTERÍSTICAS DEL STORYBOARD

El storyboard es la guía gráfica del guión que permitirá una mayor comprensión del contenido a los realizadores del CD Interactivo.

En cada escena se detallan el Audio, donde se especifican los efectos de sonido, musicalización, diálogo y el Video, donde se explica los ángulos de la cámara y todo lo que se verá cn pantalla.

Para desarrollar el storyboard se siguicron los pasos que se describen a continuación:

- . Estudio detallado y minucioso del Contenido Académico del texto "Neu Happy Smiles #3" y del guión literario aprobado.
- ' Adecuación de los personajes principales.
- . Vectorización del Storyboard siguiendo Ios pasos dcl guión literario.
- . llustración de las escenas.
- Correcciones requeridas.
- Aprobación pedagógica y gráfica del Storyboard.

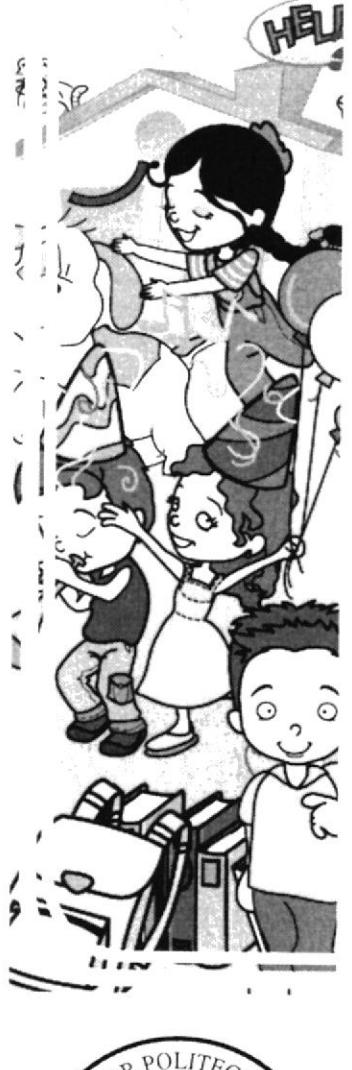

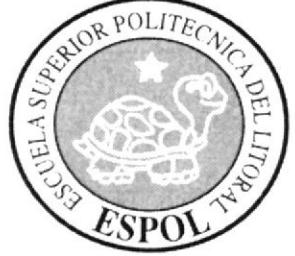

Capítulo 6 **SECUENCIA MATERIAL DESARROLLADO** 

### 46. SECUENCIA DEL MATERIAL DESARROLLADO

#### 6.1 DETALLE DEL MATERIAL DESARROLLADO EN CADA **ETAPA DEL PROCESO.**

El primer paso a seguir fue la entrega de la propuesta en la que se indicó los objetivos y antecedentes principales para la realización del provecto.

Aprobada la propuesta, se empezaron a definir los bocetos de los personajes que incluyen el proyecto, estos son: Emily, Junior, Andrea y Andy; paralelamente a esto se fue desarrollando el contenido del libro, acorde a los parámetros establecidos.

Ya admitidos los personajes y el contenido se empezaron a crear los íconos, viñetas, definir los colores y diagramación que se utilizarían en este proyecto, tomando en cuenta el enfoque hacia que niños va dirigido.

Después de concluir con el proyecto del libro New Happy Smiles #3, se presentó para recibir las correcciones correspondientes, hasta que el producto logró su presentación idónea.

Al término del libro se continúa con la elaboración de un guión literario que servirá como base audiovisual para la realización del CD correspondiente.

#### Anexo 1 Contenido Académico

Detalla todo el contenido académico del libro New Happy Smiles #3.

#### Anexo 2. Evolución y Diseño de personajes

Este anexo lo conforman los bocetos, artes finales y gama de colores empleados en los personajes principales del libro.

#### Anexo 3. Producto Final

Presentación del libro impreso terminado.

#### Anexo 4, Guión Literario

El guión literario explica todo el contenido de historias, juegos y evaluaciones multimedia.

#### Anexo 5. Storyboard

En este anexo se presenta la base gráfica para la posterior elaboración del respectivo CD multimedia interactivo

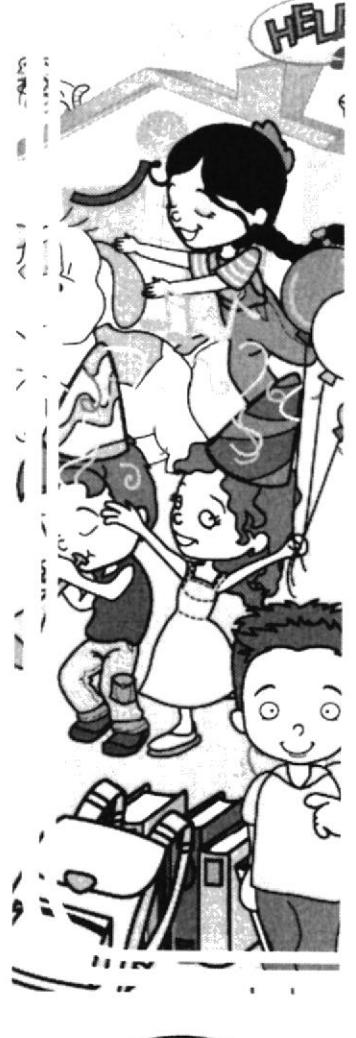

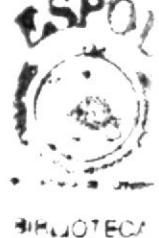

**PUS** ENAS

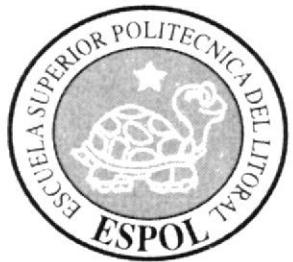

# **CONTENIDO ACADEMICO**

Anexo 1

#### ANEXO 1.- CONTENIDO ACADÉMICO DEL LIBRO TEXTO NEW **HAPPY SMILES #3**

Este anexo está compuesto por todo el contenido del libro "New Happy Smiles #3", el mismo que está dividido en 14 unidades:

#### **UNIT No. 1**

#### **My Classroom**

Draw yourself - Write your name - Interview your friend in class - Color and paint: my class - Command - Class Vocabulary.

#### **UNIT No. 2**

Greetings Listen and repeat-exercise: complete the greetings.

#### **UNIT No. 3**

#### My House

This is my house - look and read - Write what each item is - Write about your room -Word Bank - Draw your favorite room.

#### **UNIT No. 4**

#### My Family

Family tree - Exercise: use HE and SHE - Match the pictures with the words.

#### **UNIT No. 5**

#### **The Colors**

Combine colors - Color fun - Writing colors.

#### UNIT No. 6

#### **The Numbers**

Exercise: complete the numbers - Draw the missing items - Count and write.

#### **UNIT No. 7**

#### **Prepositions**

Exercise: complete the sentences and then match - Read and write - Word bank -Write ten sentences using prepositions.

#### **UNIT No. 8**

#### **Celebrations**

My birthday - Write your answer - HAVE and WANT - Word bank - Write the puzzle - Say and write: date of birthdays - Write the months of the year - Draw and write your favorite celebration.

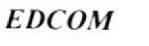

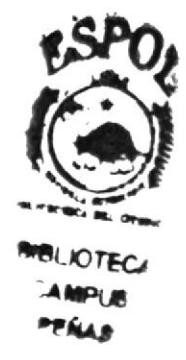

#### $L$  UNIT No. 9 Identification

Who is? - Use IS and AM.

#### **UNIT No. 10**

#### **Verbs**

Action words - Write the verb correct - Word bank - Draw lines to match.

#### **UNIT No. 11**

#### It's time

Can you tell time? - Hours, minutes and seconds - Write the time - Word Bank -Wath do you do in a day.

#### **UNIT No. 12**

The animals Guess - Color fun - Puzzle fun - Can and Can't - Does and Doesn't - Big and little.

#### **UNIT No. 13**

#### My toys

Vocabulary - Write: IN, ON and UNDER - Song Time: The toy store - Guess the action - Project: make a puppet - Color fun.

#### **UNIT No. 14**

#### Sing's song time

Jack and Jill - Humpty Dumpty - Jingle Bells - Rudolph the red nose reindeer

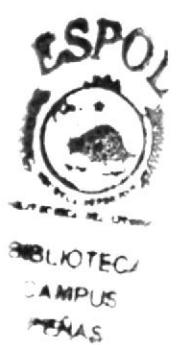

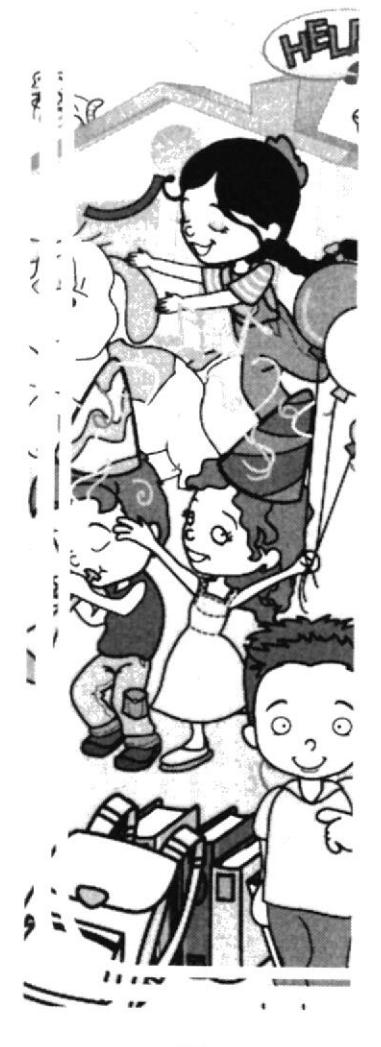

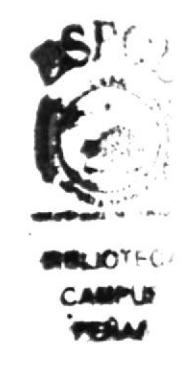

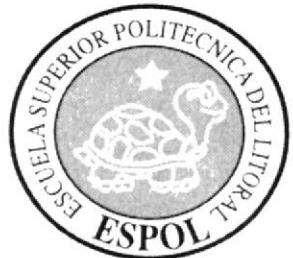

# Anexo 2 **EVOLUCION DEL DISEÑO** DE LOS PERSONAJES

### ANEXO 2 - EVOLUCIÓN Y DISEÑO DE PERSONAJES

Los personajes creados para este proyecto son cuatro niños, los cuales tenían que reflejar ternura y aparentar una edad entre los 7 & 8 años, estos dibujos pasaron por varios procesos y modificaciones hasta su aprobación, pasando de ser unos sencillos bocetos a completos artes finales vectorizados.

En este anexo damos a conocer la gama de colores CMYK utilizados en nuestros personajes y algunos ejemplos de cómo fueron evolucionando.

# **Junior**

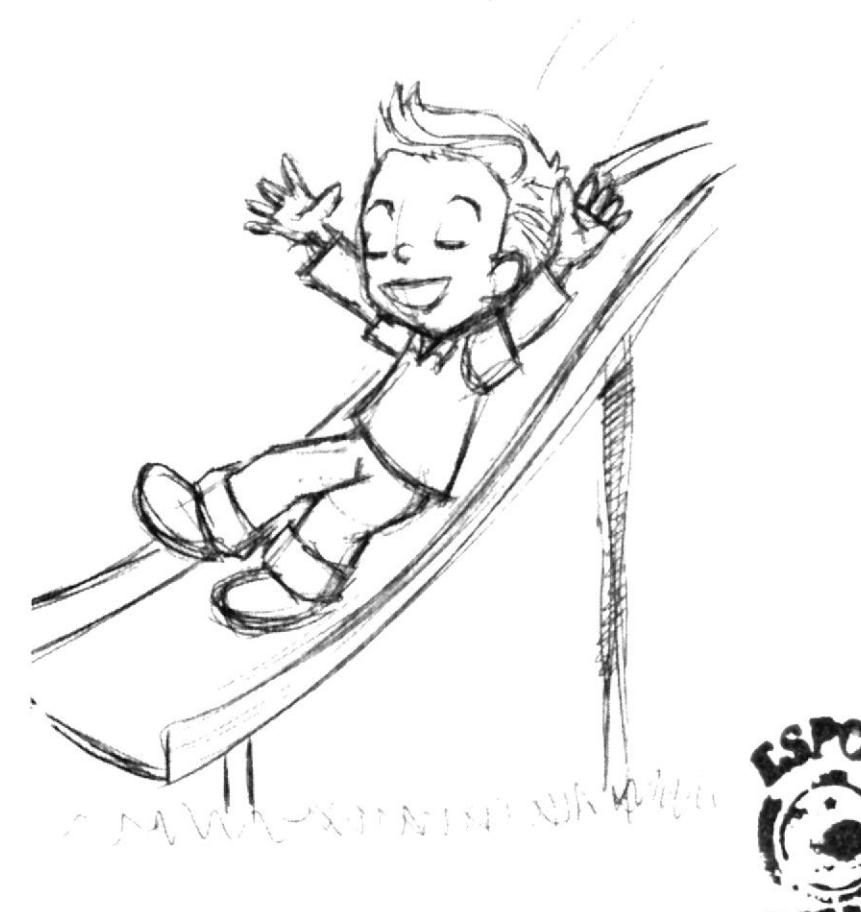

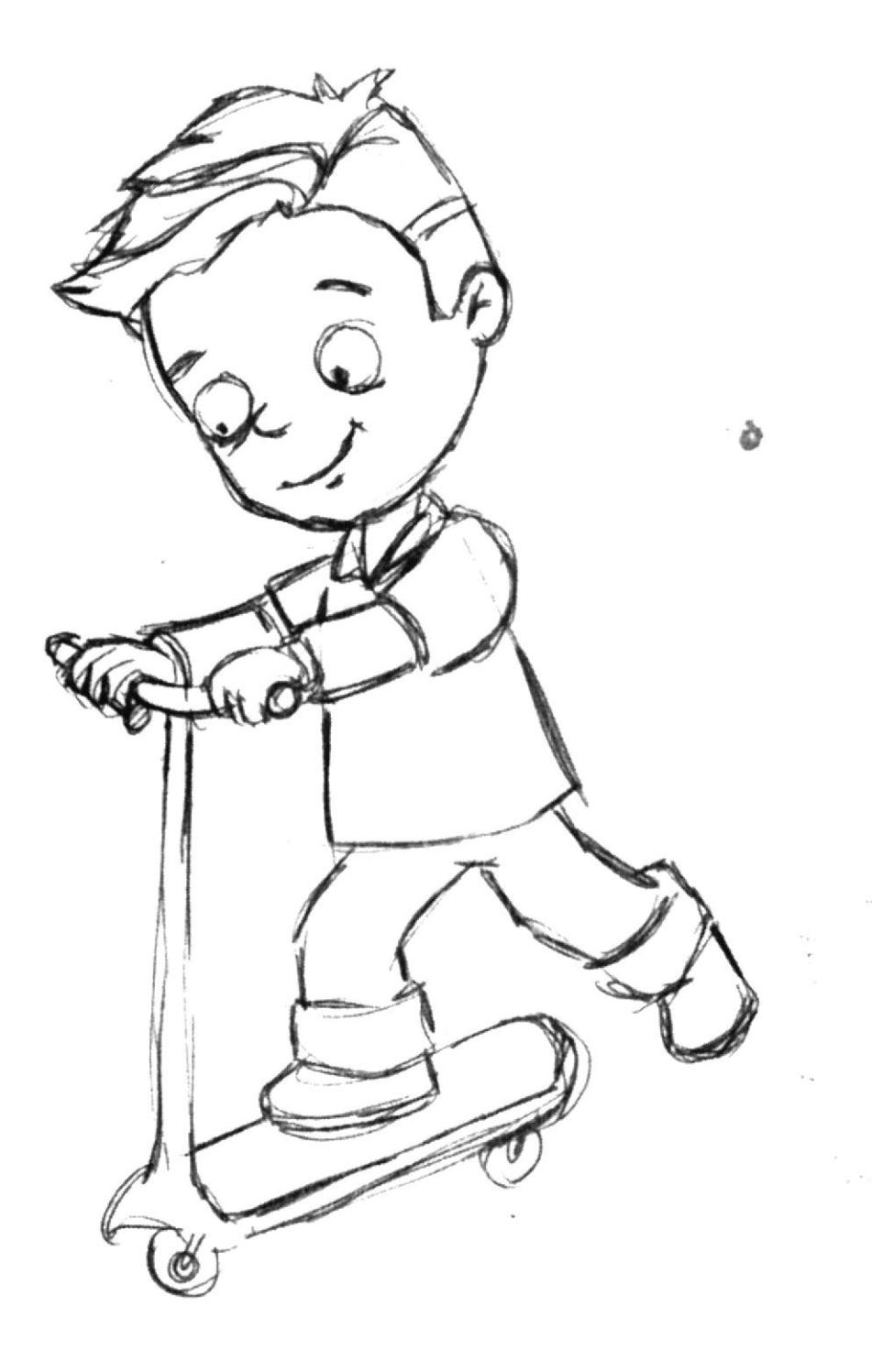

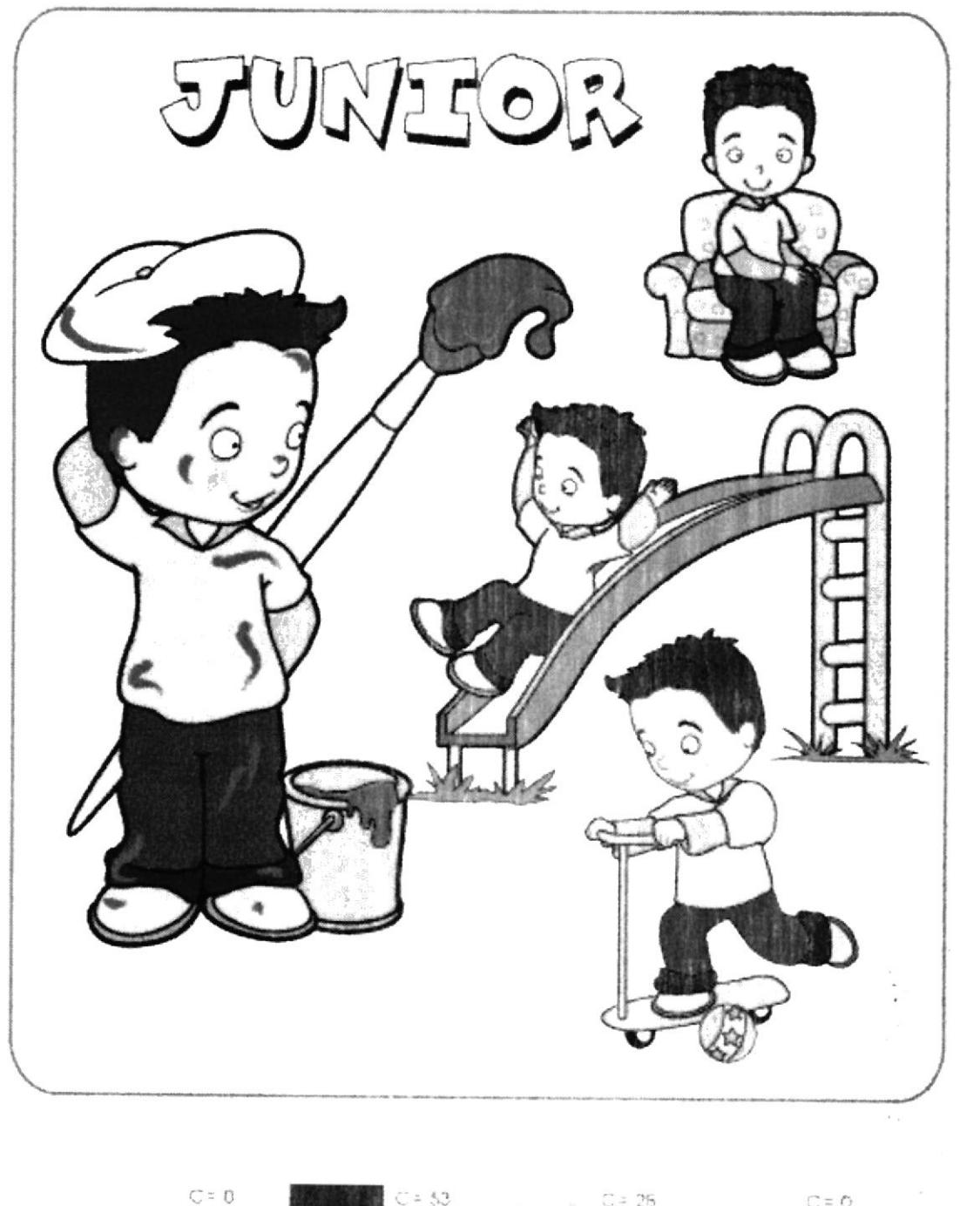

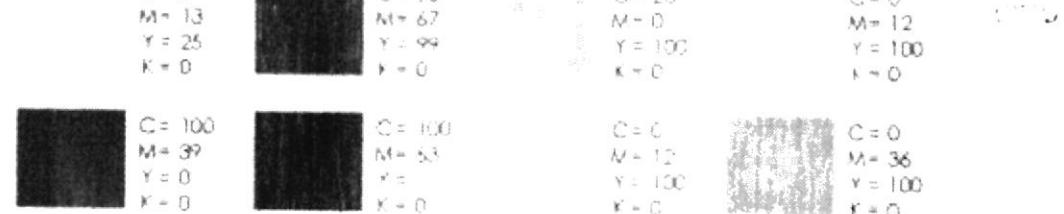

# Emily

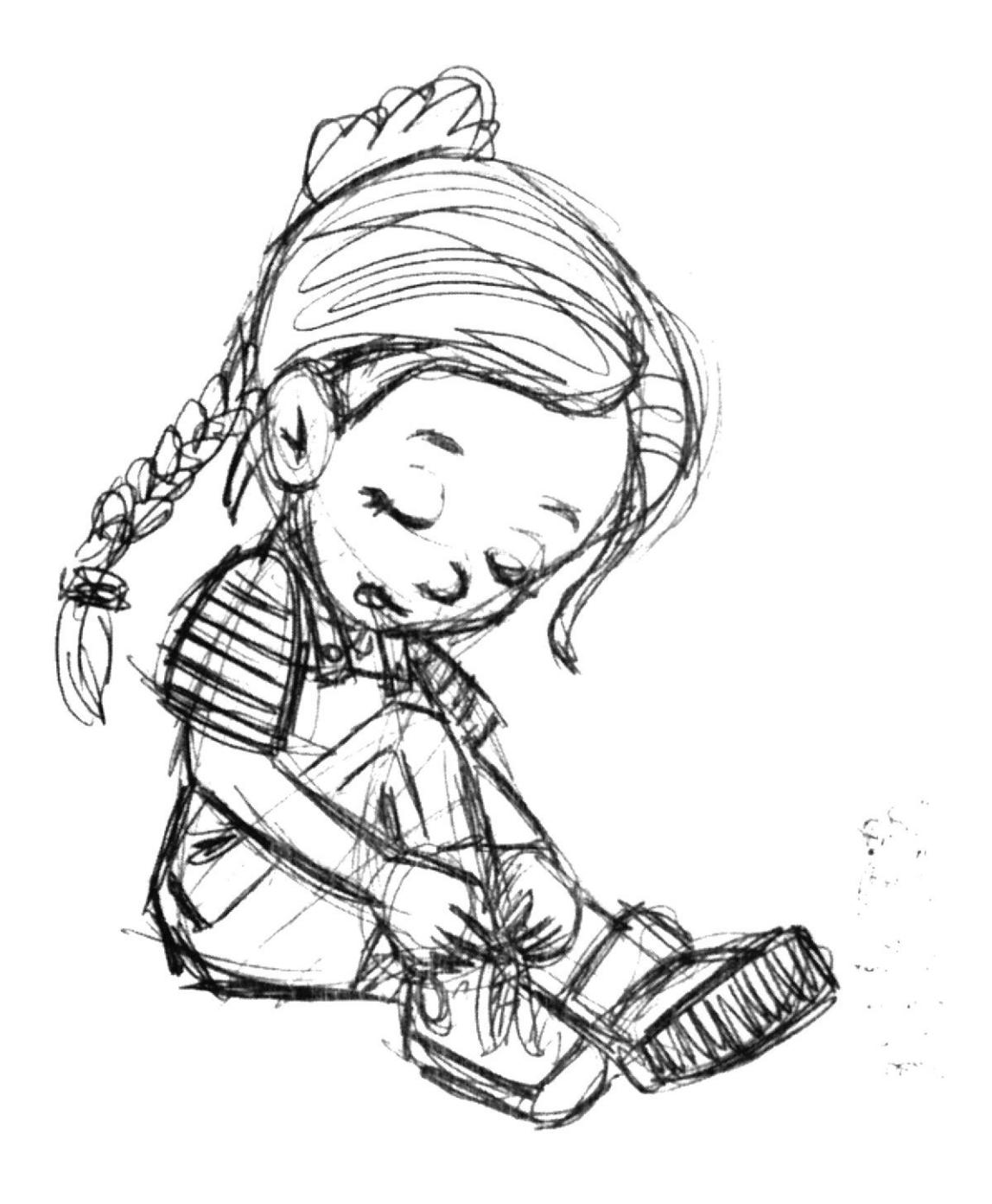

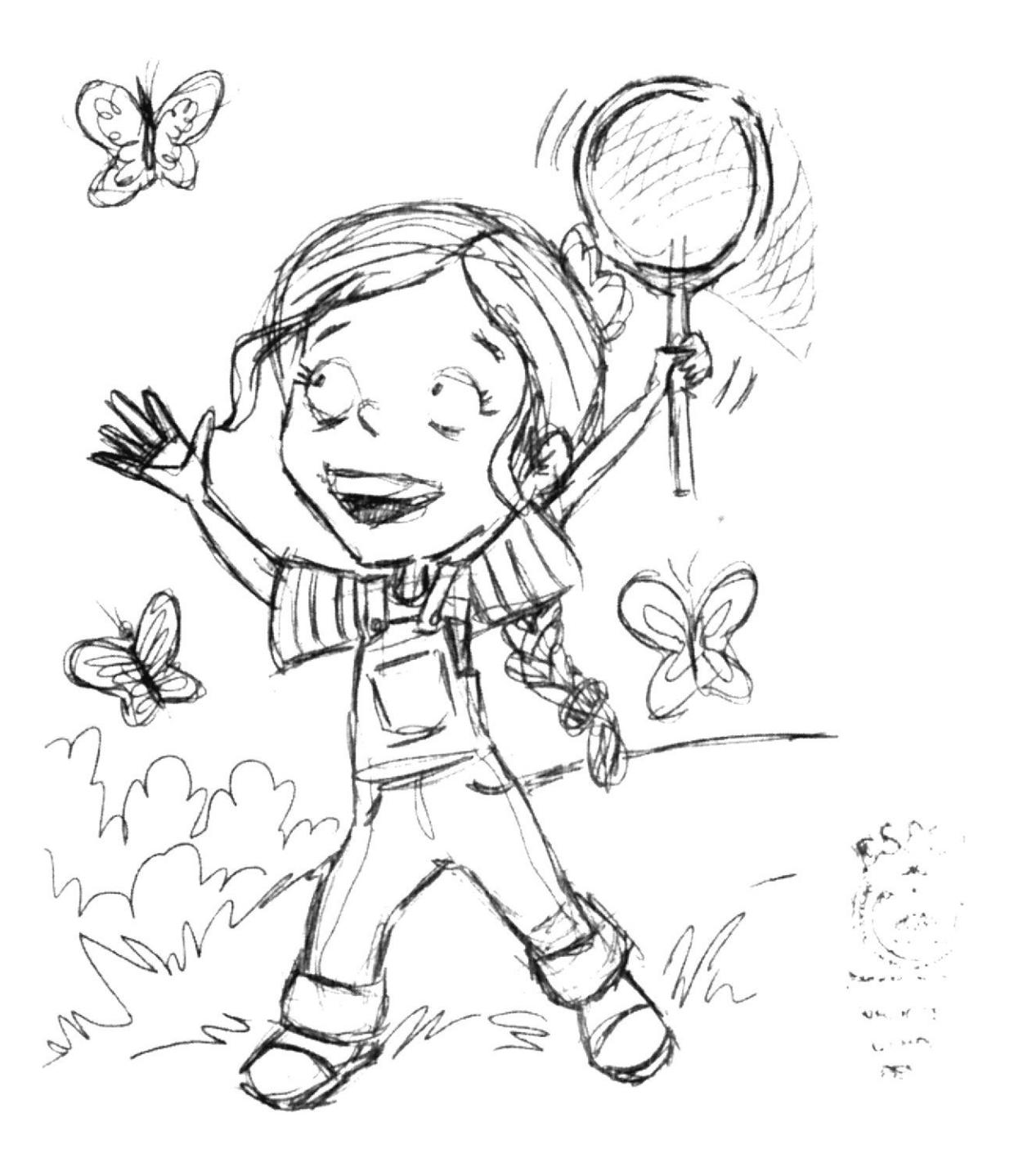

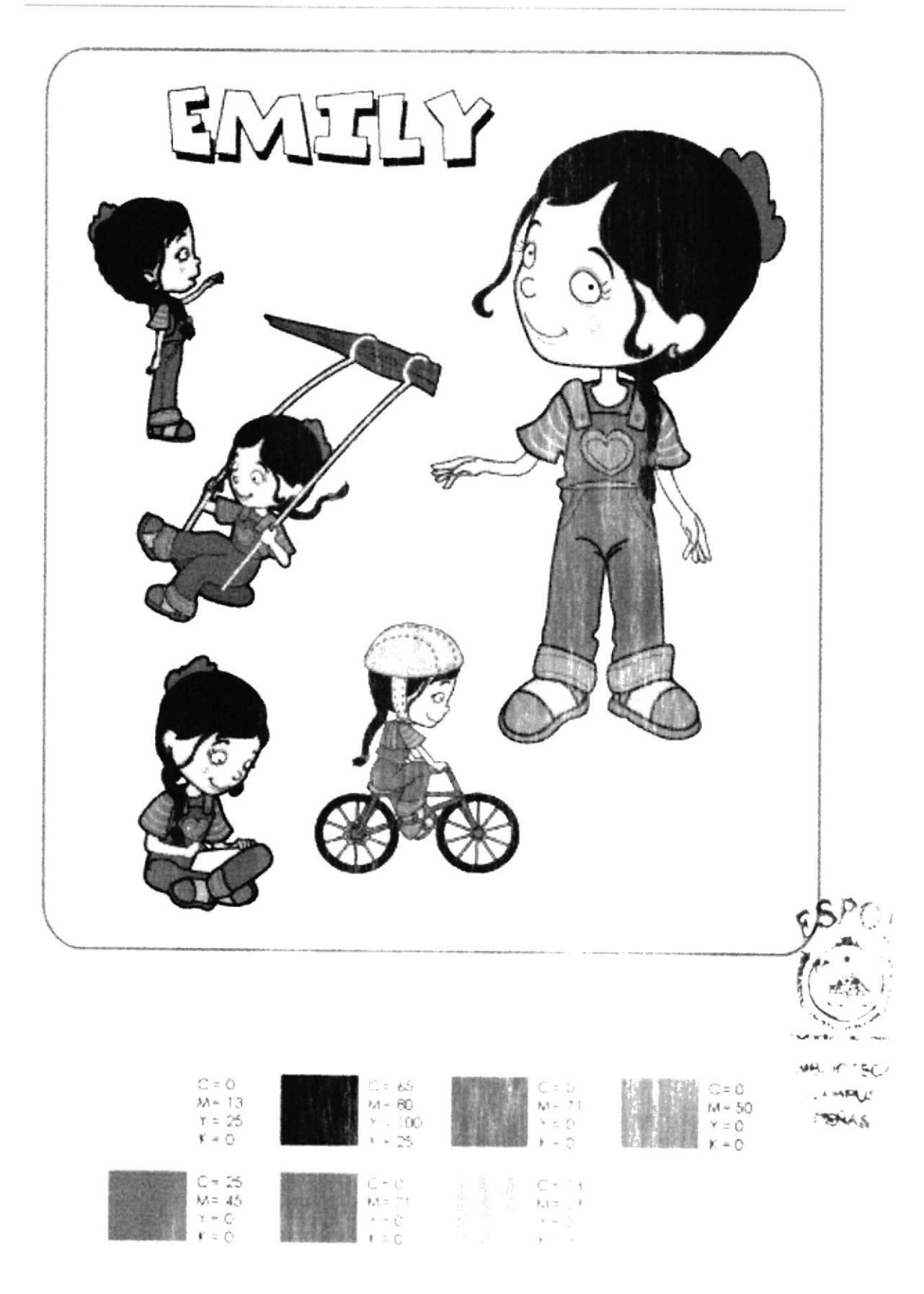

 $\bar{\Gamma}$ 

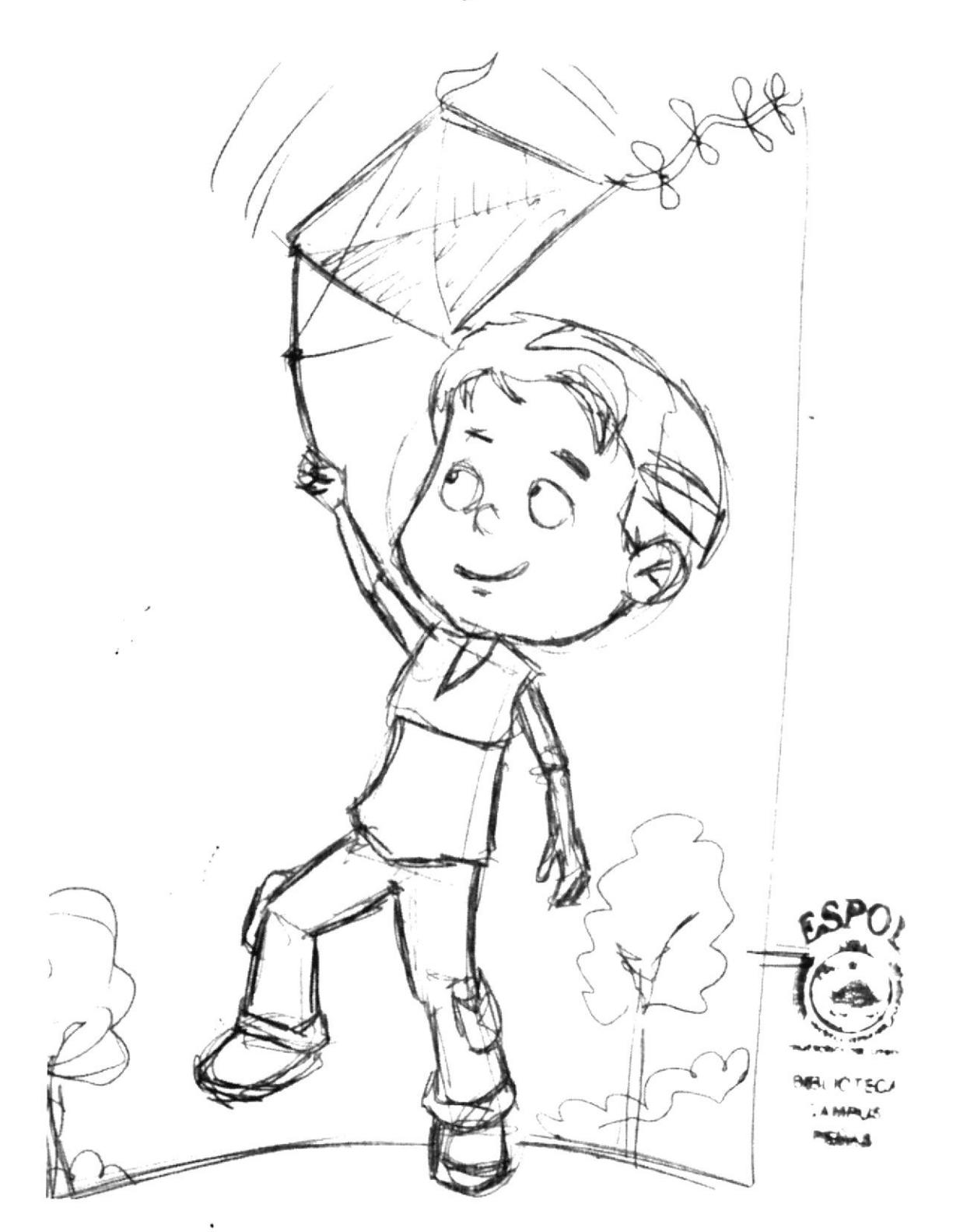

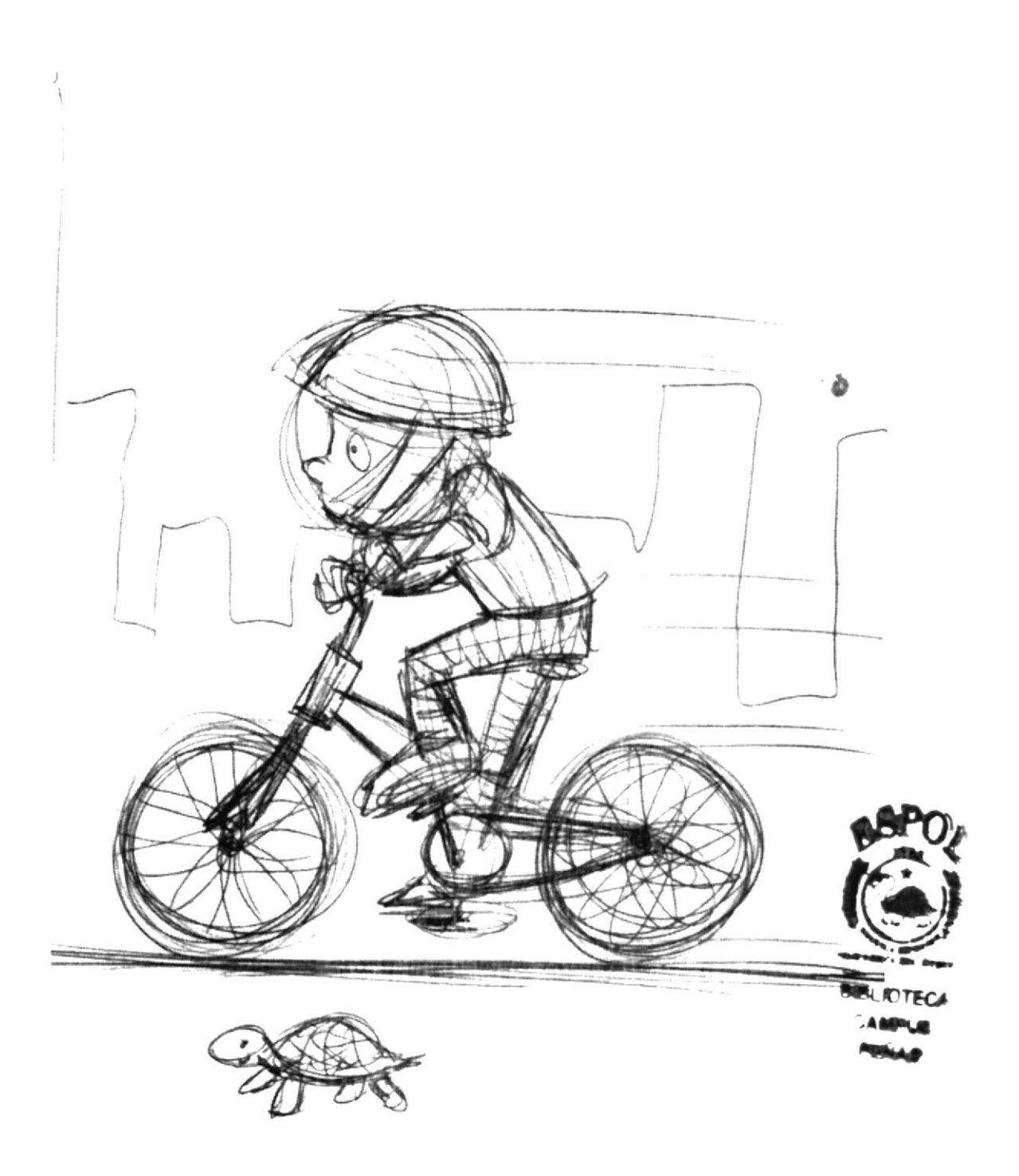

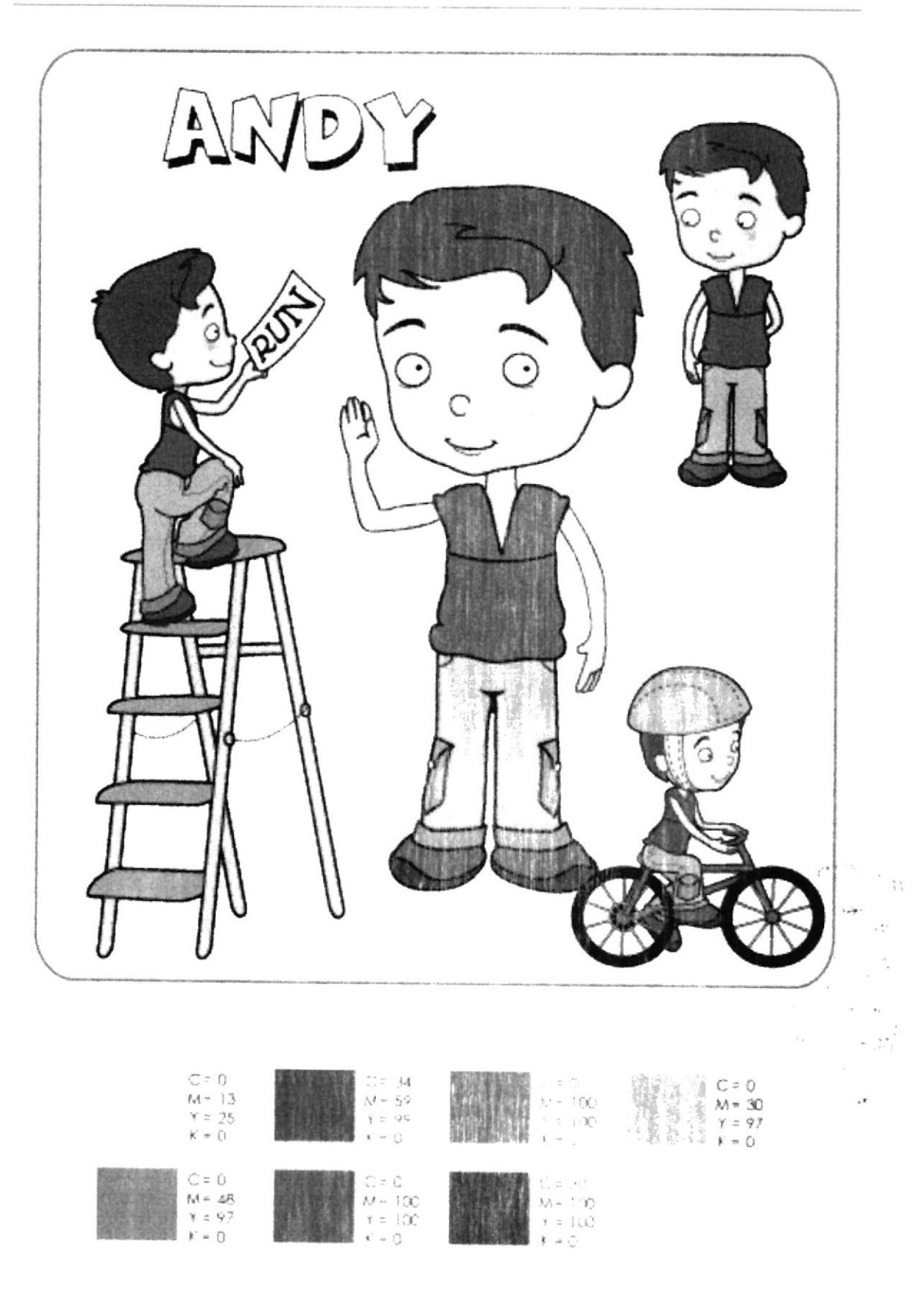

# **Andrea**

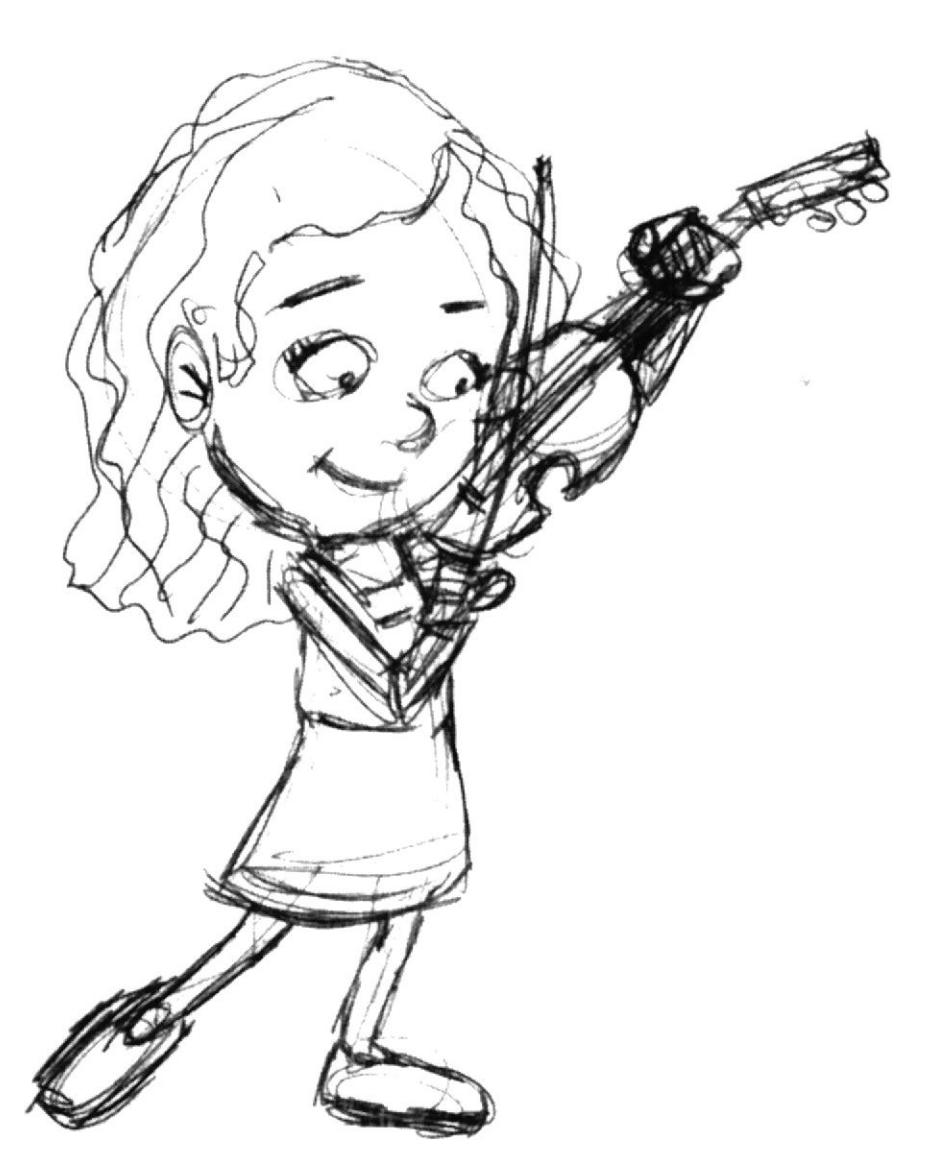

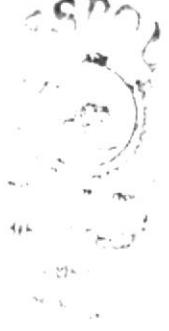

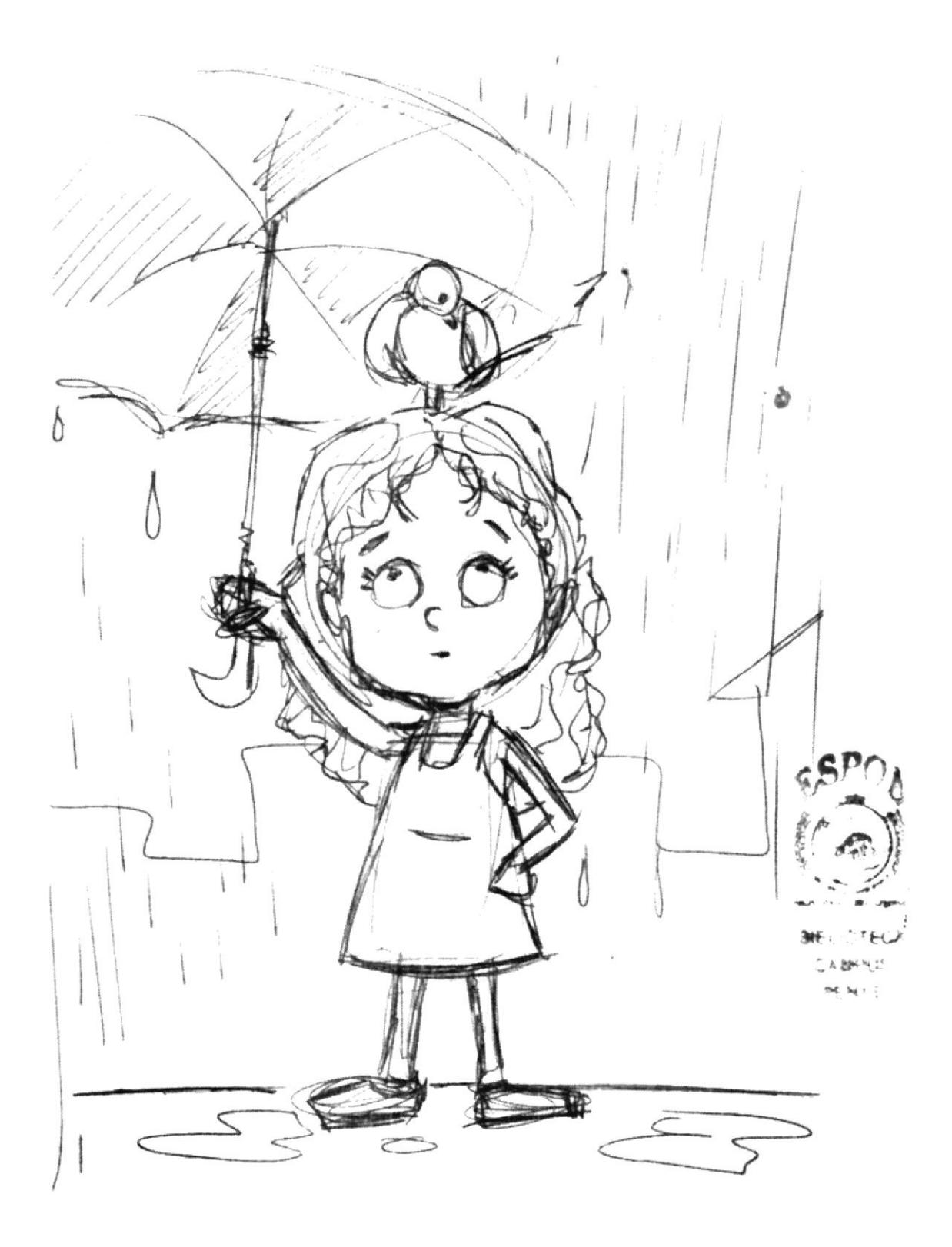

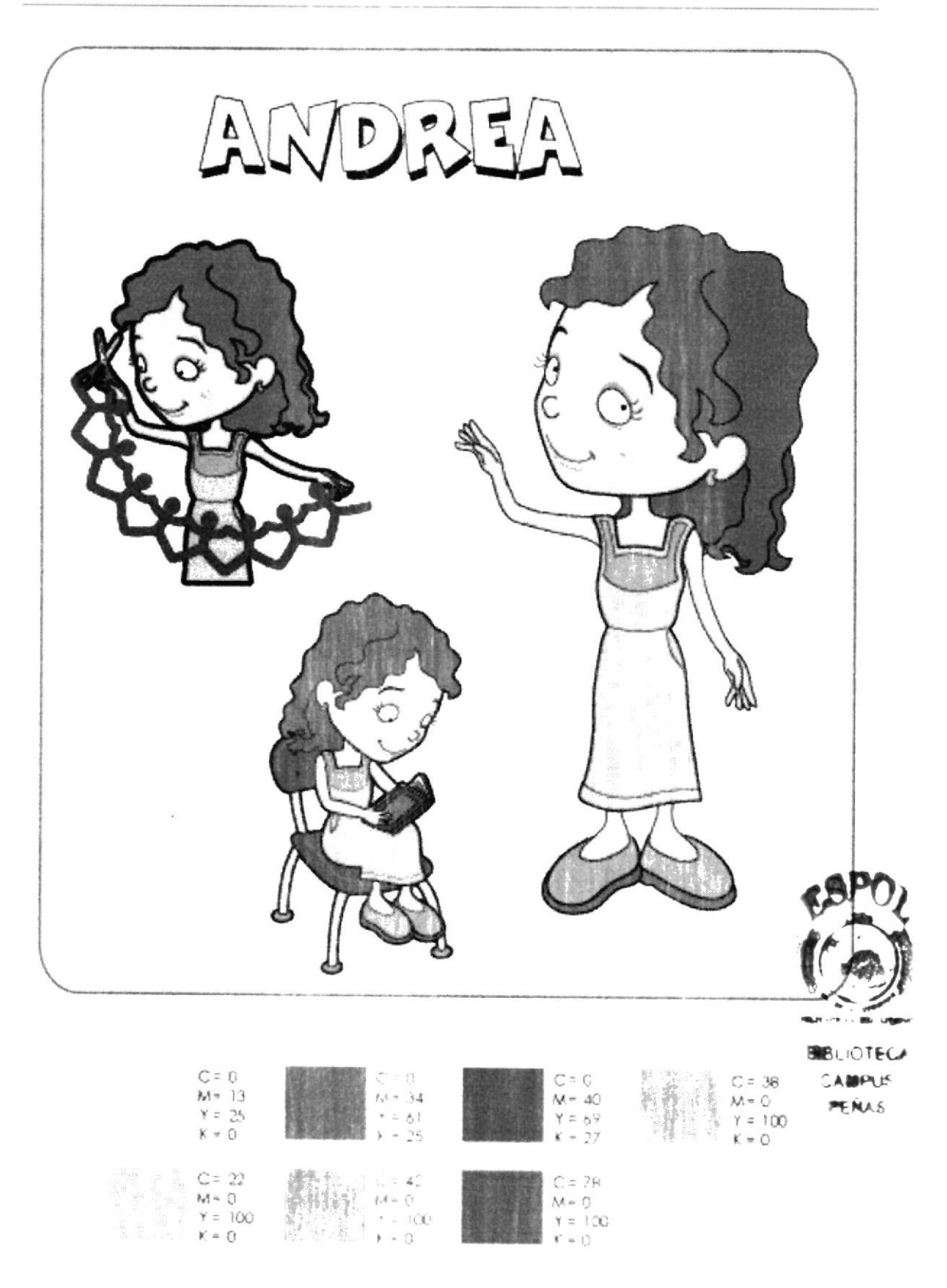

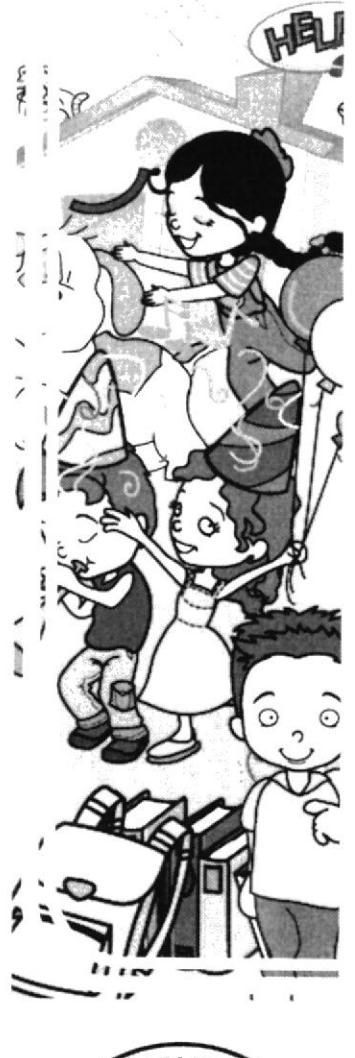

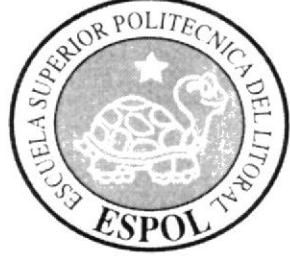

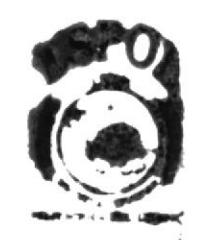

# Anexo 3 **PRODUCTO FINAL**

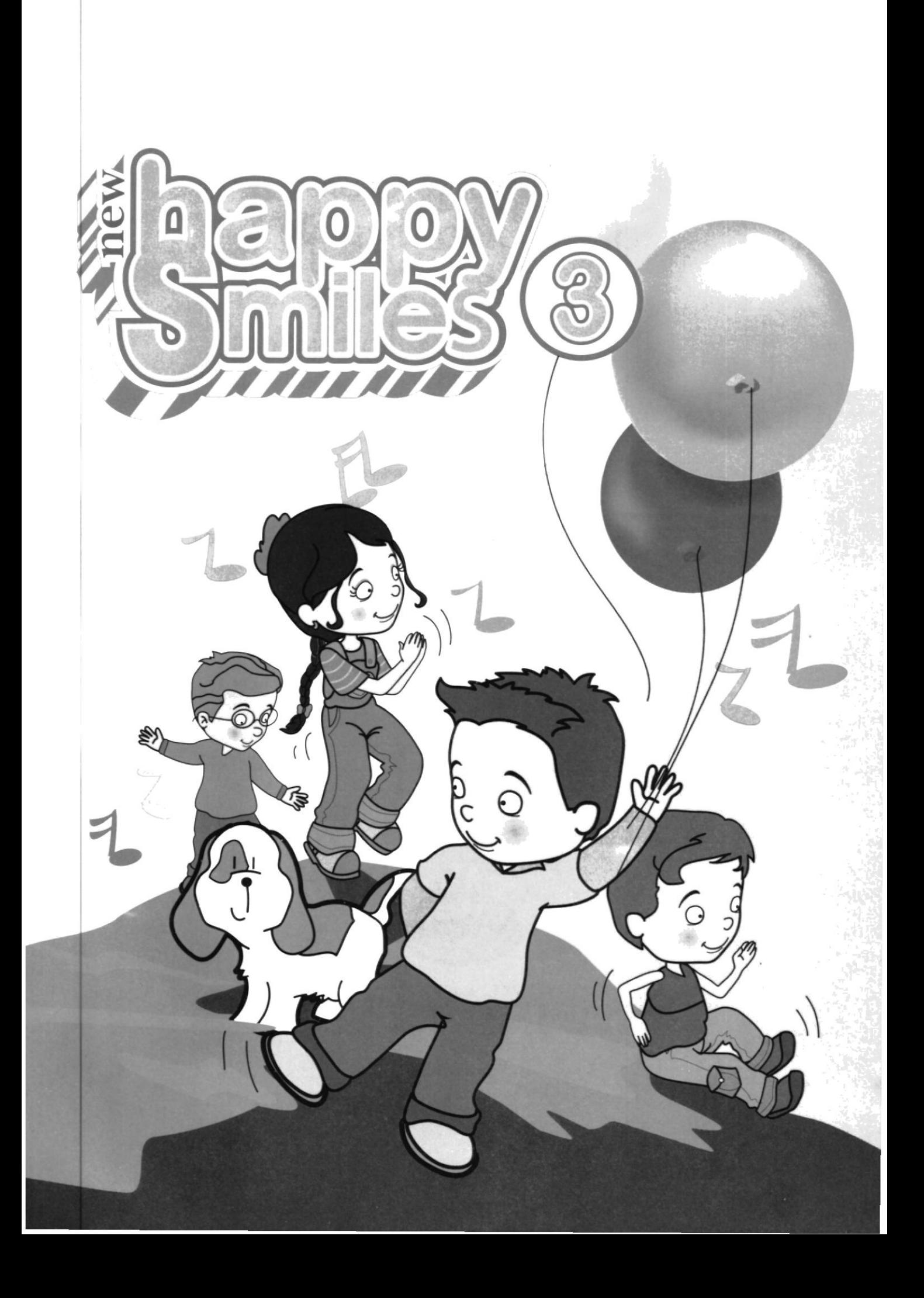

## **AUTHOR** EDITEXPA S.A. Editora de Textos y Papelería S.A.

### **DESIGN AND DIAGRAM**

 $Q()$ [[ $TI$ ]

**ESPO** 

**DICAMCOR** 

MATRIZ: Av. Olmedo 533 entre P. Lavayen y Noguchi. Telfs: 2415451 - 2416324 - 2400327 - 2411005 - 2400407 **GUAYAQUIL - ECUADOR** www.dicamcor.com dicamcor@editexpa.com

Av. Domingo Comin # 225 y Chembers

Frente a la Dirección

Provincial de Educación

SUCURSAL SUR - GUAYAQUIL

Av. Vicente Maldonado # 260 y Francisco Gómez - Sector Villaflora Telfs.: 2665643 - 2640792 **OUITO - ECUADOR** 

appy

Av. 12 de Noviembre 06-28 entre Ayllón y Vargas Torres Telf.: 2420752 AMRATO - TUNGURAHUA

5 de Junio entre Rocafuerte y Eloy Alfaro Telfs.: 2735279 - 2733008 **BABAHOYO - LOS RÍOS** 

Juan Montalvo # 1745 y Chile Sector LA CONDAMINE Telf.: 2963813 RIOBAMBA - CHIMBORAZO

Sector Manscal Sucre Av. 2da. entre las calles 21 y 22 Telf.: 2781875 LA LIBERTAD - GUAYAS

Décimo Tercera # 316 entre June Guzmán y 12 de Octubre<br>Telf : 2762996 QUEVEDO - LOS RÍOS

10 de Agosto # 1471 entre

Sucre y Bolivar Telf.: 2563371

LOJA - LOJA

Latacunga # 502 entre Babahoyo y Machala<br>Telf.: 2752694 Fax: 2759787 SANTO DOMINGO - PICHINCHA

Jaime Rivadeneira # 577 y Oviedo

Telf.: 2641726

**IBARRA - IMBABURA** 

Pedro Gual # 611 y Ricaurte

Telfs.: 2630024 - 2639472

PORTOVIEJO - MANABÍ

Calle Quito # 18-109 v Félix Valencia LATACUNGA - COTOPAXI

Gran Colombia # 1201 y Tarqui

Telf.: 2837522

**CUENCA - AZUAY** 

Tarqui #1804 y Rocafuerte

Telfs.: 2963625 - 2963635

**MACHALA - EL ORO** 

Calle 16 y Ave. 6 Diagonal al Puerto **MANTA - MANABI** 

Sucre 705 entre Cañizares y<br>Piedraita Telf.: 2712375<br>ESMERALDAS - ESMERALDAS

Av. Abel Gilberth y Velasco Ibarra C.C. Plaza Alfaro Telf.: 2806893

ELOY ALFARO - DURÁN

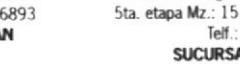

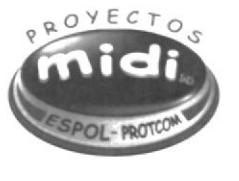

José María Egas y R. Baquerizo Nazur<br>5ta. etapa Mz.: 15 Sl.: 2 frente a Pacifictel<br>Telf.: 2279052 **SUCURSAL ALBORADA** 

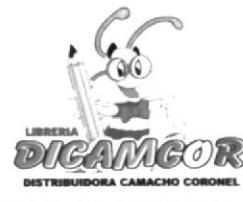

**Education support special agreement** 

© All rights reserved. **EDITEXPA** 

This publication is property of EDITEXPA, it may not be reproduced total or parcially without permission of the authors.

#### Dear Students, teachers, and parents,

Prefere

The present text has the purpose of introducing the student little by little, as the development of his/her vocabulary and grammar towards the systematic knowledge of the English language.

This book is the consequence of our concern in childhood, because as teachers we see the influence that this language exercises in our students. Therefore it is indispensable to guide them as he/she practices the English language. Since it is the language that is used most in the current world and the language of the future. Consequently it will allow him/her to complete their studies, increasing their possibilities of success and progress in their future.

The series New Happy Smiles develops topics through lessons and exercises that help the student reinforce content as they energize their learning of the English language.

The text uses many different ways of methodology, such as crosswords, songs, conversations, pair work, and group work, as well as poems that increase the interest for the learning of this language.

In general New Happy Smiles constitutes a dynamic method of orientation so that the student learn's how to speak, read, and write, as well as understand the English language.

In conclusion, the objective of this text is to make the learning of English language as easy as possible. Dynamic and fun.

**Thank You** 

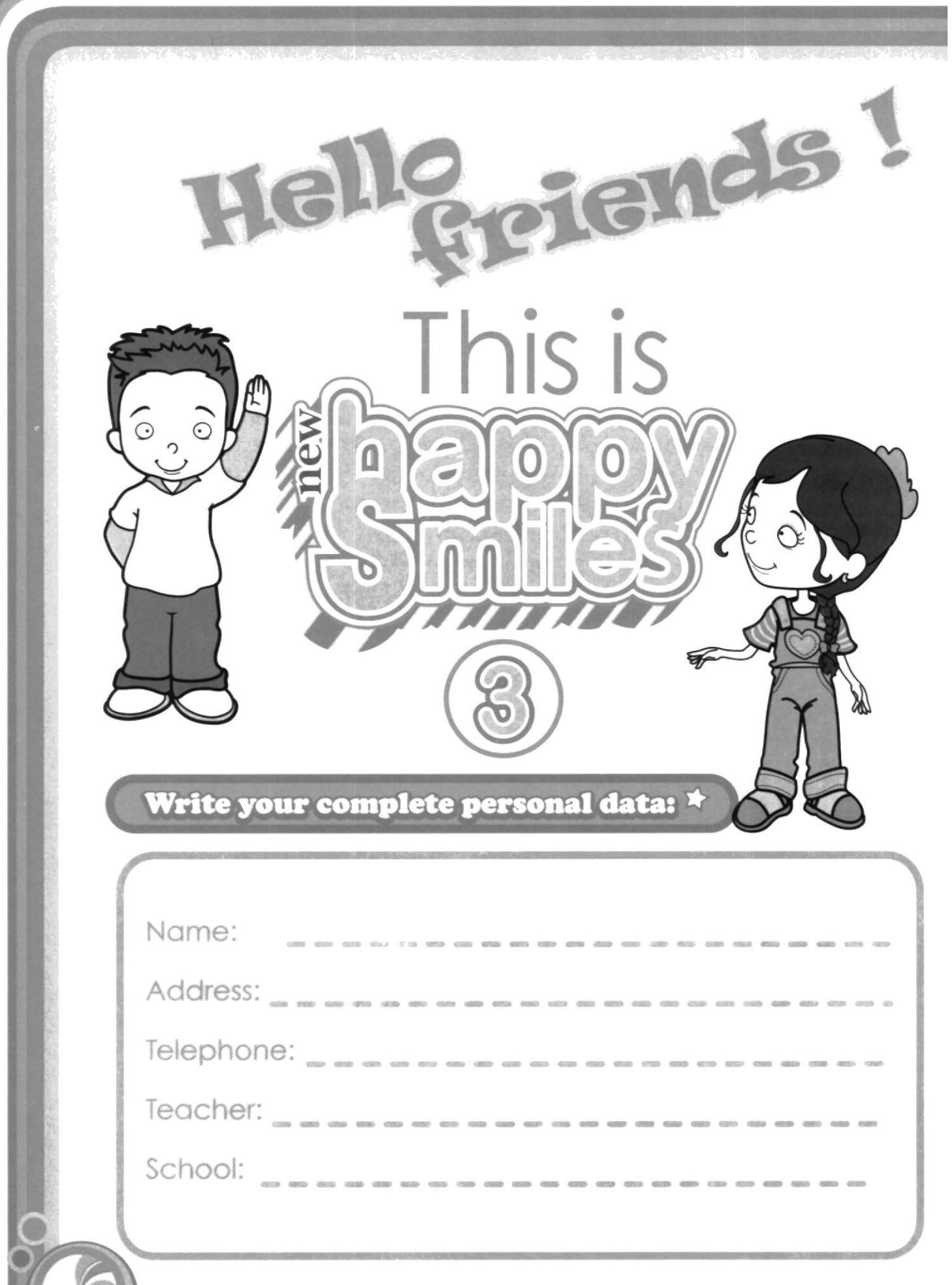

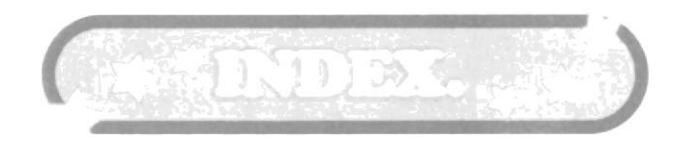

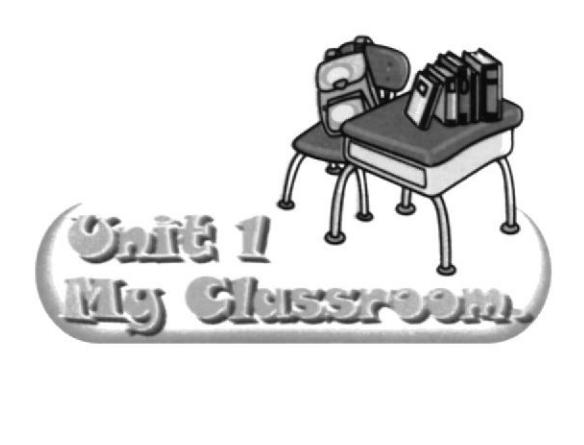

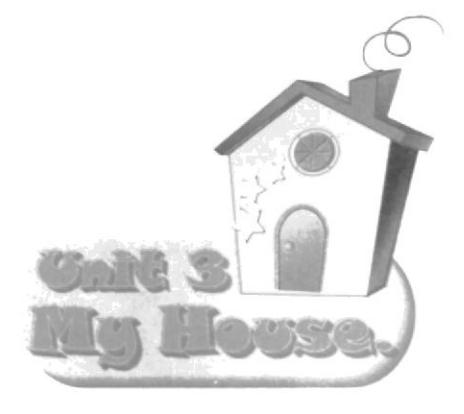

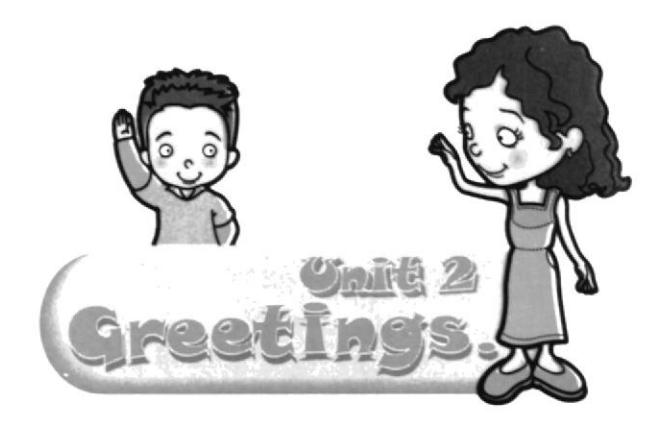

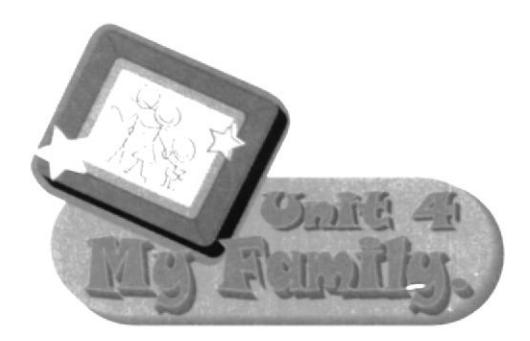

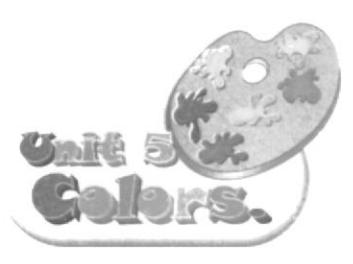

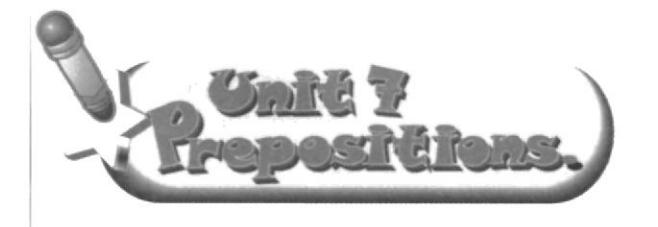

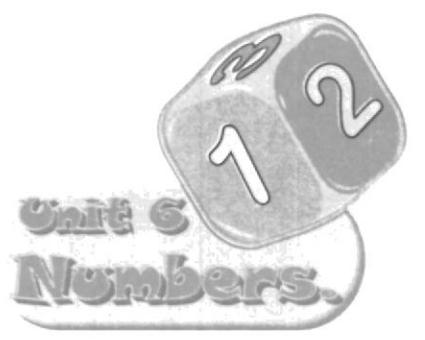

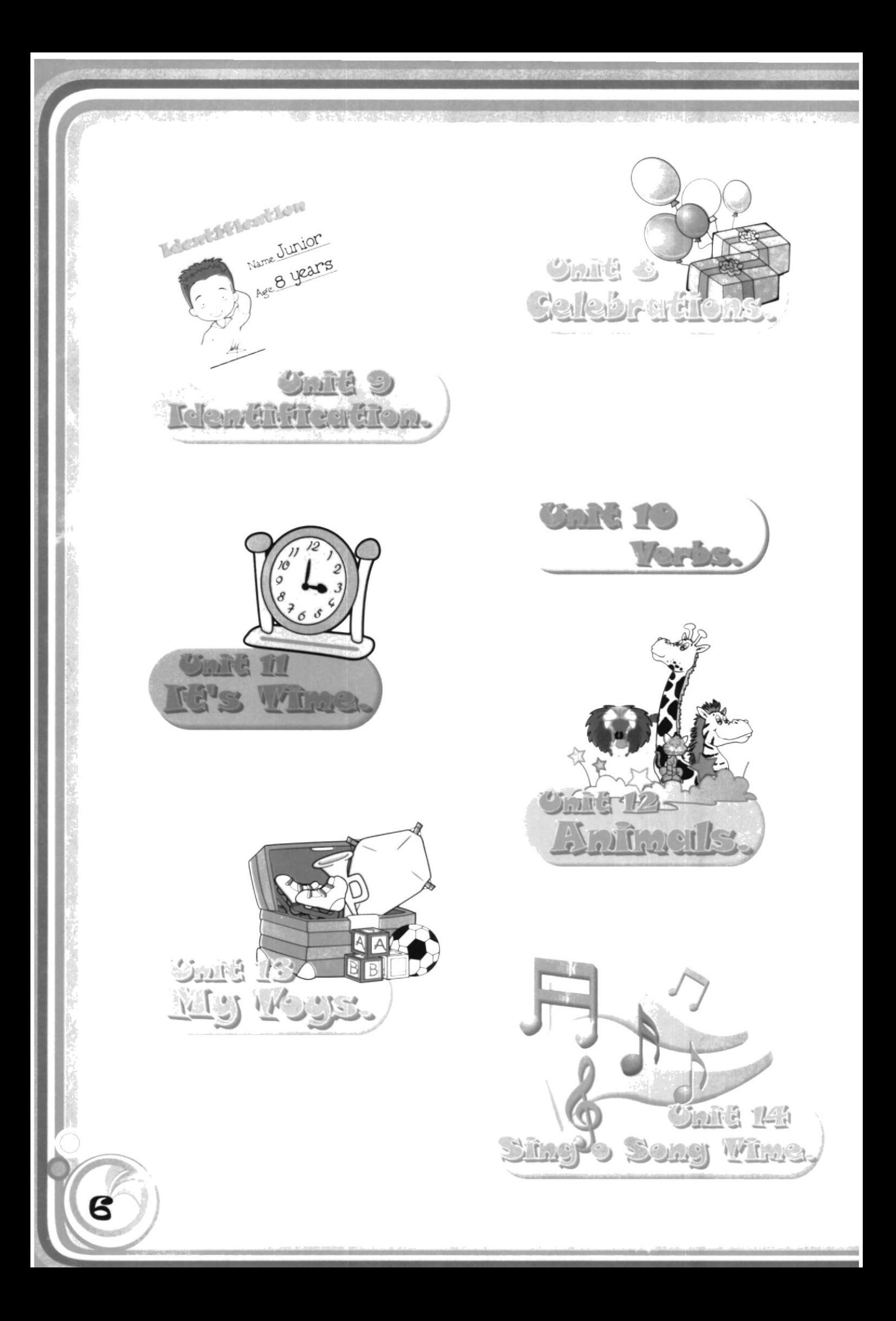

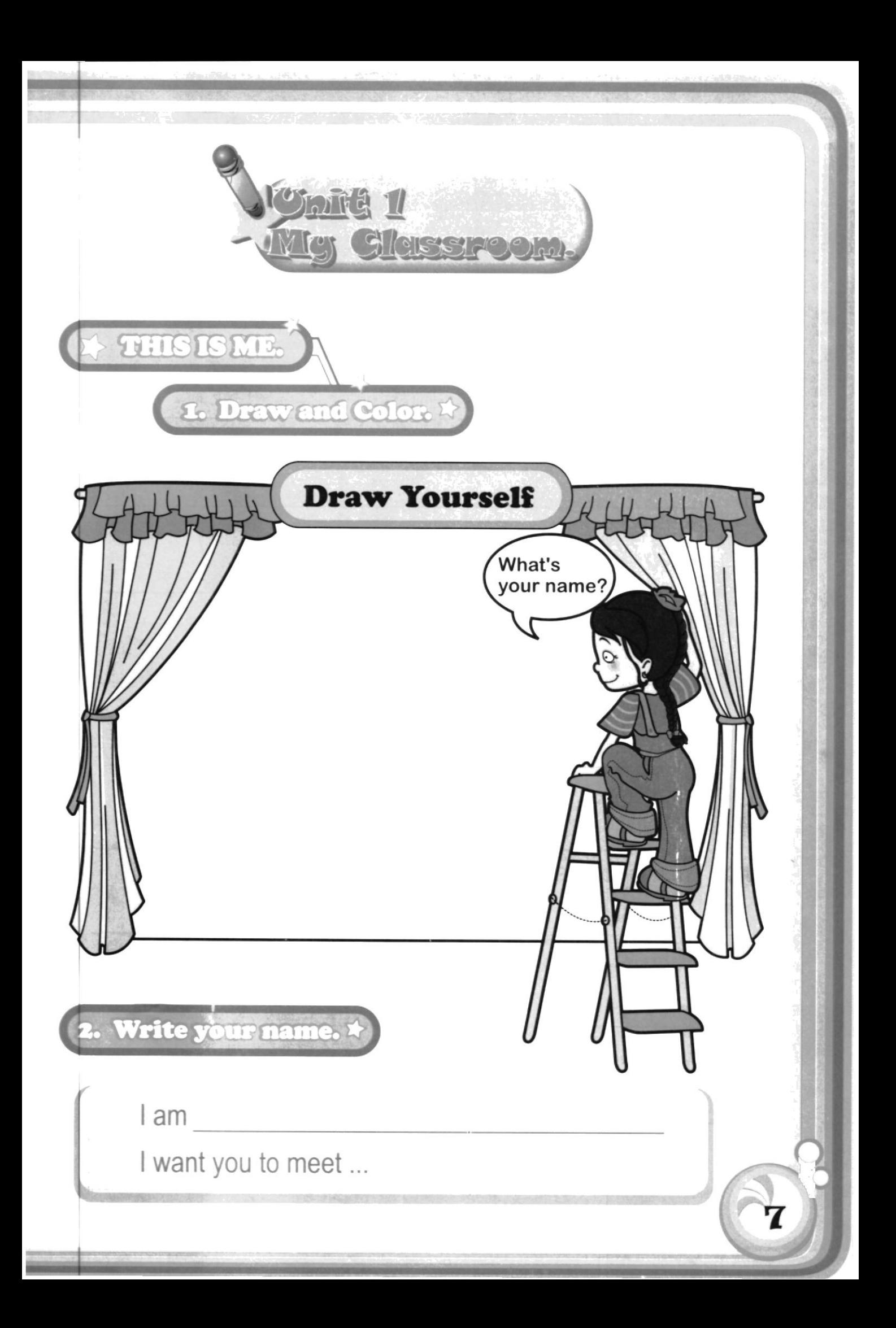

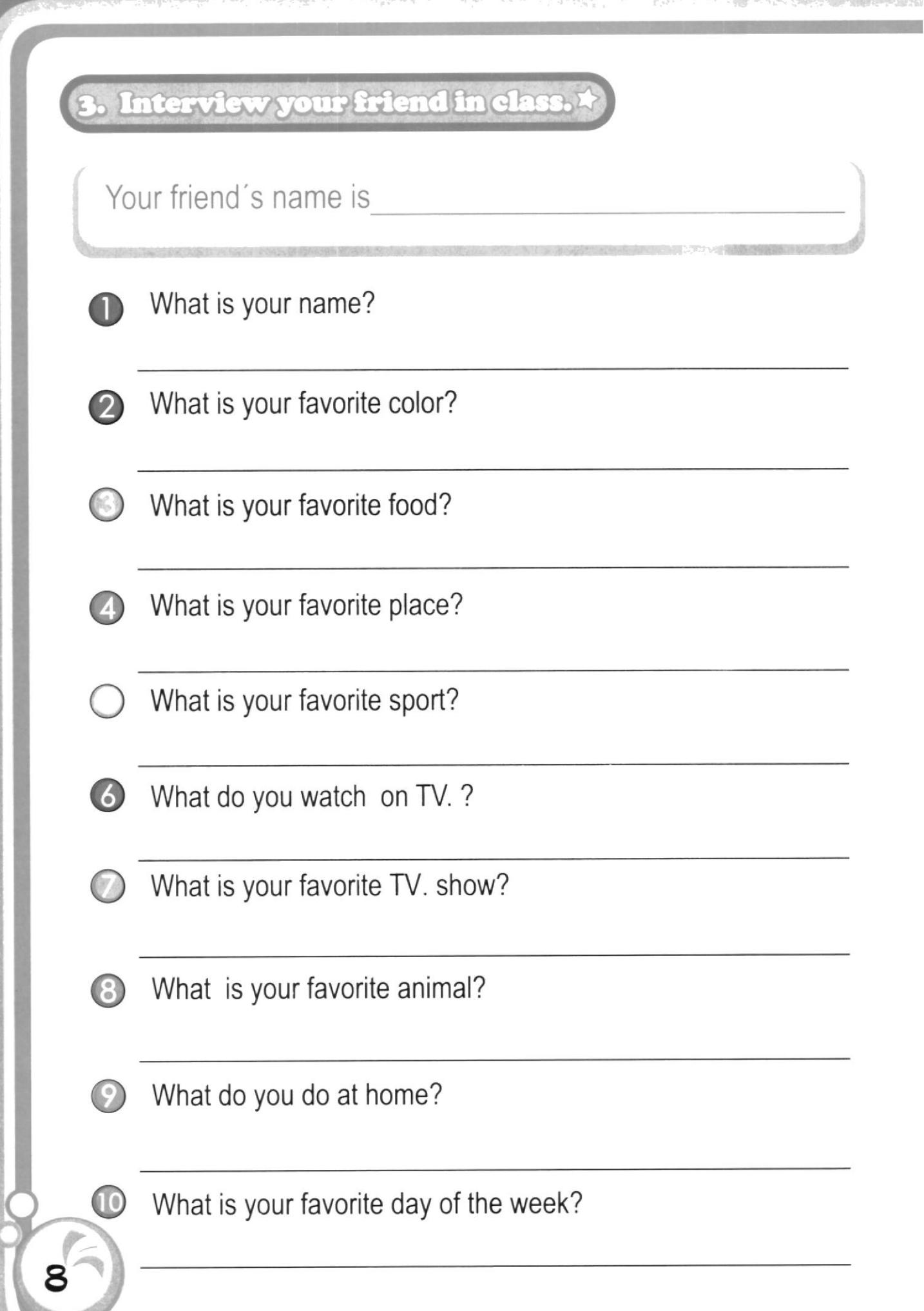

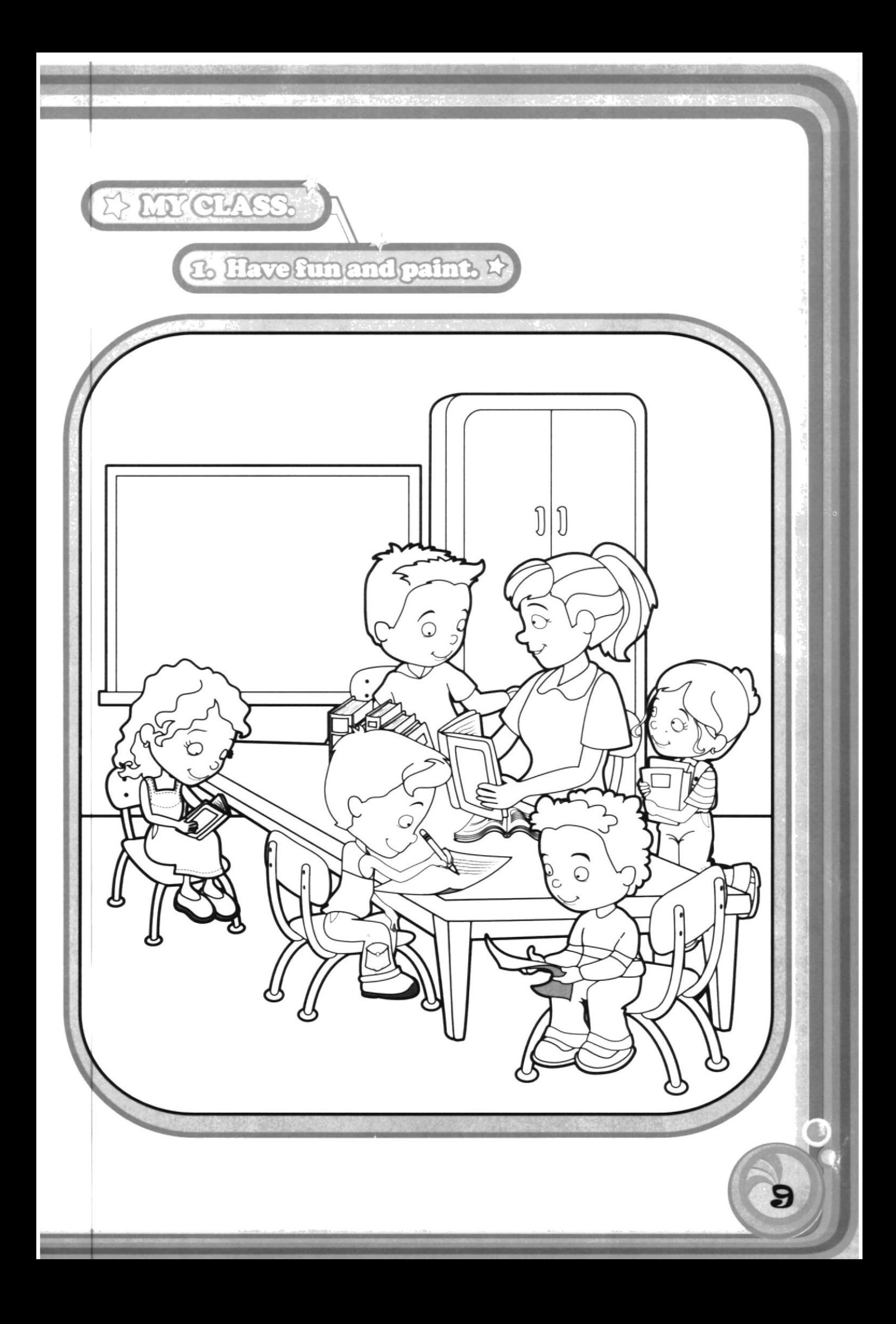

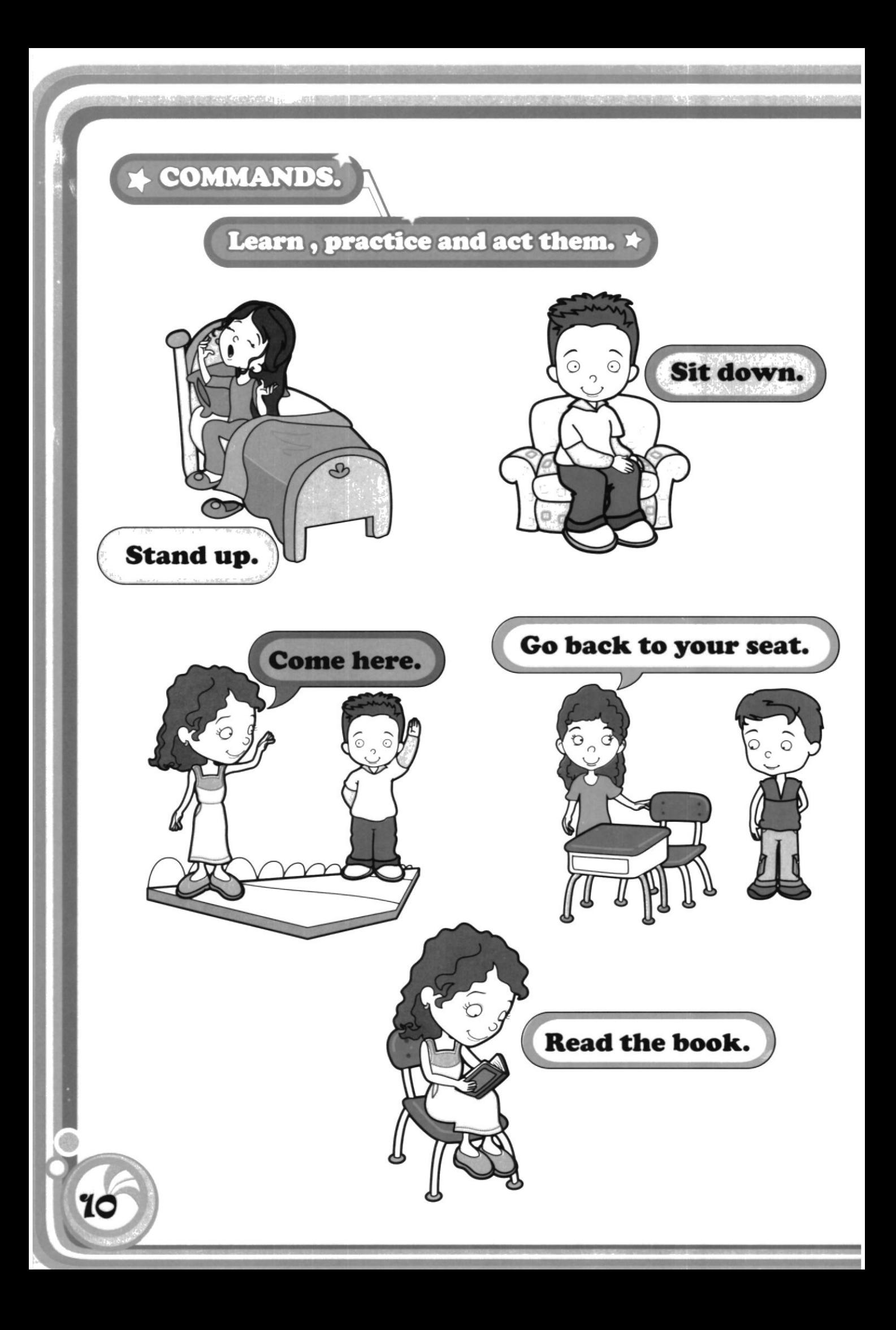

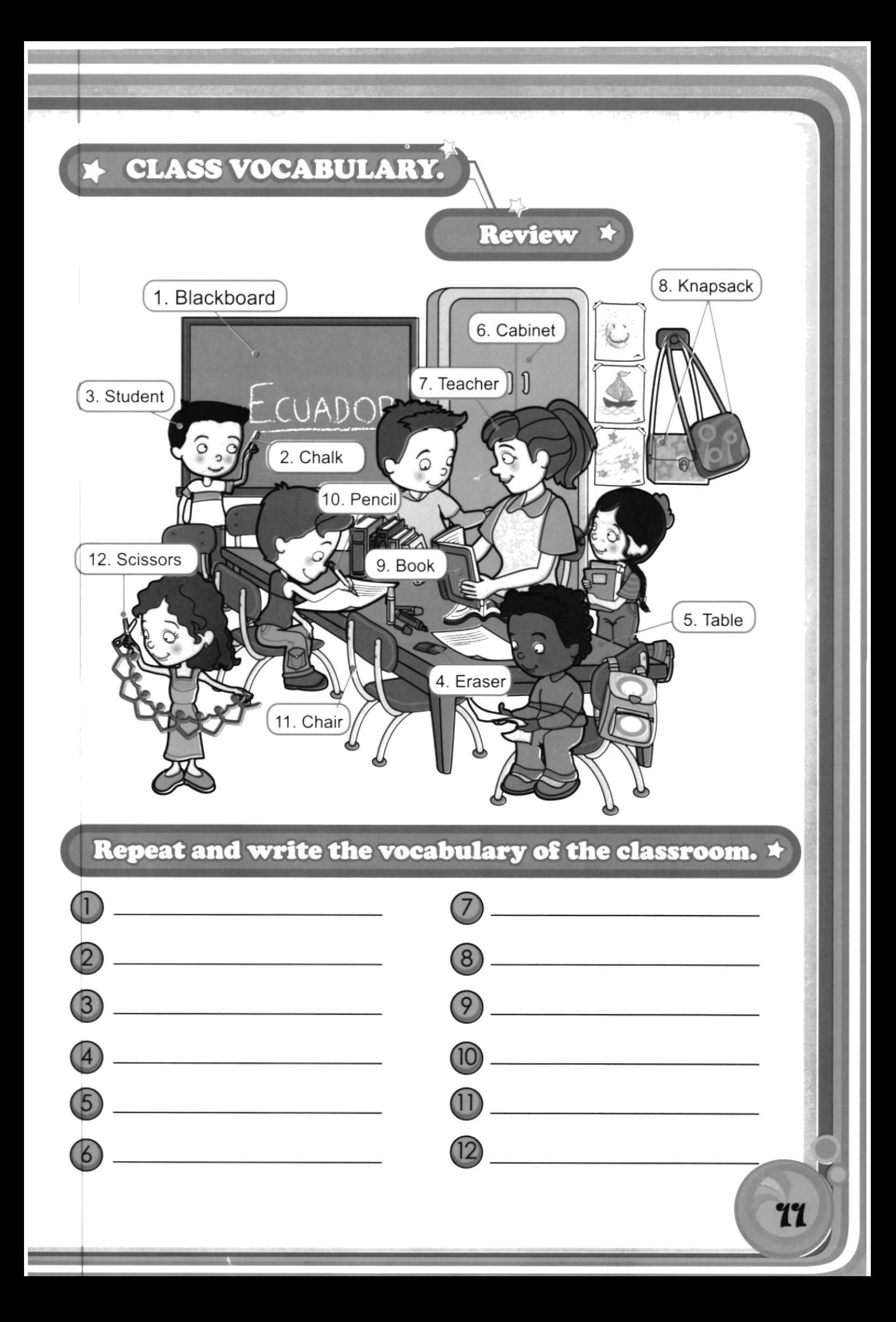

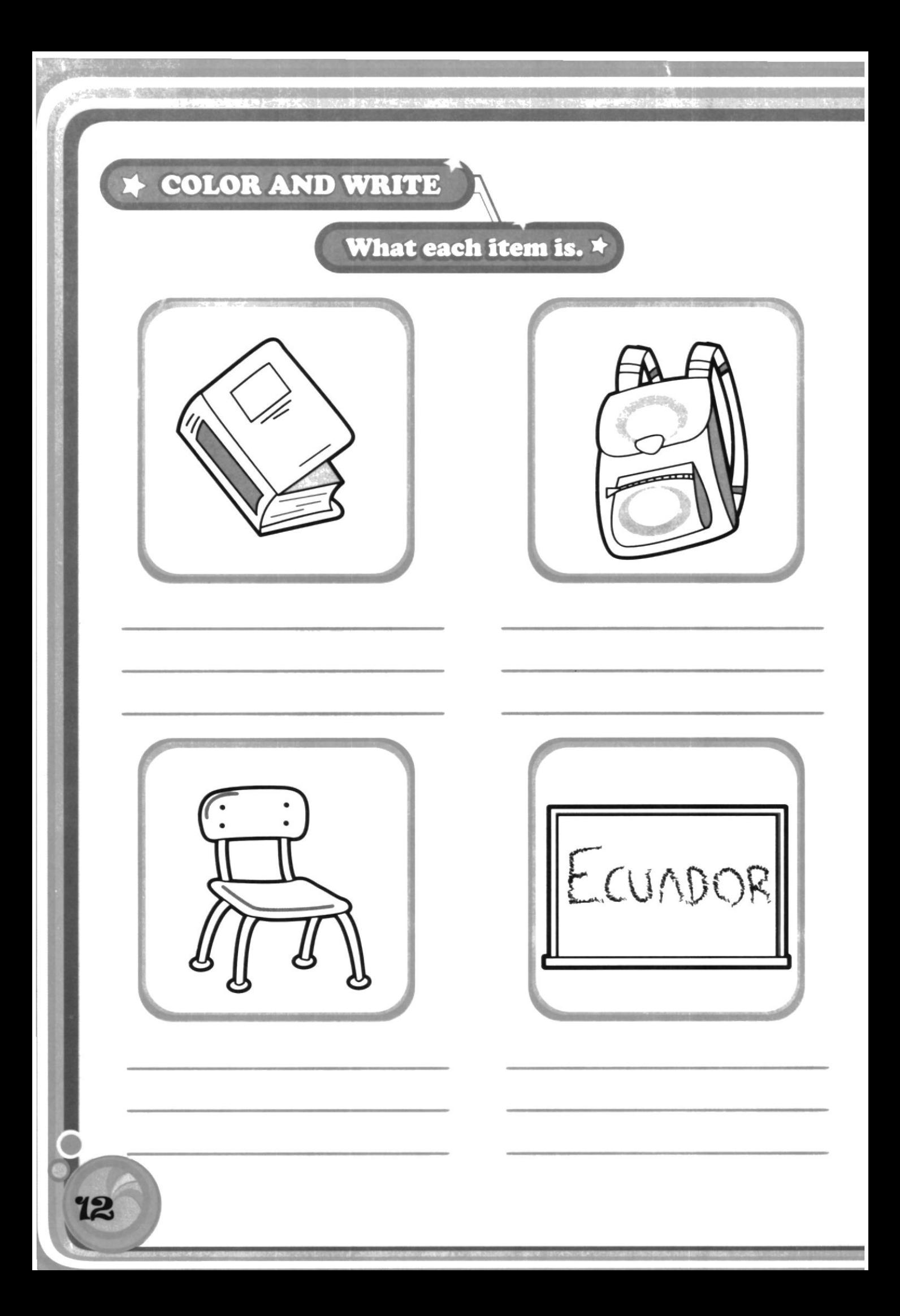

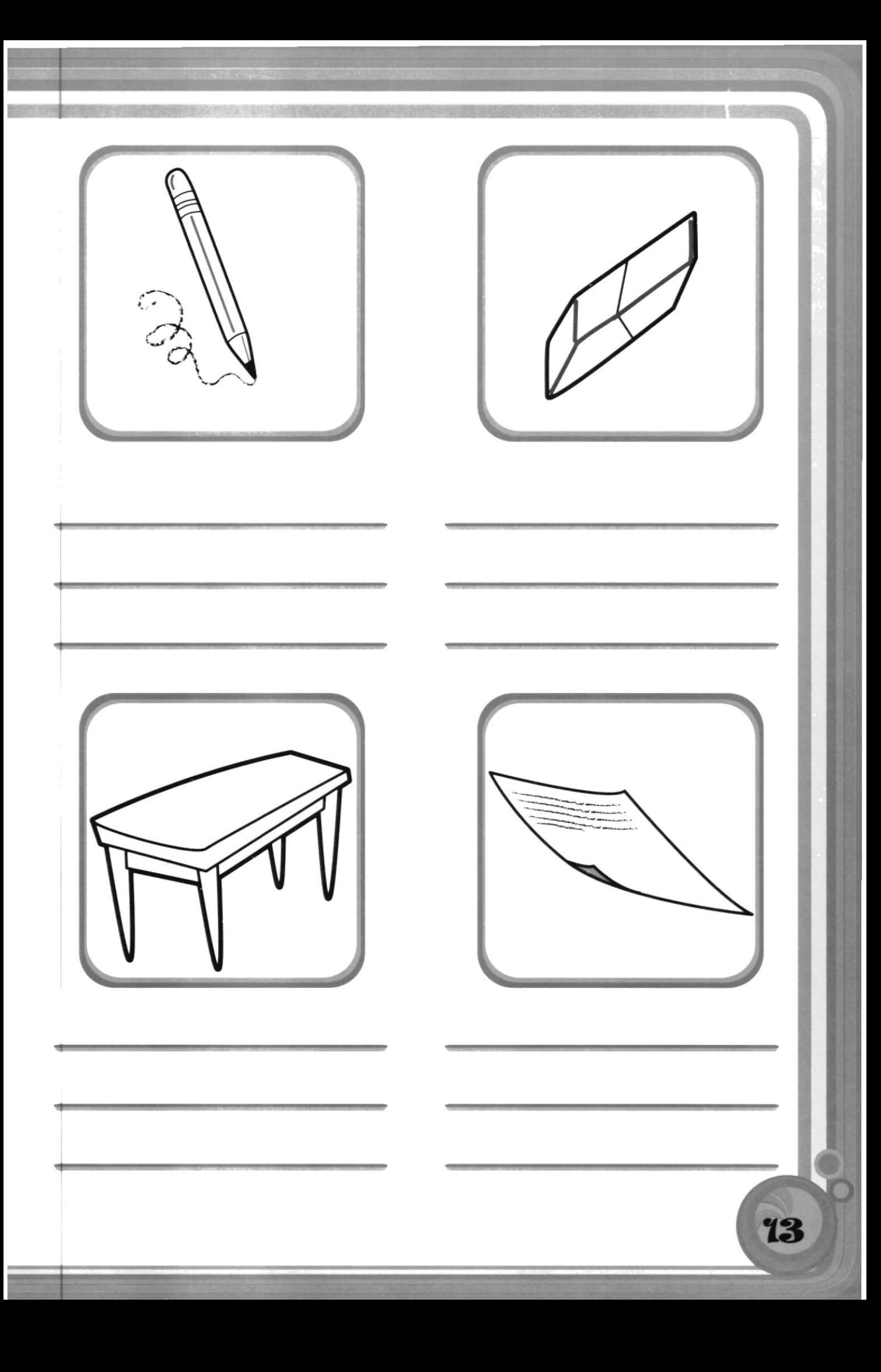
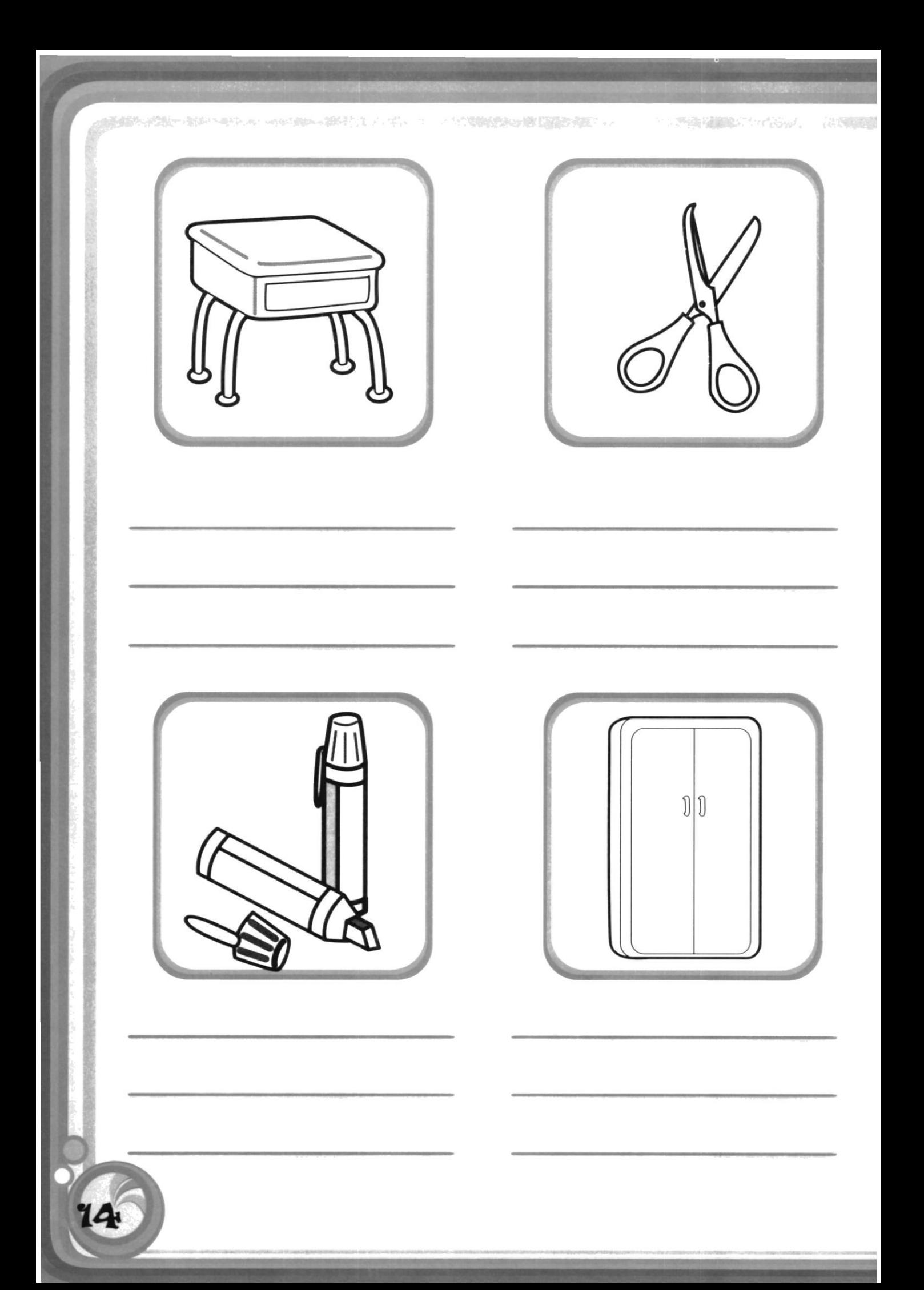

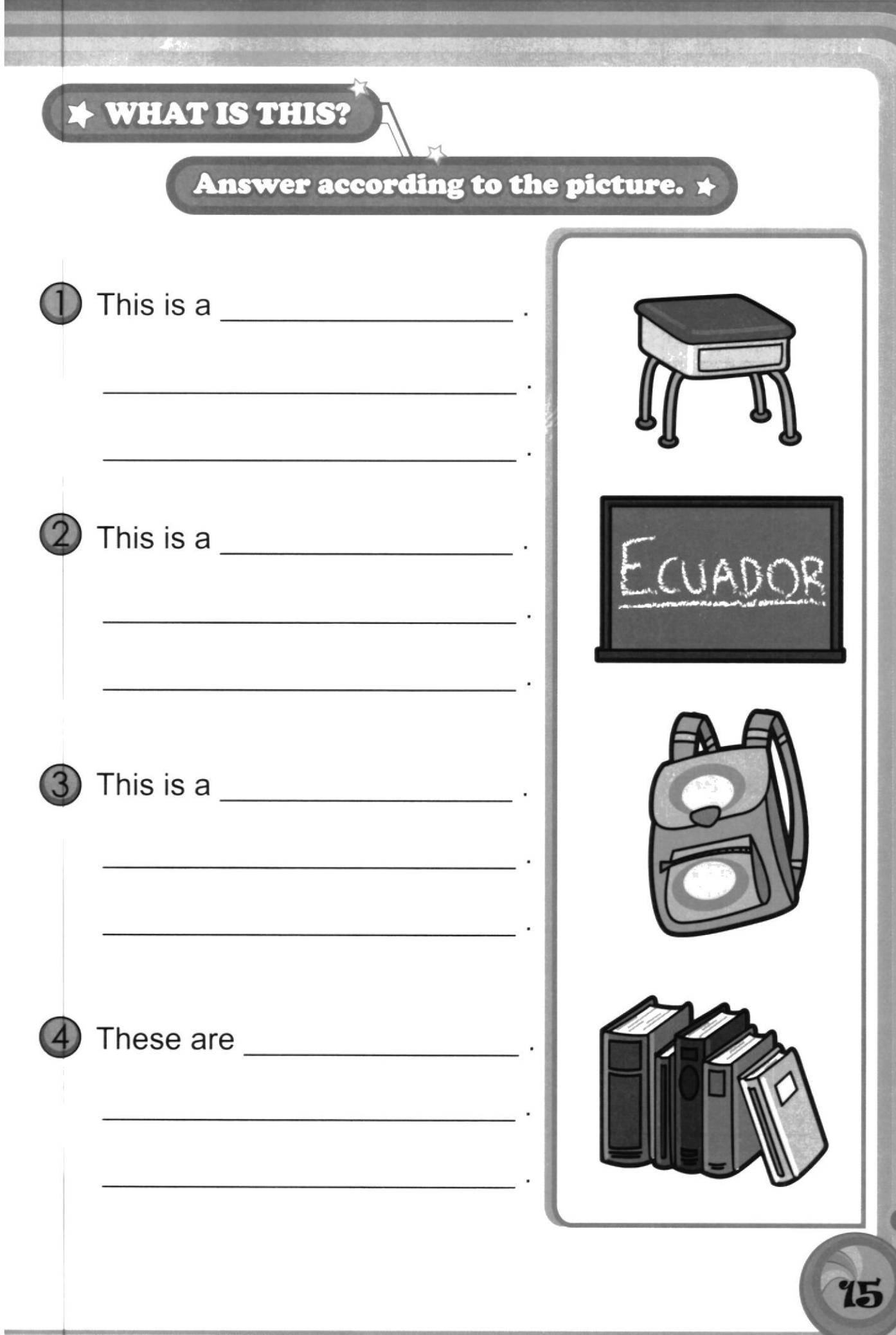

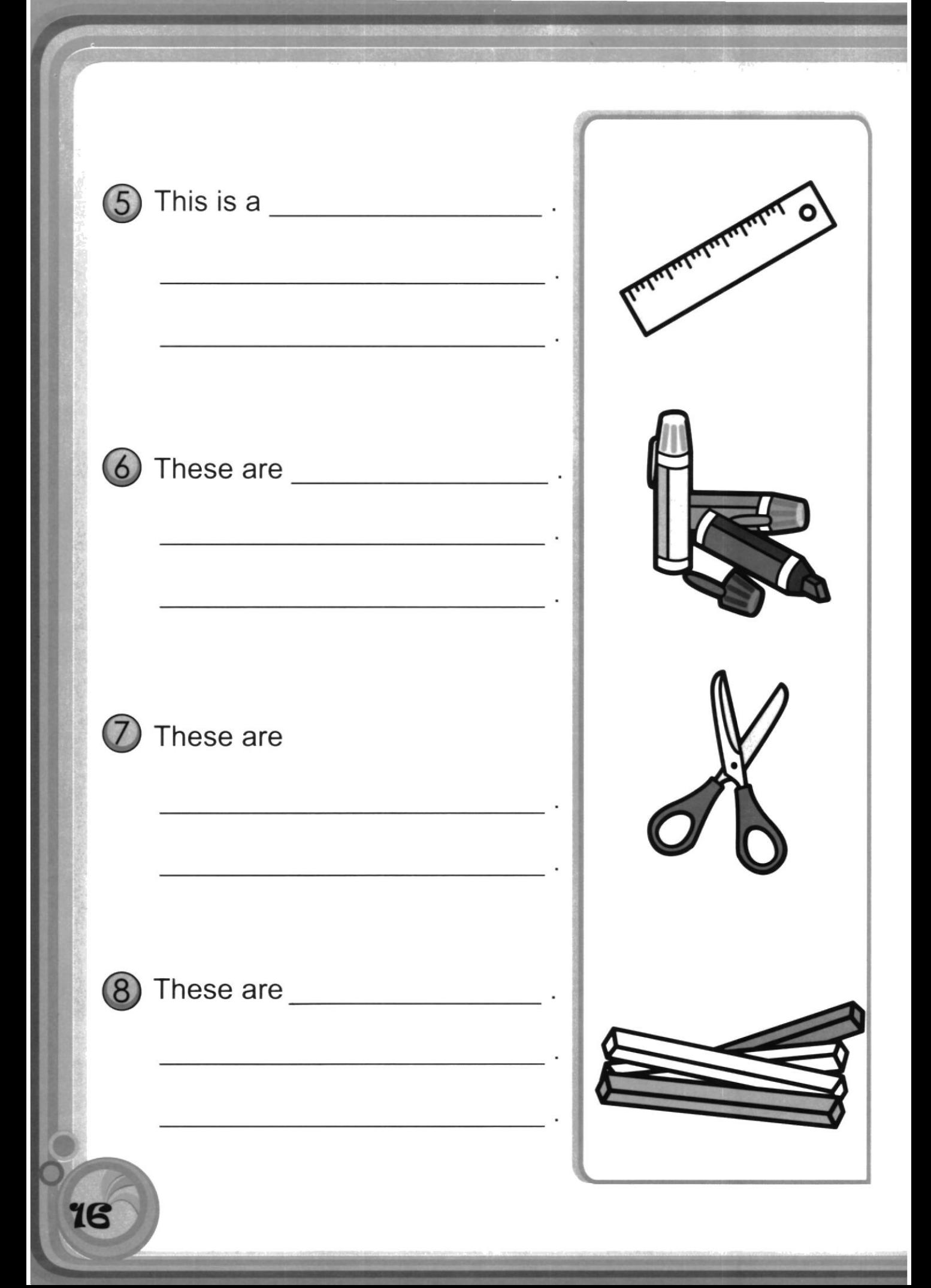

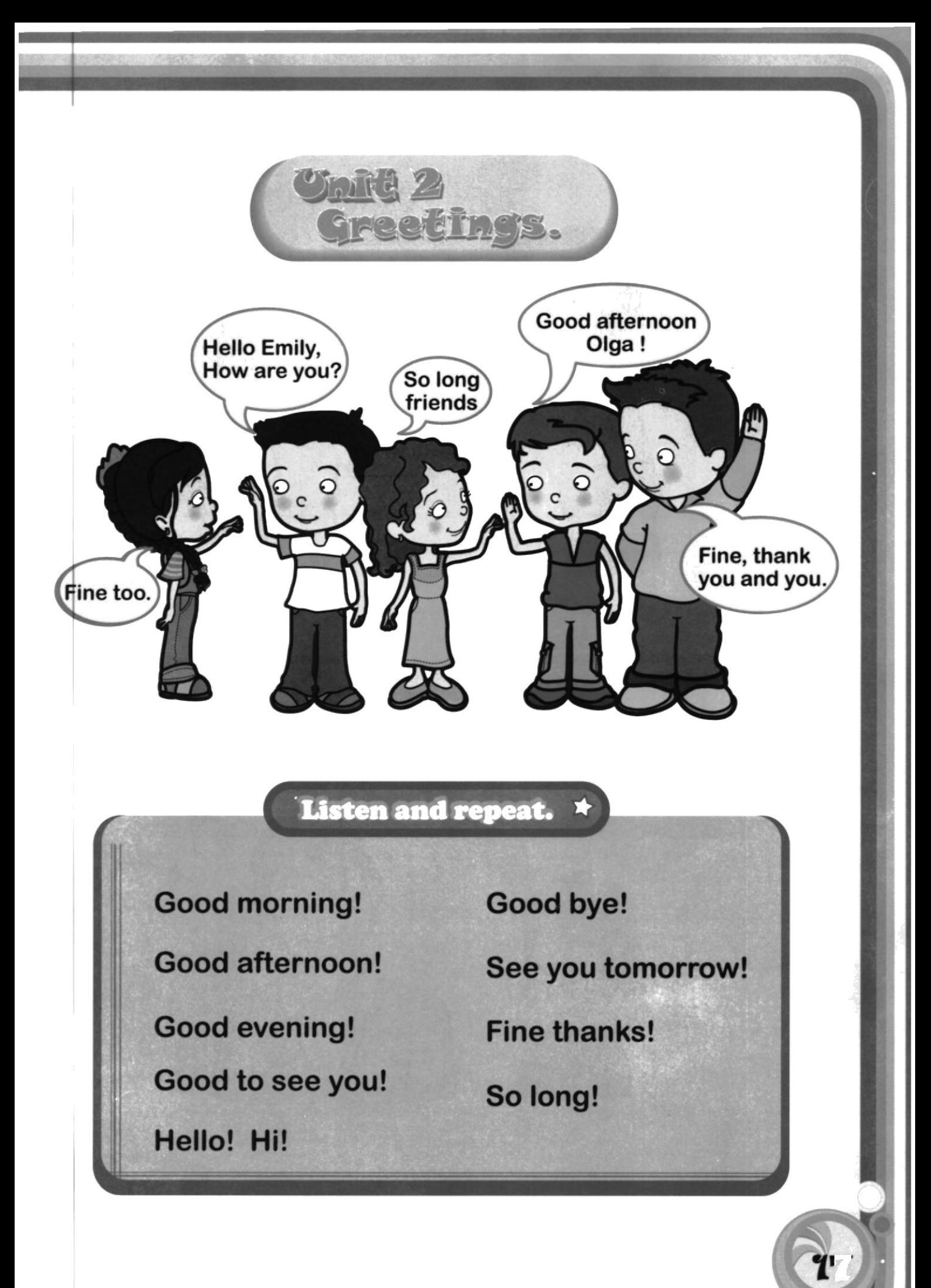

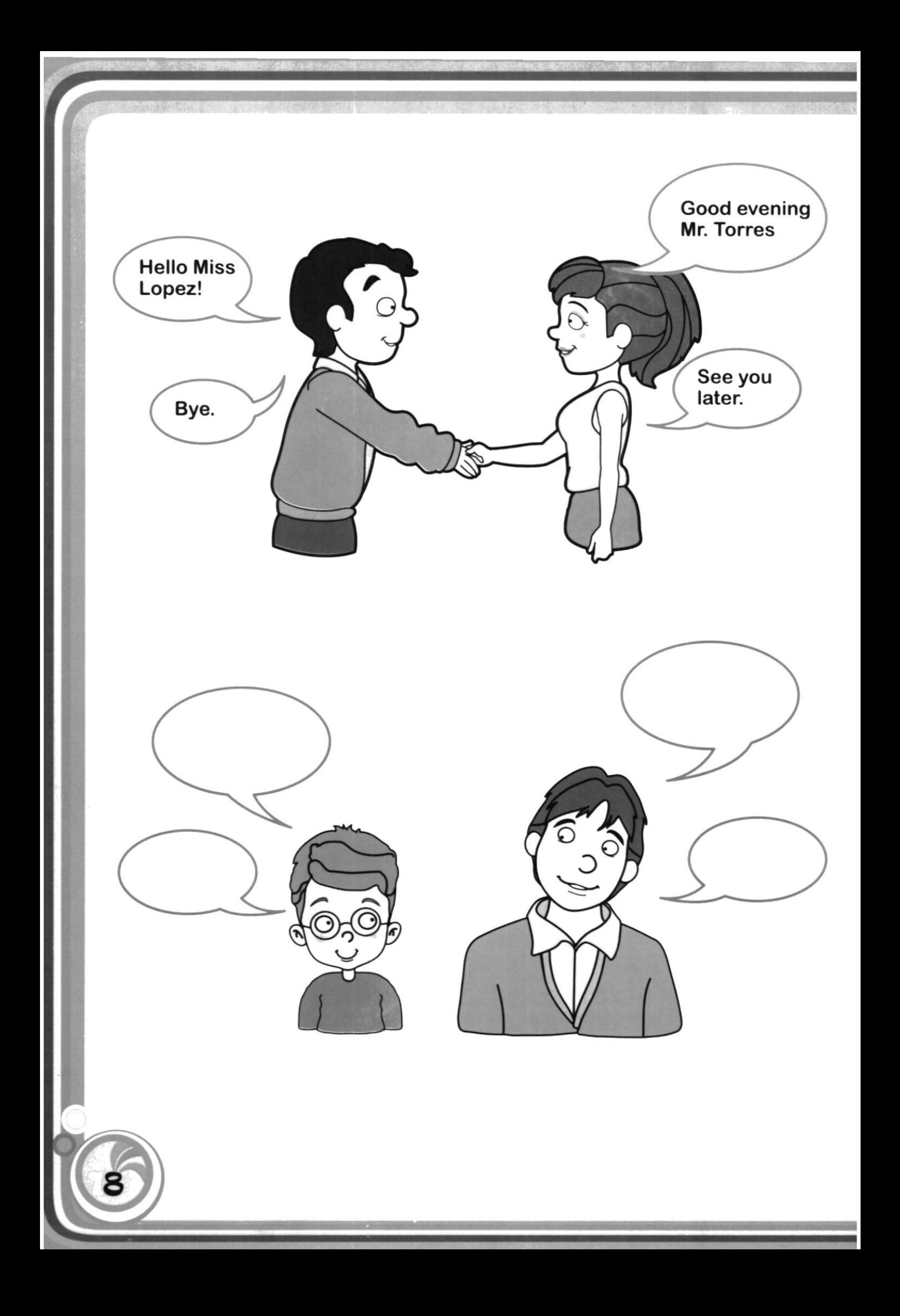

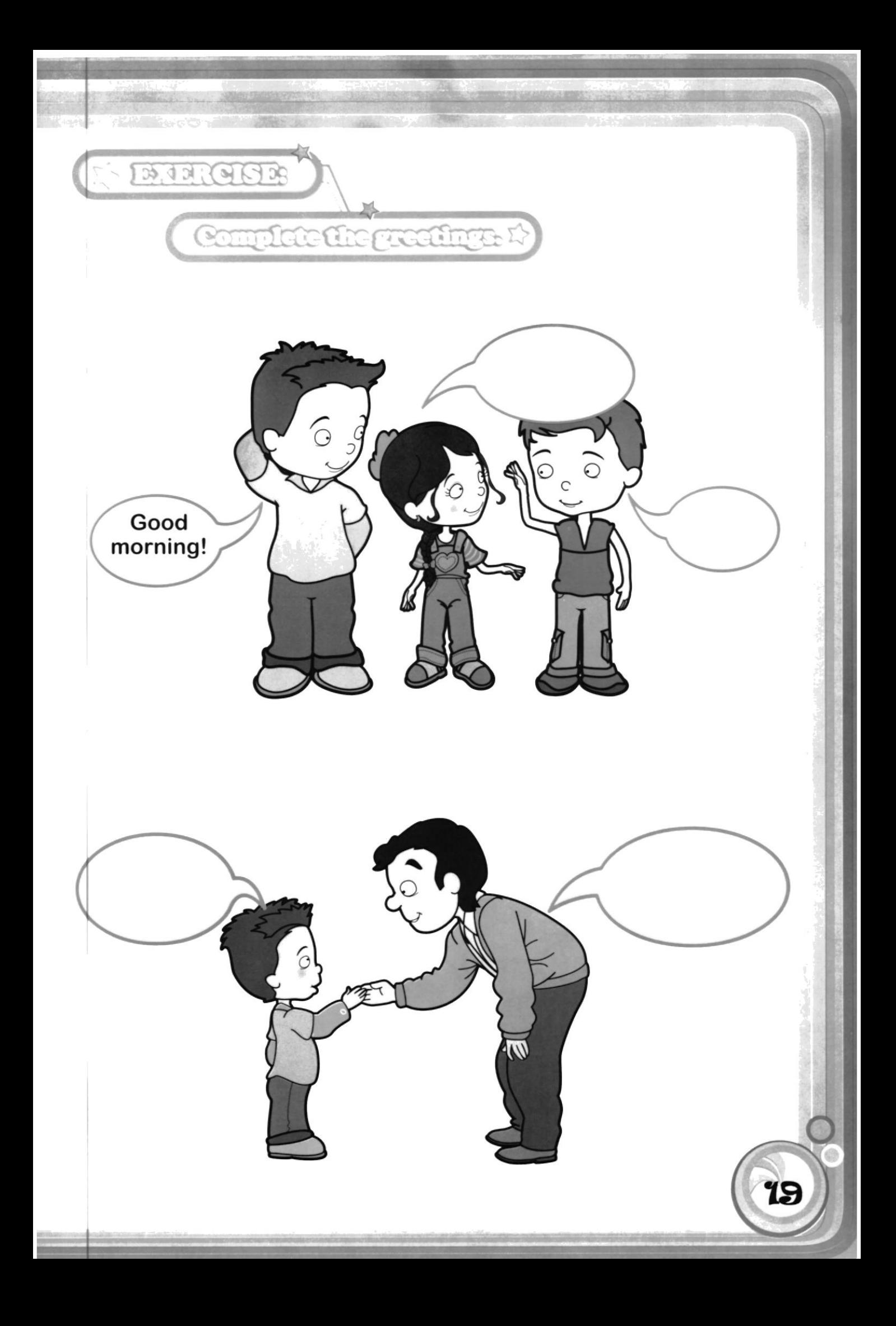

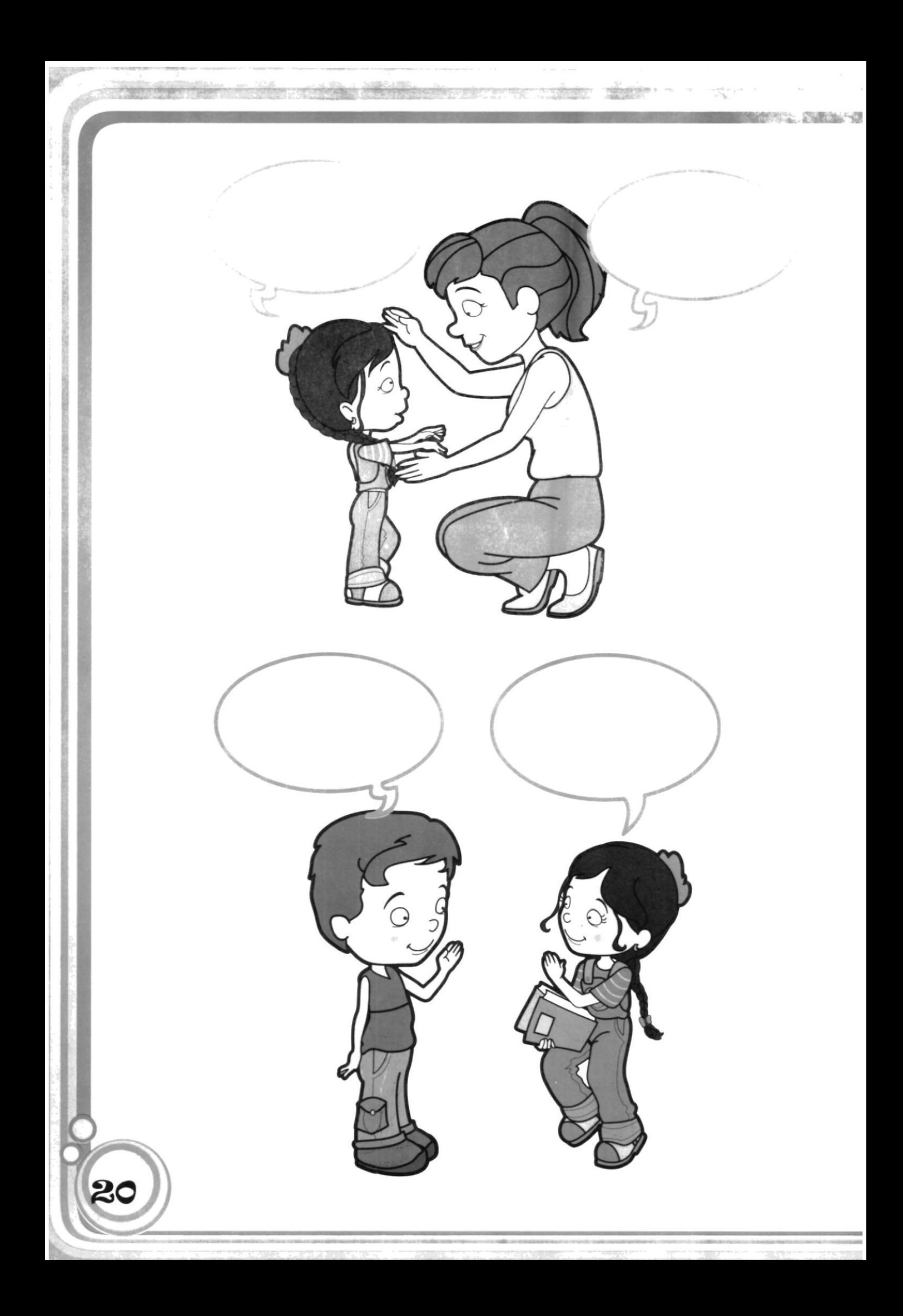

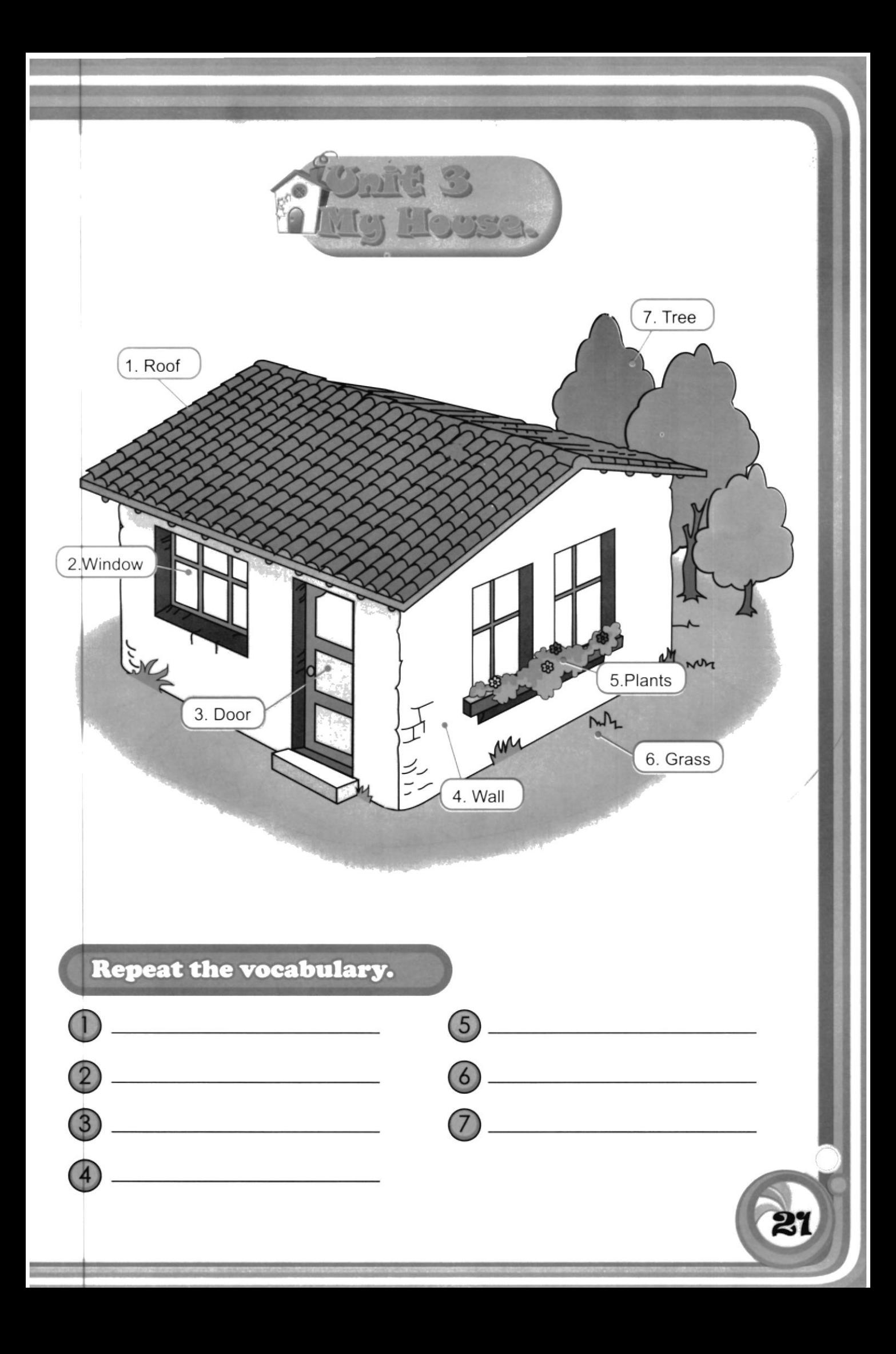

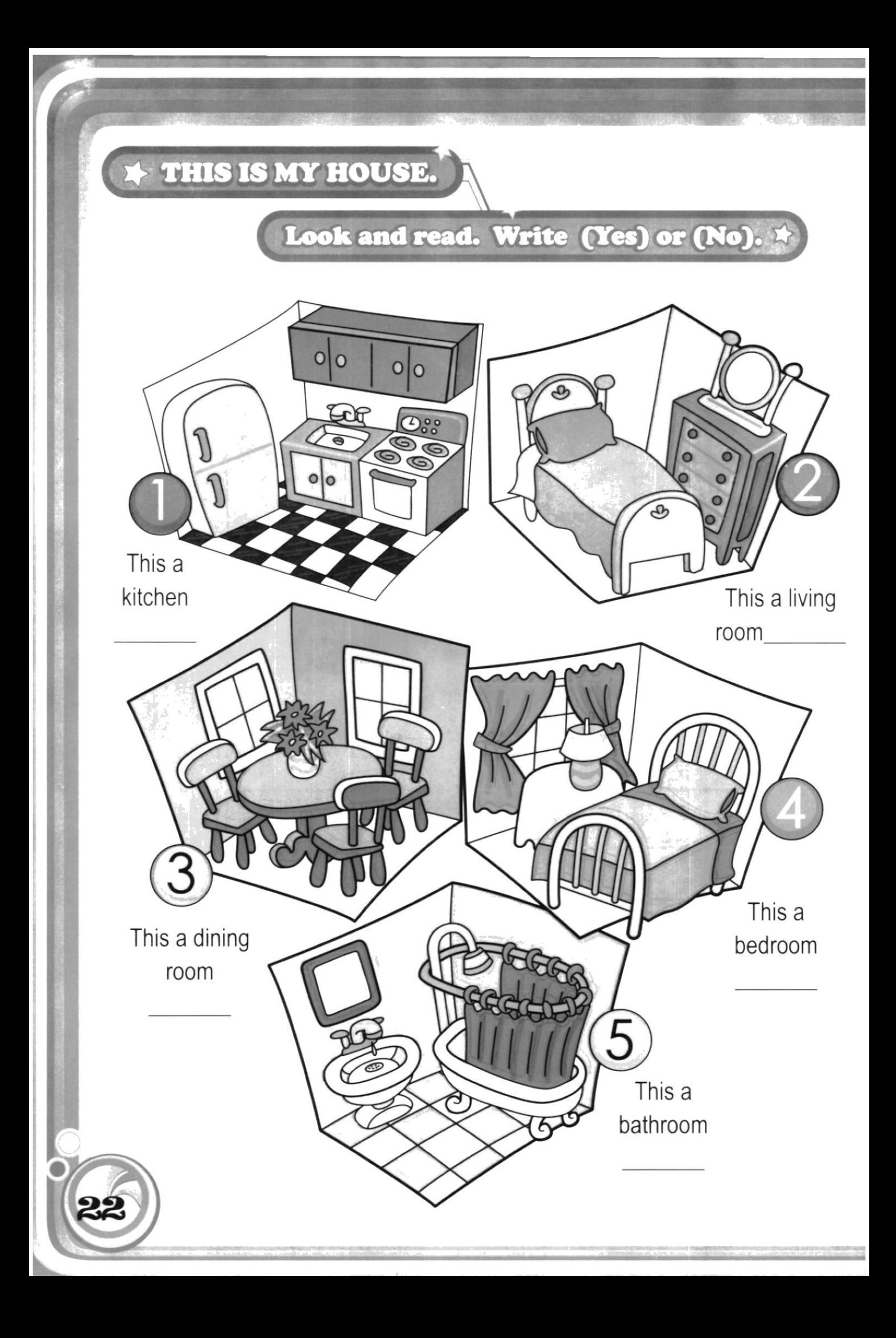

## Write what each item is.

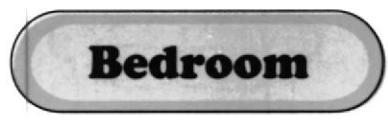

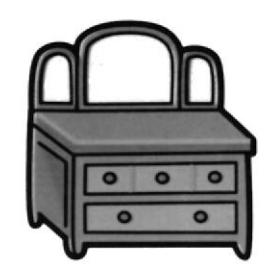

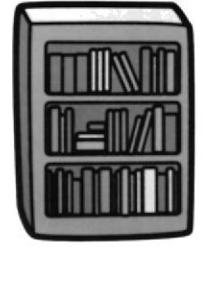

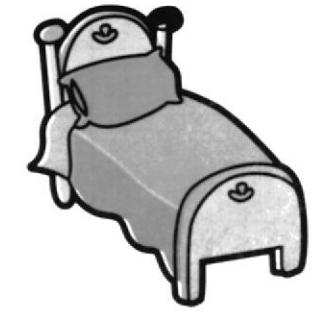

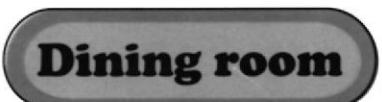

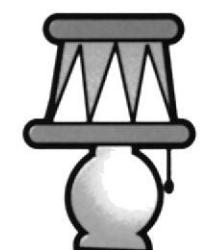

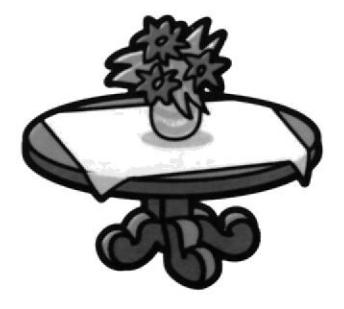

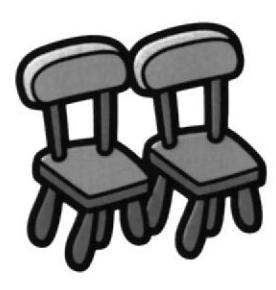

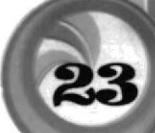

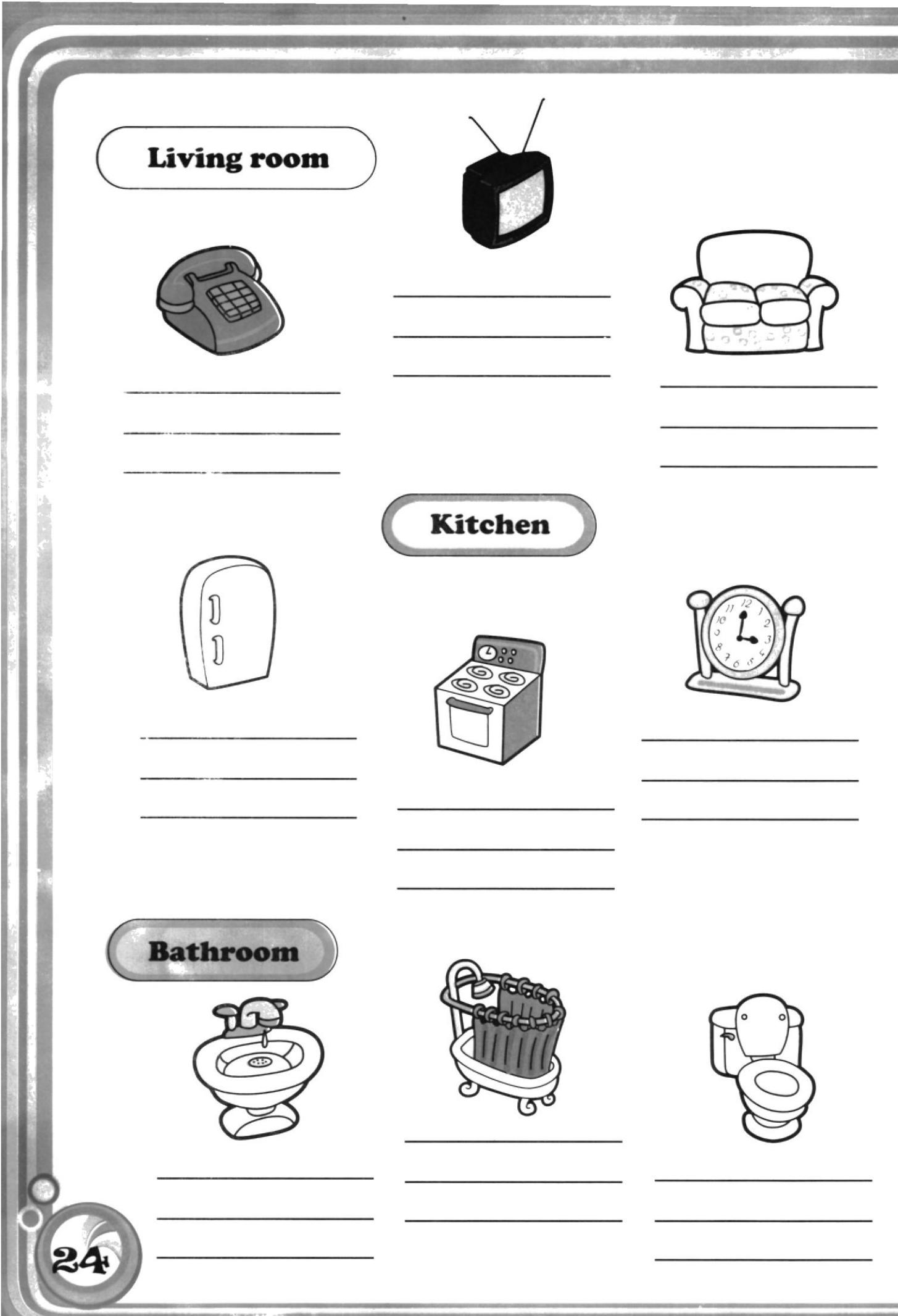

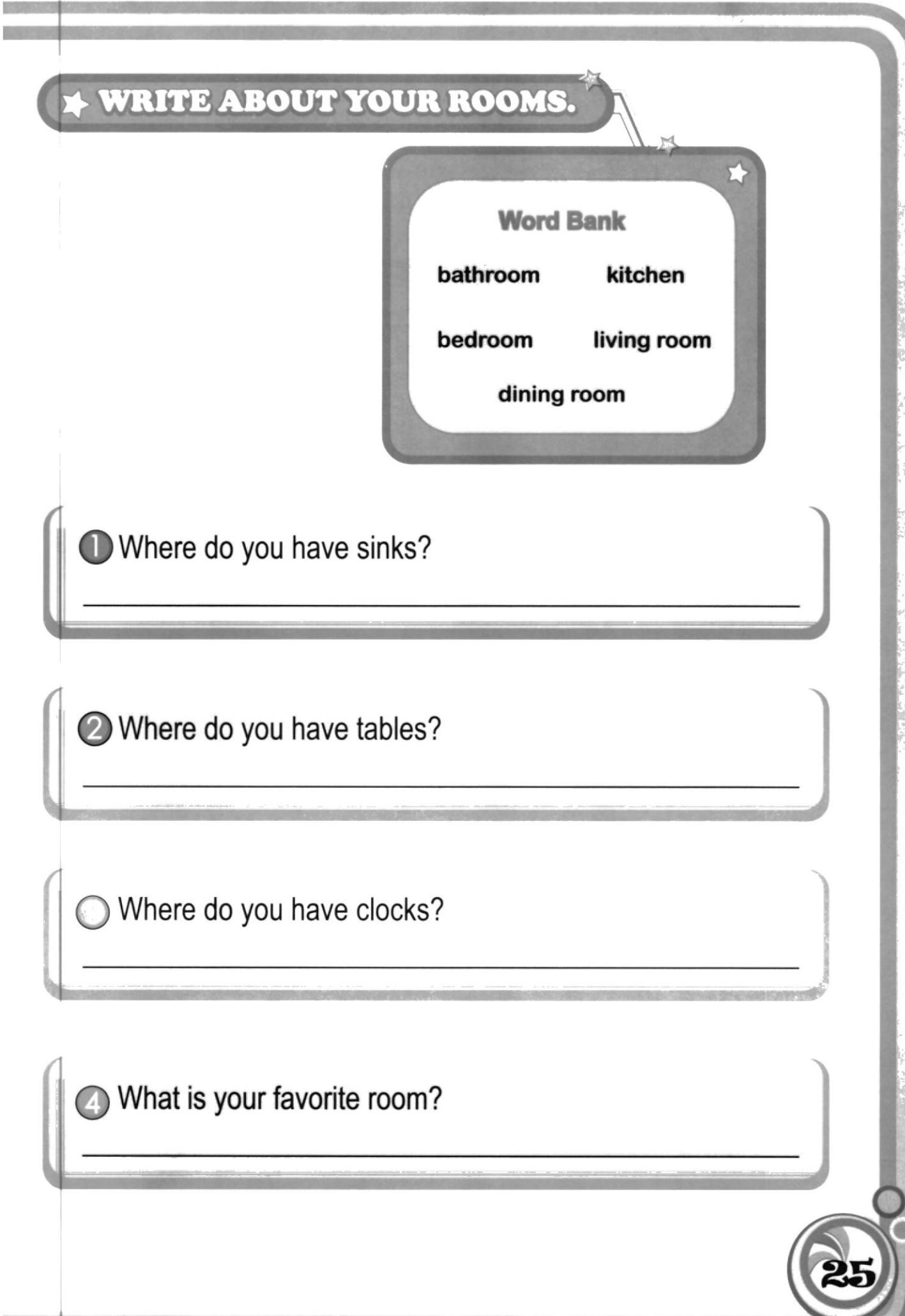

**THE REAL PROPERTY OF A REAL PROPERTY** 

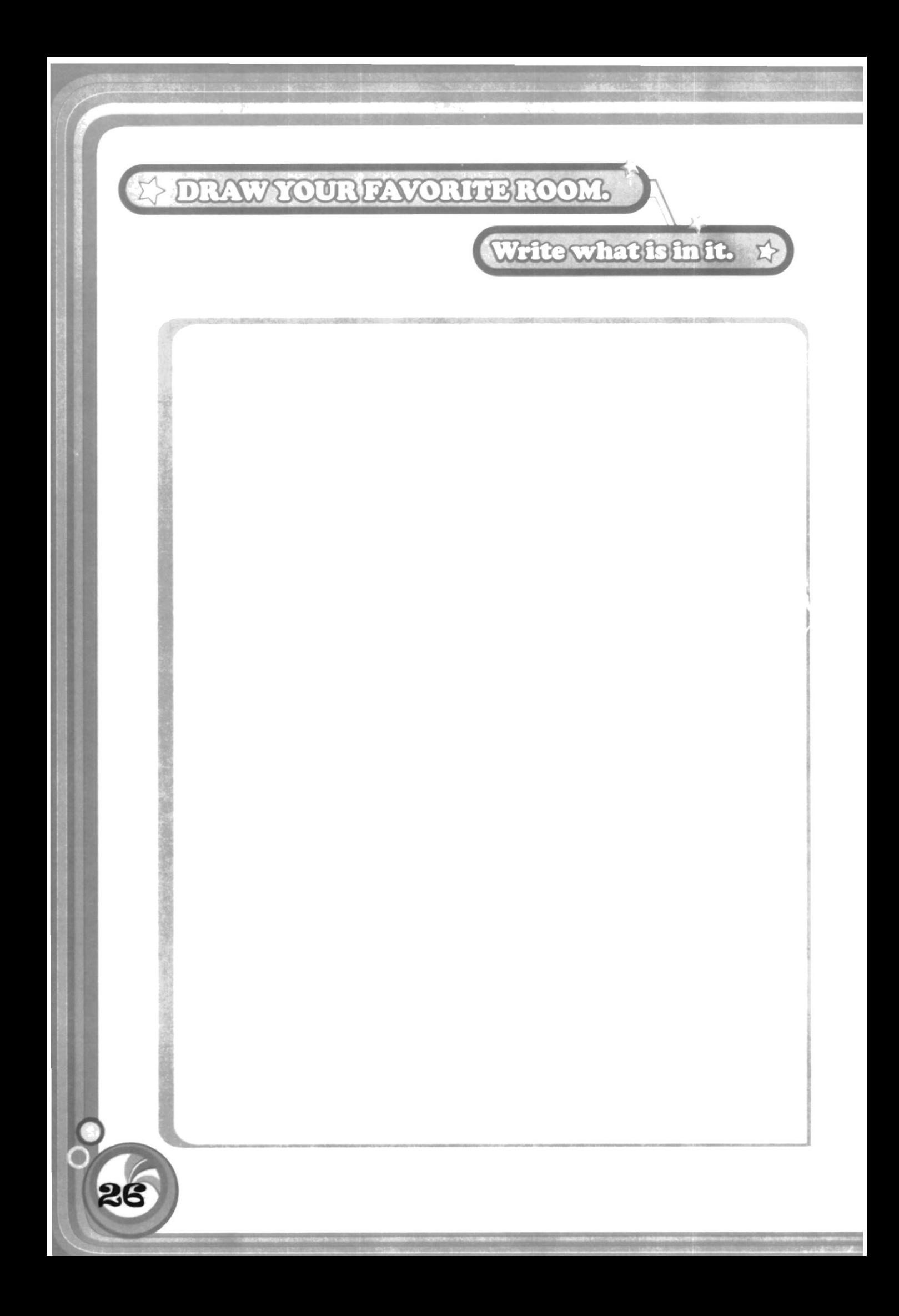

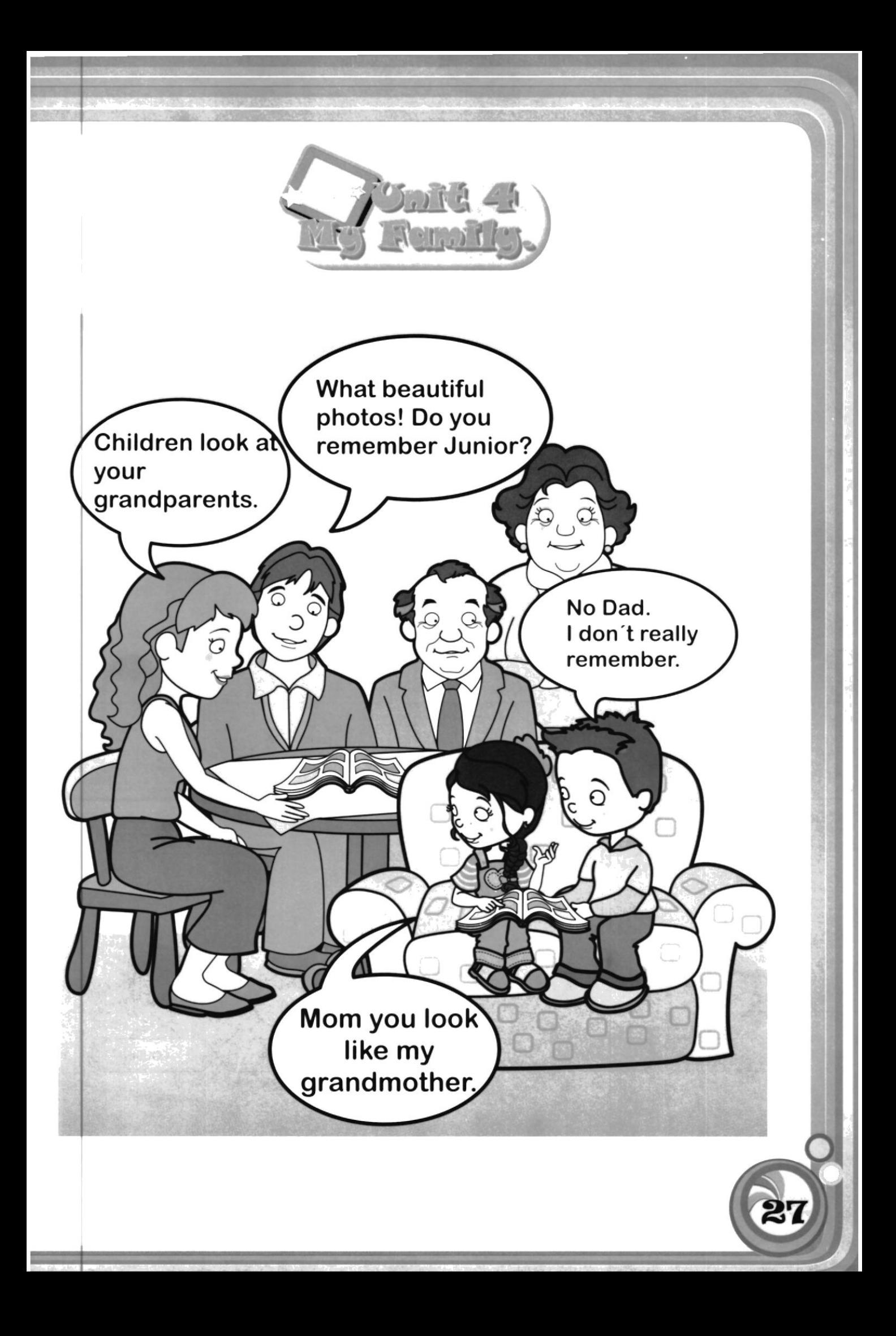

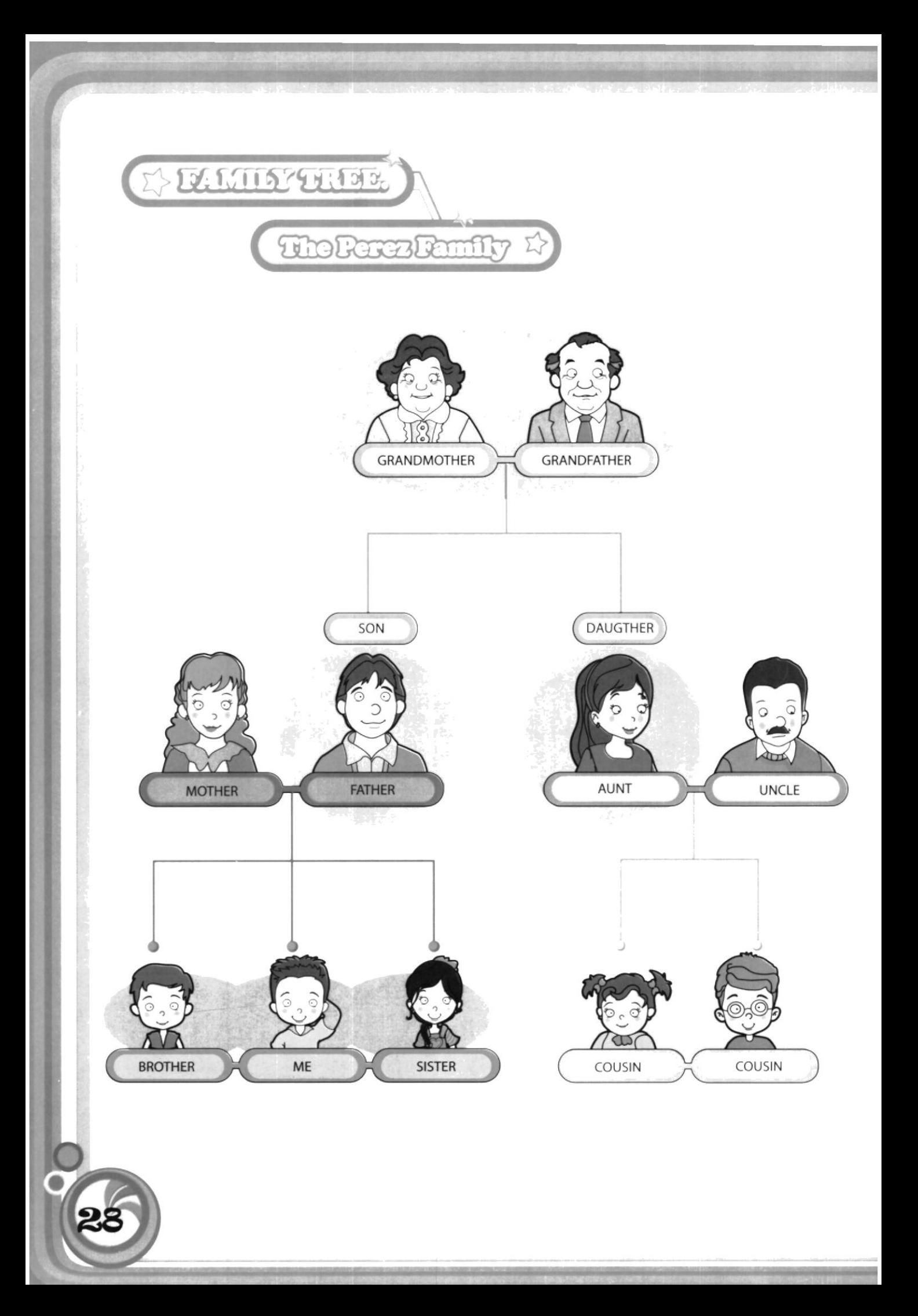

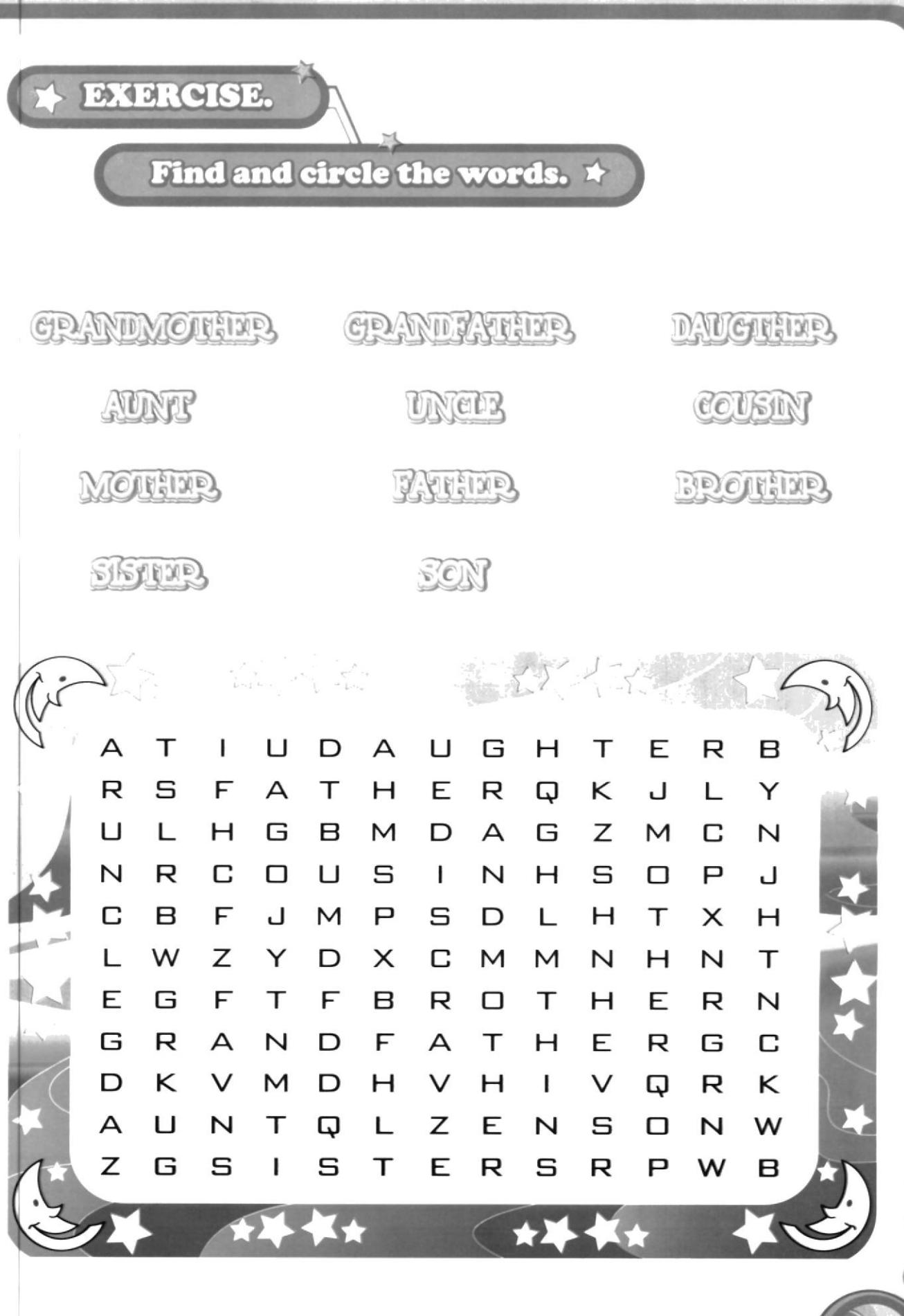

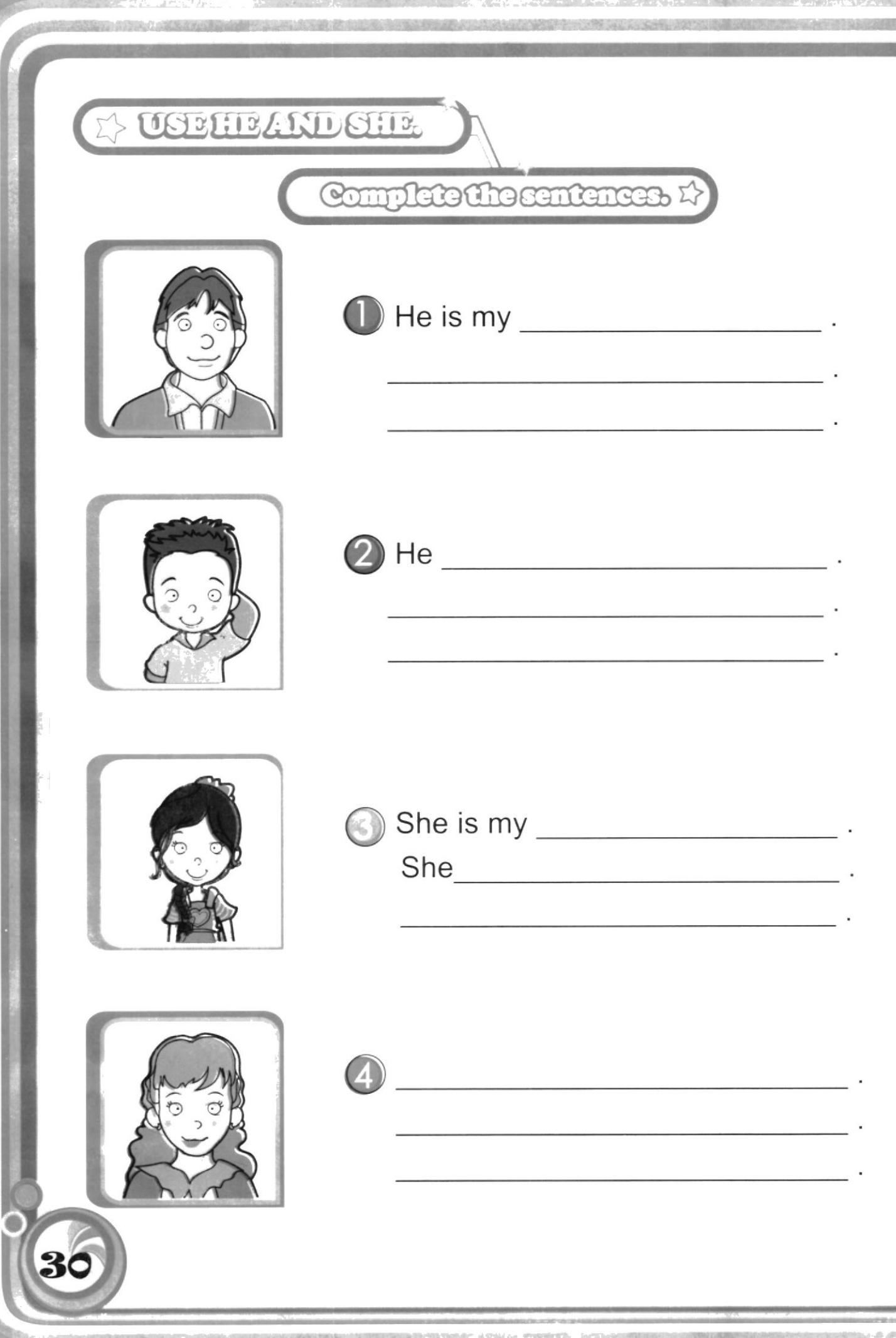

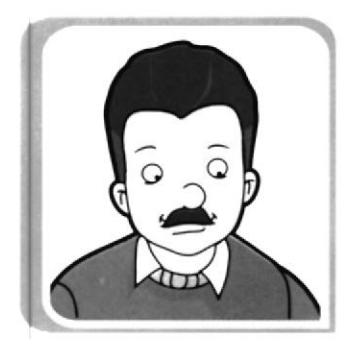

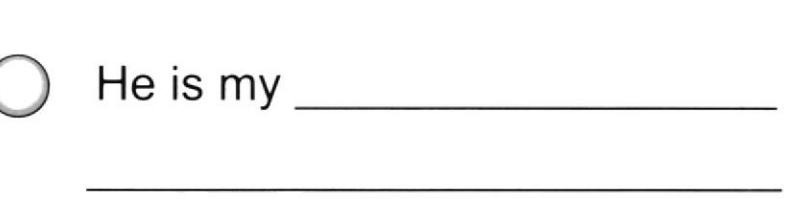

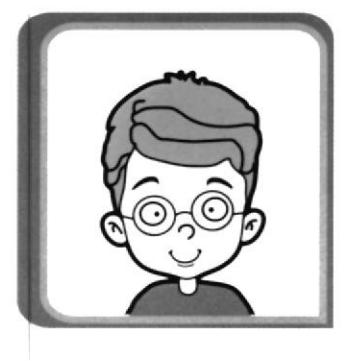

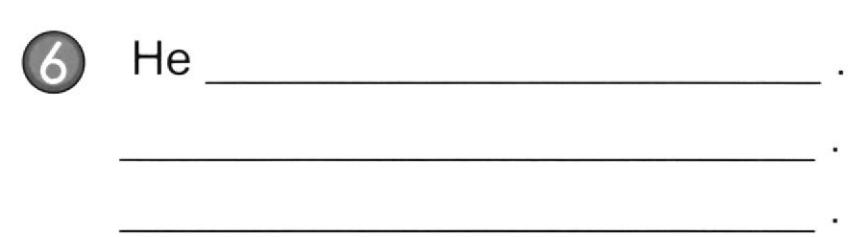

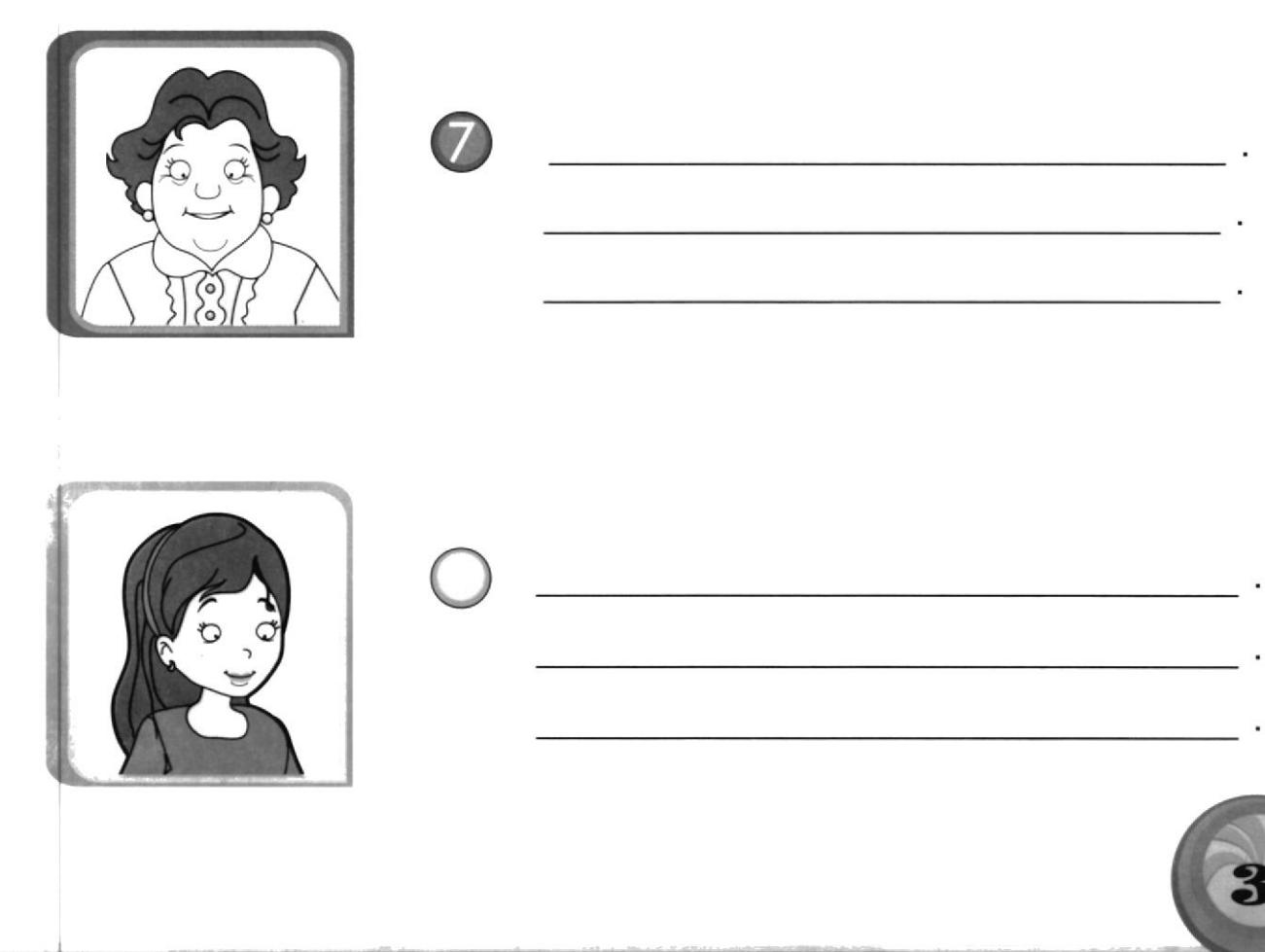

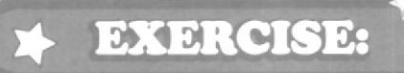

## Match the pictures with the words.

 $He$ 

She

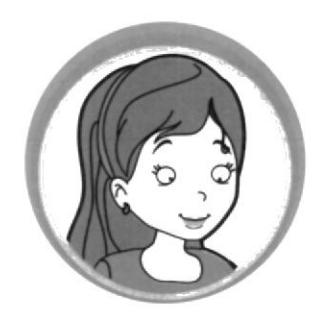

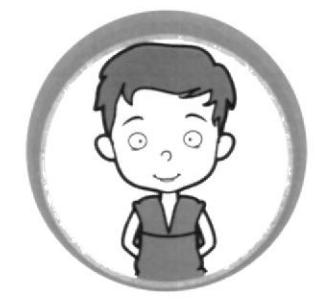

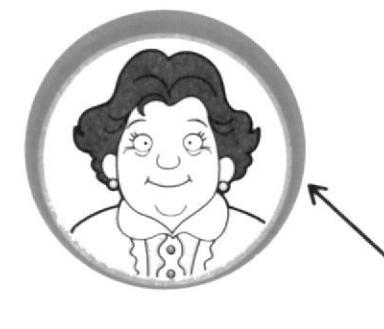

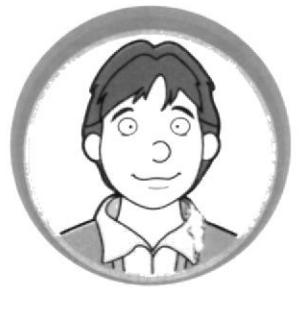

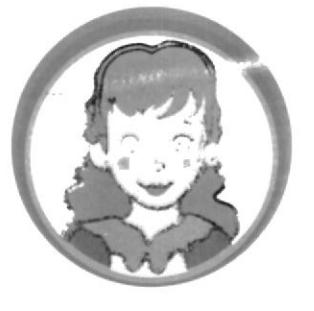

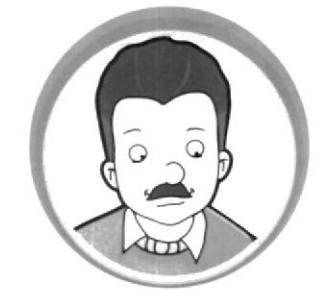

E)

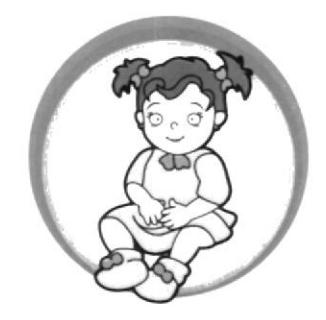

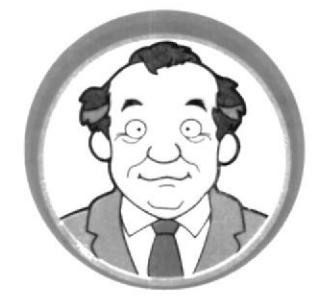

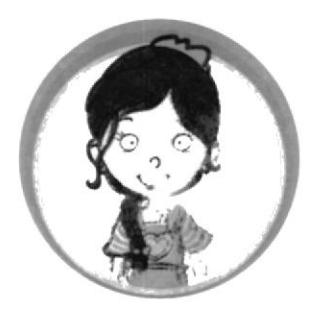

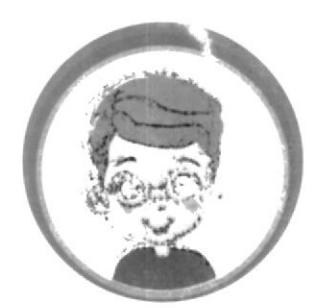

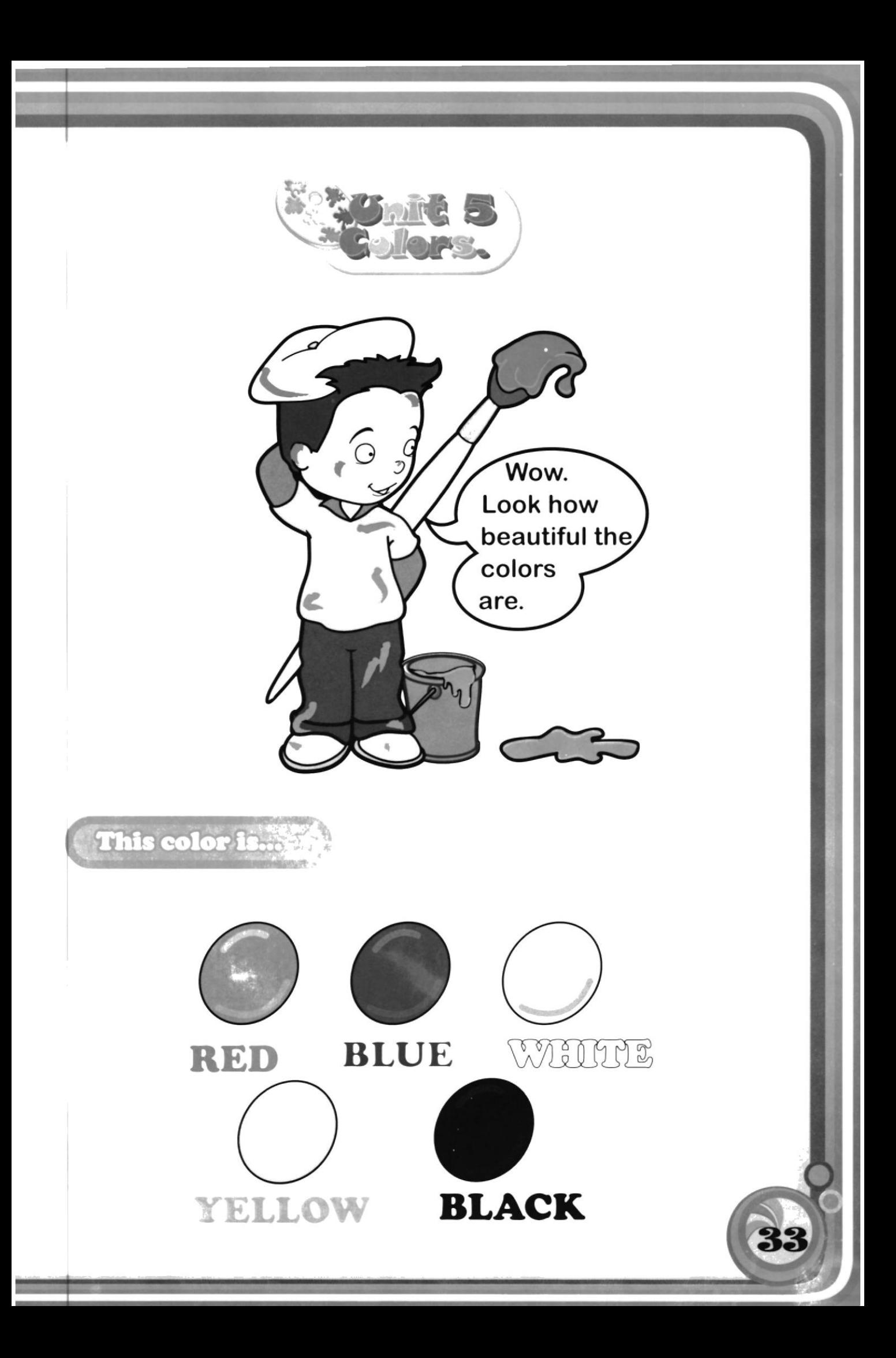

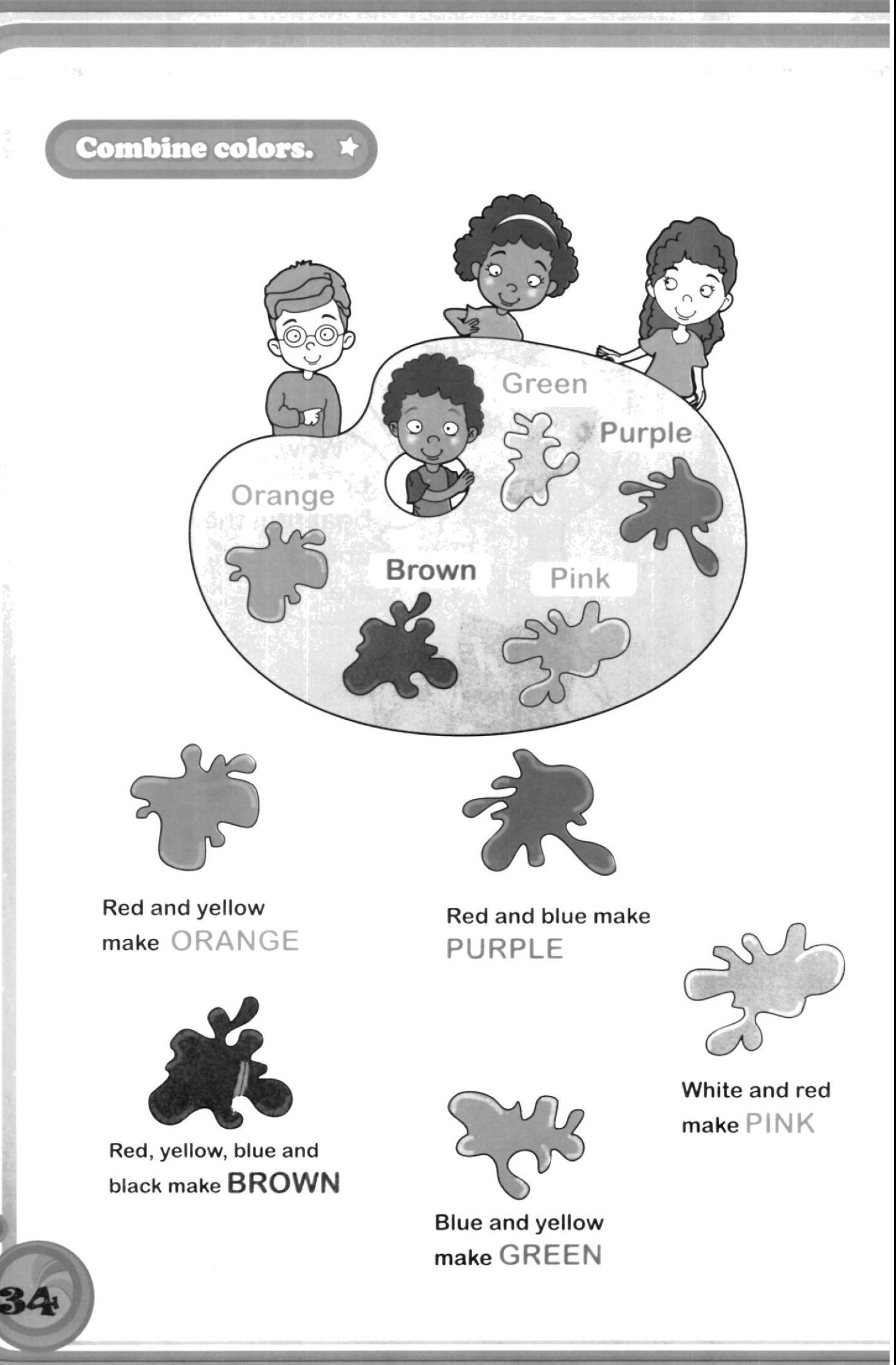

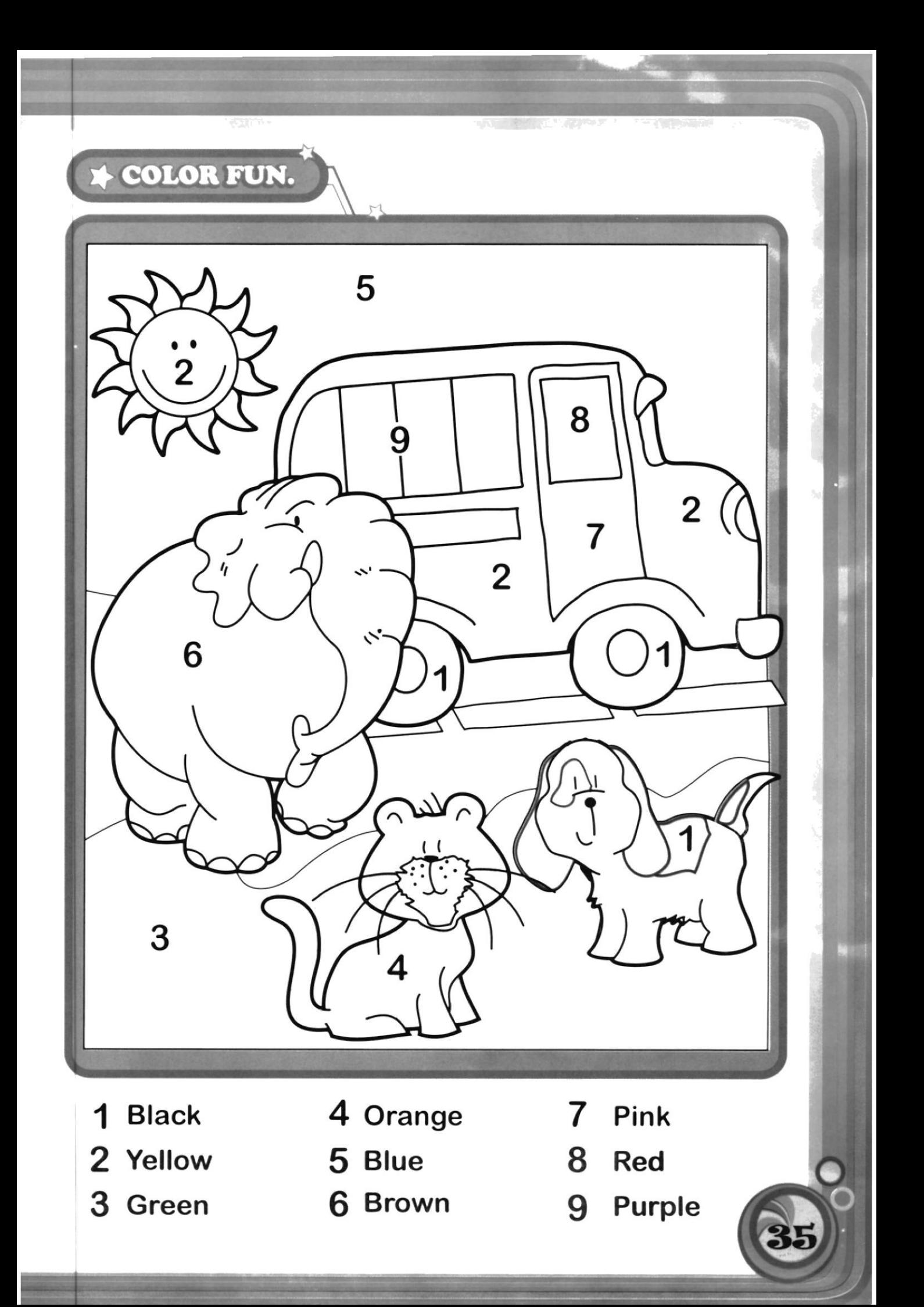

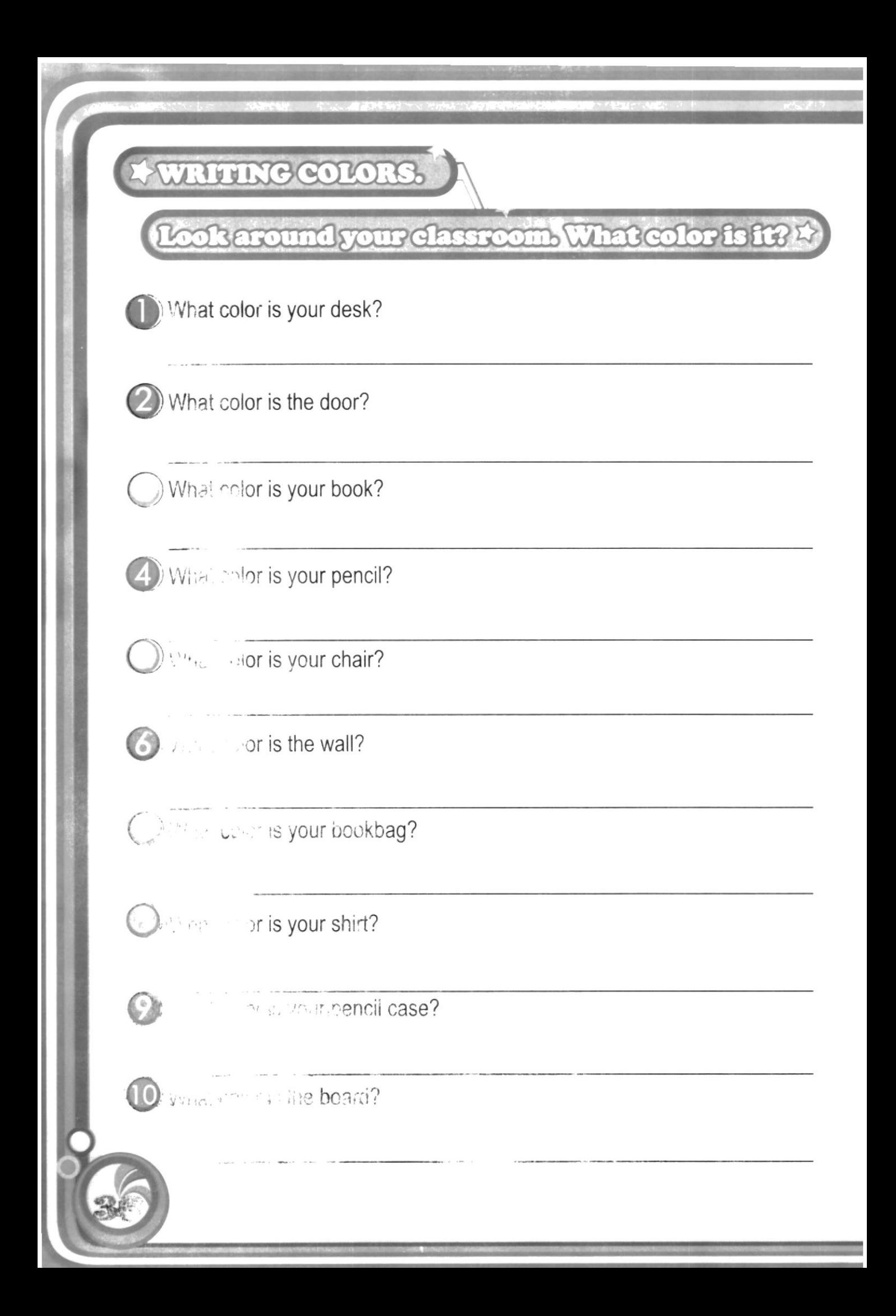

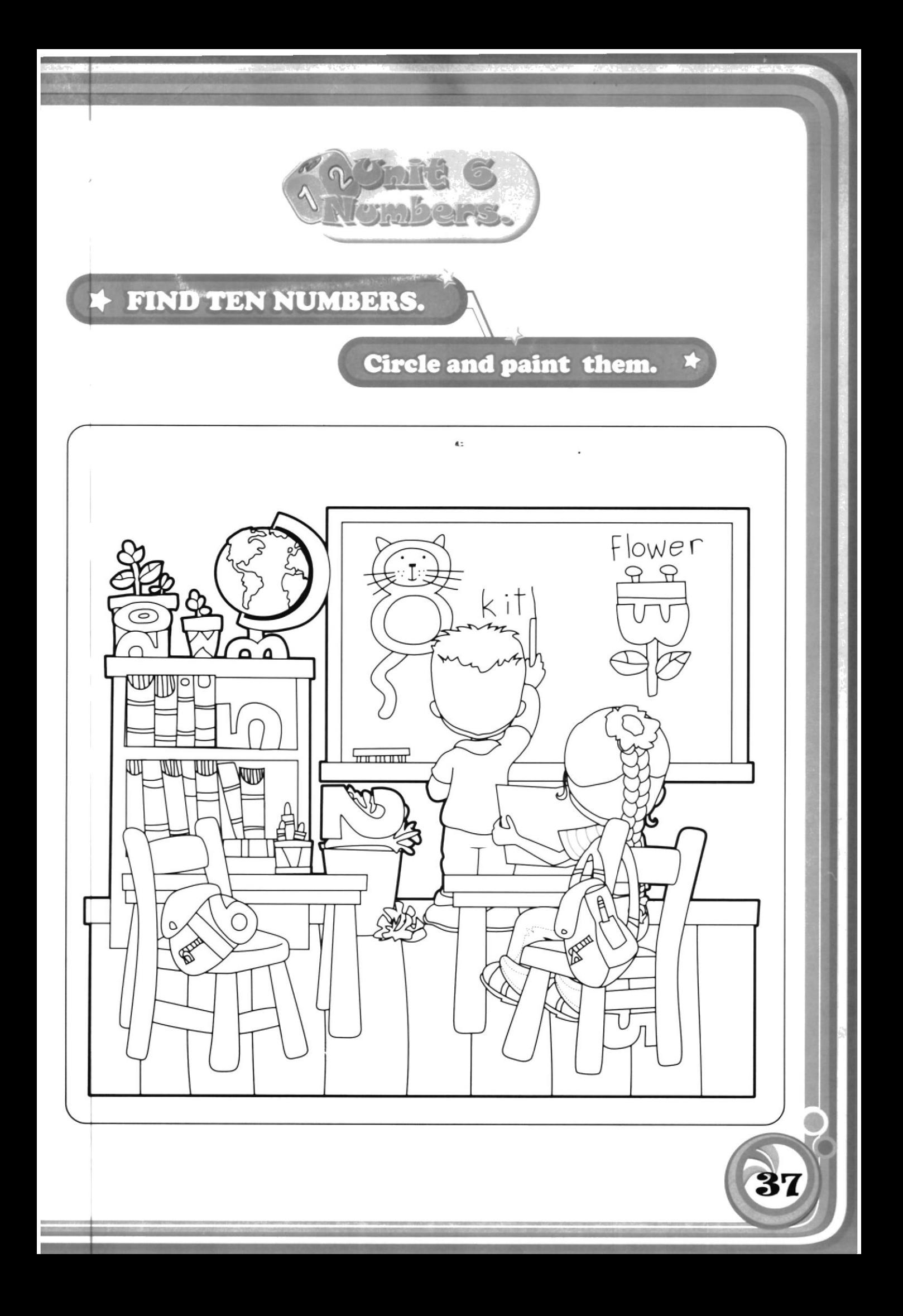

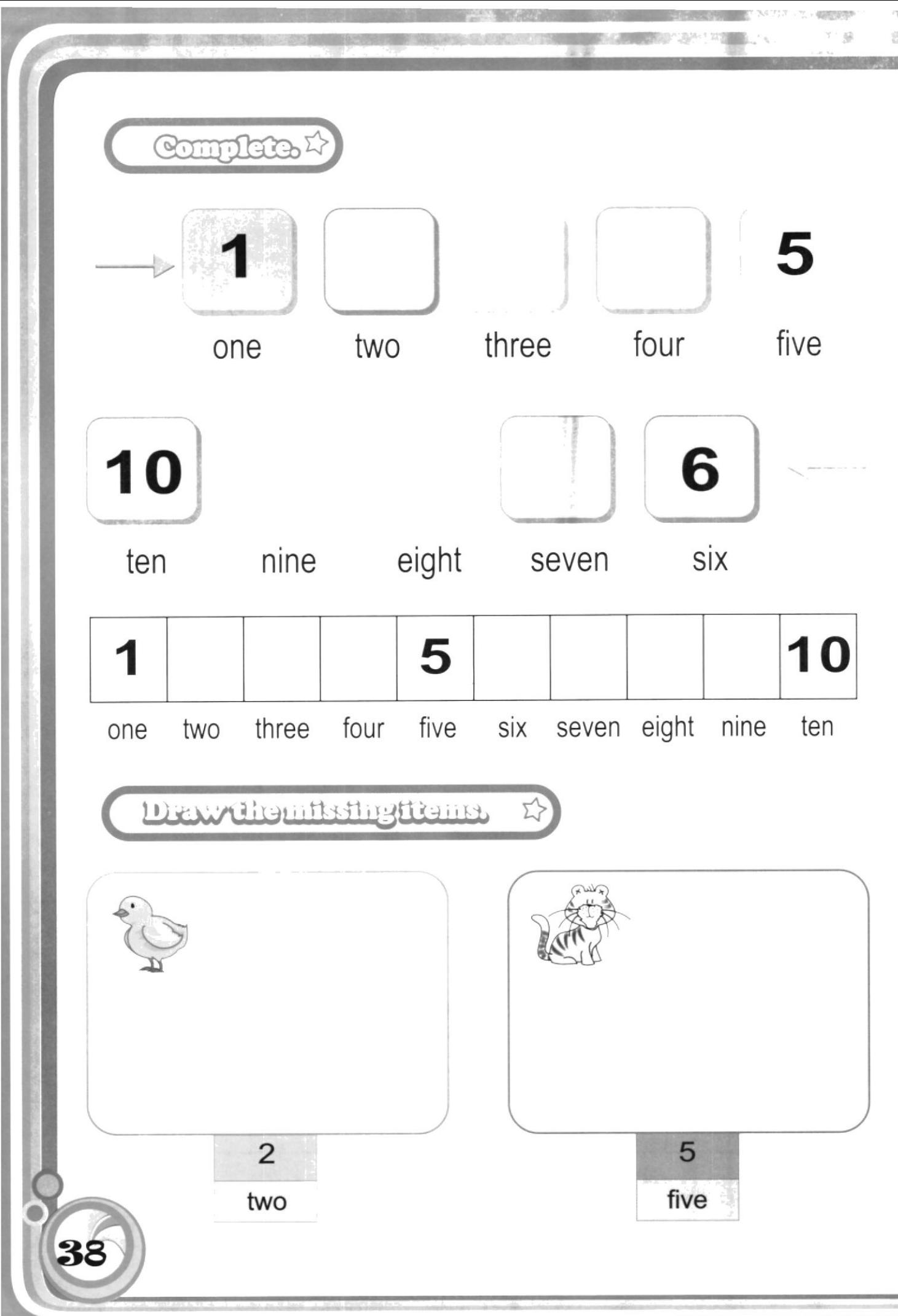

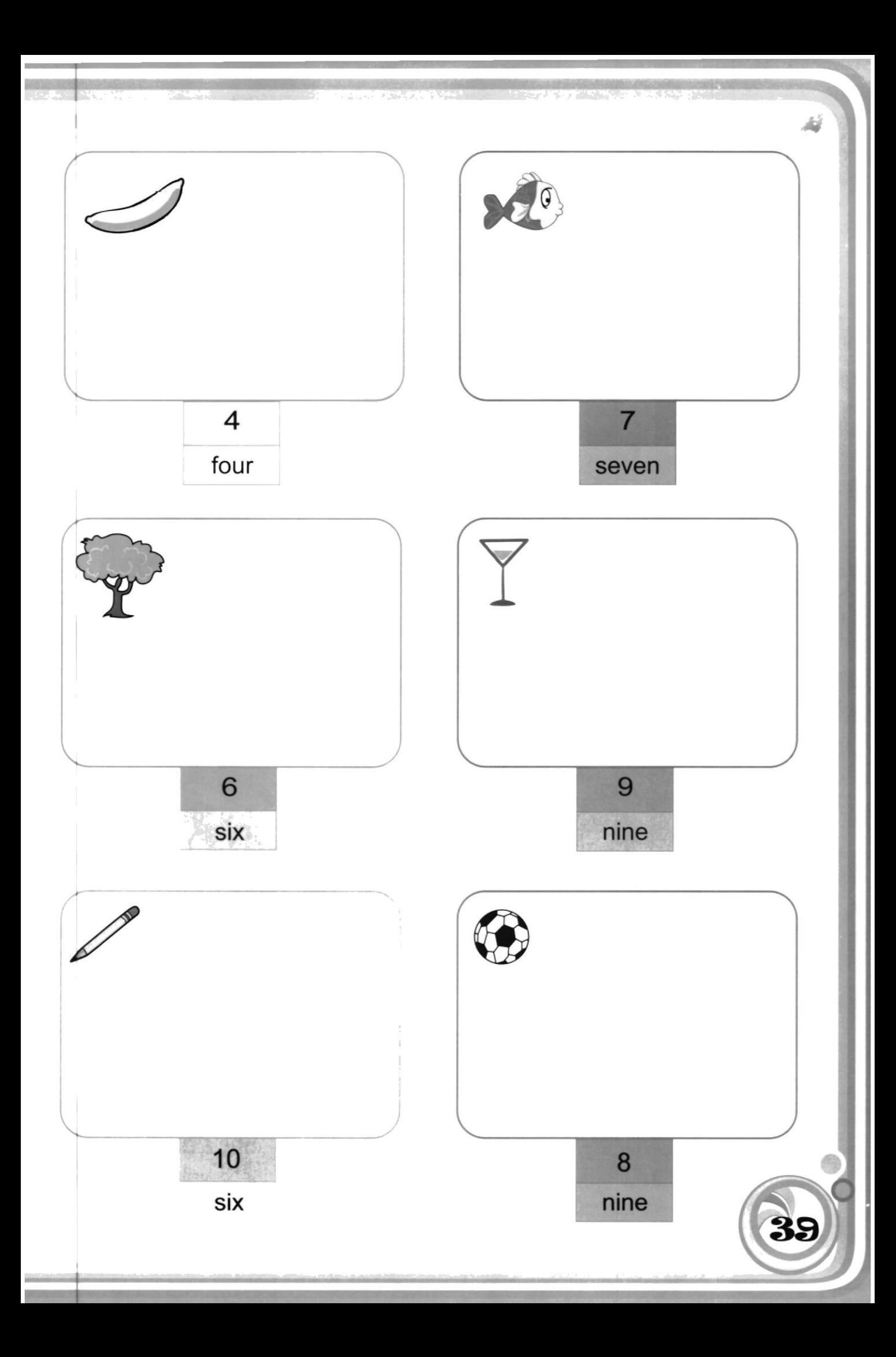

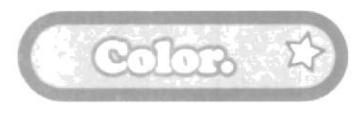

Circle.

40

7,

-

- 1. Color number twelve orange.
- 2. Color number eighteen brown.
- 3. Color number twenty yellow.
- 4.C olor number fifteen purple.
- 5 Color number seventeen red.

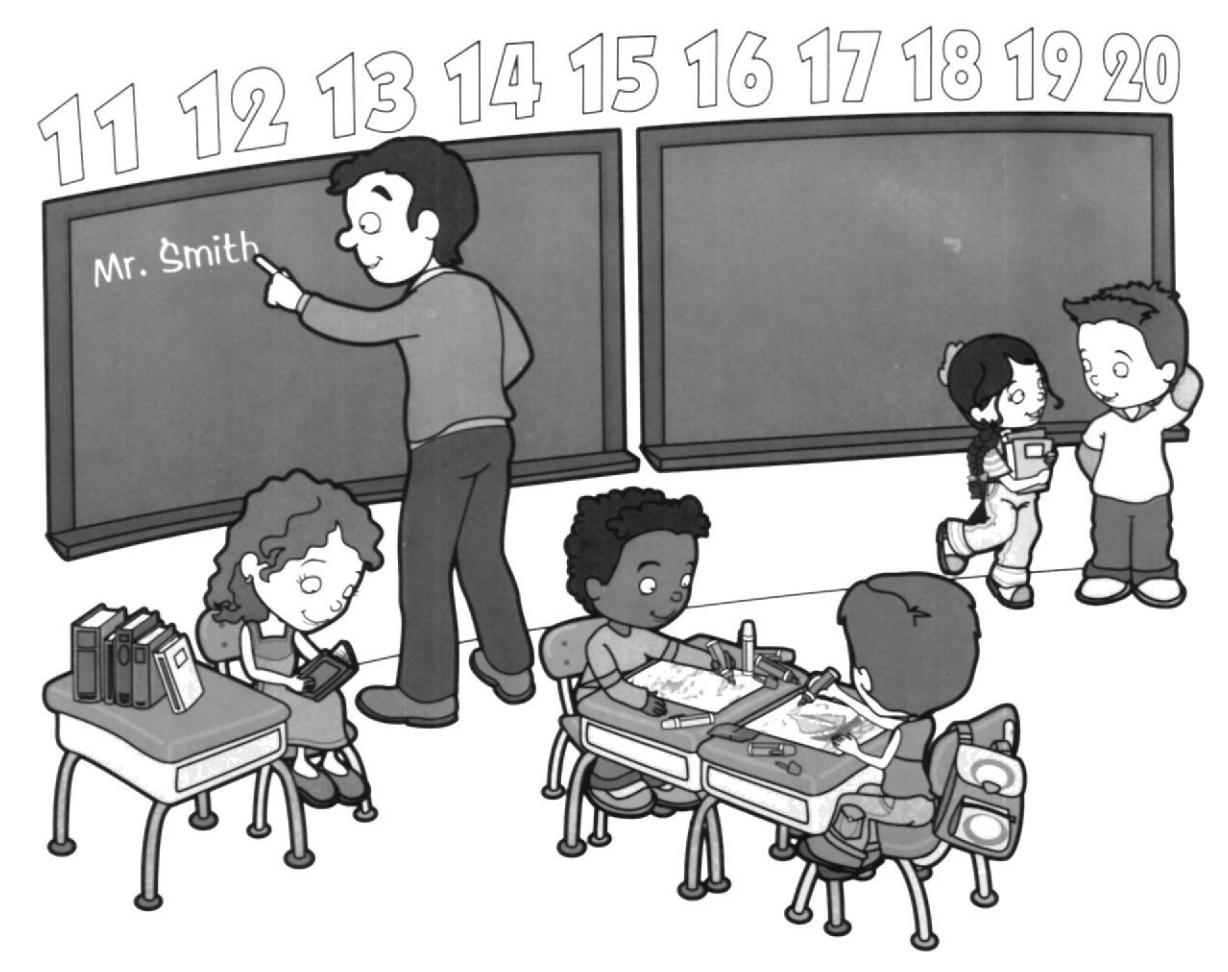

I

I

- 1. Draw a red circle around this picture. They're talking.
- 2. Draw a blue circle around this picture. They're coloring.
- 3. Draw a yellow circle around this picture. She's reading.
- 4. Draw a black circle around this picture. He's writing.

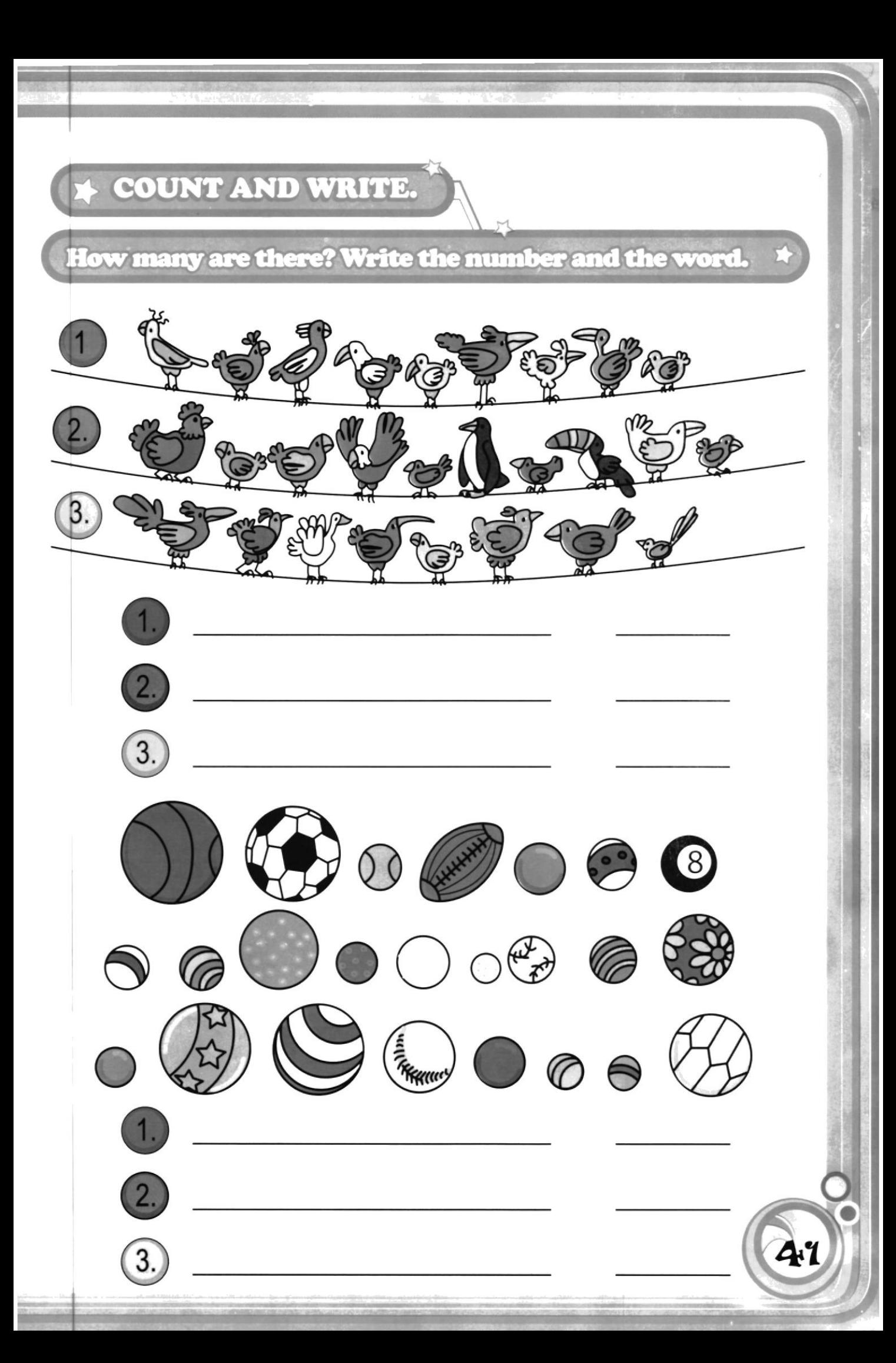

. The Marie of the Control of the Control of the Control of the Control of the Control of the Control of the Co  $\bigcirc$  $\overline{2}$  $\boxed{3}$  $\overline{2}$ 3. 1 第第五年每番路上 €38338838848  $\left( 2. \right)$ **→第编一→第卷** 3. 3

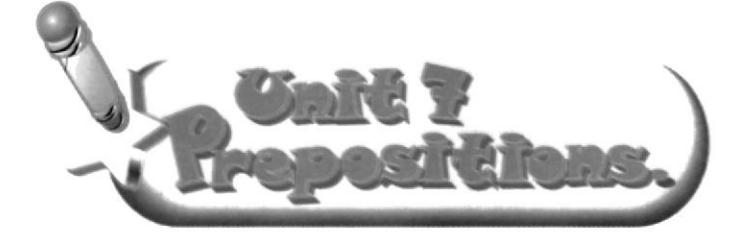

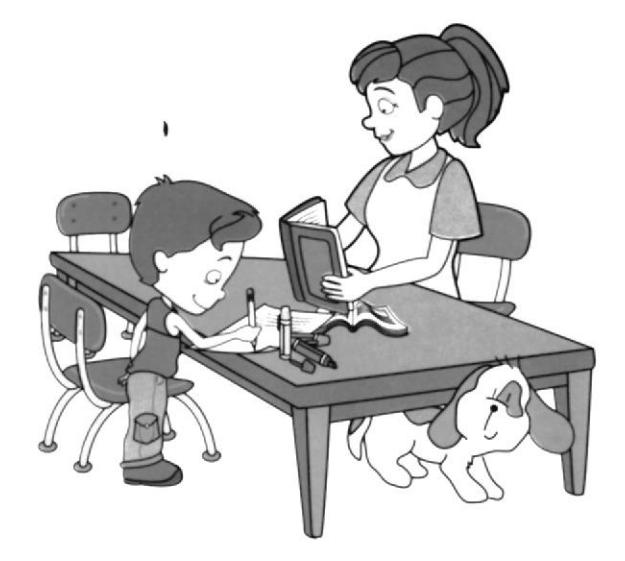

The teacher is sitting on the chair.

> The dog is under the table

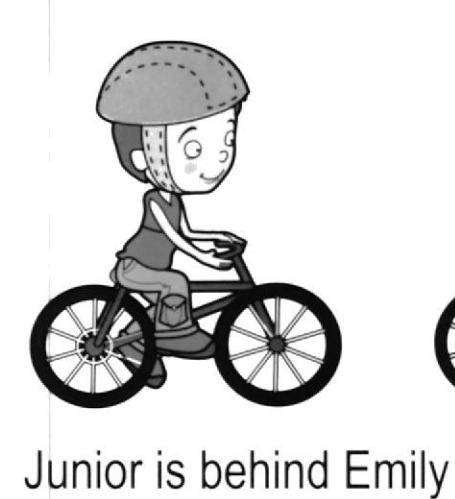

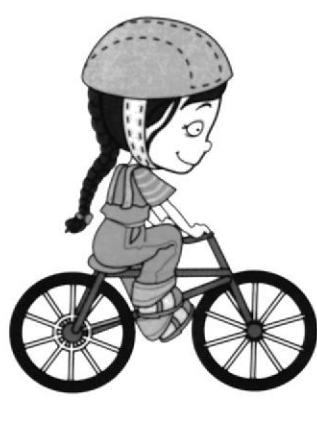

Emily is in front of Junior

George is on the skateboard.

43

The ball is next to the skateboard.

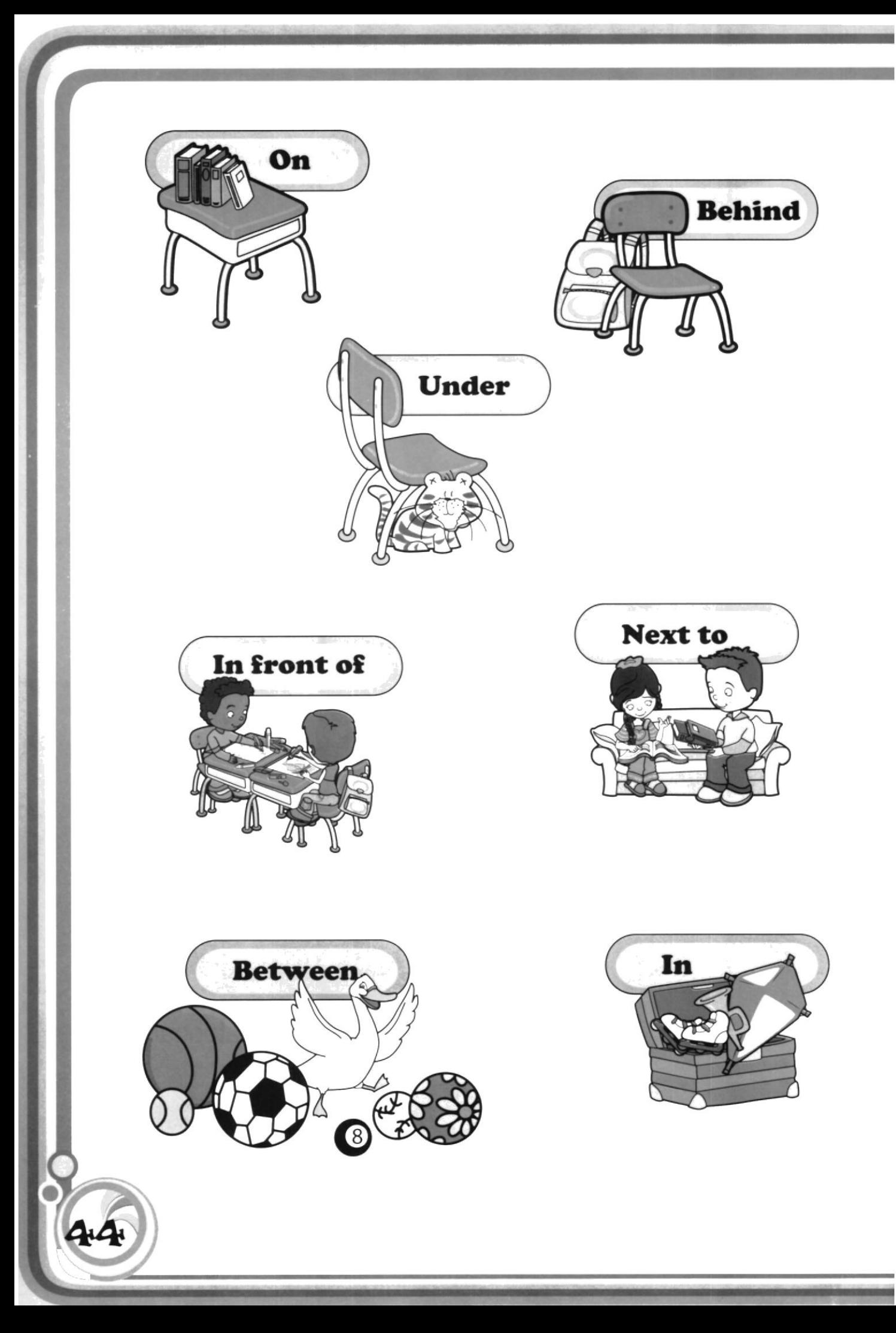

## Match. \*

Complete the senteces with the correct prepositions and then match

a

 $\mathbf b$ 

 $\mathsf C$ 

d

е

1. There are twenty-four children\_\_\_\_\_\_\_\_ my class.

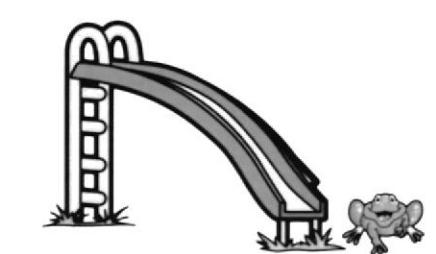

- 2. There are one hundred children the playground.
- 3. There is a frog the slide.
- the bench.
- 5. The girl is swinging the swing.

6. The boy is sliding the slide.

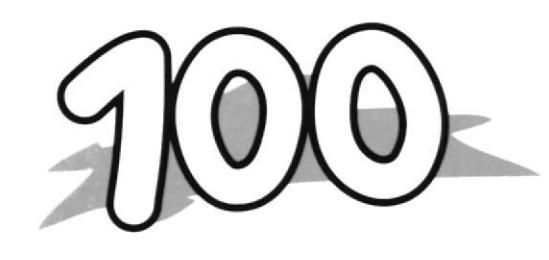

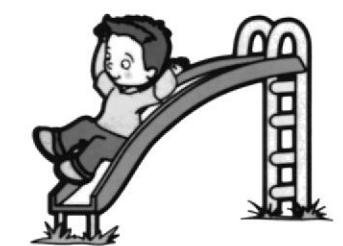

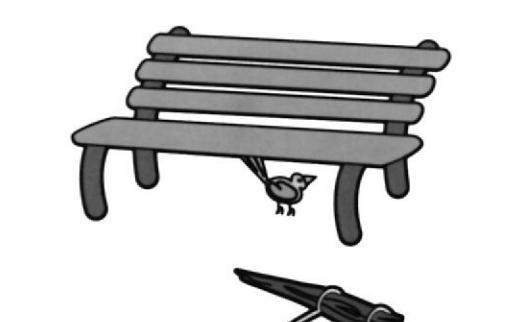

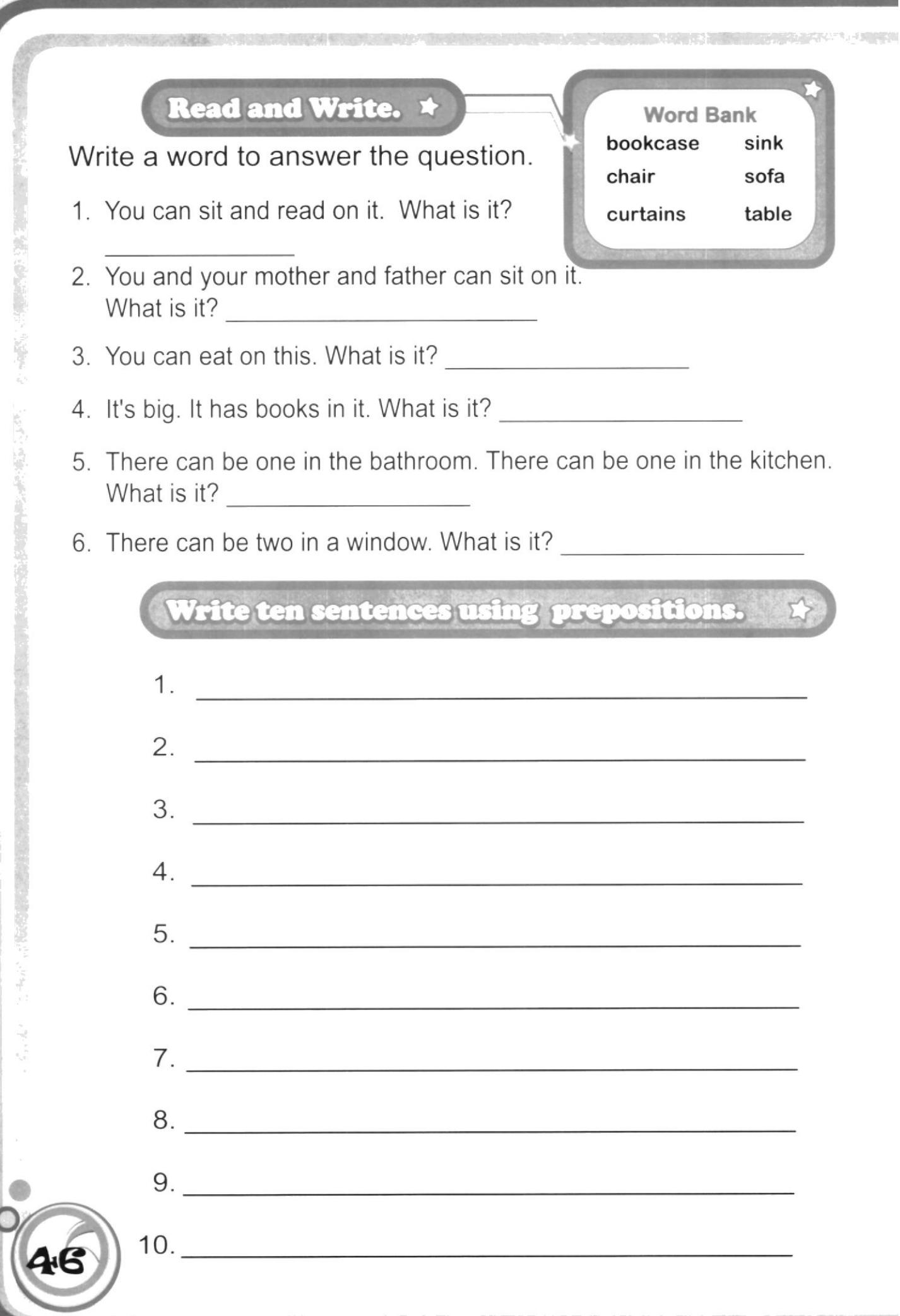

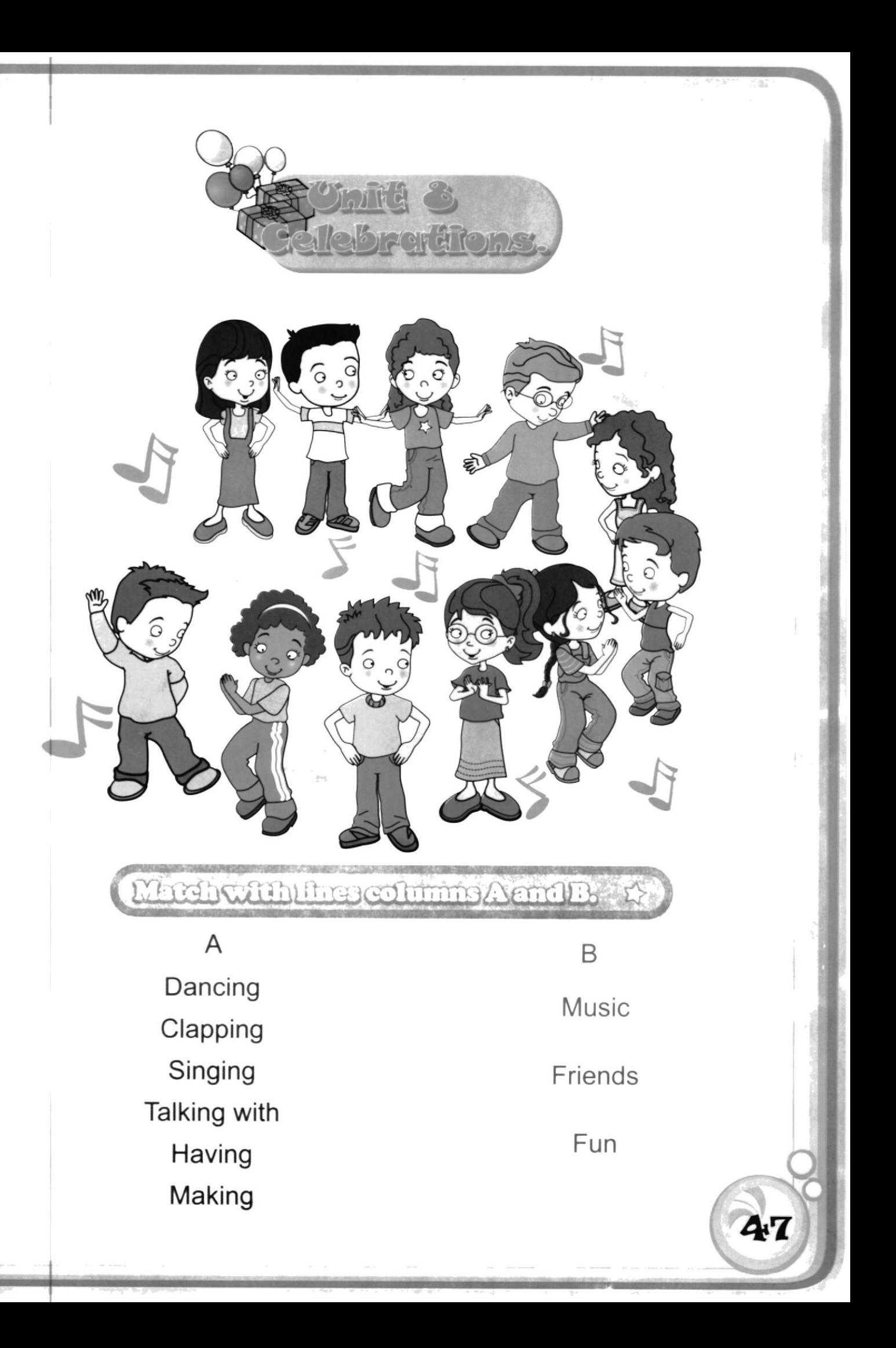

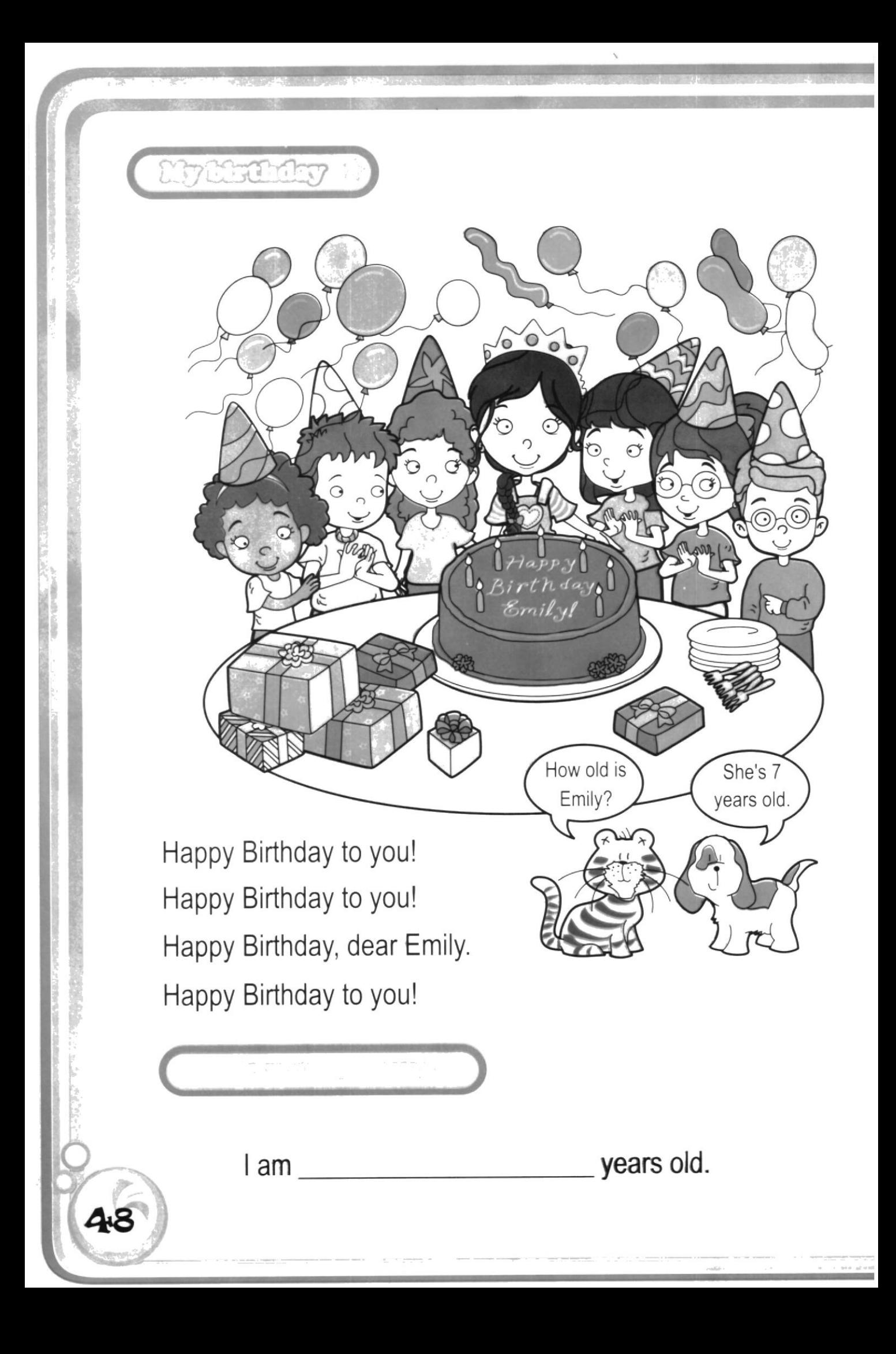

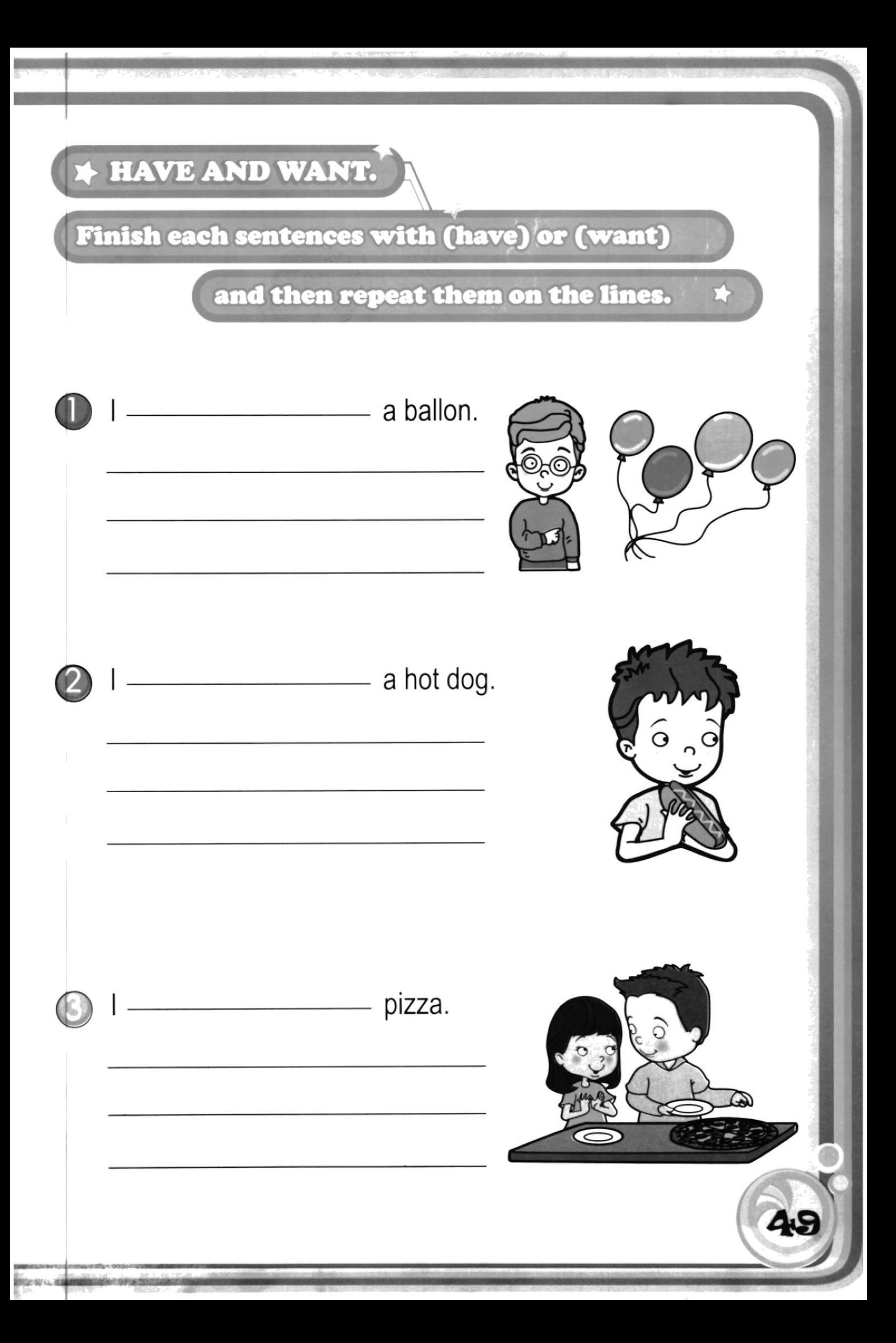
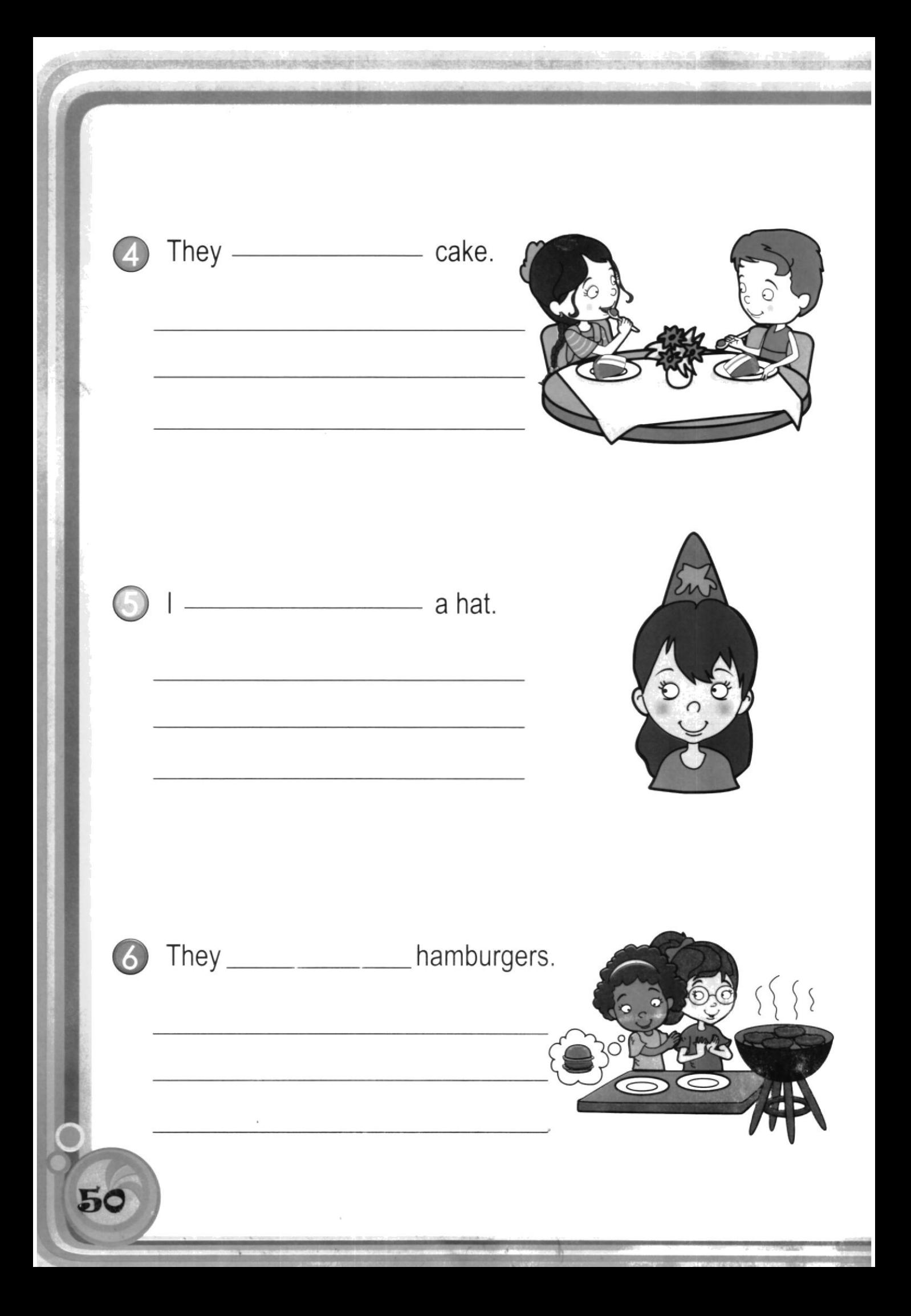

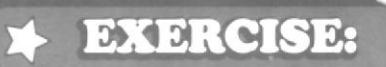

### Write 7 sentences using "have" \*

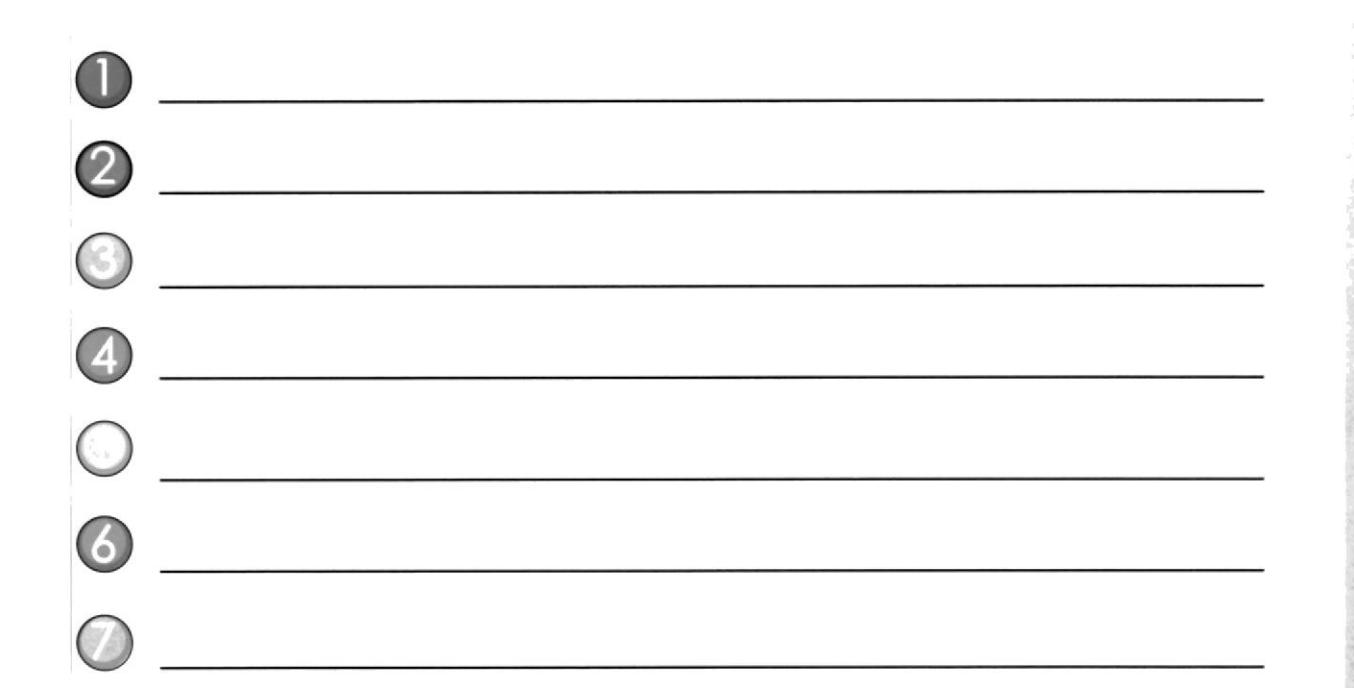

### Write 7 sentences using "want" \*

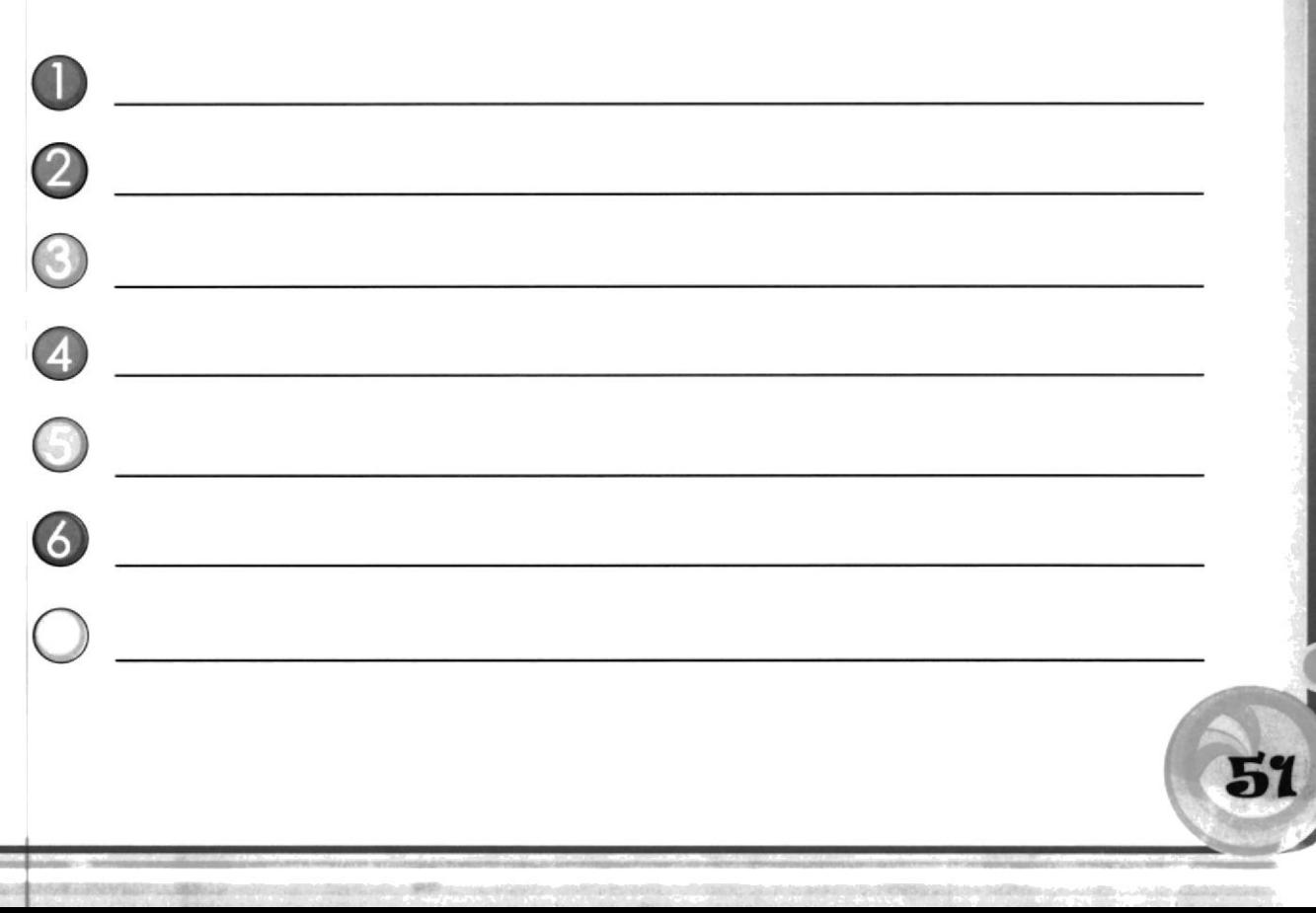

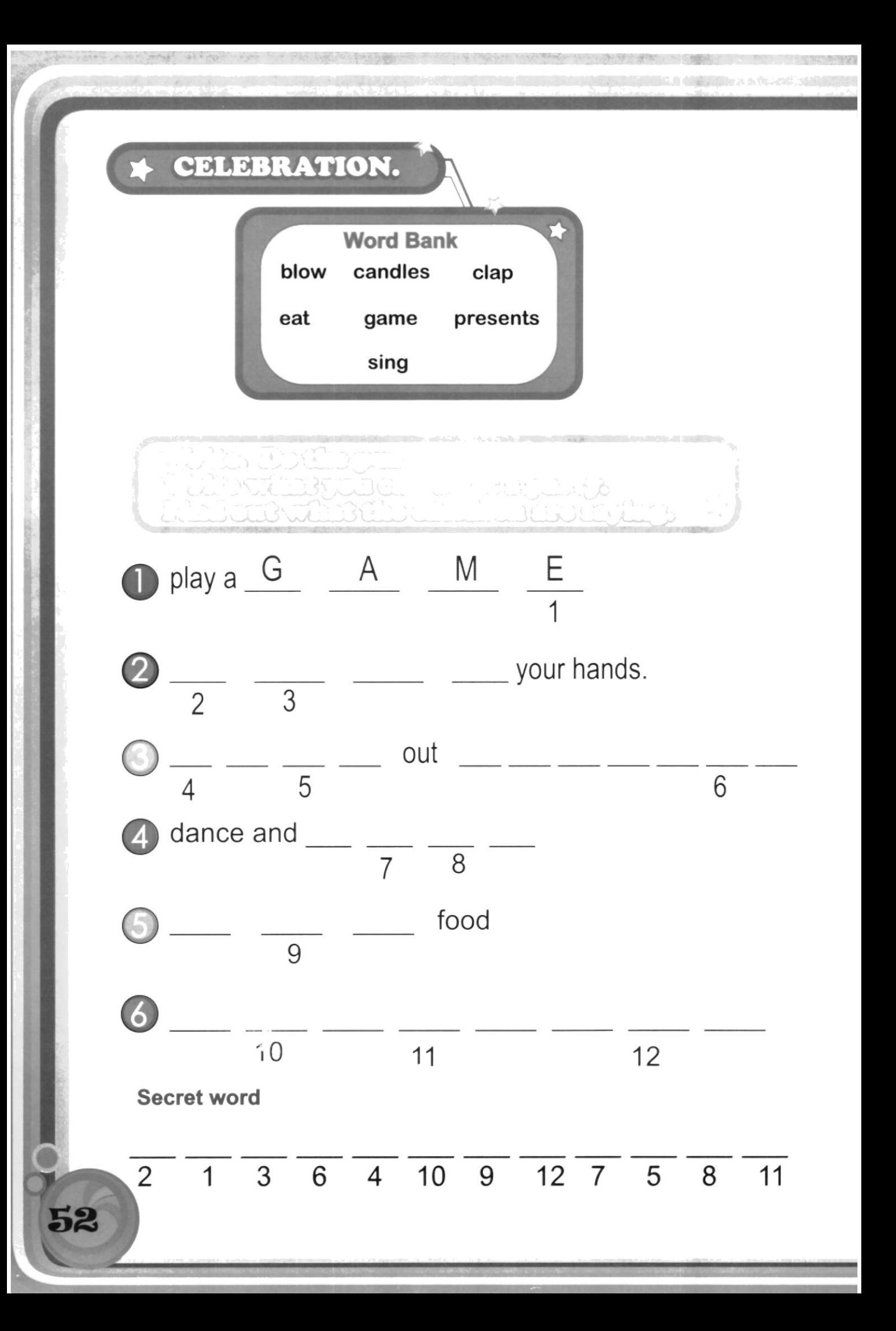

## SAY AND WRITE.

Ask six people "When is your birthday?" Write their names and their birthday months.

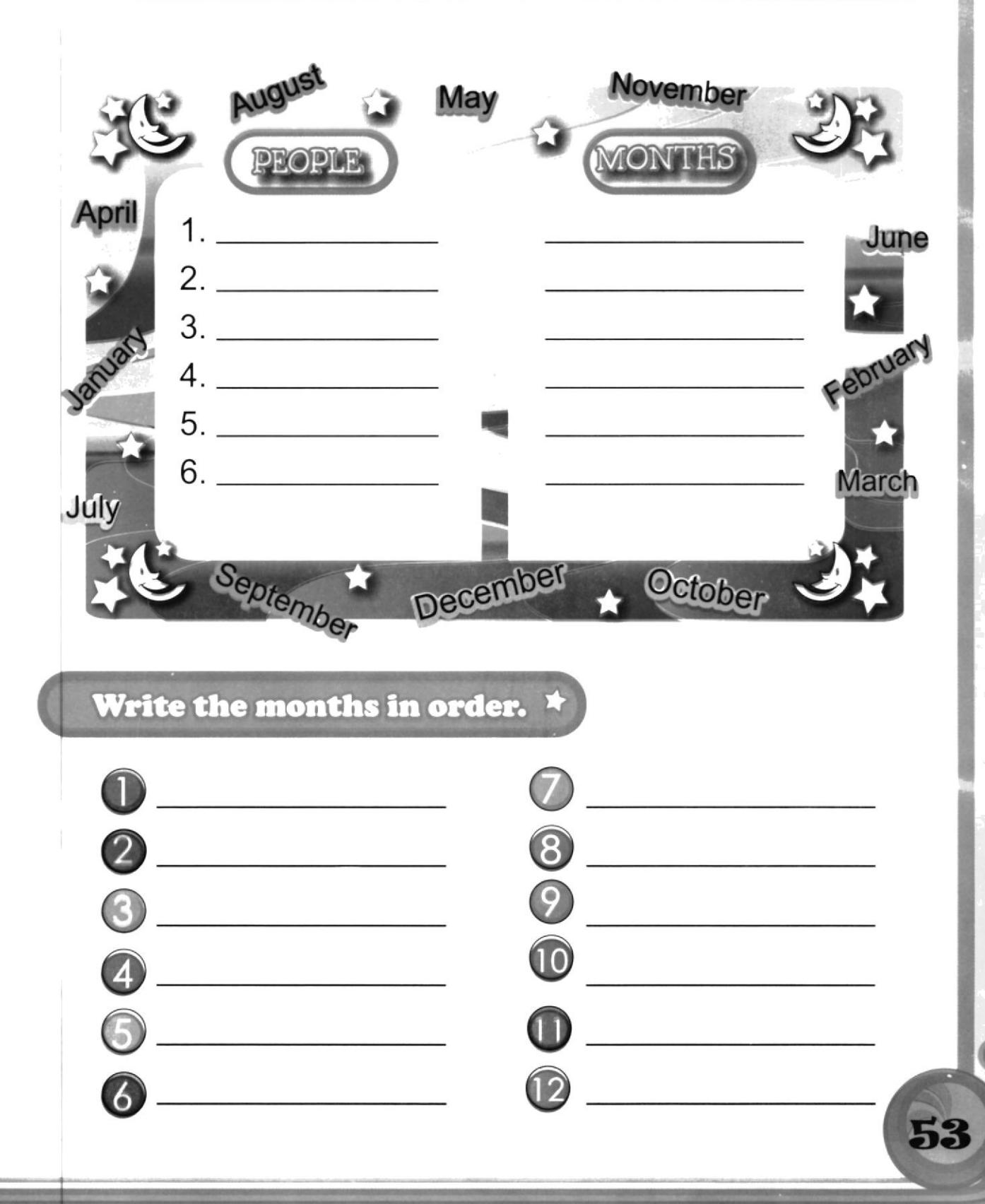

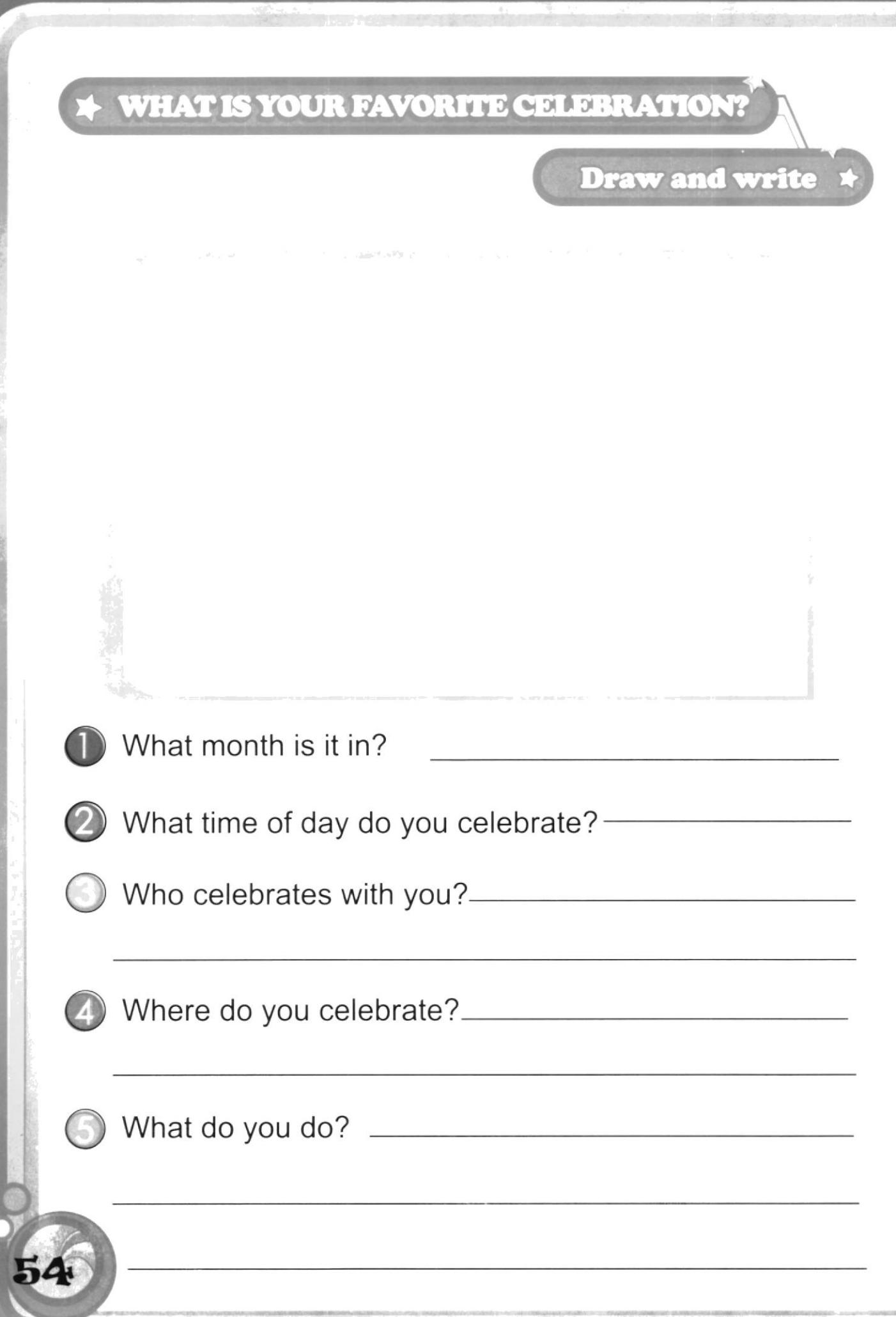

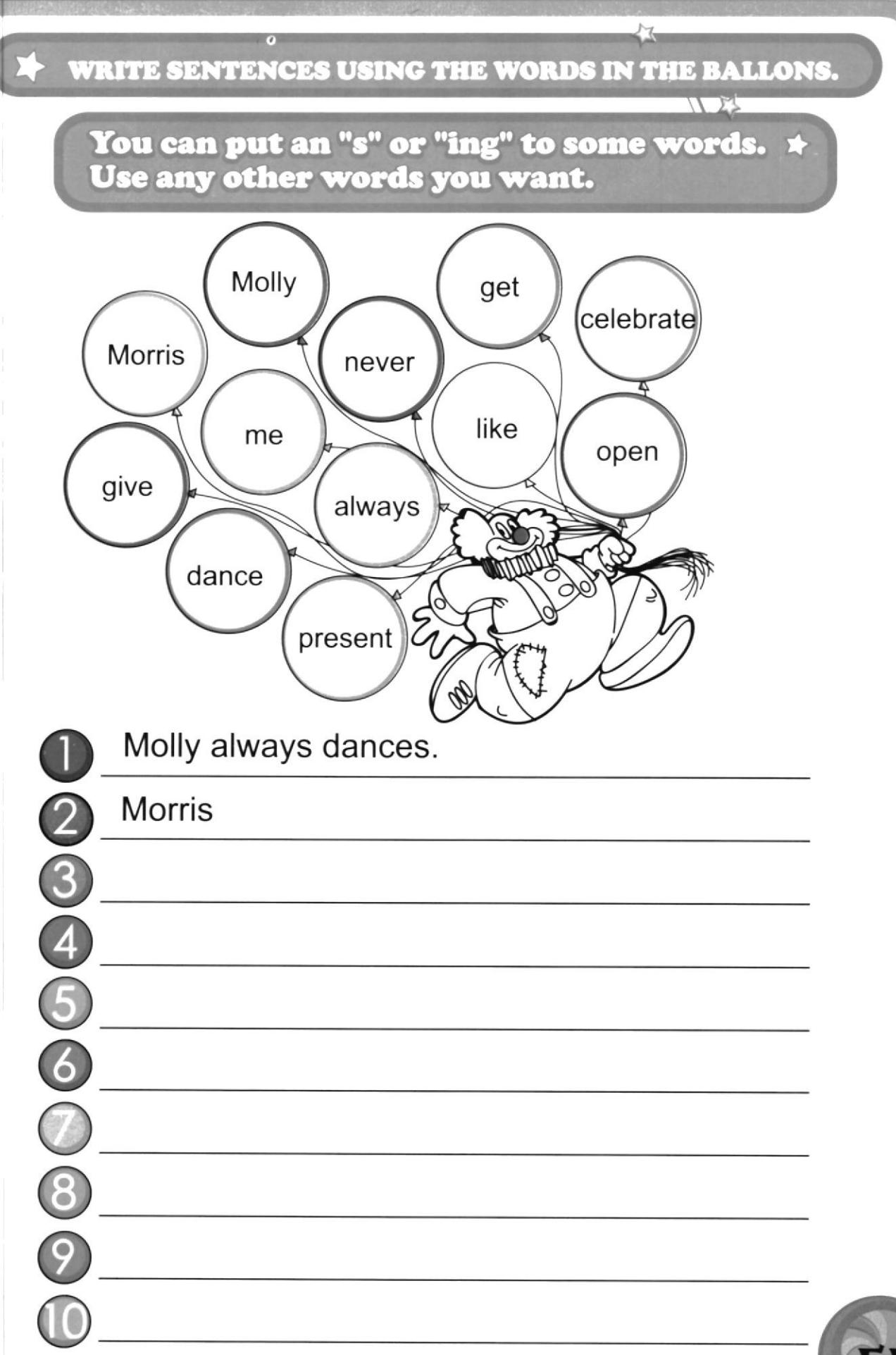

Write the name of each celebration

according to the picture:

What do you celebrate?

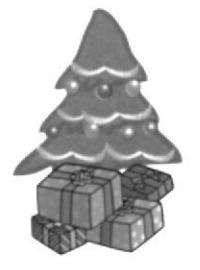

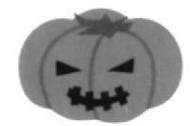

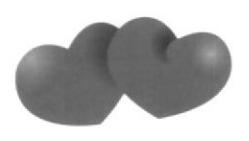

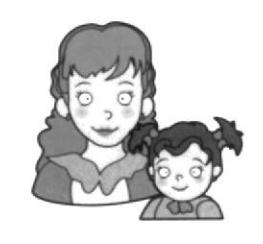

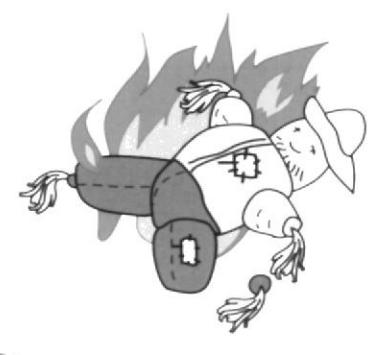

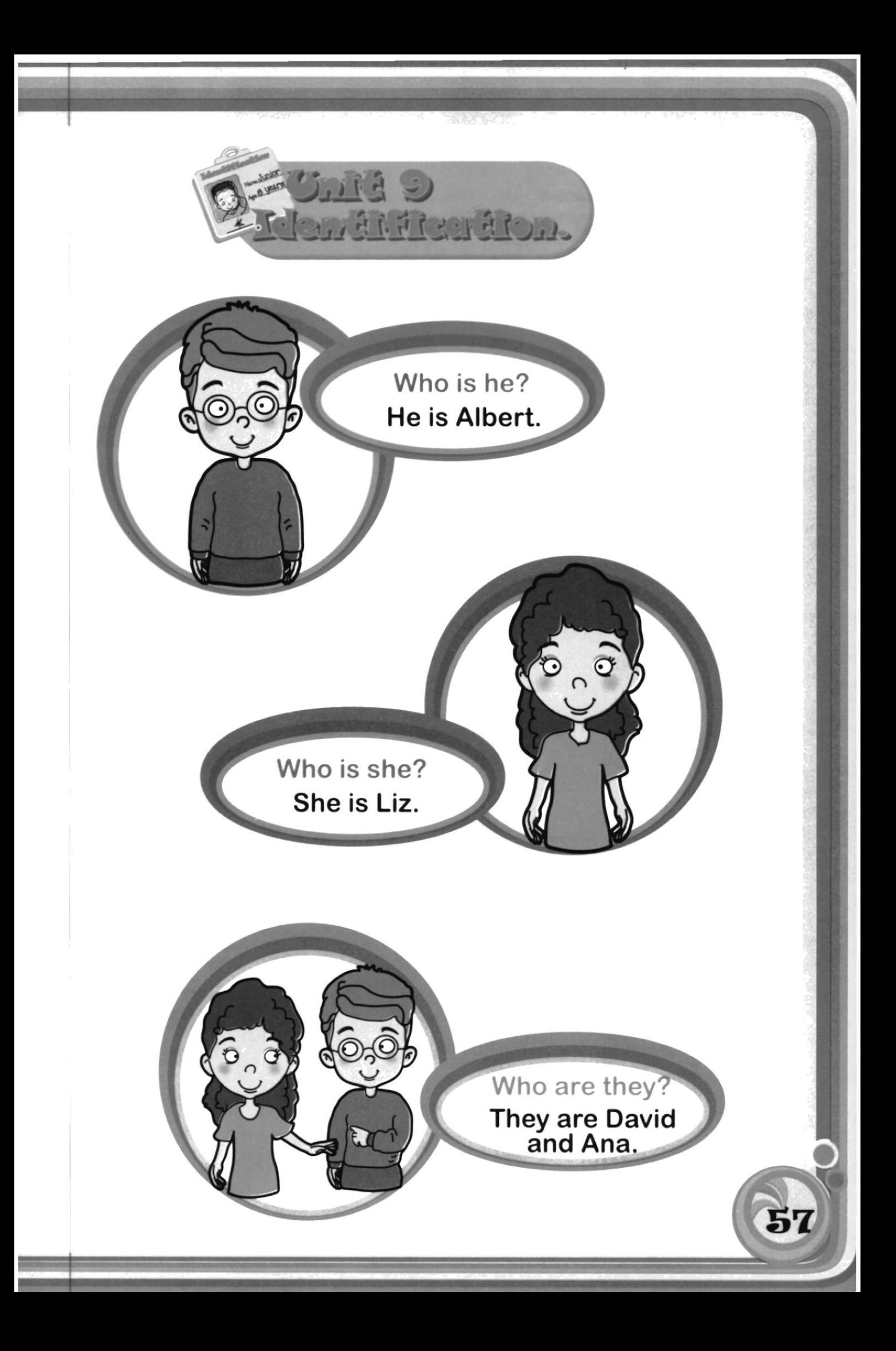

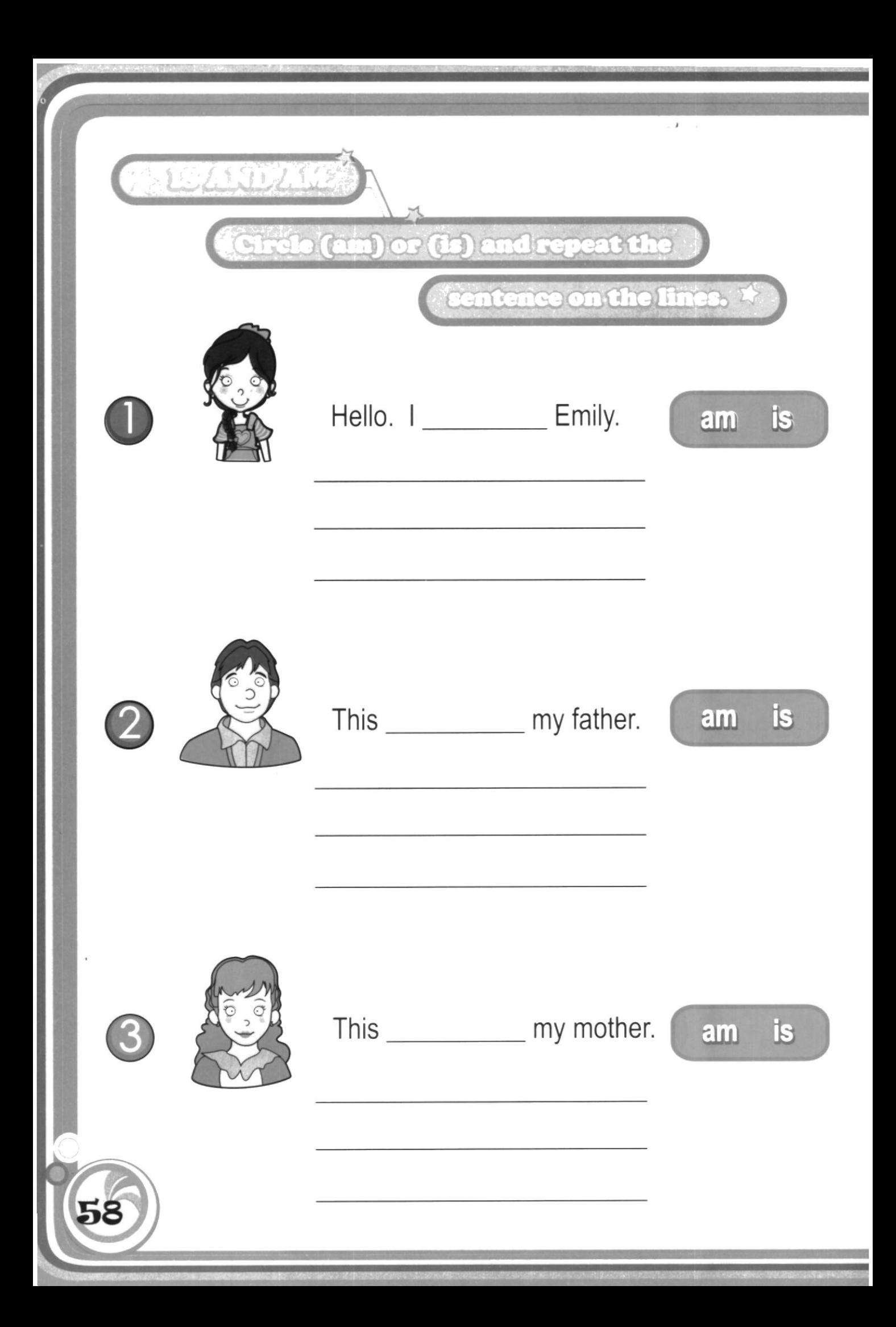

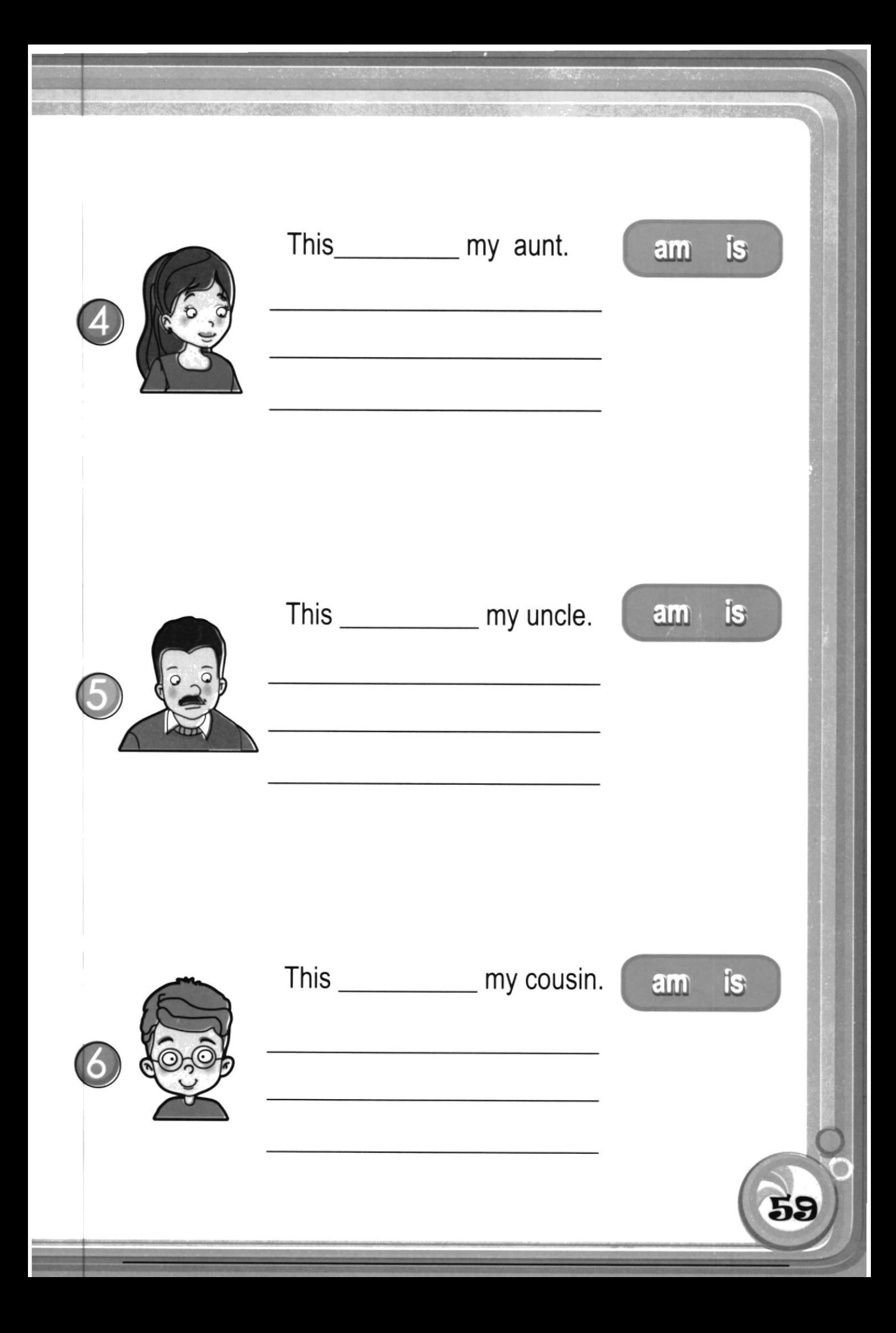

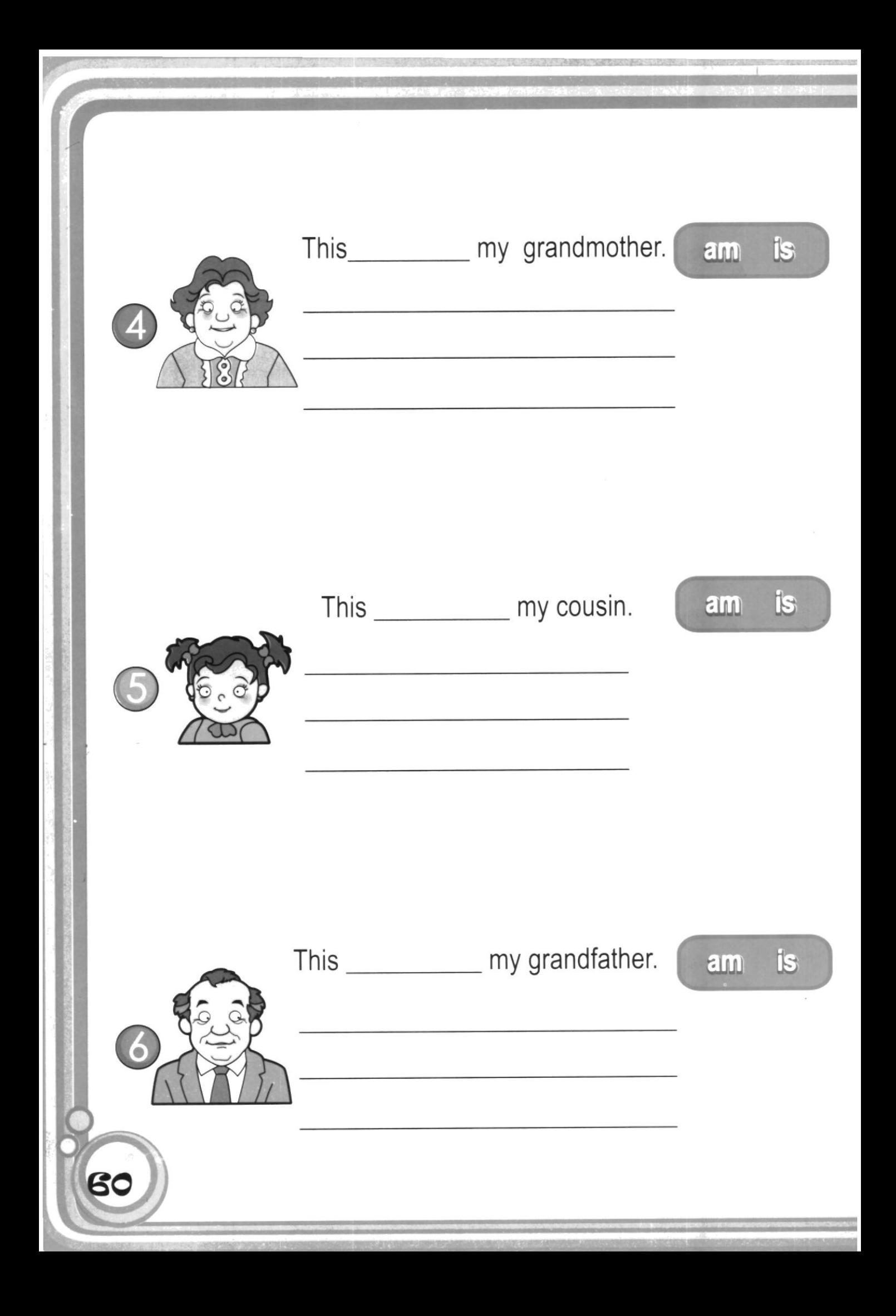

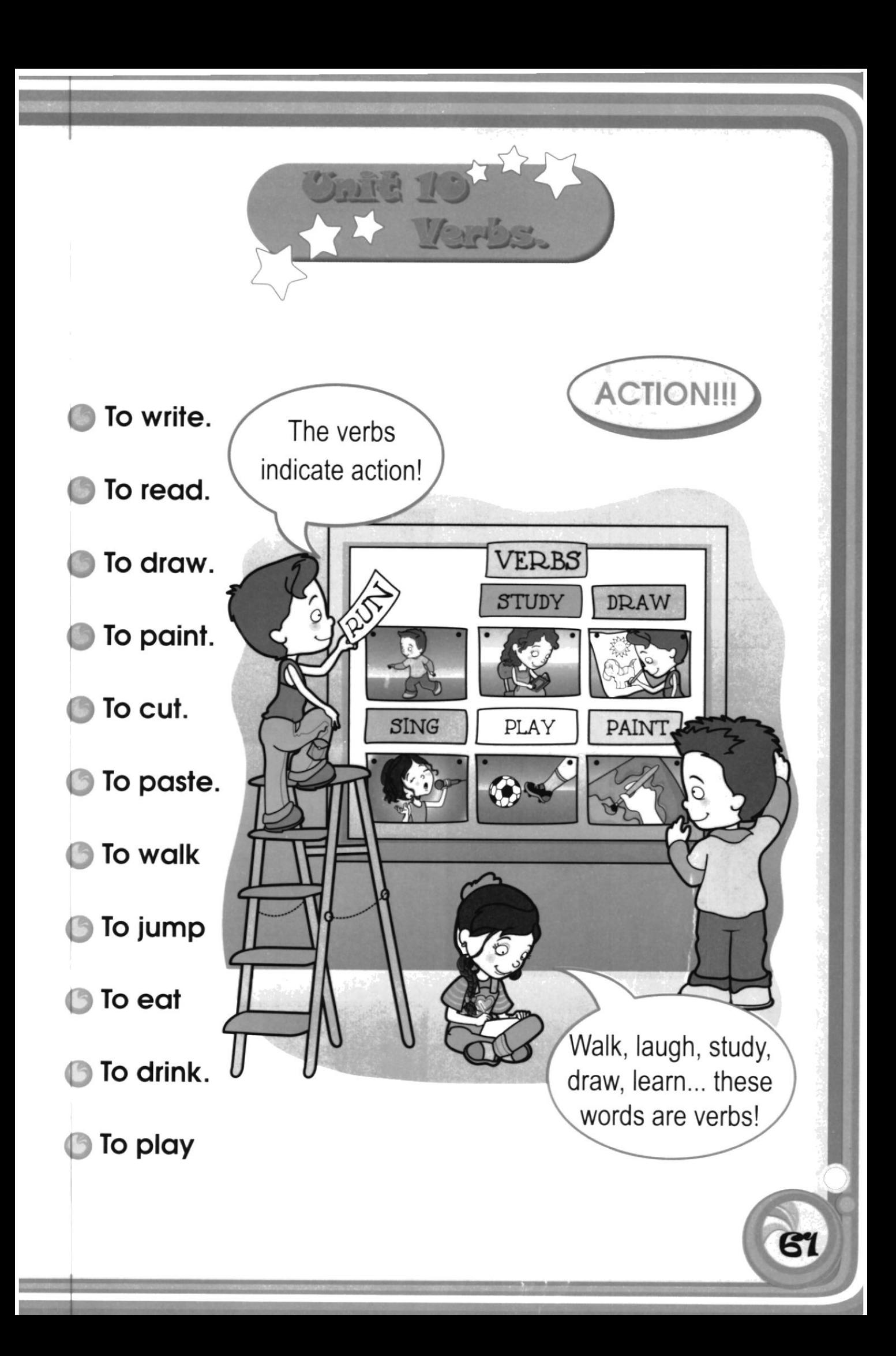

### Willethecorrect verbler the pleases to

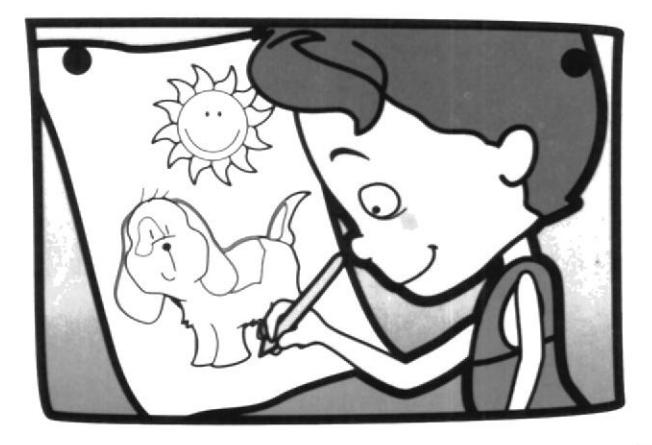

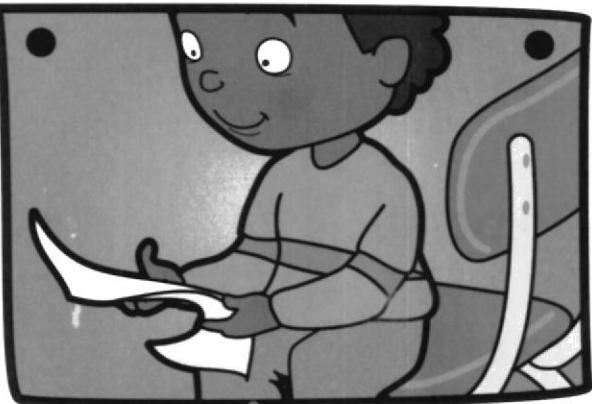

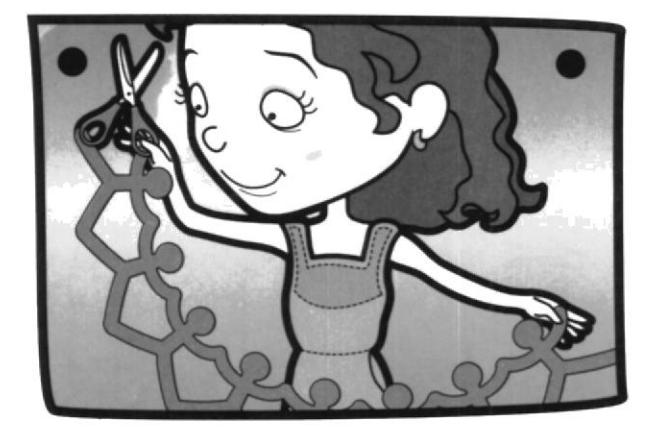

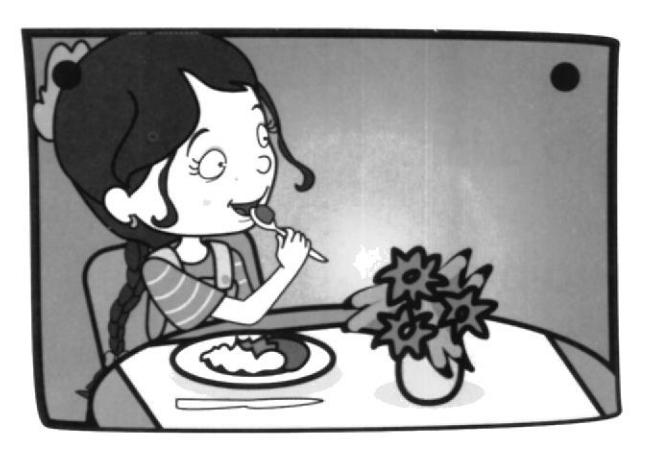

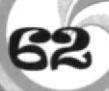

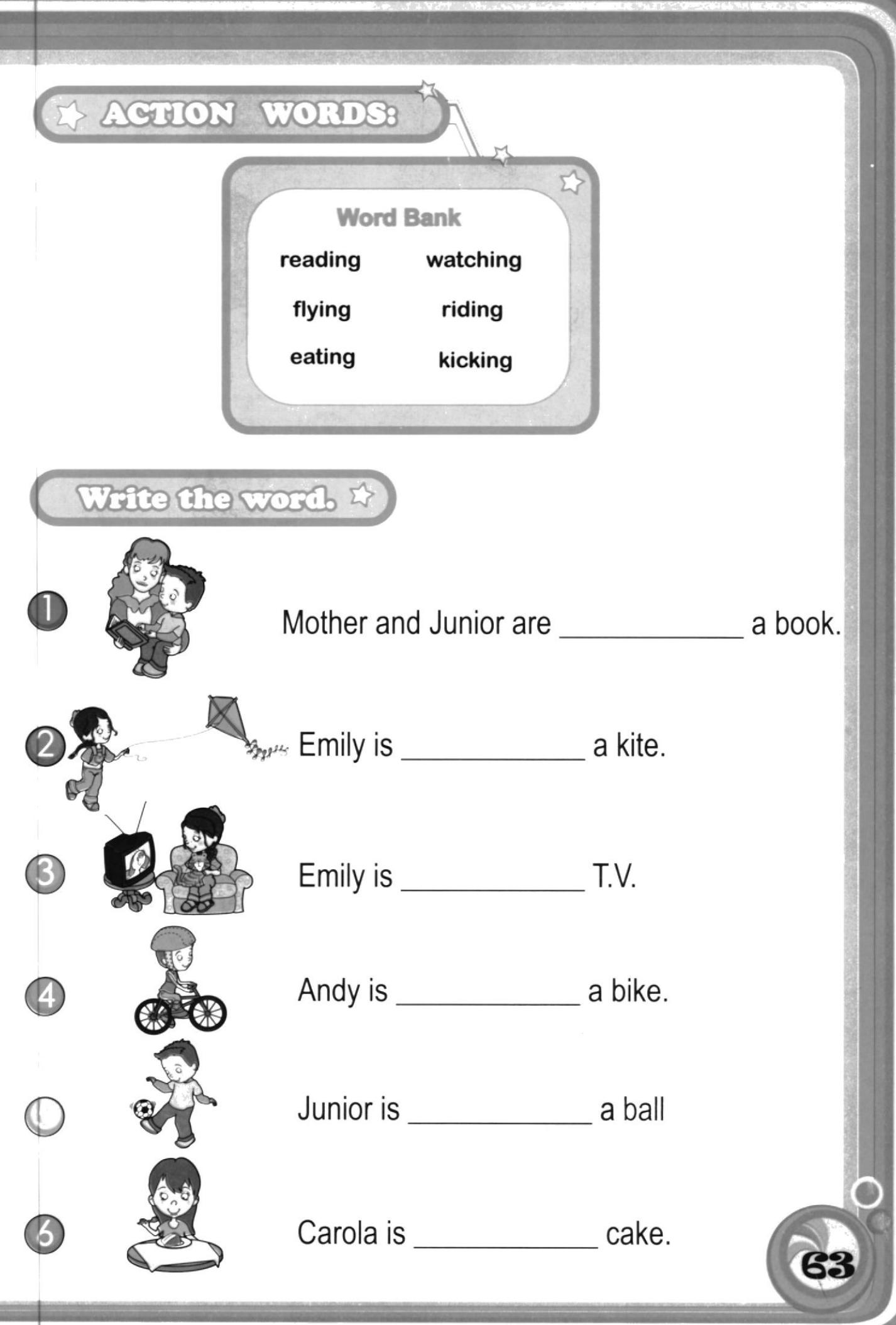

the control

# Draw lines to match. \*

1. They're talking.

2. She's singing.

3. He's coloring.

4. They're reading.

5. She's writing.

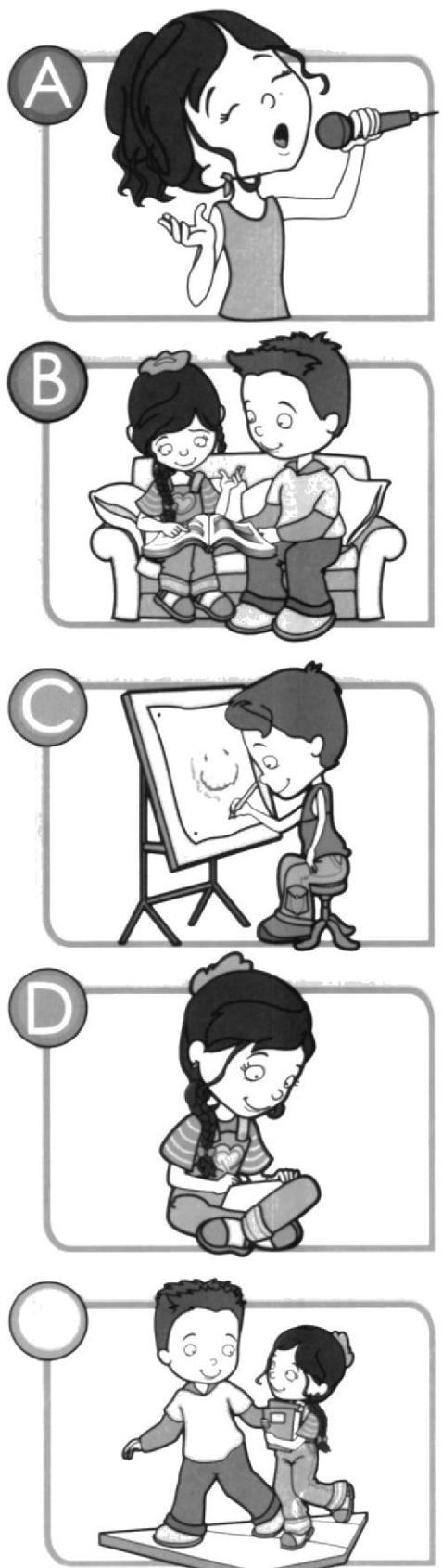

64

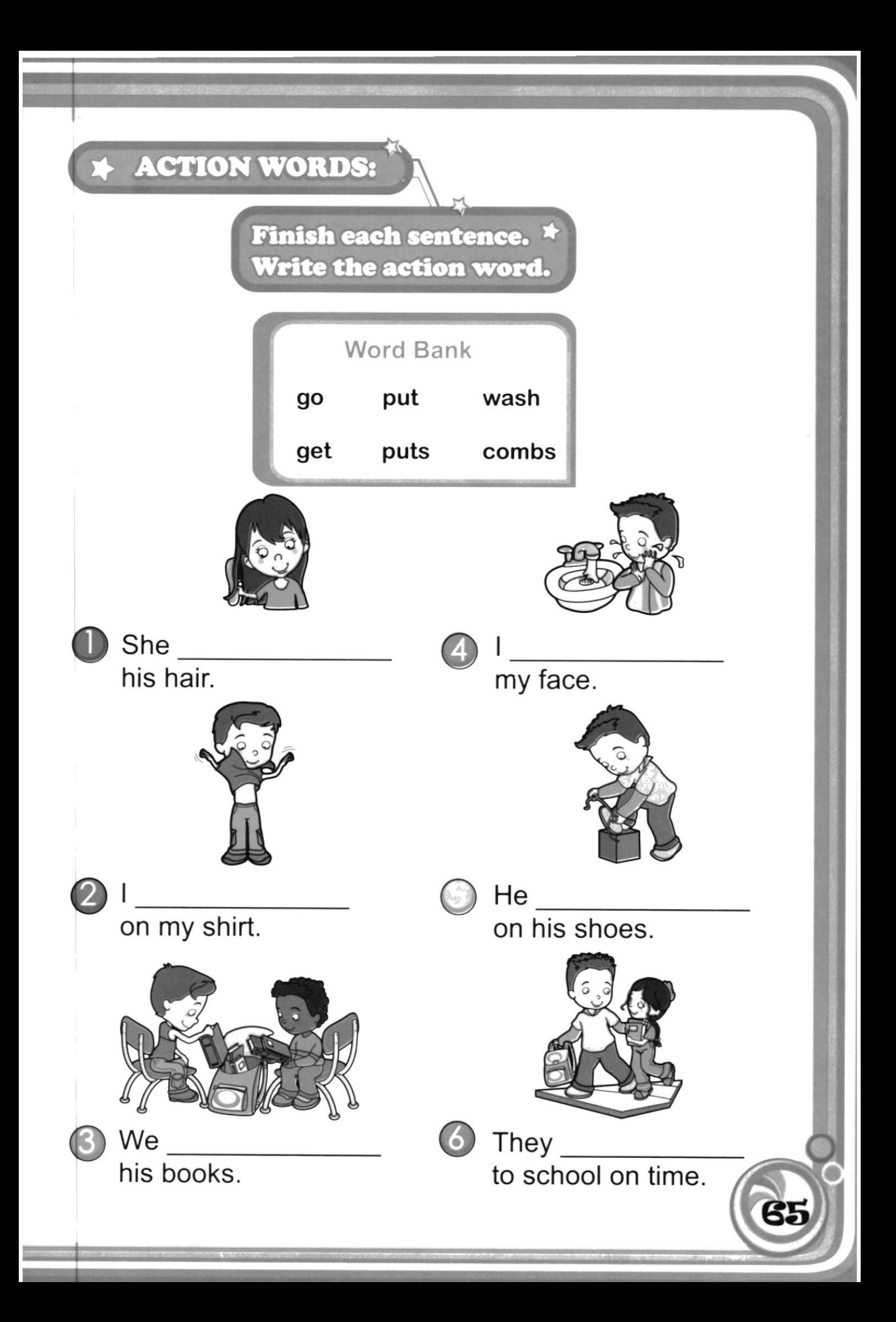

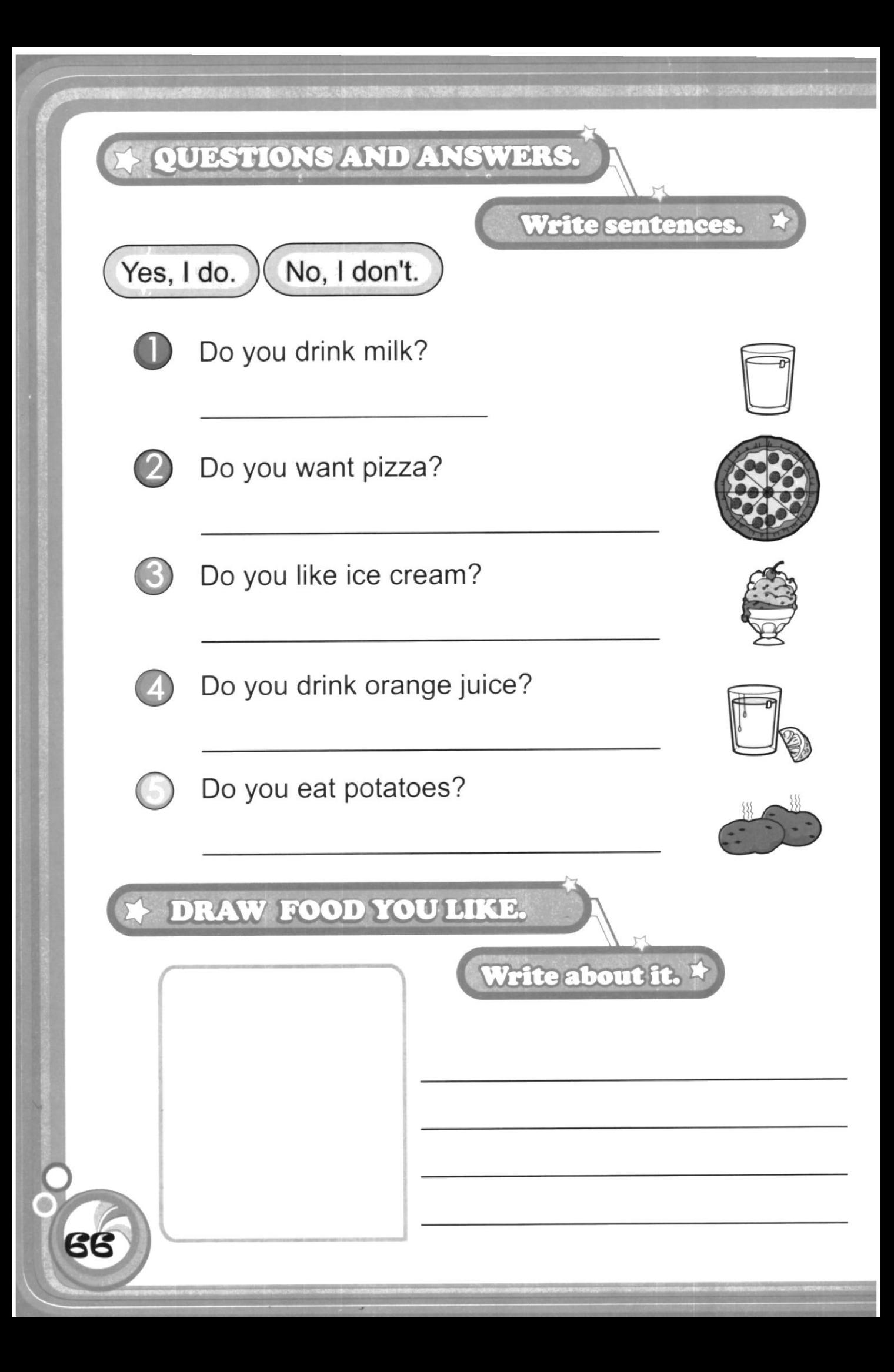

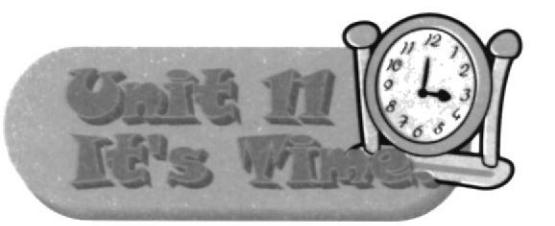

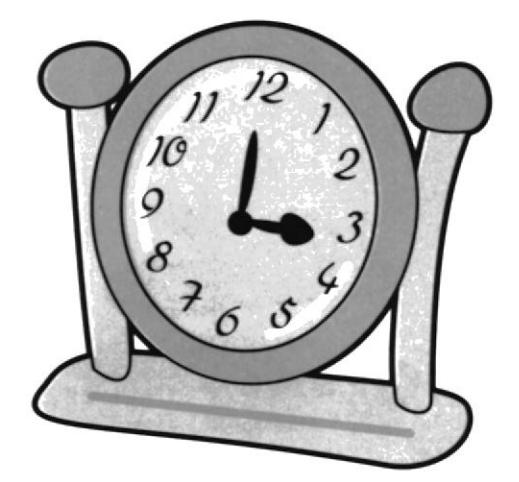

A day has 24 hours.

1 hour has 60 minutes.

1 minute has 60 seconds.

# Can you<br>tell time  $\tilde{Q}$

A clock helps you to know the time.

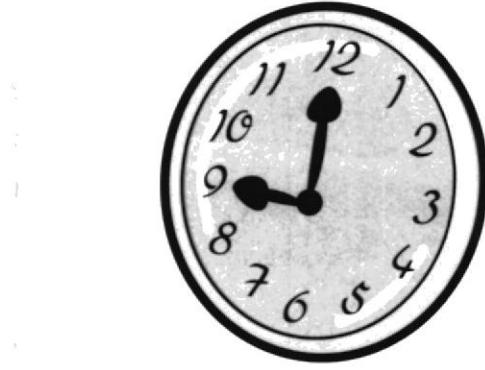

A clock has 3 different hands that are different sizes.

> = the small hand Hours Minutes = the big hand **Seconds = the thin hand**

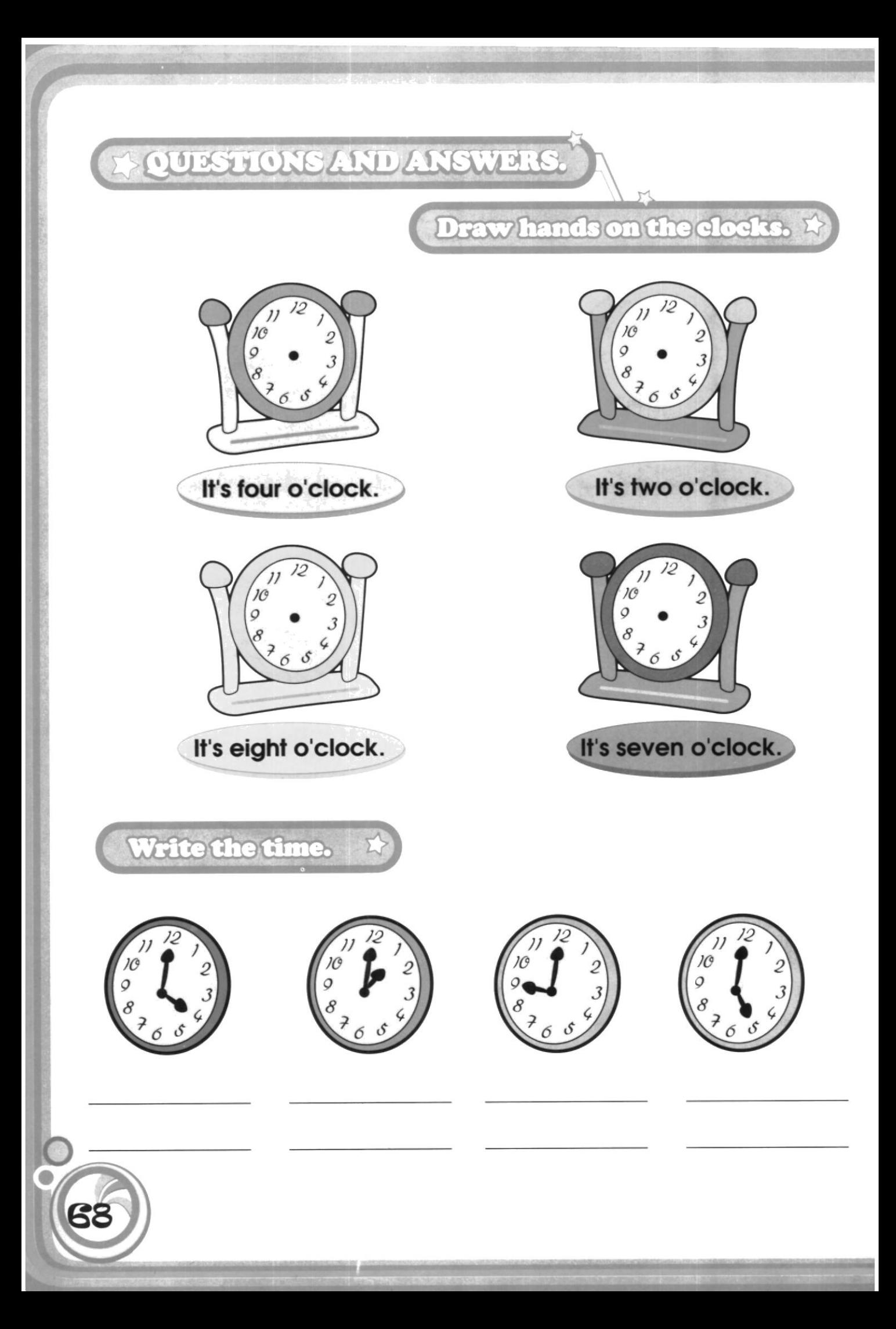

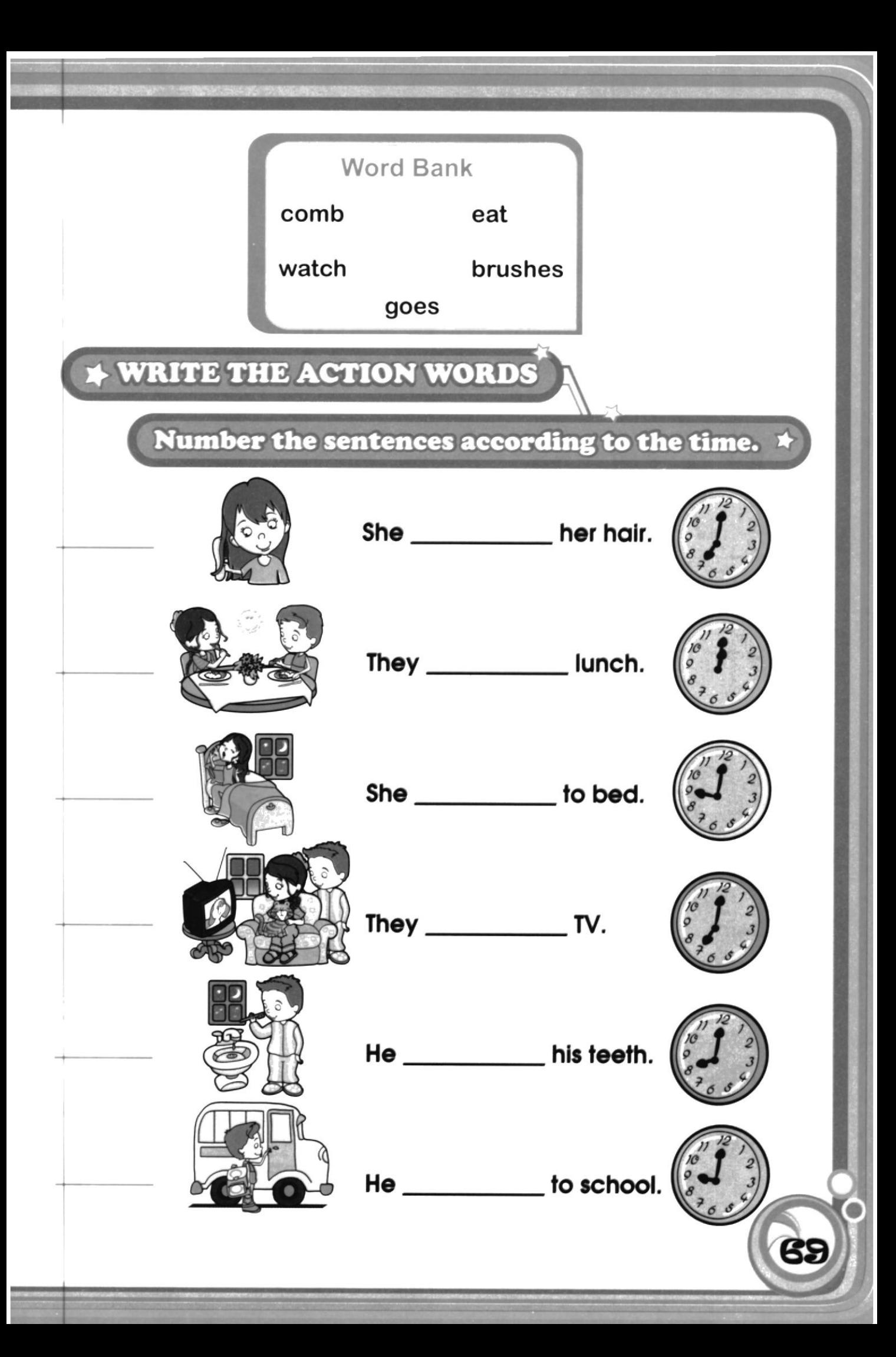

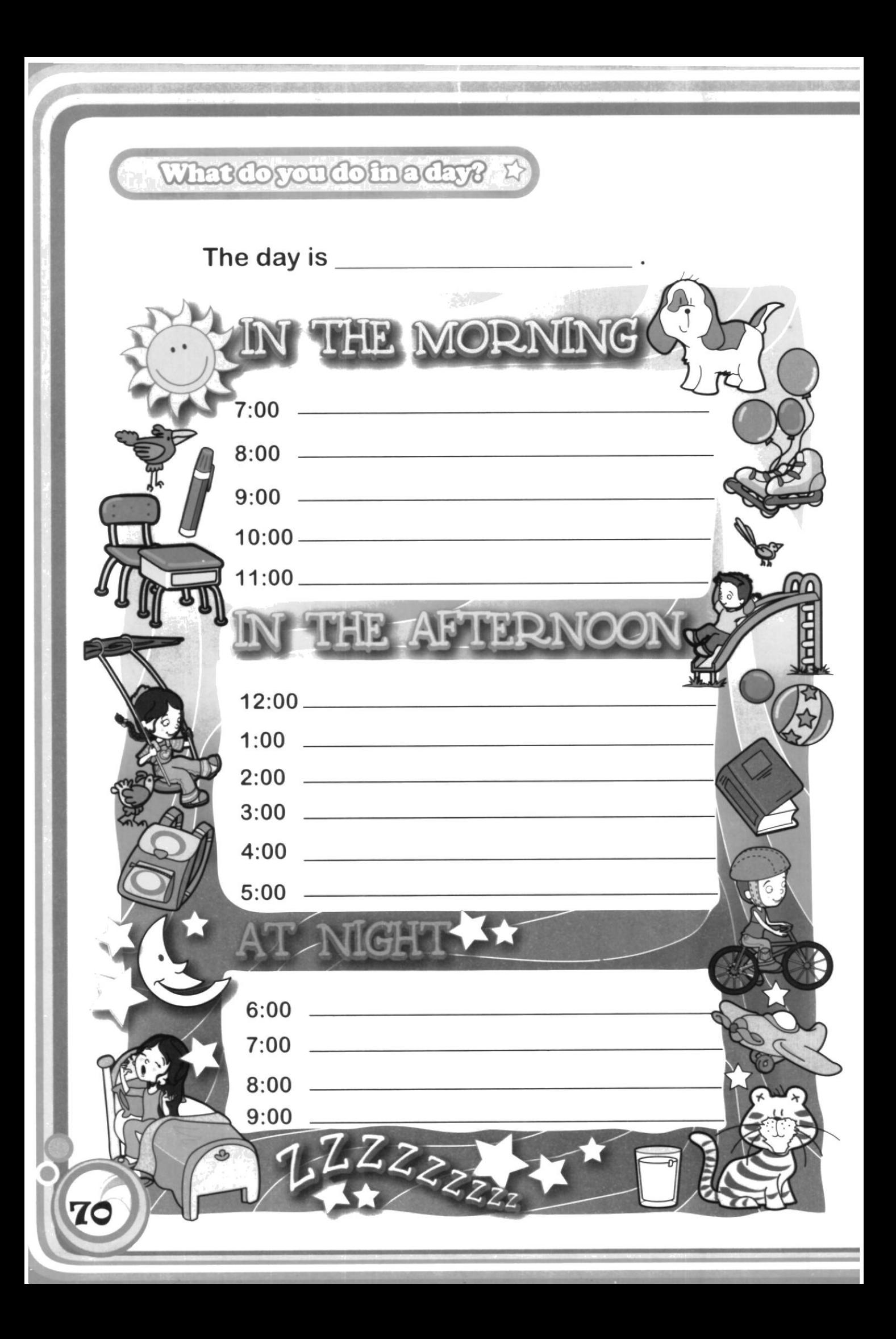

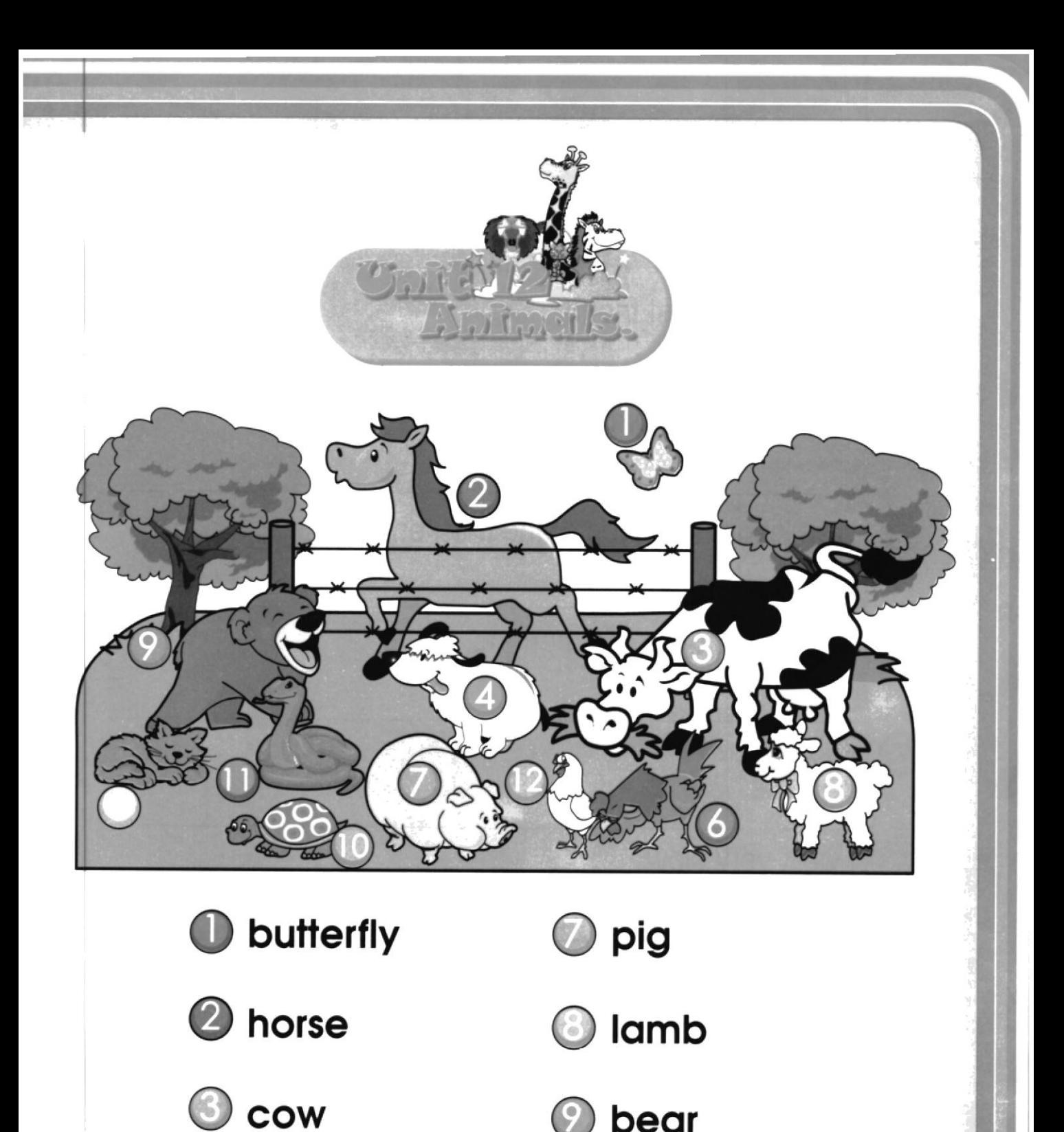

**D** bear

turtle

 $\bullet$  snake

71

 $\bigcirc$  hen

@ dog

 $\bigcirc$  cat

6 rooster

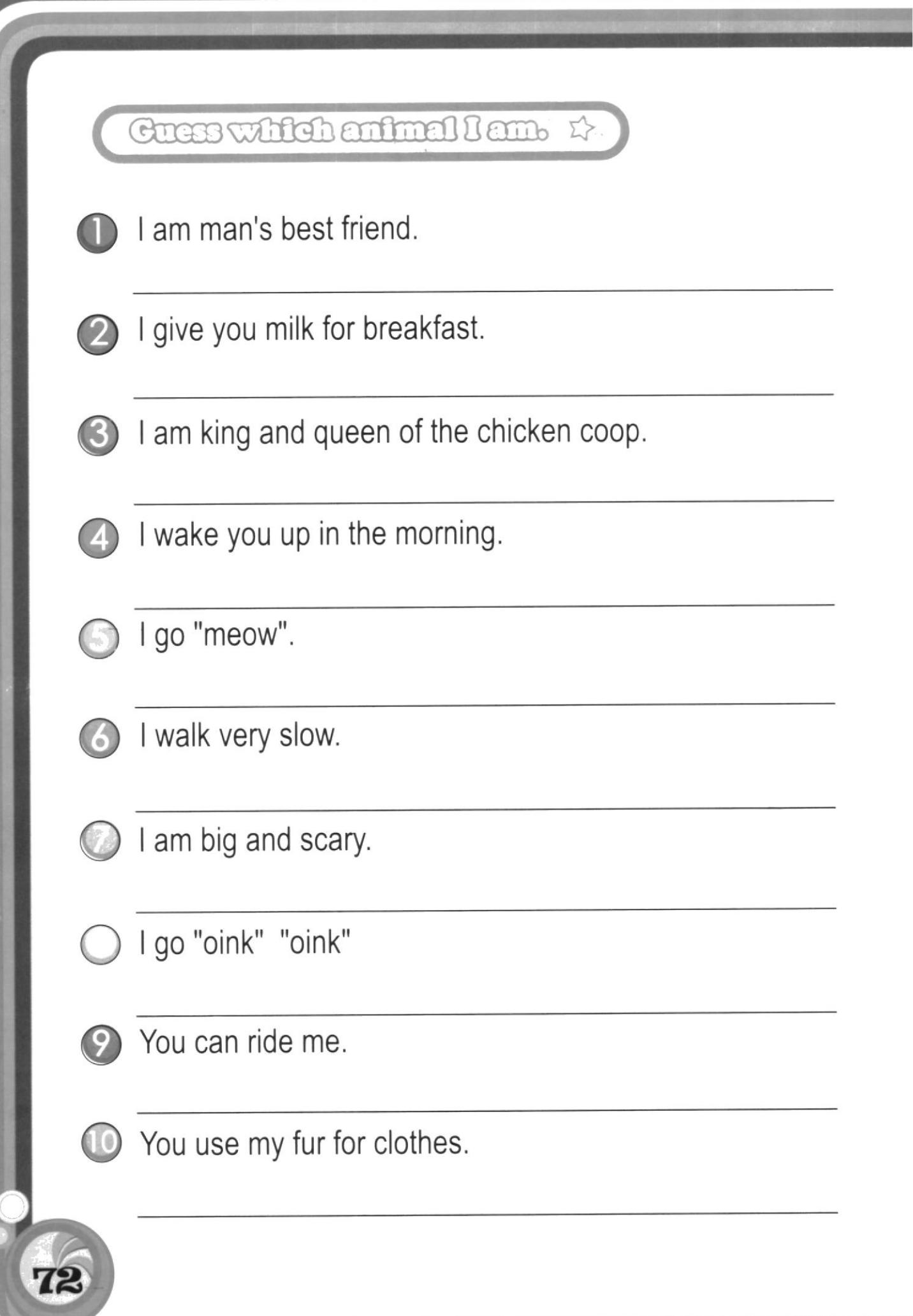

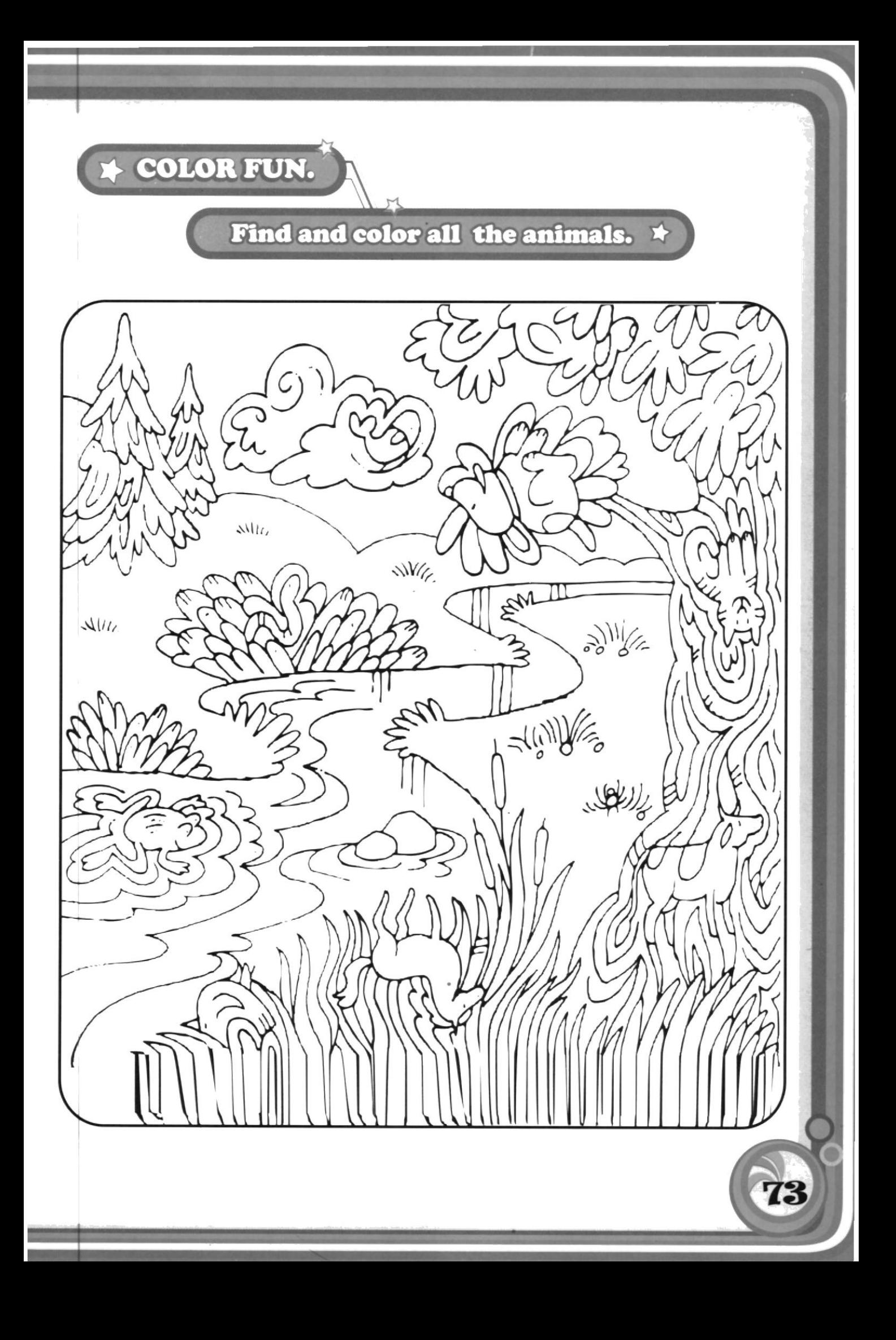

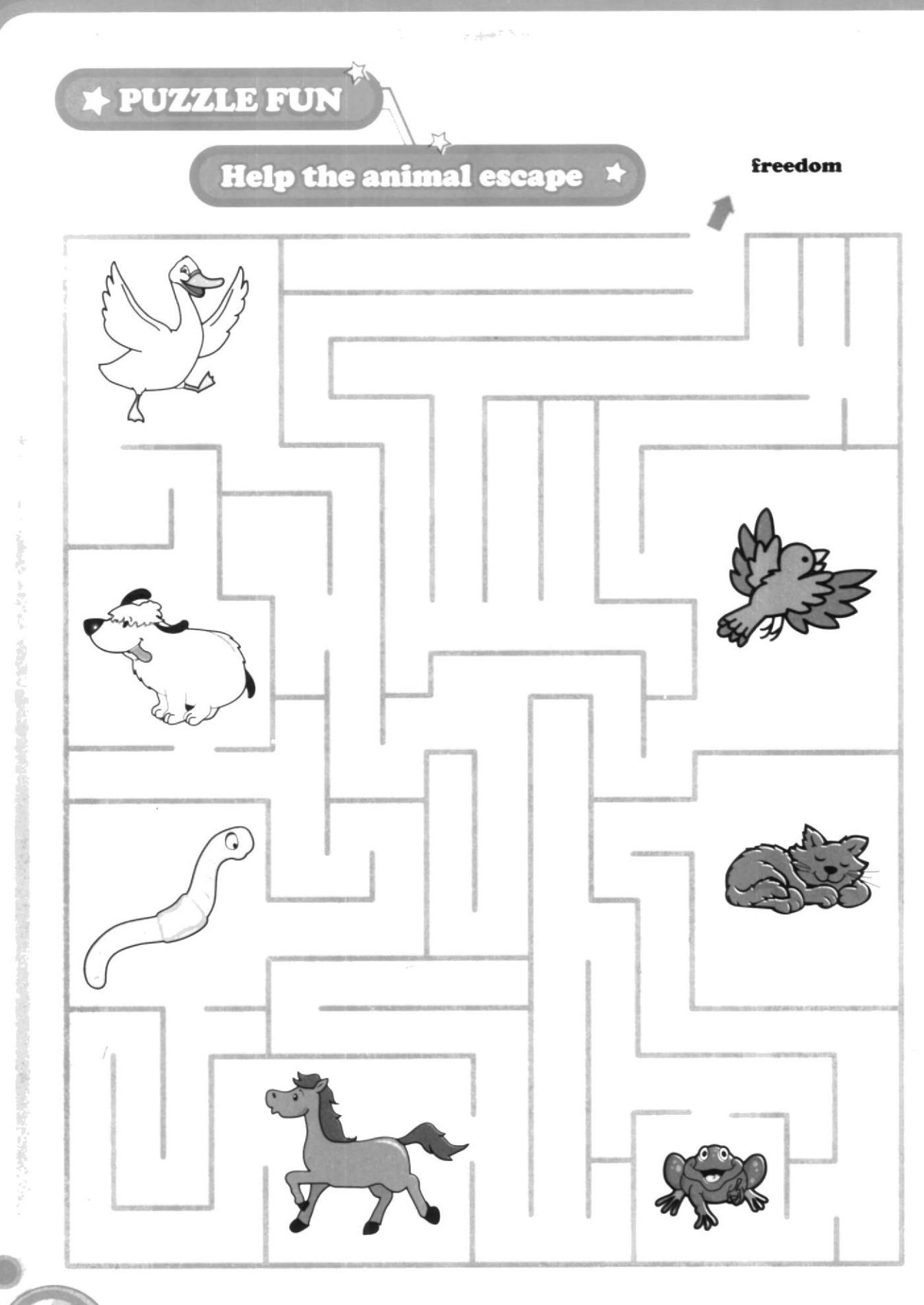

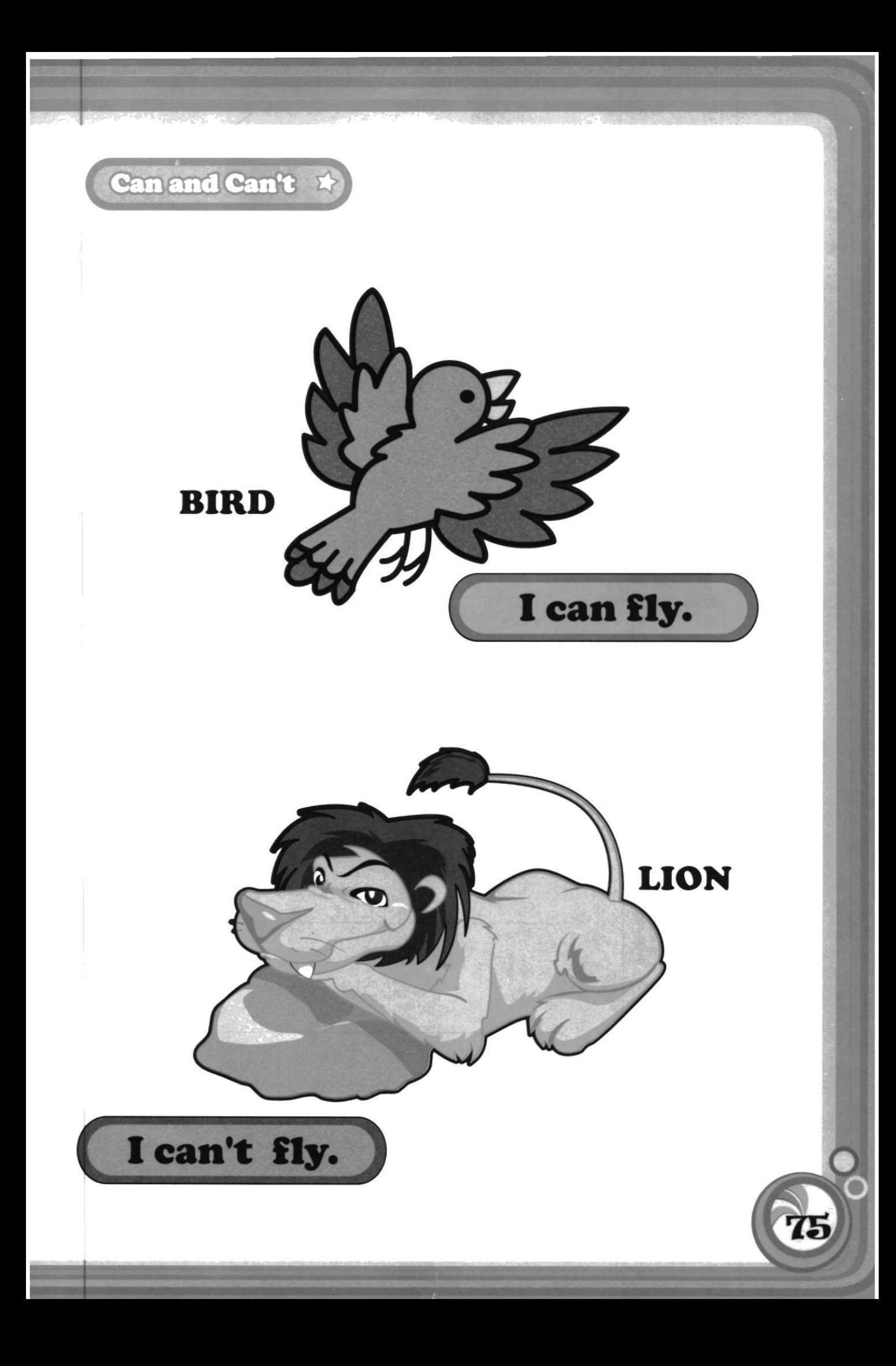

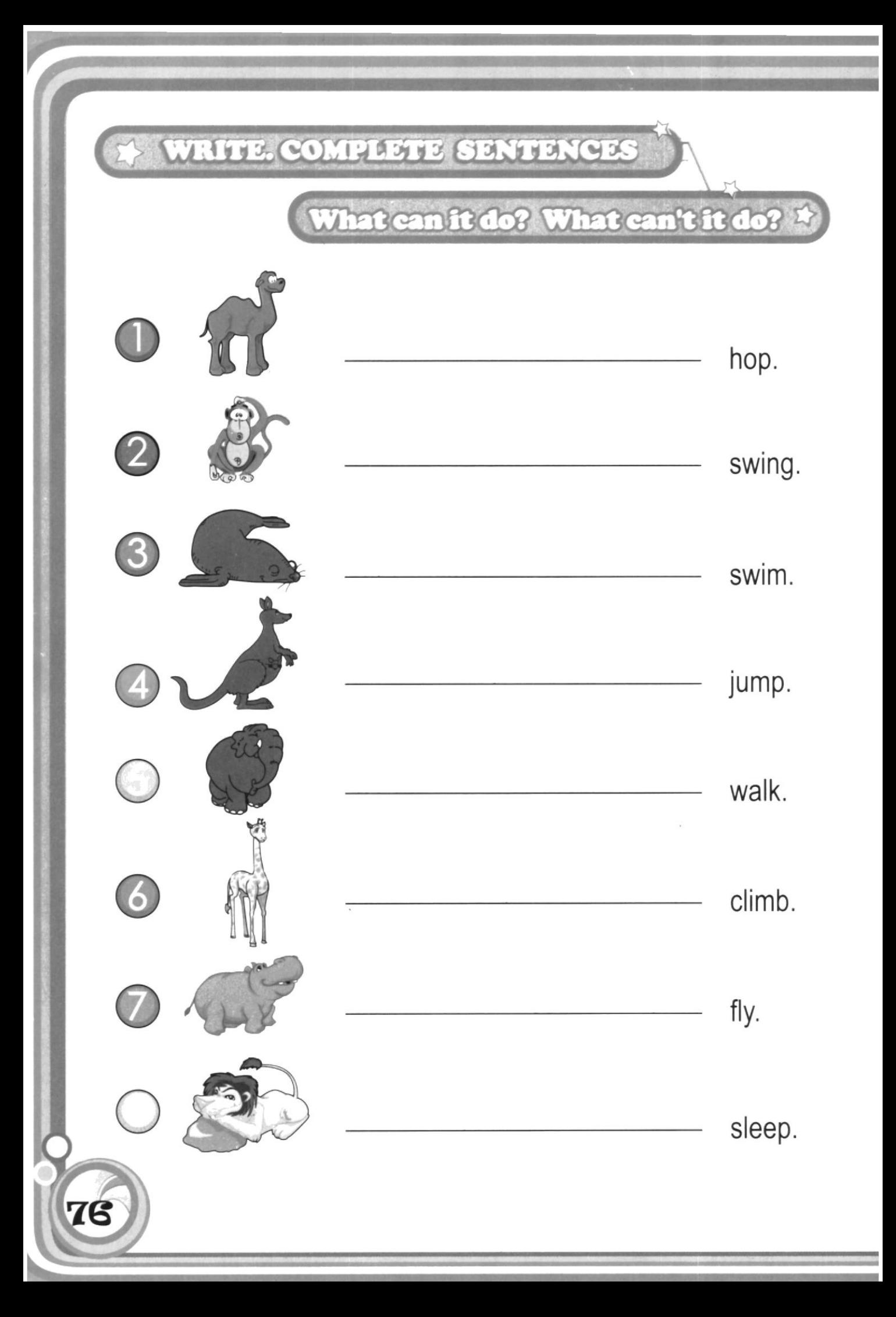

#### **Does and doesn't**

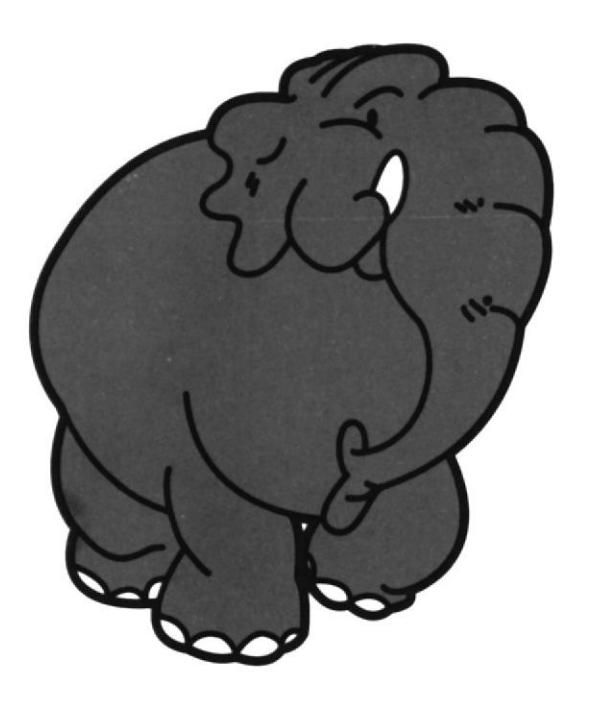

### **ELEPHANT**

Does it have small ears?

No, it doesn't.

77

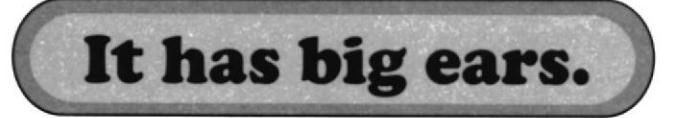

### **KANGAROO**

Does it have small ears?

Yes, it does.

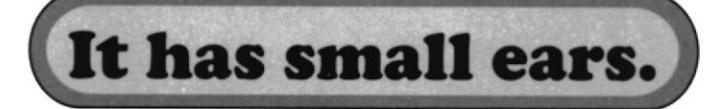

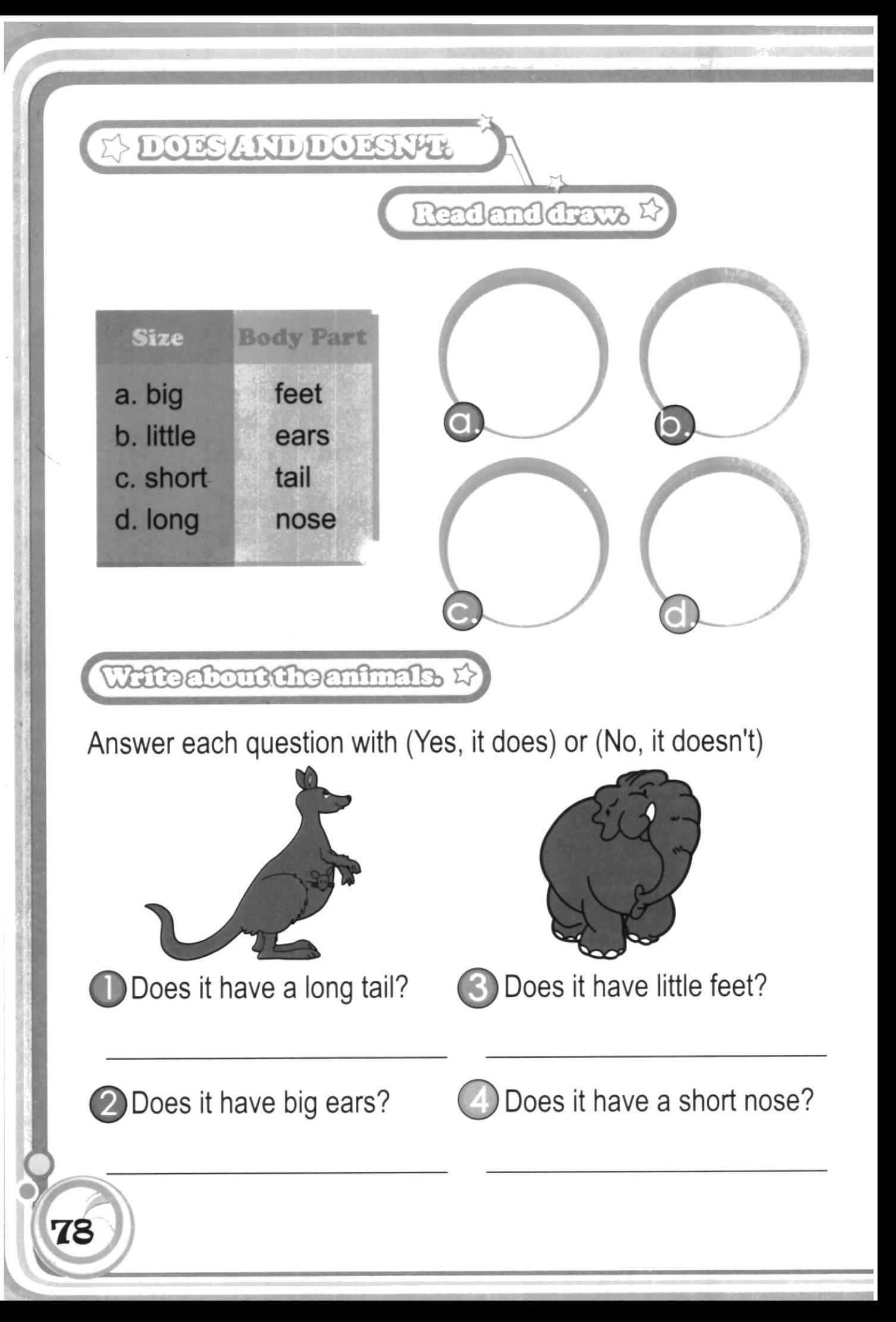

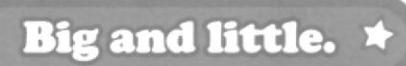

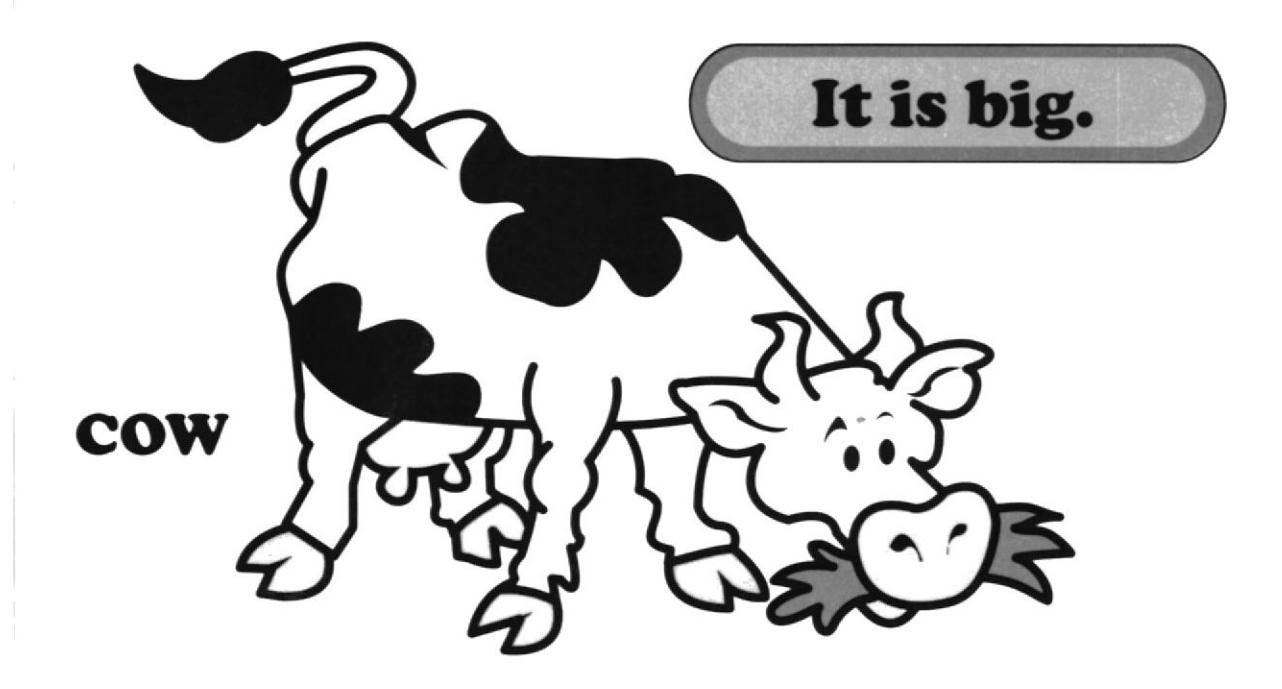

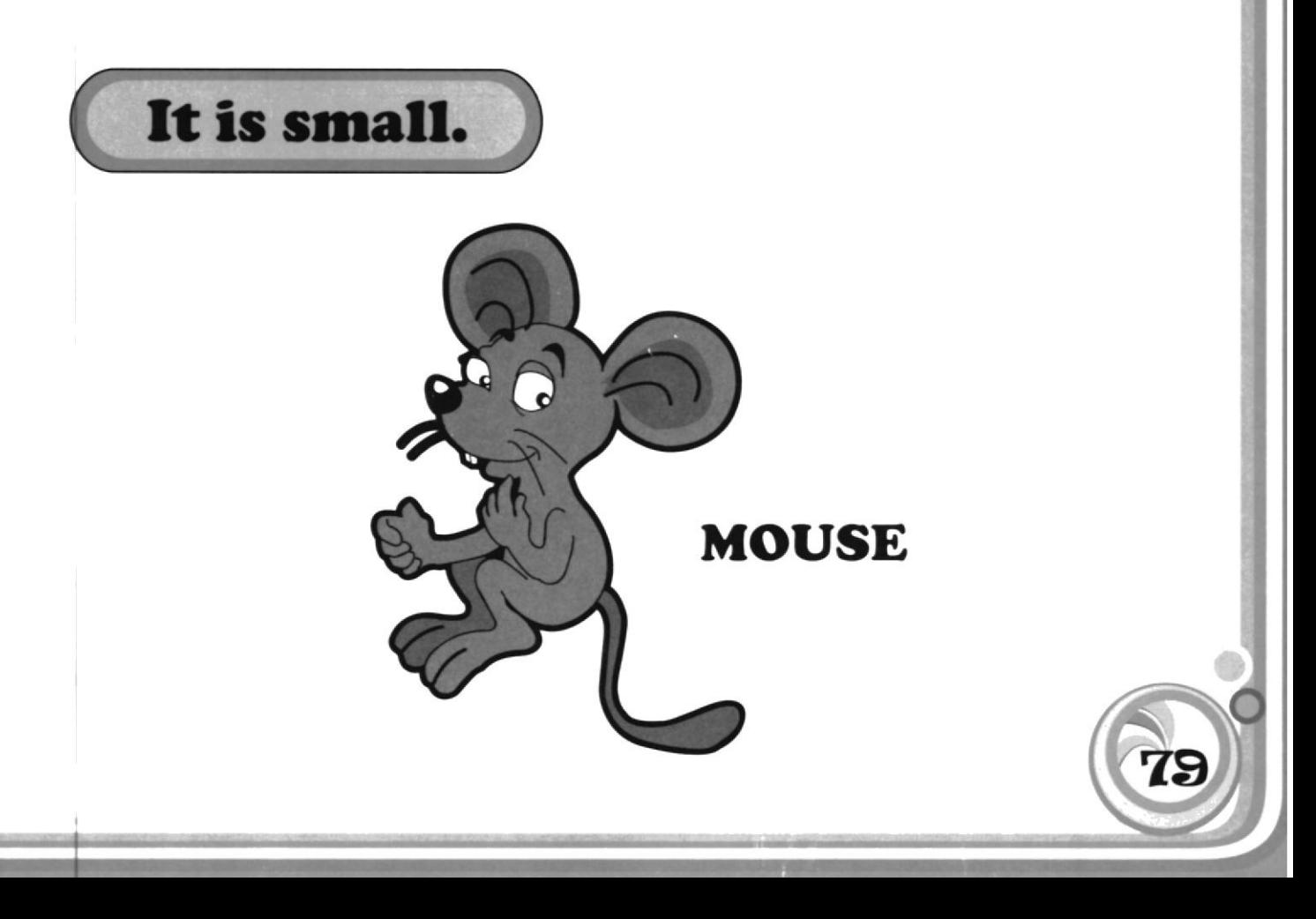

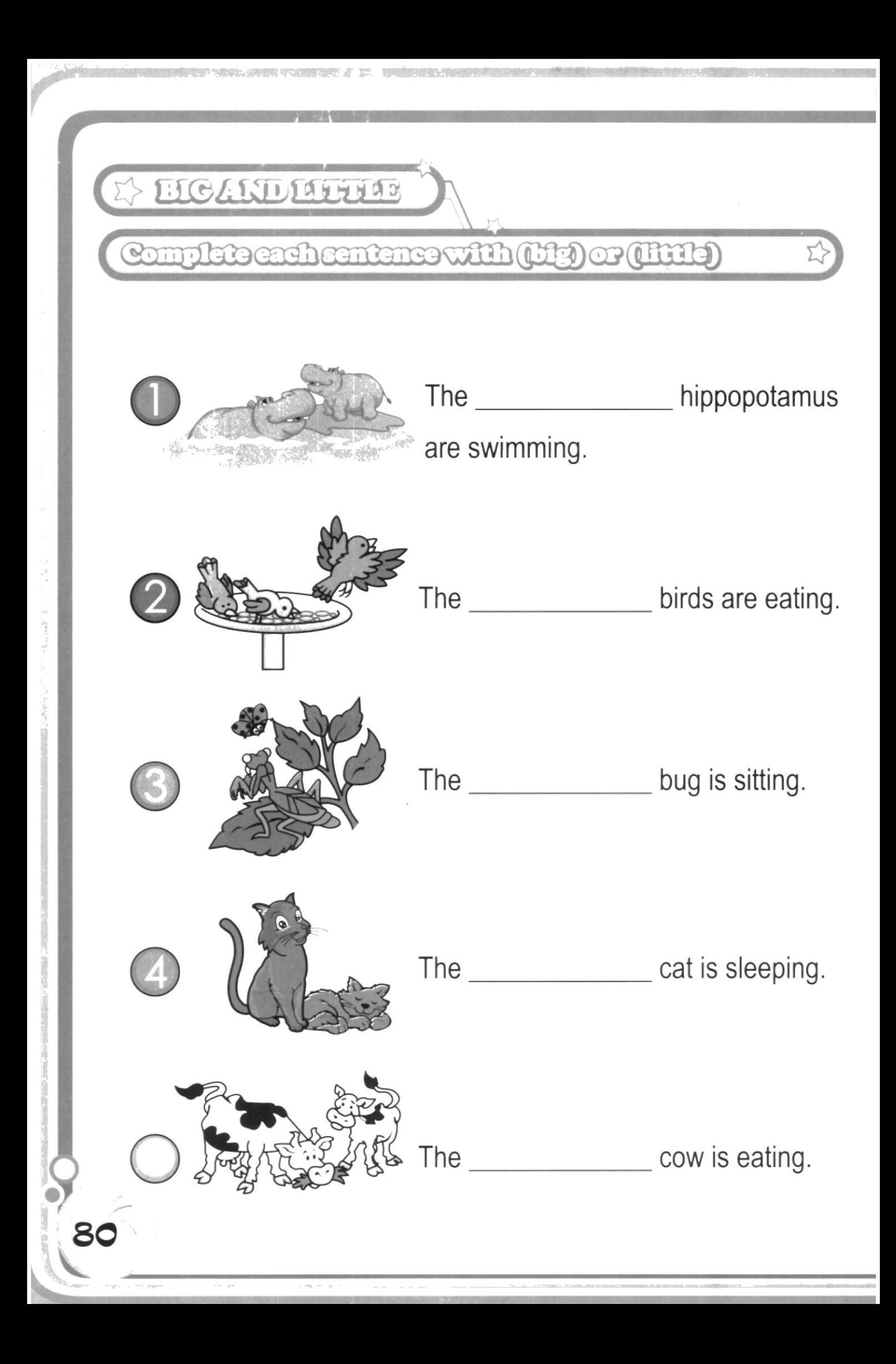

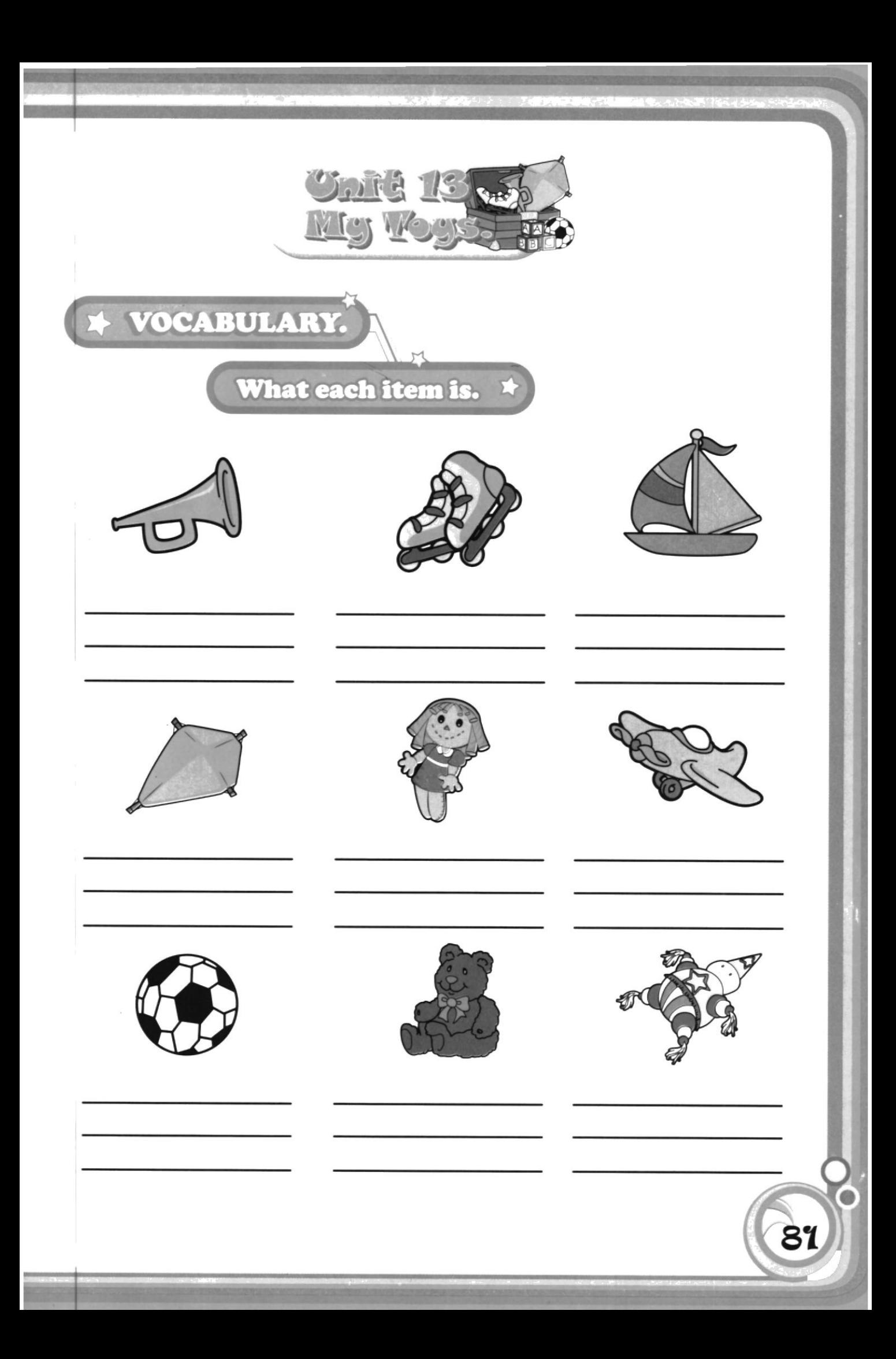

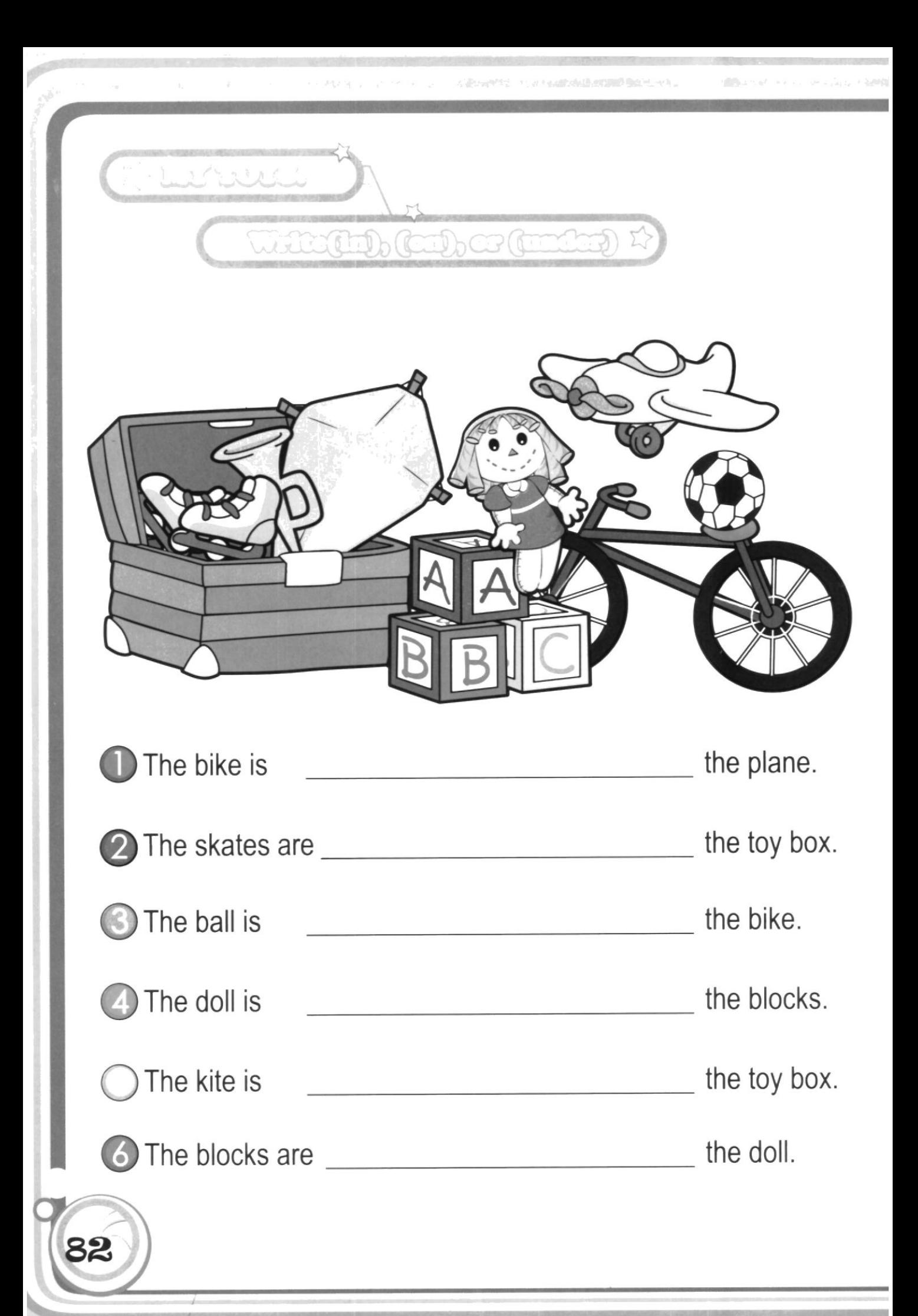

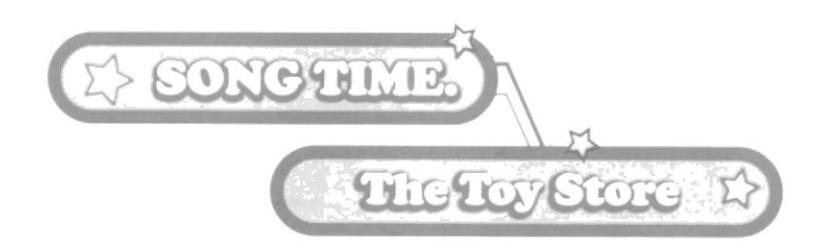

I see balls and bats and cars. I see boats and planes. I see wagons, ropes, and dolls. I see ships and trains.

I see games and tops and trucks. I see bears and bikes. I see swings and slides and skates. I see drums and kites.

83

Of all the toys I can see, I want one for me.

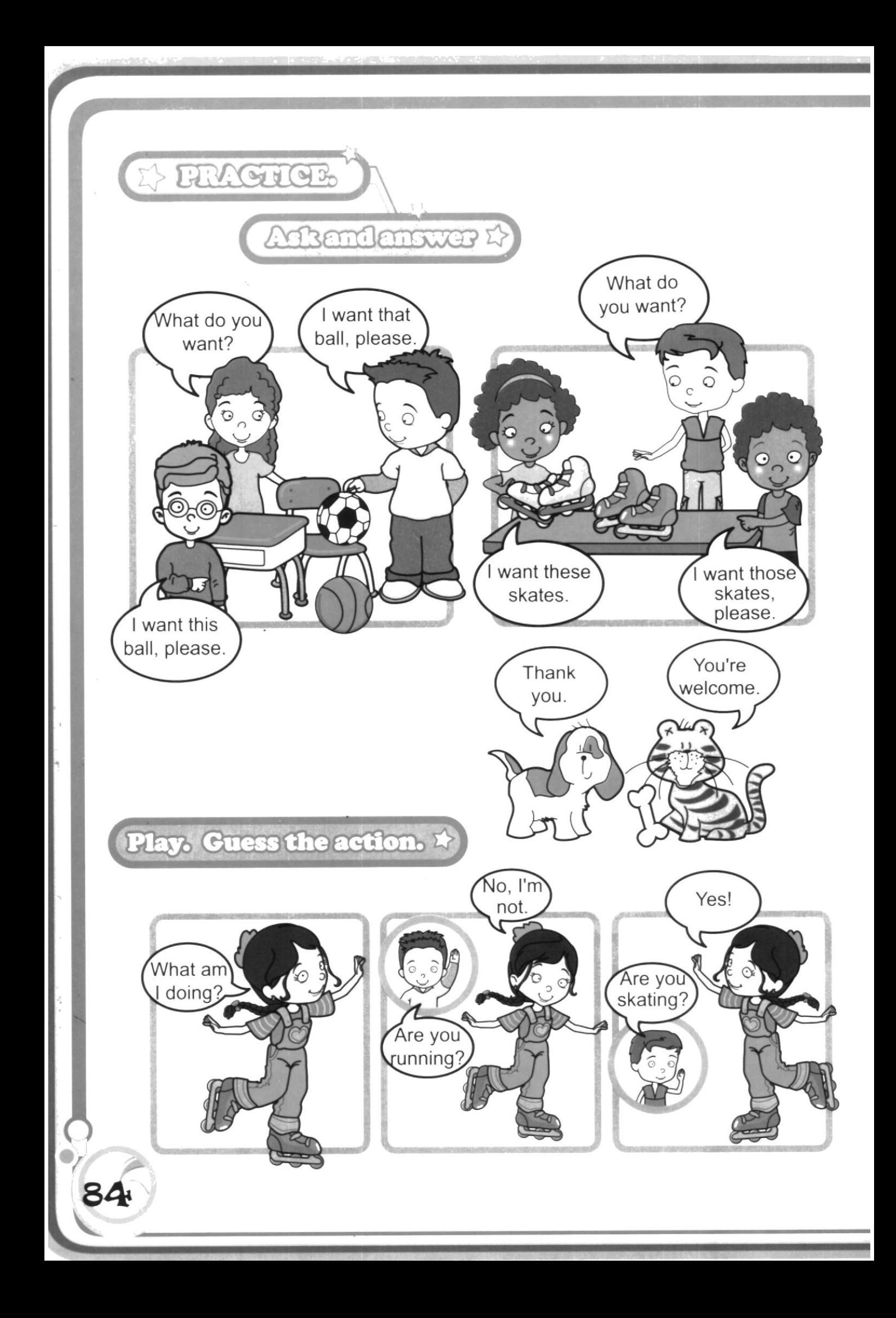

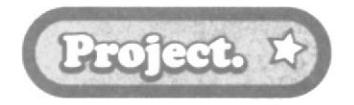

Materials: poster paper, crayons, glue, stick. Directions: Draw a figure and cut it out.

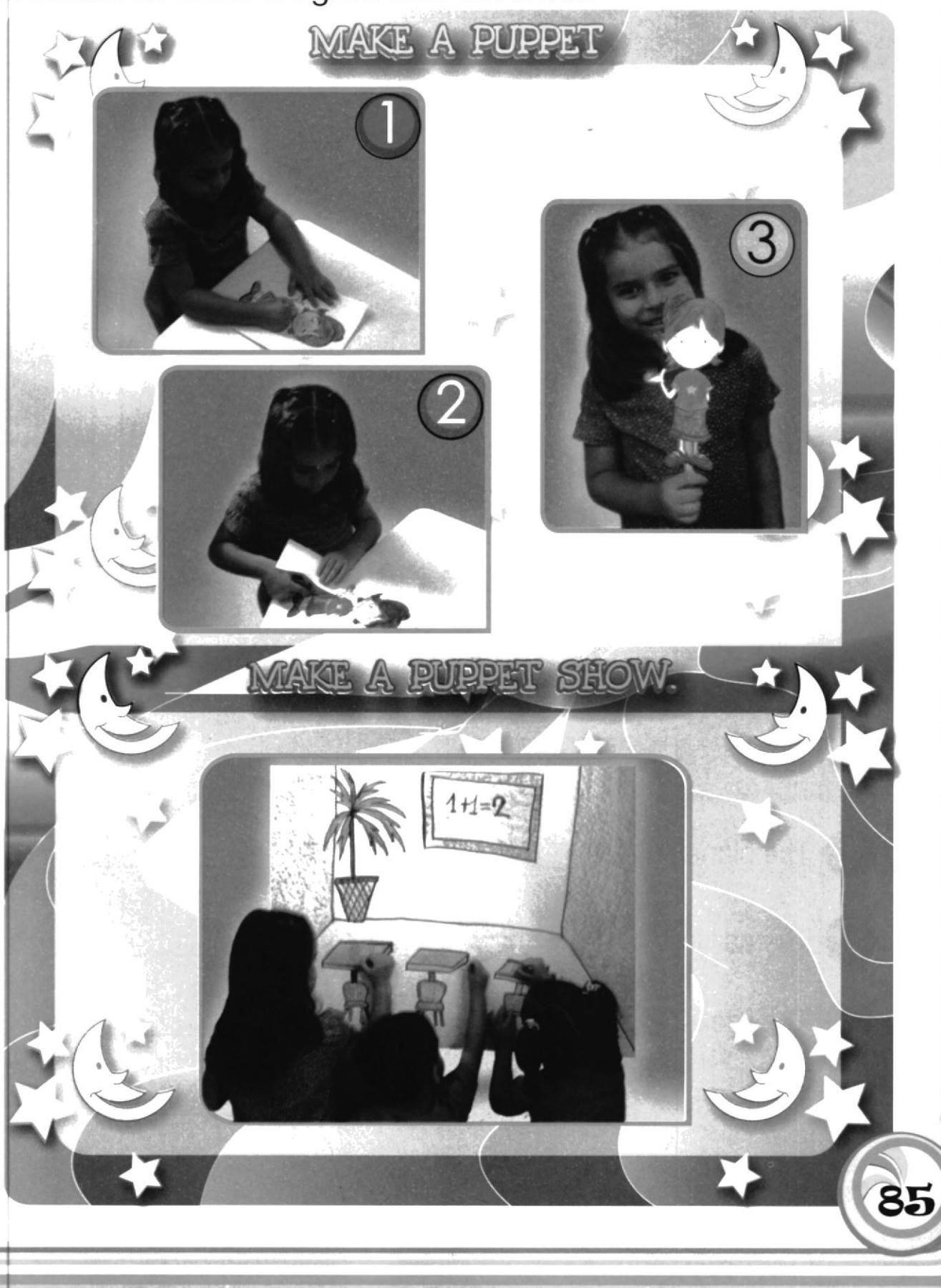
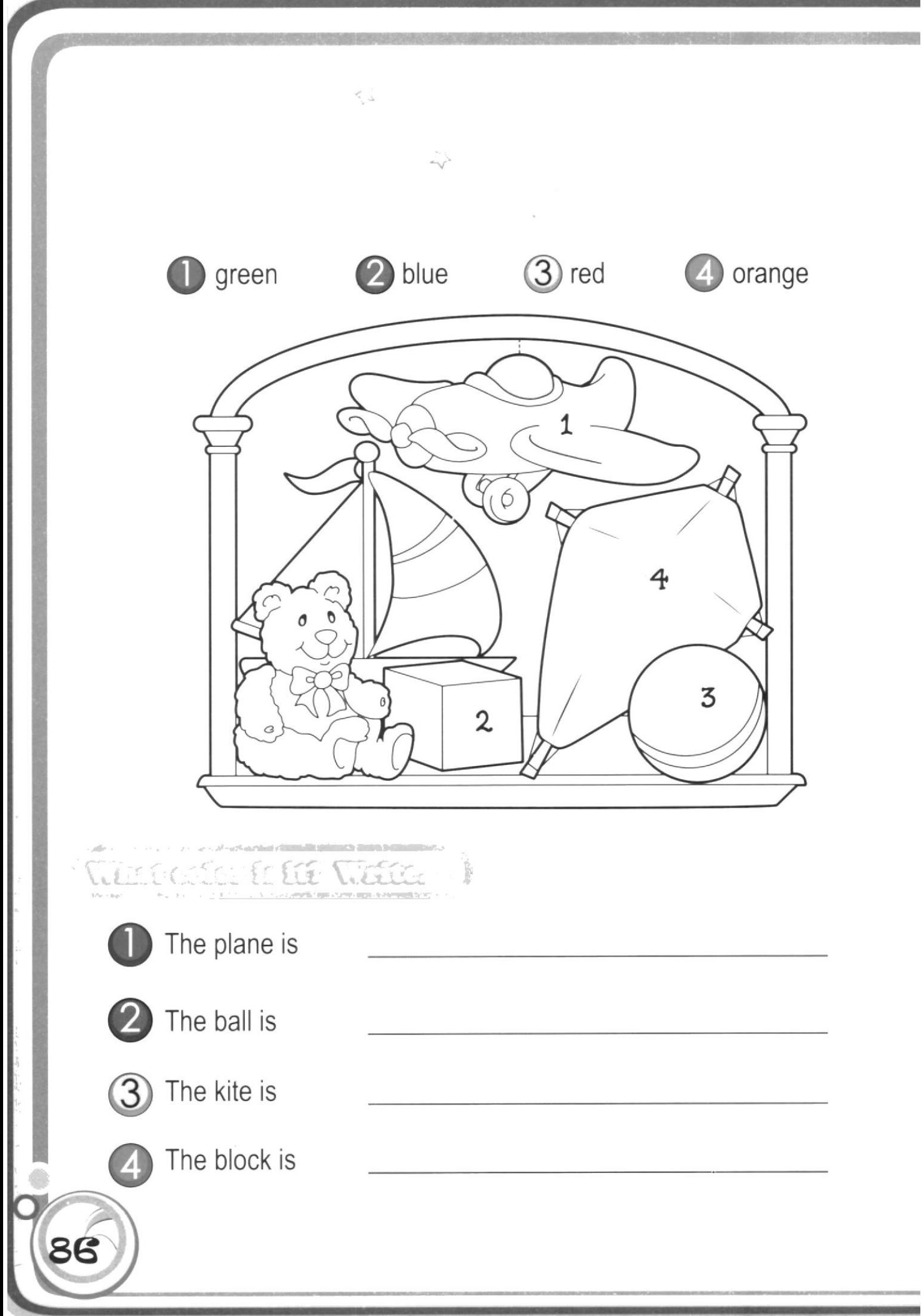

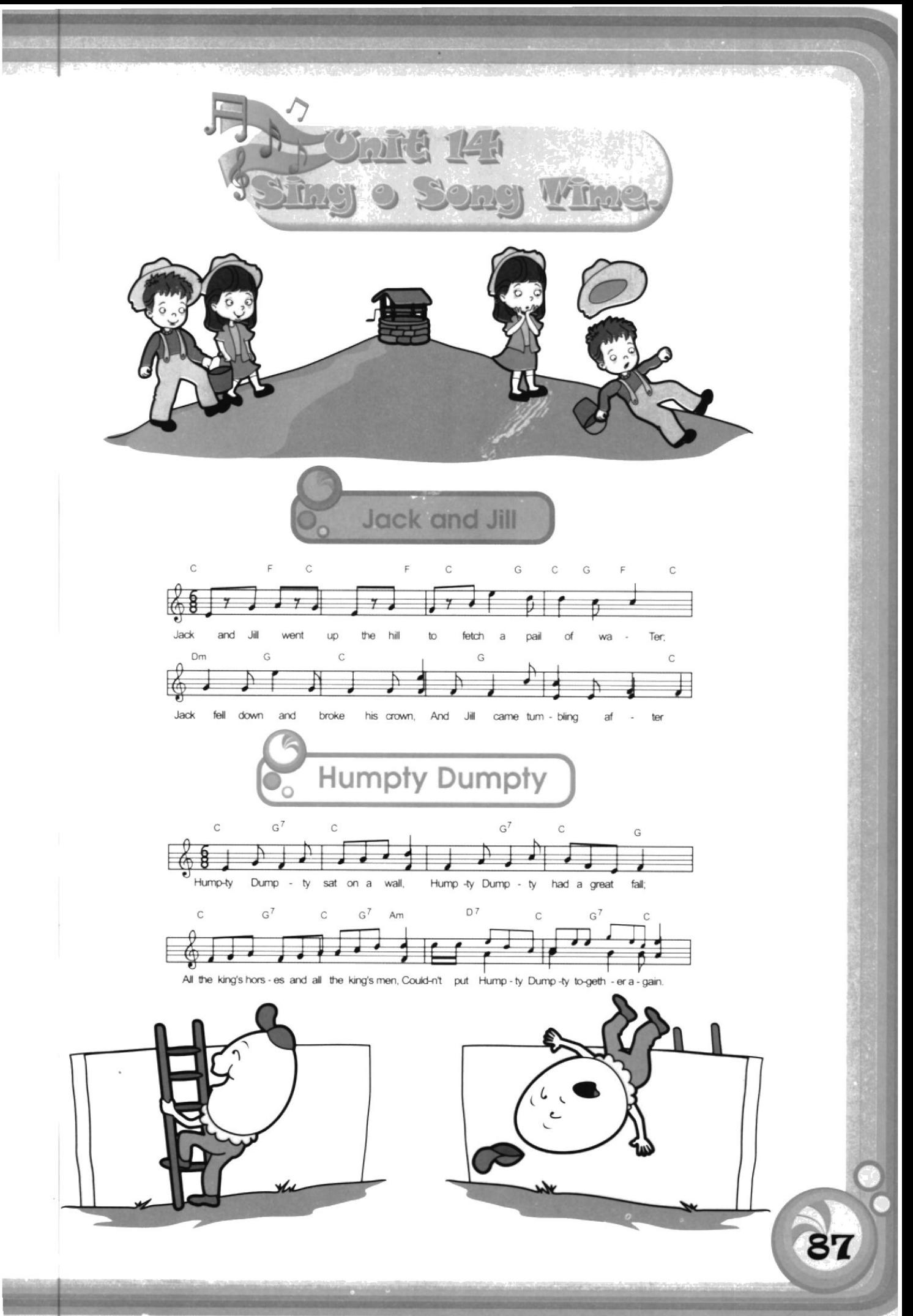

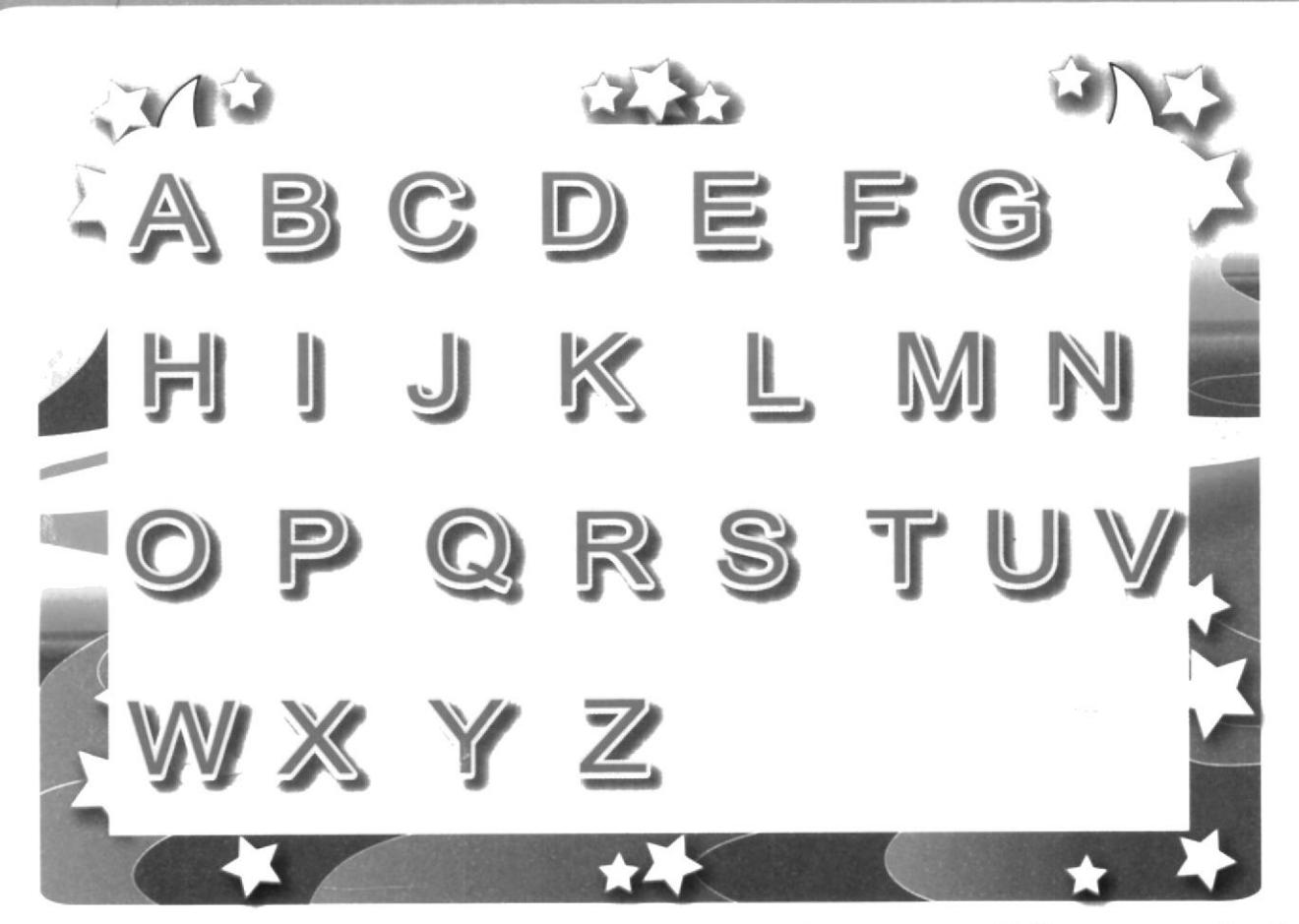

Point to each letter and say its english name. When most of the students can read or say the alphabet, point to letters at random.

Have them say the letters in their names.

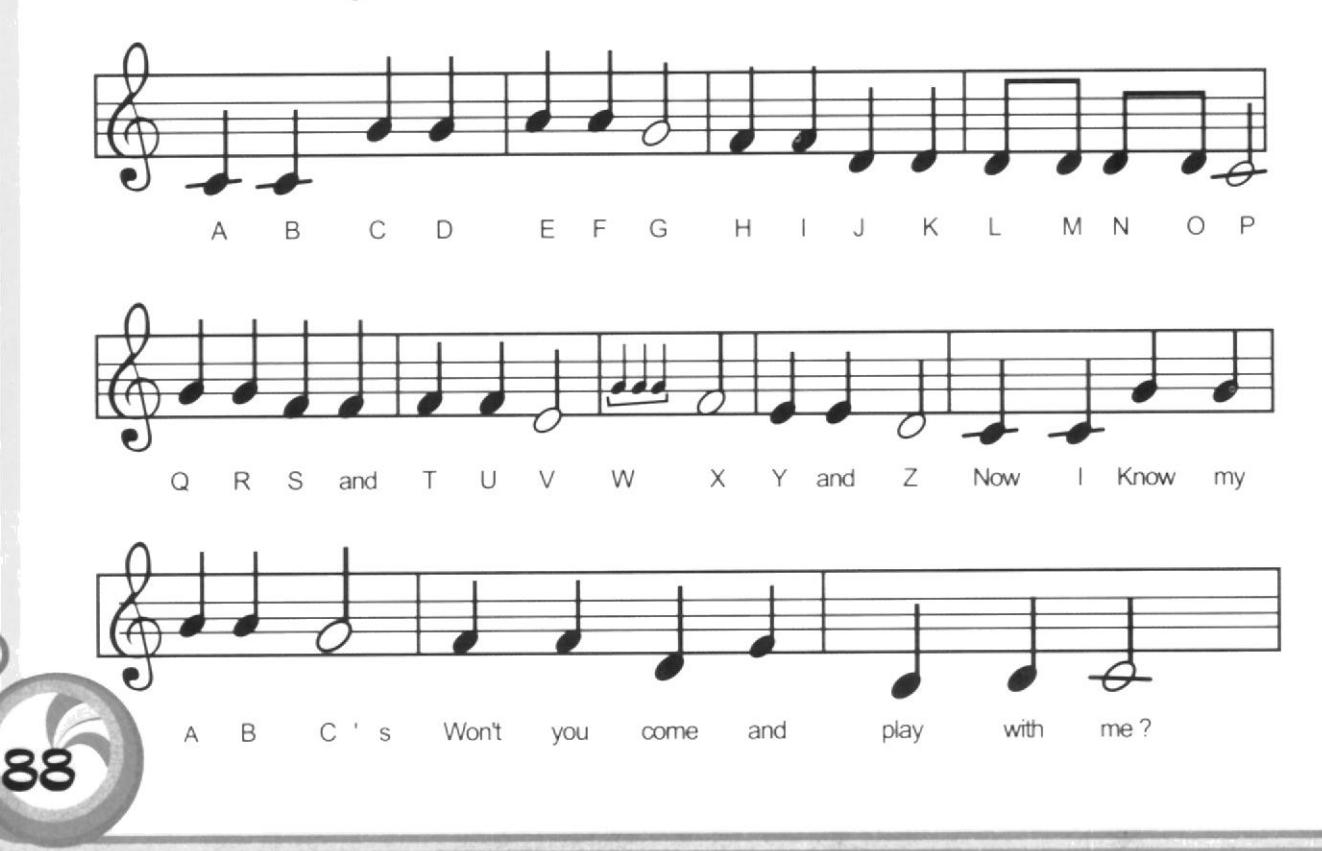

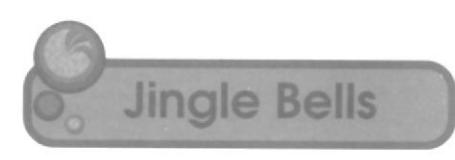

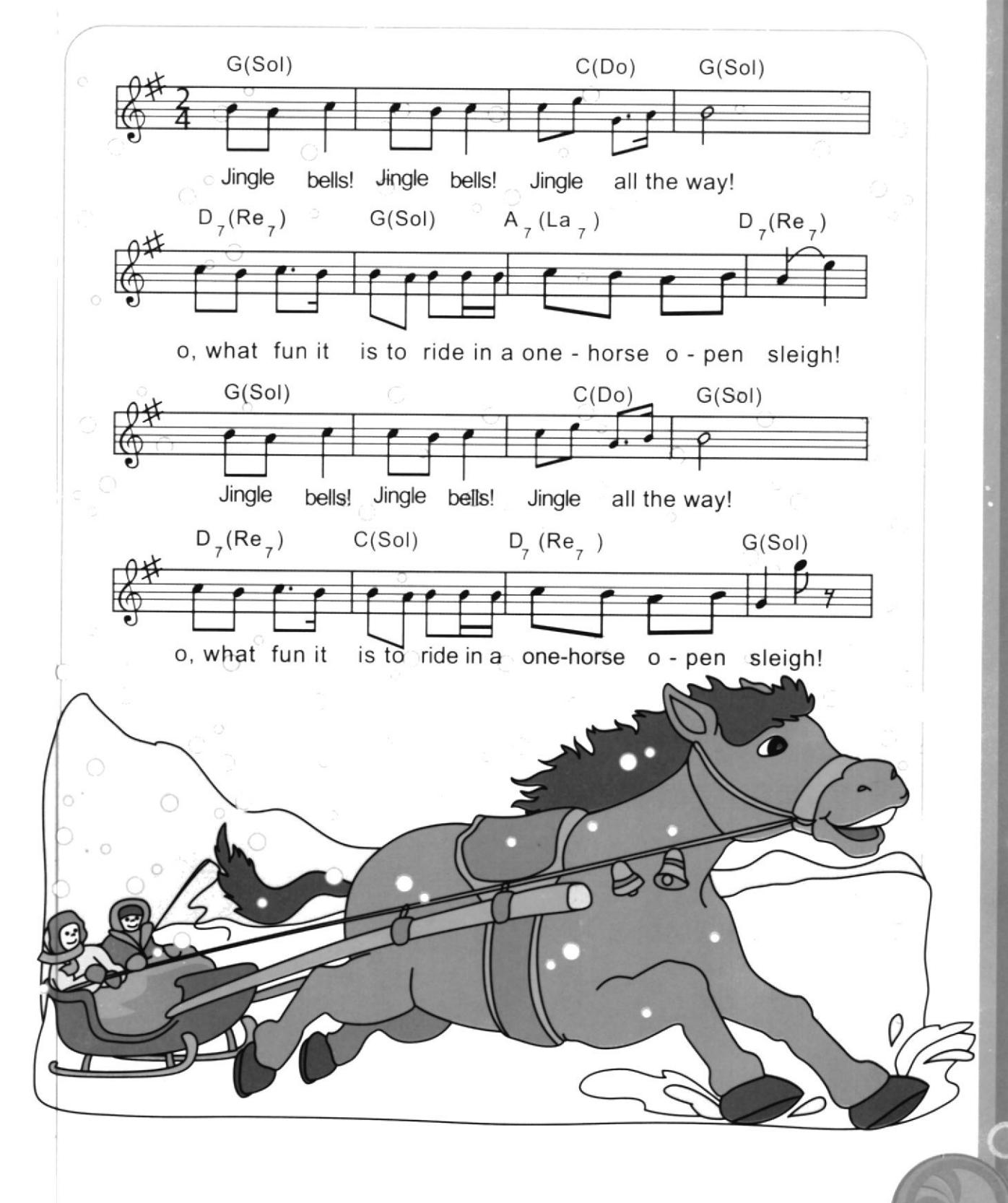

Rudolph, the red-nose reindeer

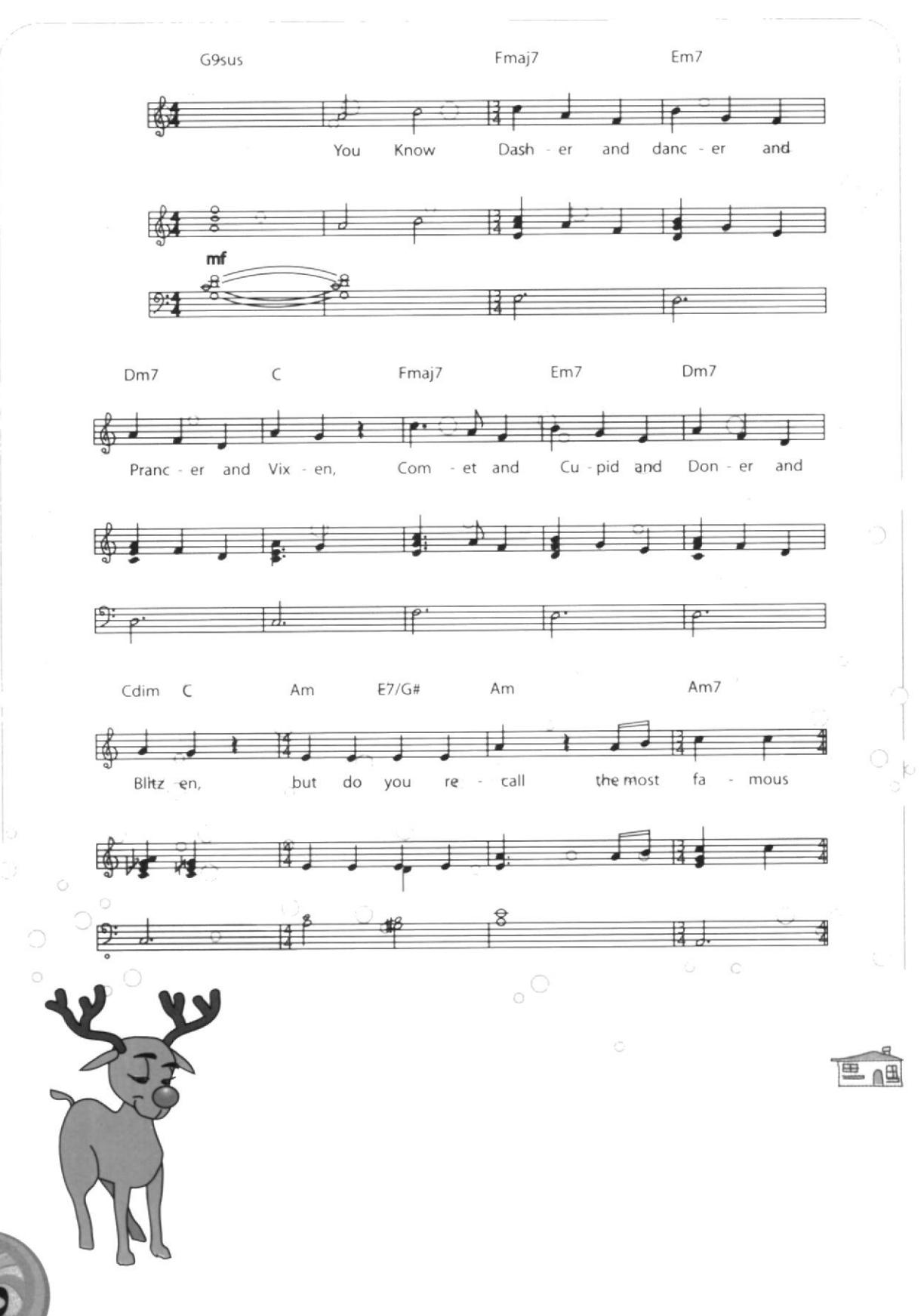

 $90$ 

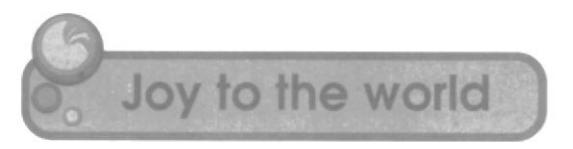

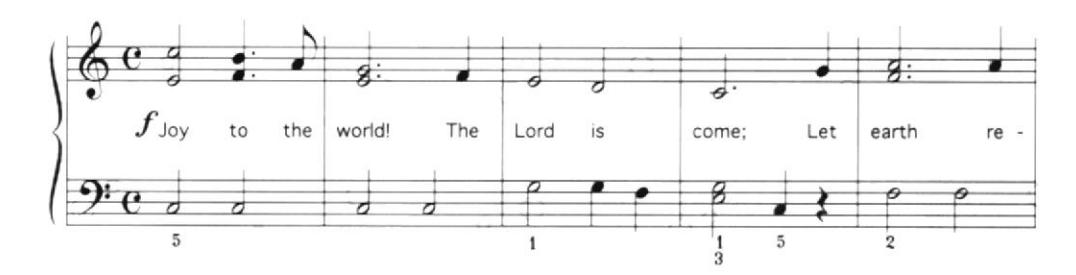

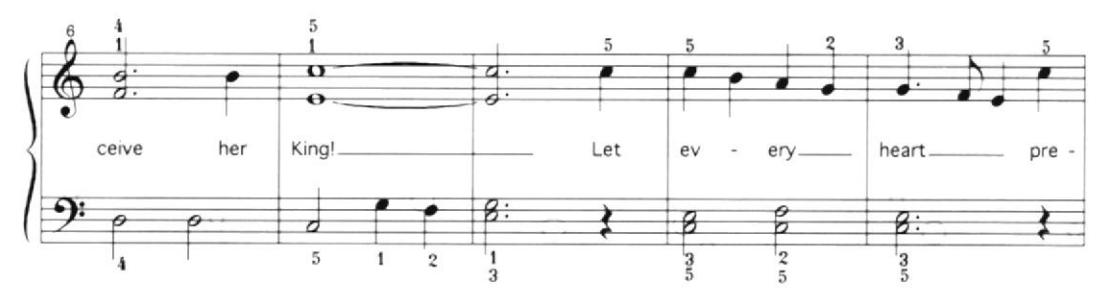

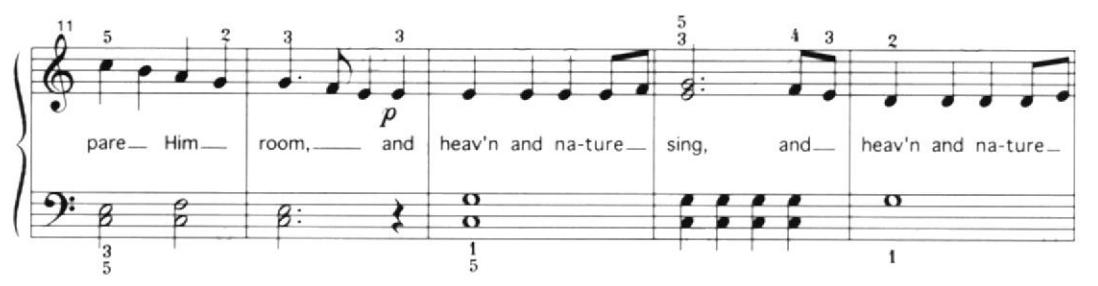

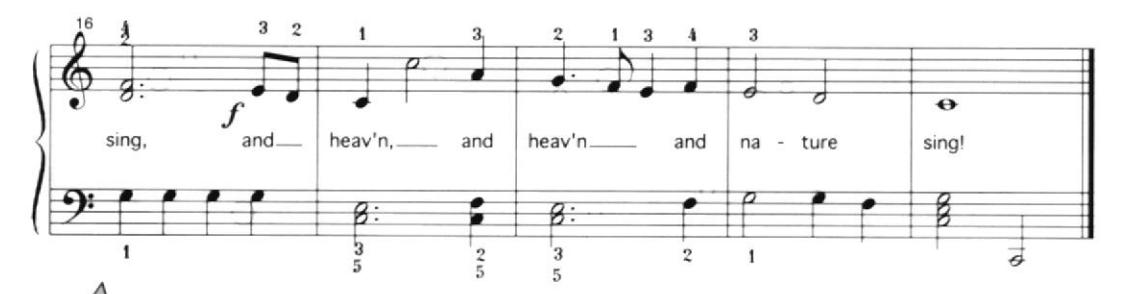

田田

Silent night, Holy night

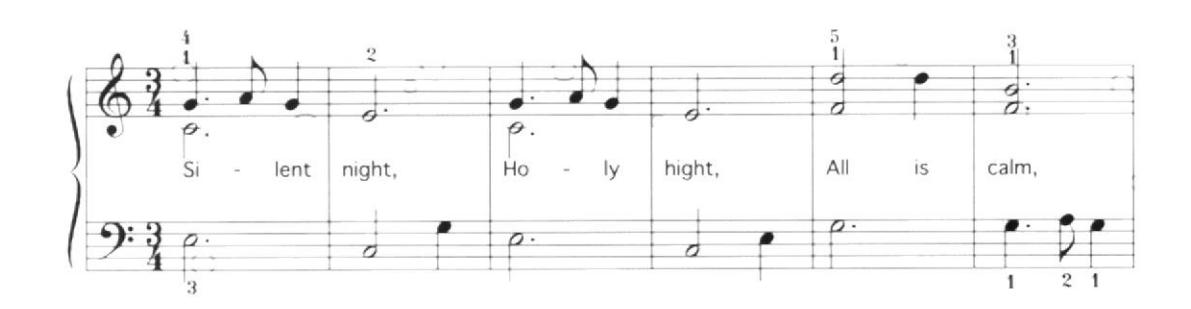

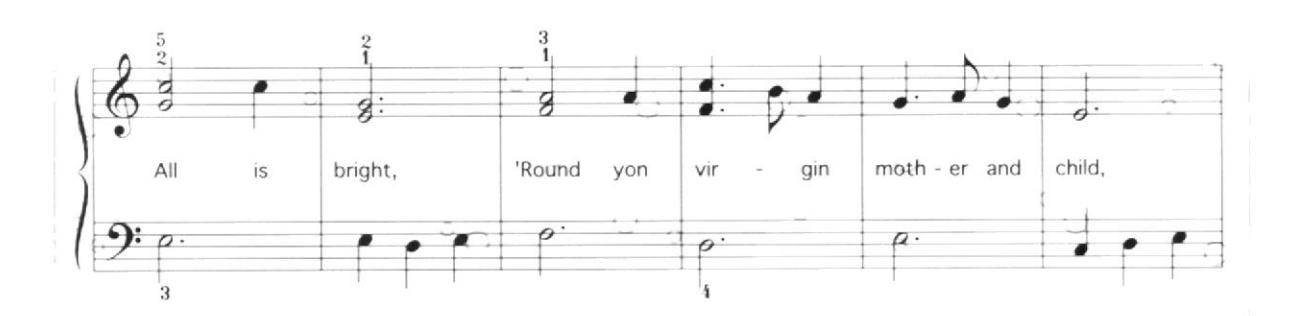

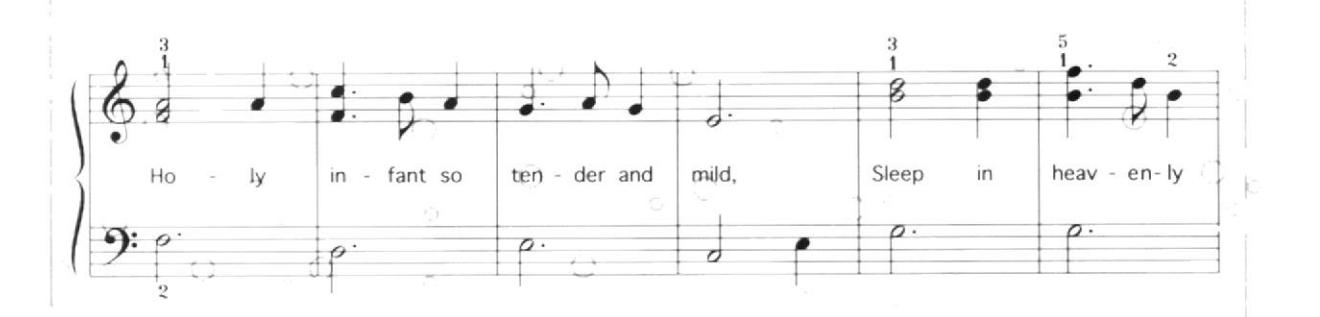

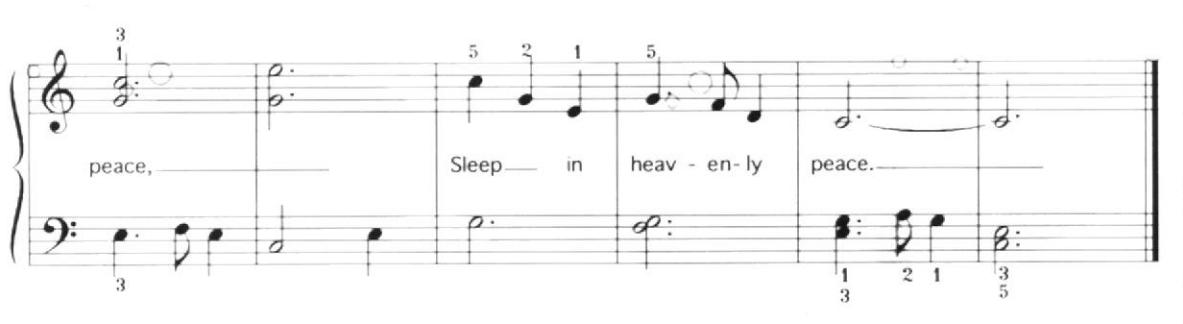

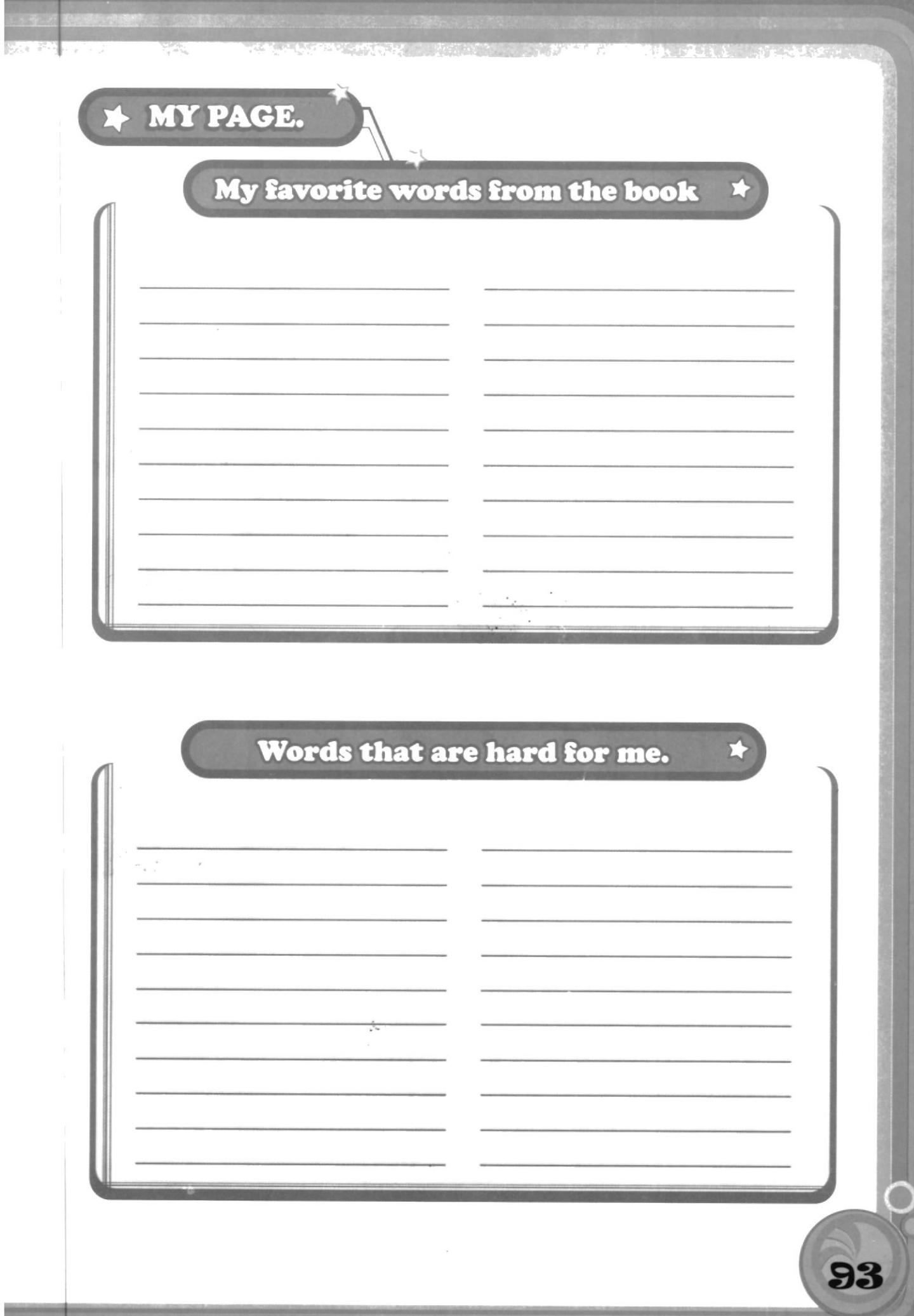

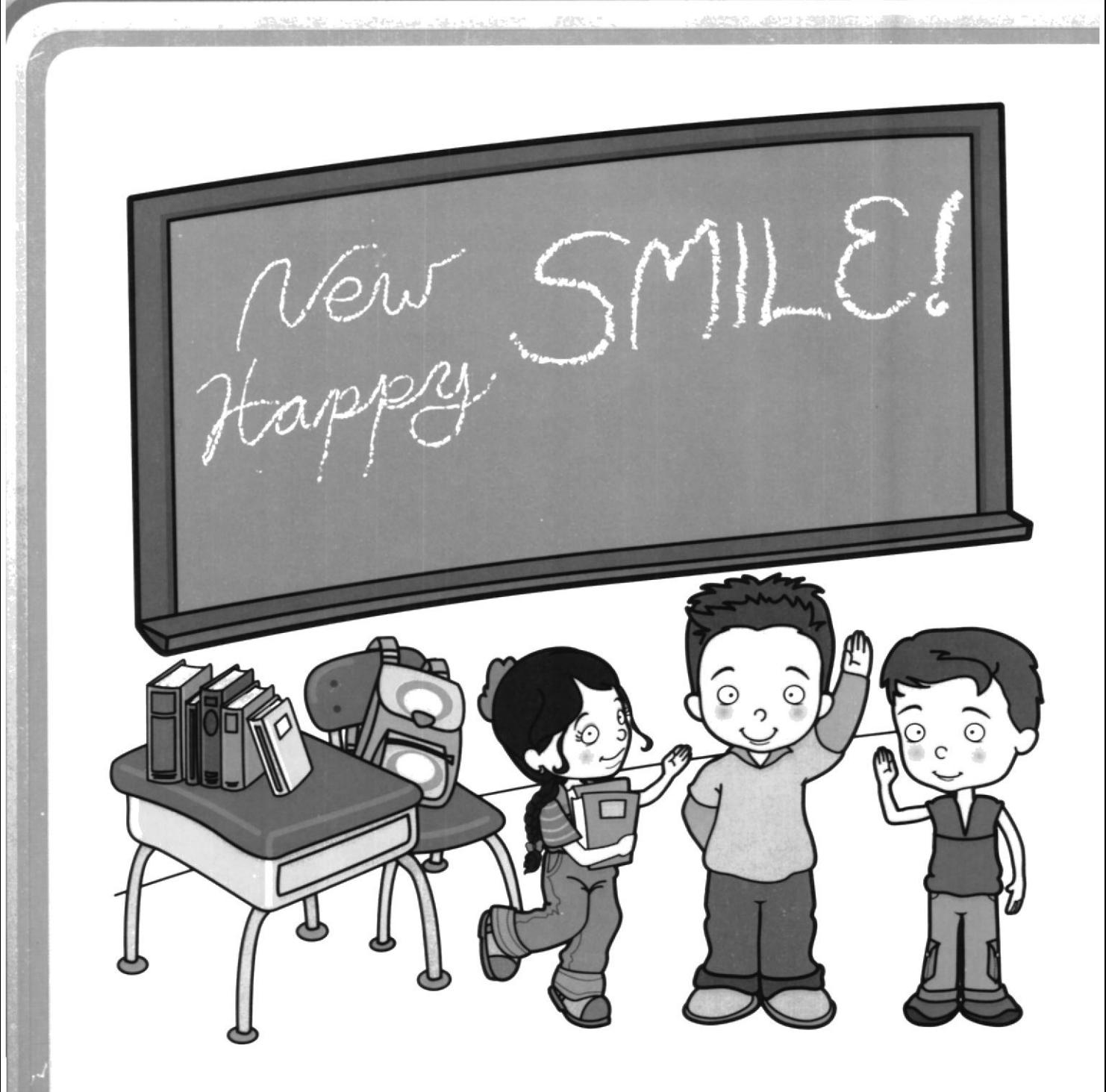

Hope **You Had** Fun!

**See You Next Year!** 

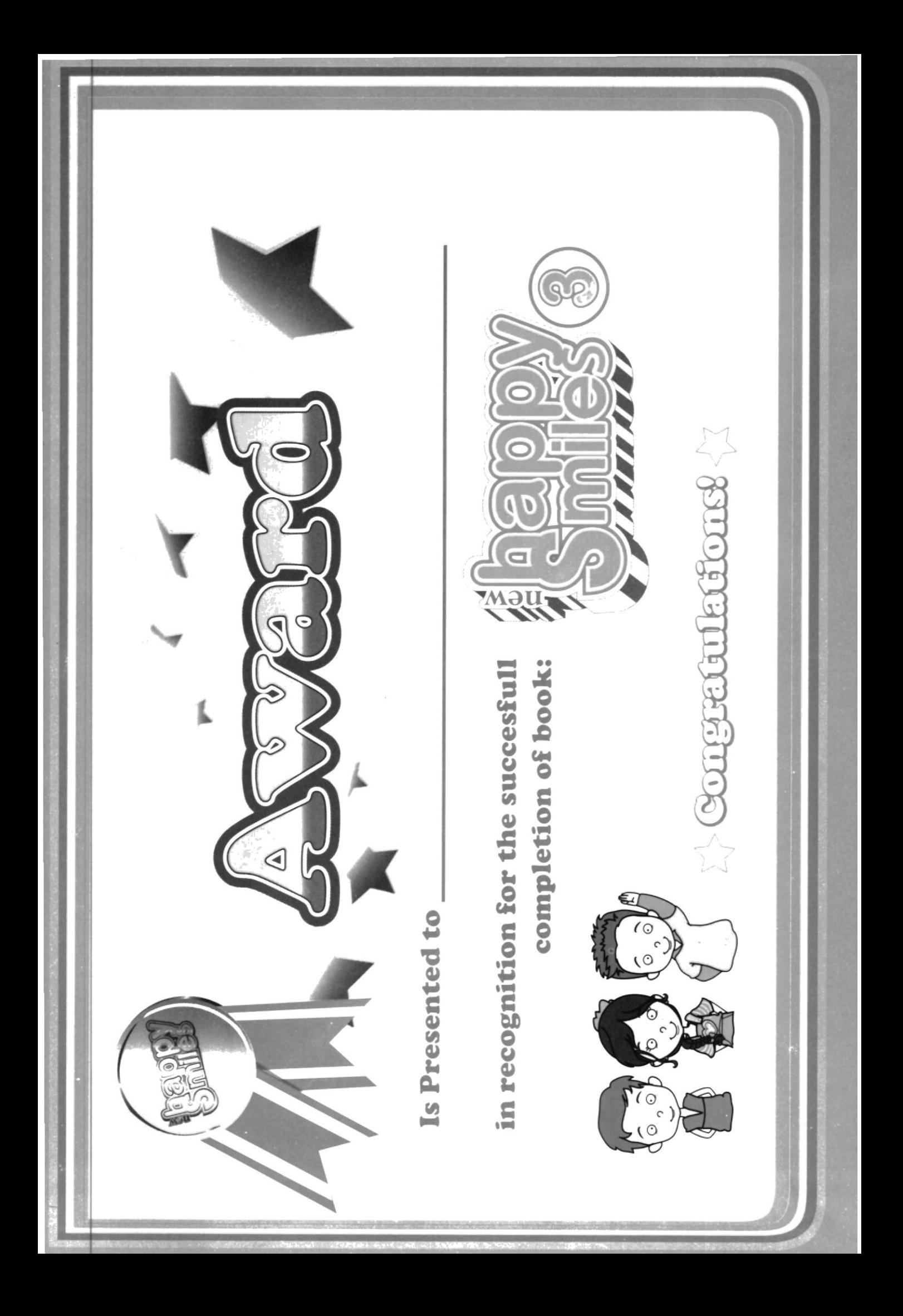

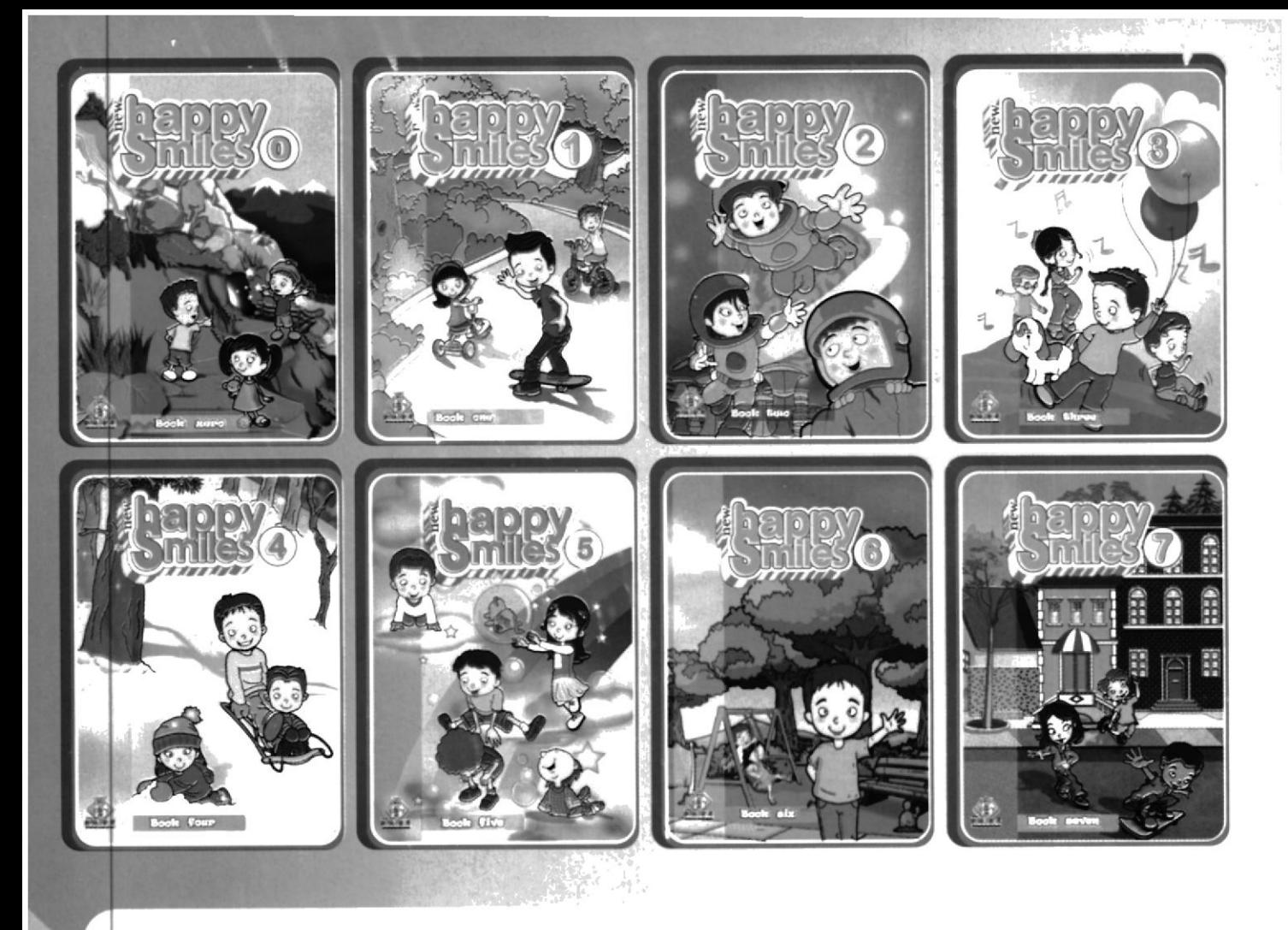

#### MATRIZ: Av. Olmedo 533 entre P. Lavayen y Noguchi. Telfs: 2415451 - 2416324 - 2400327 - 2411005 - 2400407 **GUAYAQUIL - ECUADOR**

Sucre 705 entre Cañizares y

Piedraita Telf.: 2712375

**ESMERALDAS - ESMERALDAS** 

#### www.dicamcor.com

 $\mathbf{r}_i$ 

Gran Colombia #1201 y Tarqui

Telf.: 2837522

CUENCA - AZUAY

dicamcor@editexpa.com

Av. Vicente Maldonado S9-369 y Francisco Gómez - Sector Villaflora Telfs.: 2665643 - 2640792 QUITO - ECUADOR

> 5 de Junio entre Rocafuerte y Eloy Alfaro Telfs.: 2735279 - 2733008 **BABAHOYO - LOS RÍOS**

Av. Domingo Comin # 225 y Chembers Frente a la Dirección Provincial de Educación SUCURSAL SUR - GUAYAQUIL

Vicente Rocafuerte 21-50 entre Guayaquil y 10 de Agosto frente a la Casa de la Cultura Telf.: 2961903 RIOBAMBA - CHIMBORAZO

> 10 de Agosto #1471 entre Sucre y Bolivar Telf.: 2563371 LOJA - LOJA

Av. 12 de Noviembre 06-28 entre Ayllón Sector Mariscal Sucre y Vargas Torres Telf.: 2420752 Av. 2da. entre las calles 21 y 22 AMBATO - TUNGURAHUA Telf.: 2781875 LA LIBERTAD - GUAYAS

Pedro Gual # 611 y Ricaurte Telfs.: 2630024 - 2639472 PORTOVIEJO - MANABÍ

Tarqui #1804 y Rocafuerte Telfs.: 2963625 - 2963635 **MACHALA - EL ORO** 

Décimo Tercera # 316 entre June Guzmán y 12 de Octubre Telf.: 2762996 QUEVEDO - LOS RÍOS

OYECT

Latacunga # 502 entre Babahoyo

y Machala<br>Telf.: 2752694 Fax: 2759787

SANTO DOMINGO - PICHINCHA

Calle Quito # 18-109

y Fél. Valencia

LATACUNGA - COTOPAXI MANTA - MANABI

Av. Abel Gilberth y Velasco Ibarra C.C. Plaza Alfaro Telf.: 2806893 ELOY ALFARO - DURÁN

Calle 16 y Ave. 6

Diagonal al Puerto

José María Egas y R. Baquerizo Nazur 5ta. etapa Mz.: 15 Sl.: 2 frente a Pacifictel Telf.: 2279052 SUCURSAL ALBORADA

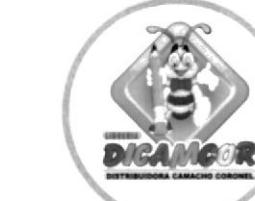

Jaime Rivadeneira # 577 y Oviedo

Telf.: 2641726

**IBARRA - IMBABURA** 

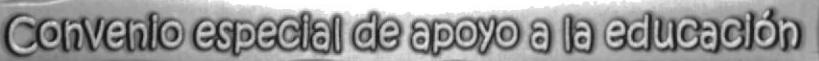

English is Alive 3<br>Fun with friends

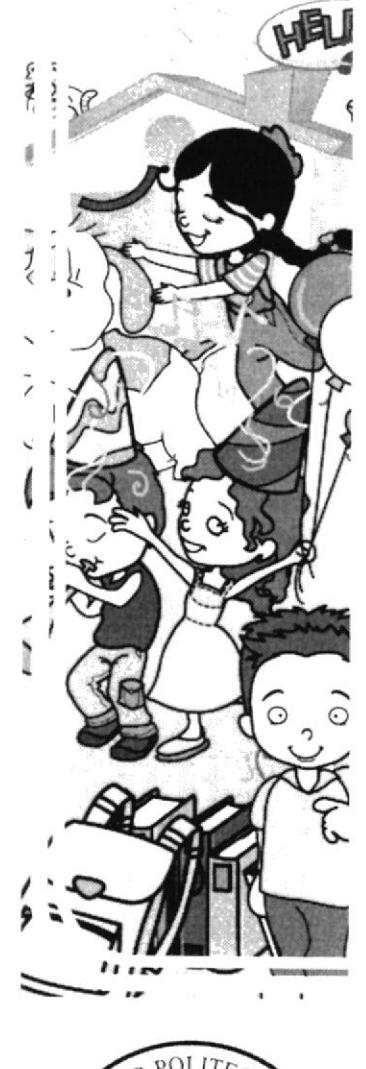

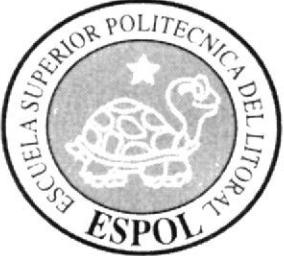

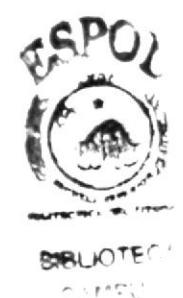

eçik).<br>V

# Anexo 4 **GUION LITERARIO** Y ESCÉNICO

Manual de Diseño

## **GUIONES LITERARIO Y ESCENICO**

#### **GUION LITERARIO**

## PARTE<sub>1</sub>

## **HISTORIA E INTRODUCCION**

El CD Multimedia tiene como personaje principal a Junior quién llevará al usuario a experimentar lo divertido de aprender un nuevo idioma y compartirlo con la familia y con los amigos. Muestra su vida diaria desde que está en la escuela, se presenta a sí mismo y a sus amigos incluyendo a su querida maestra de inglés, luego presenta a su familia y nos invita a su fiesta de cumpleaños compartiendo la alegría de ser niño.

Todo de acuerdo y orientado a niños de 7 y 8 años, y aunque esté dirigido a 3er año de educación básica consideramos que no necesariamente se limita a éste segmento sino que cualquier usuario puede encontrar ameno, educativo y provechoso este producto.

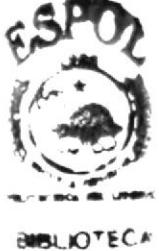

**AMPLIP** HALL

 $\frac{1}{2}$   $\frac{1}{2}$   $\mathcal{Q}^{(i)}_{\mu\nu\rho\sigma}$  ,  $\rho^{\mu\nu}$  , i.e.

#### **GUION LITERARIO**

### PARTE<sub>2</sub>

## **HISTORIA DEL CONTENIDO**

Sin tomar en cuenta la introducción animada al CD Multimedia, éste cuenta con cinco unidades que serán llamadas Chapter por su traducción al inglés de la palabra Capítulo. Los mismos que serán los siguientes:

### Chapter 1 - Who I am? -¿ Quién soy yo?

En esta unidad Junior se presenta a sí mismo mientras está jugando en hora de recreo en el patio de su escuela. Habla acerca de sus hobbies, gustos y preferencias pero sobre todo que le gusta aprender y practicar el idioma inglés.

En ésta unidad el usuario podrá accesar a tres juegos: en el primero deberá dibujarse a sí mismo, en el segundo deberá encontrar en una sopa de letras los caracteres que forman su nombre propio o el de los personajes del CD Multimedia y en el tercero se tratará sobre la rutina diaria y las horas del día.

## Chapter 2 - It is my Classroom! -; Este es mi salón de clases!

En el segundo capítulo Junior pasa a mostrarnos cómo es su salón de clases; nos presenta a su maestra de inglés y nos enseña alguna maneras de saludarnos en inglés. Se reforzará lo aprendido por medio de dos juegos: en el primero el usuario probará su conocimiento acerca de los objetos pertenecientes a un salón de clases, y en el segundo deberá escoger los saludos apropiados para cada presentación.

#### Chapter 3 - Home sweet home - Hogar dulce hogar

Este capítulo trata de las relaciones familiares, por tanto Junior nos presenta a su familia y nos habla acerca de su padre y su hermano que viven en Londre Inglaterra. También nos hablará de su anhelo de estar todos juntos en navidad y fur de año. Aprovechará también la ocasión para mostrarnos su casa y hablar sobre su cuarto favorito y lo que allí sucede a diario.

Las actividades que el usuario desarrollará como refuerzo para ésta unidad seran: reconocer la relación familiar entre los personajes que aparecen en una foto; así a como también reconocer los objetos correspondientes a cada dependencia del hogar.

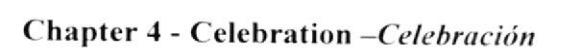

En ésta unidad, como su nombre lo indica. Junior nos invita a celebrar con él y sus amigos su cumpleaños. Se hablará acerca de gustos y preferencias respecto a celebraciones y días festivos. Se aprovechará la ocasión para que el usuario refuerze el tema de los números y el conteo en inglés a travéz de una actividad, y también se reforzará el tema acerca de los días festivos en inglés.

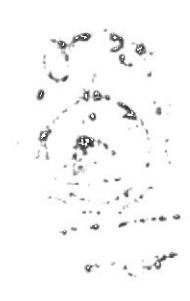

Espação

#### $L_{\bullet}$  Chapter 5 - A little surprise -Una pequeña sorpresa

En ésta última unidad Junior nos muestra los obsequios recibidos por su cumpleaños, junto a sus amigos expresa su alegría por cada uno de ellos pero de manera especial por el obsequio de su mamá: un lindo cachorrito.

Para provecho del usuario la primera actividad se basa en el conocimiento del nombre de varios animales en inglés así como de ciertas características propias de cada uno de ellos por ejemplo si son grandes o pequeños o si tienen orejas grandes o pequeñas, etc.

Luego también se reforzará el uso de la palabra Can y Can't con los mismos animales y el usuario deberá razonar si el animalito tiene o no la habilidad para poder hacer algo específico.

También se reforzará sobre el nombre de los colores en inglés y sus combinaciones a travéz de una sencilla actividad.

Para éste capítulo también se tratará sobre el uso de las preposiciones de lugar para ello se mostrará a un personaje (en este caso el cachorrito) en un lugar específico y el usuario deberá escoger la respuesta correcta.

En éste último capítulo el personaje se despide del usuario.

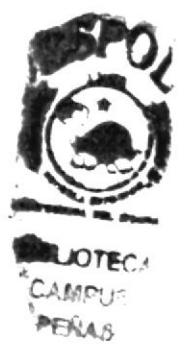

## **INTRO**

## PRESENTACIÓN DE ISOTIPOS

Los niños se encuentran en un parque corriendo y jugando con un perro (cachorrito), Emily lleva unos globos, mientras van corriendo de un lado a otro caen al suelo, Emily suelta los globos y mientras éstos se elevan hacia las nubes (girando) se muestran sobre los globos los isotipos de ESPOL, EDCOM, PROYECTOS MIDI y EDITEXPA.

Luego se revientan y se muestra una frase de bienvenida: Welcome to English is Alive 3 "Fun with my Friends".

## **GUION ESCÉNICO DEL MULTIMEDIA**

## Intro del Multimedia

#### Escena #1

Plano medio de niños que se encuentran en un parque corriendo y jugando con un cachorrito, Emily lleva unos globos, mientras van corriendo de un lado a otro y caen al suelo

#### Audio

Música ambiental que exprese alegría. Risas de niños y ladridos de perrito.

#### Escena# $2$

Plano medio de Emily, luego suelta los globos y se hace zoom sobre éstos y se le hace un paneo mientras se elevan hacia las nubes girando.

#### Audio

Música ambiental que exprese alegría. Risas de niños y ladridos de perrito.

#### Escena #3

Primer plano de los globos sobre los que se muestran los isotipos de ESPOL, EDCOM, PROYECTOS MIDI y DICAMCOR.

#### Audio

Música ambiental que exprese fanfarria en cada aparición de los logos.

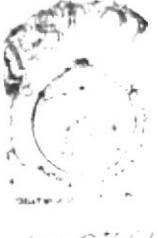

seitts

#### Manual de Diseño

#### Escena #4

Primer plano de globos, luego se revientan y se muestra una frase de bienvenida: Welcome to English is Alive 3 "Fun with my Friends".

#### Audio

Música ambiental que exprese alegría.

Voz en off: Welcome to English is Alive 3 "Fun with my Friends".

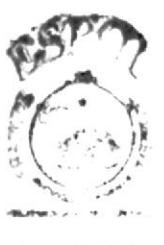

SIBLICTEC/ **CAMPUS PEAAS** 

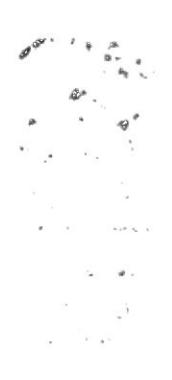

## LE DESCRIPCIÓN DEL MENÚ PRINCIPAL

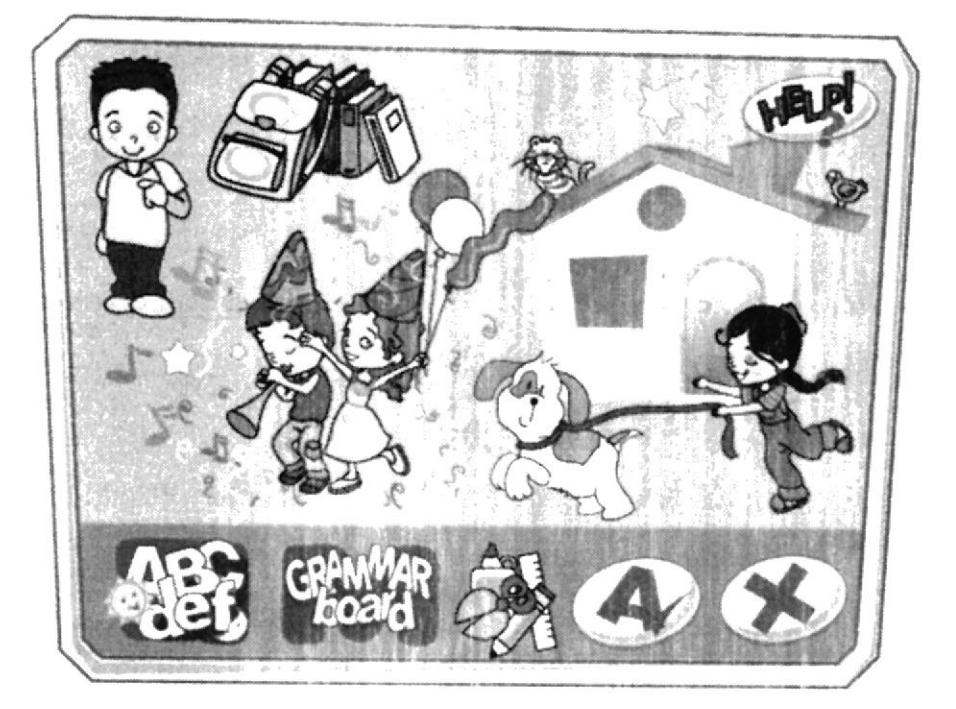

## Detalle de la Interfaz

Luego de ver la introducción aparecerá una nueva interfaz en la que se pedirá ingresar el nombre de usuario y la contraseña, desde ahí el nombre del usuario (o de varios usuarios) quedará guardado. Si es primera vez que ingresa dará clic en el botón Nuevo para que sea un usuario registrado y luego clic en Entrar.

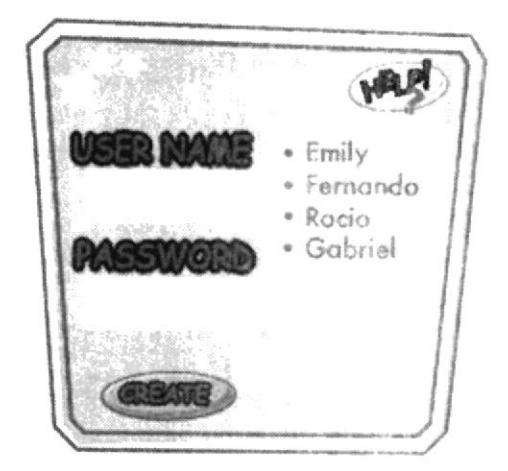

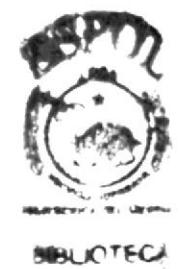

Saldrá a continuación el Menú Principal, una viñeta con el nombre del usuario aparece en la esquina superior-izquierda de la interfaz.

Cuando el usuario pasa el mouse por los iconos que representan cada unidad se escuchará una voz en off indicando el nombre de cada capítulo.

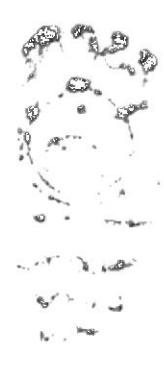

## Detalle de las Unidades

El contenido del CD multimedia ha sido dividido en 5 unidades que se explican a continuación:

.Who I am? Es el primer icono y será identificado con la imagen de Junior señalándose a sí mismo, al pasar el mouse se animará y escuchará el nombre de la unidad.

.It is my classroom! Es el segundo y será identificado por una mochila y unos libros, al pasar el mouse se animará y escuchará el nombre de la unidad.

.Home Sweet Home. Es el tercer icono se lo identificará con la imagen de una casa con un gato y un pájaro en el techo, al pasar el mouse se animará y escuchará el nombre de la unidad.

'Celebration. Es el cuarto icono y tendrá como identificación la imagen de los personajes Andy y Andrea con gorros de fiesta y confetis con notas musicales, al pasar el mouse se animará y escuchará el nombre de la unidad.

·A little surprise. Es el quinto ícono y lo representará el personaje de Emily corriendo detrás de un cachorro. al pasar el mouse se animará y escuchará el nombre de la unidad.

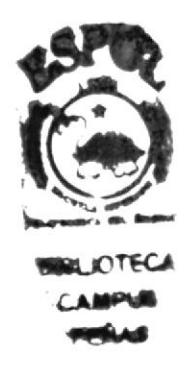

## Detalle del Icono Grammar Board

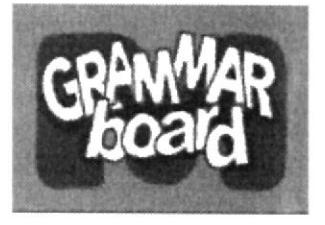

Este ícono lo representará una letra M grande con la palabra Grammar Board, al pasar el mouse se escuchará una voz que dice "Grammar Board".

En la interfaz se mostrarán: (A) un panel con varios casilleros de colores y abajo un espacio donde se forma una oración con su respectiva traducción. los grupos de palabras como: verbos, adjetivos, sustantivos, pronombres, sujeto, preposiciones, números, adverbios y palabras de interrogación. (B) cada grupo con un color característico que lo relaciona y lo identifica con la oración formada.

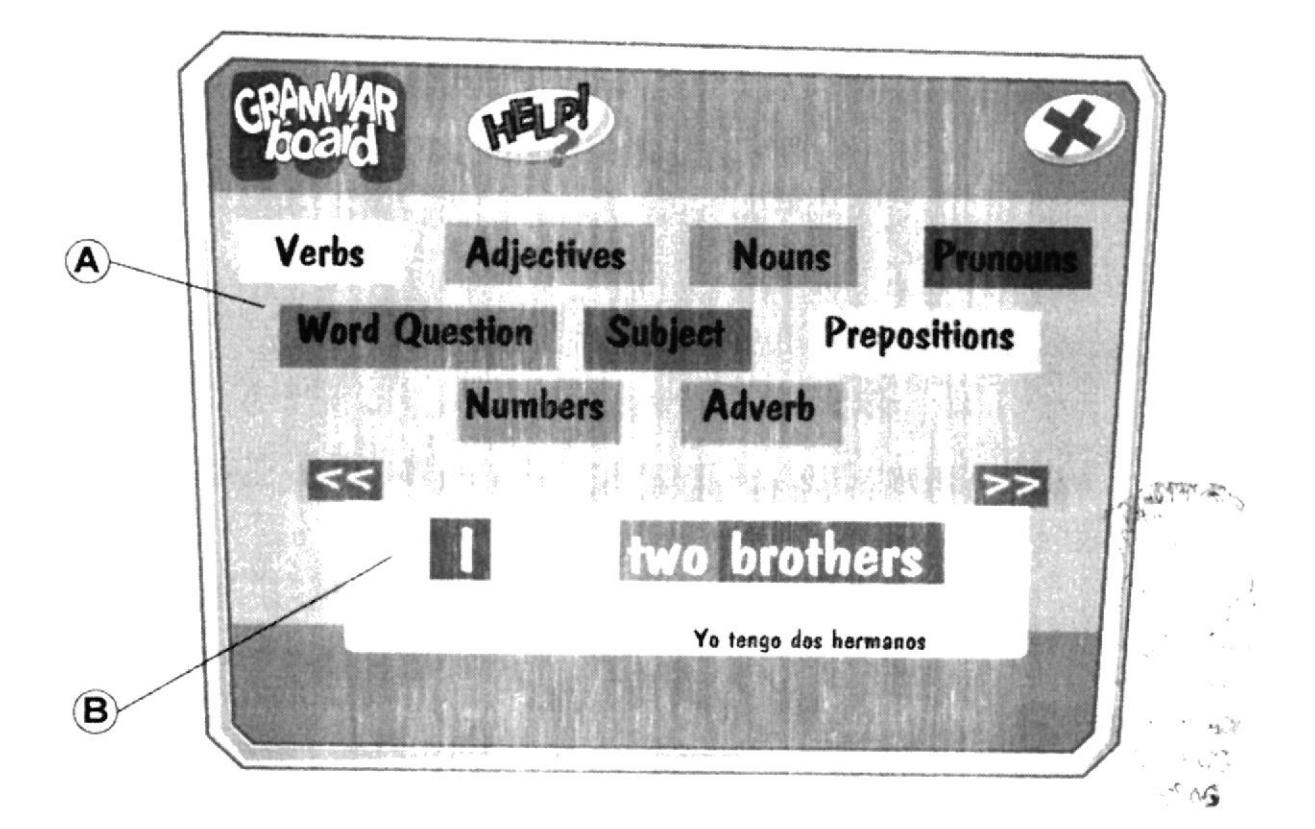

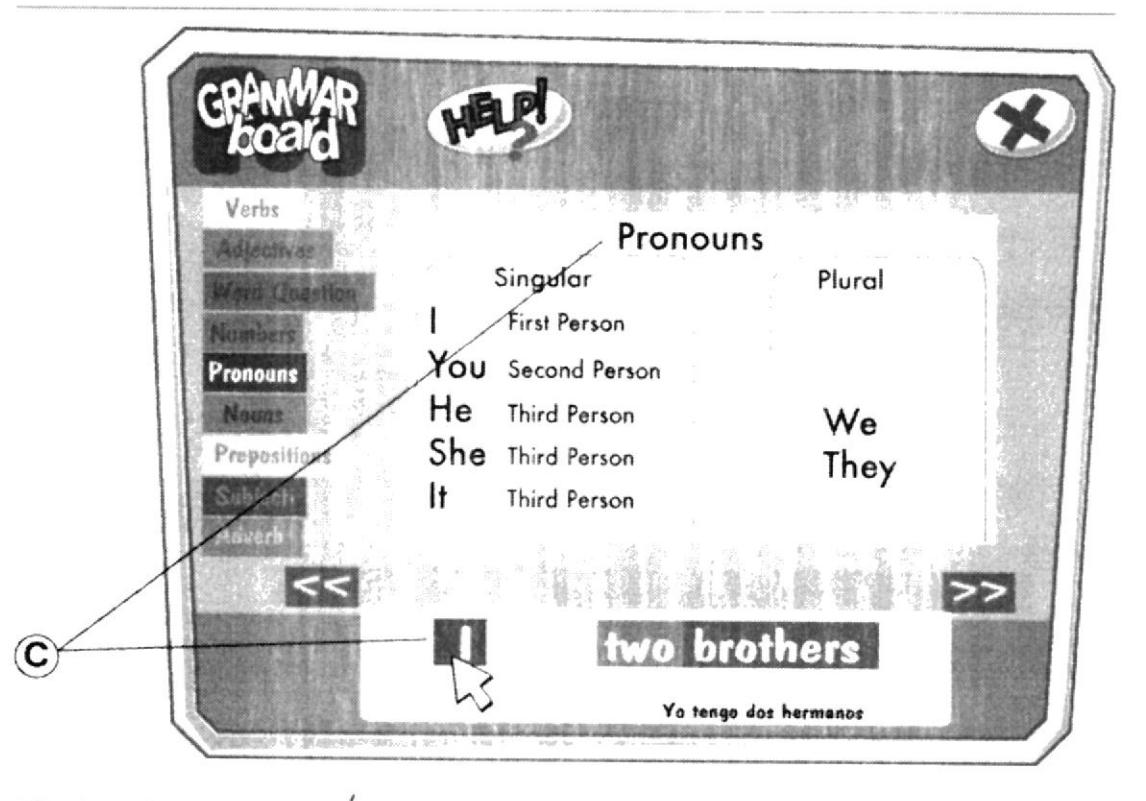

(C) Cuando el usuario da clic en una palabra, se muestra una pantalla en donde se explica el concepto y uso correcto y frecuente de ése grupo de palabras.

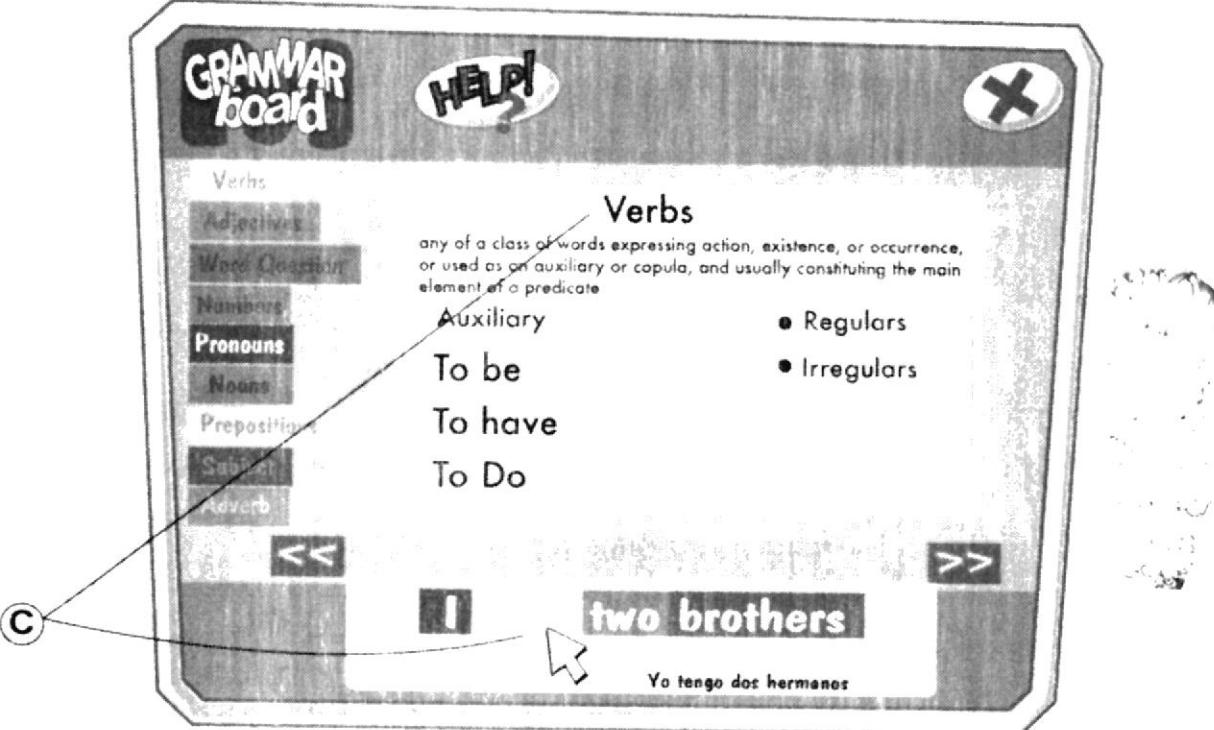

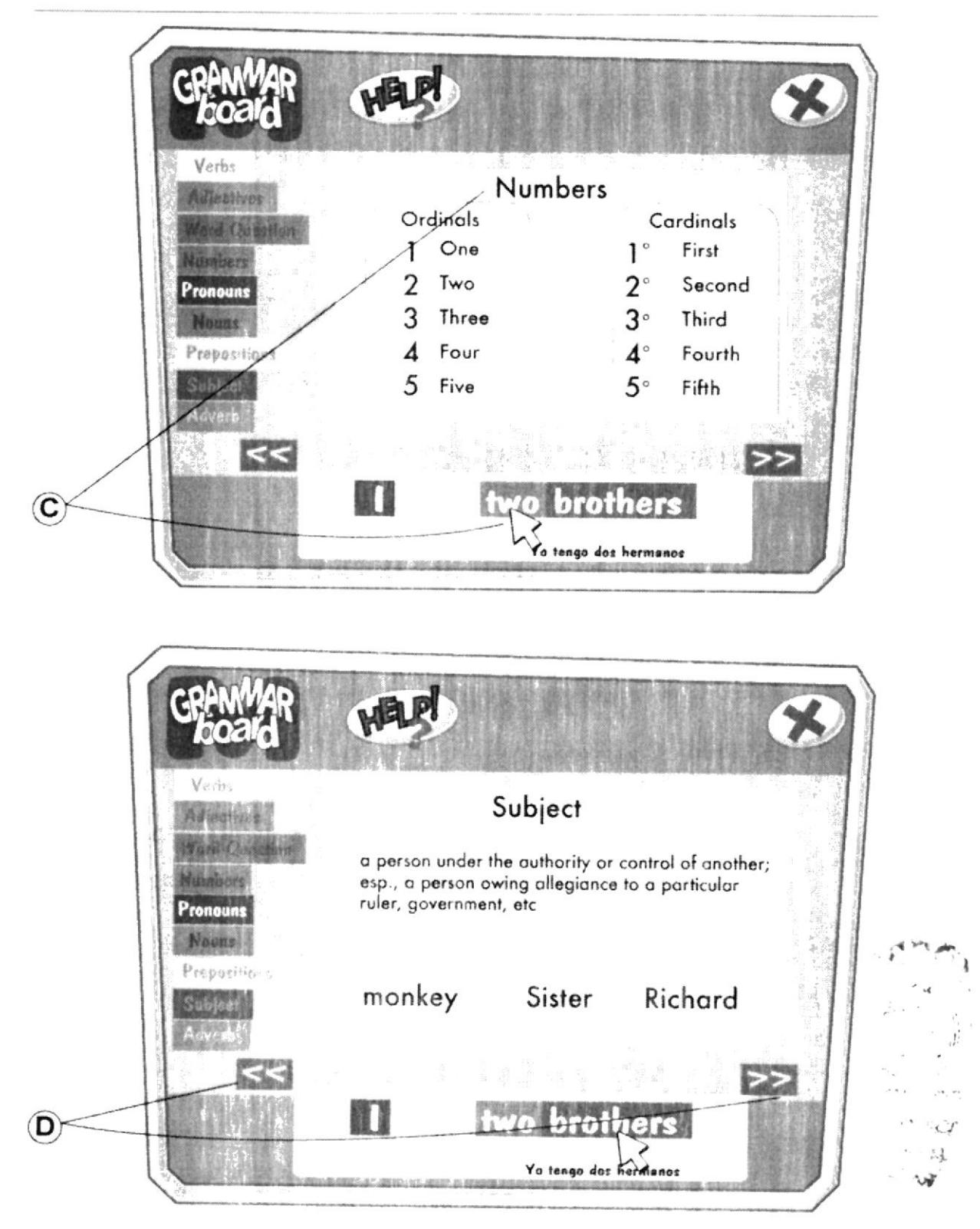

(D) Constará tambien de botones para avanzar a una siguiente oración o regresar a una anterior.

Las oraciones que se muestran serán desarrolladas acorde al nivel de segmento de estudiantes (niños de 7 y 8 años)

## Detalle del Icono Vocabulary

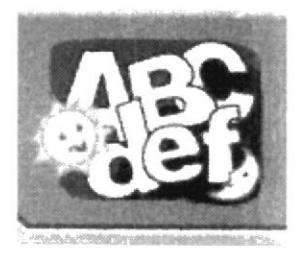

Éste ícono lo representará el conjunto de letras del abecedario acompañados de un sol y una luna, al pasar el mouse se escuchará una voz que dirá "VOCABULARY". Luego se da paso a una interfase donde hay una lista de palabras nuevas, estas podrán escucharse cada vez que se coloque el puntero encima. Al dar clic sobre una palabra, la explicación aparecerá escrita a un lado y también se podrá escuchar, así como también se verá una fotografía referente a la palabra consultada.

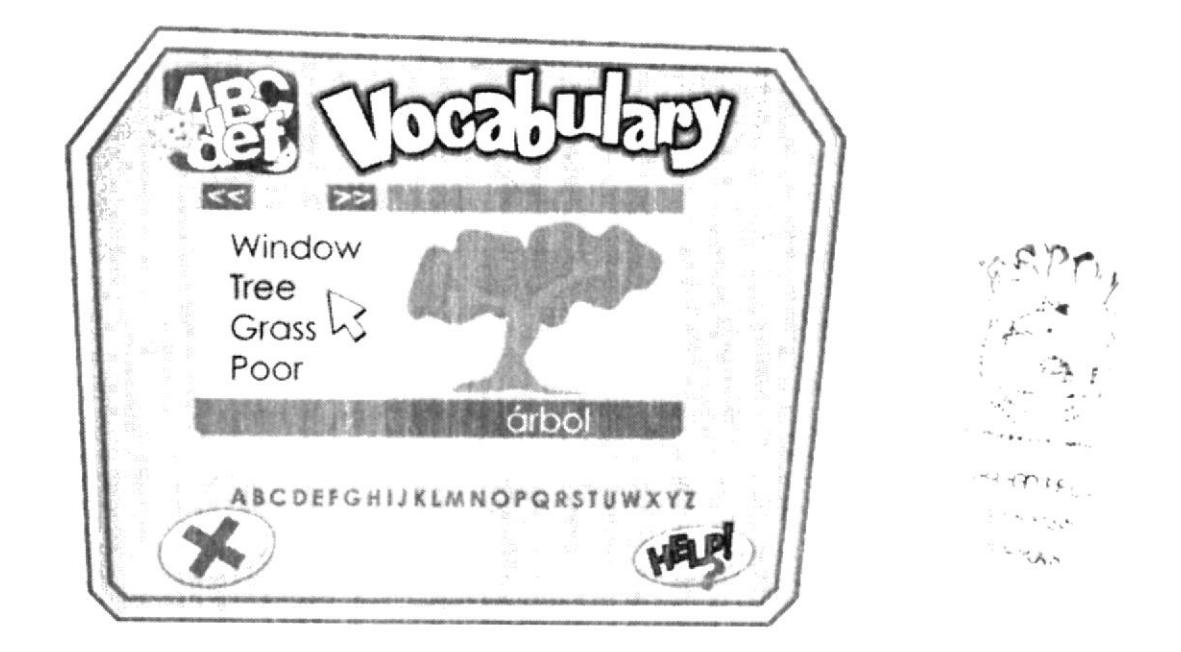

Constará de un panel en donde estarán las palabras a consultar por orden alfabético así como un buscador para ingresar la palabra específica. También tendrá botón de ayuda.

## Detalle del Icono Evaluación Académica

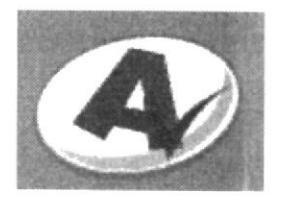

Este ícono del Menú principal estará representado por una letra A con un visto, al pasar el ratón por encima el visto se agrandará. Aquí se especifica en una tabla de manera general los puntajes de todos los usuarios ingresados.

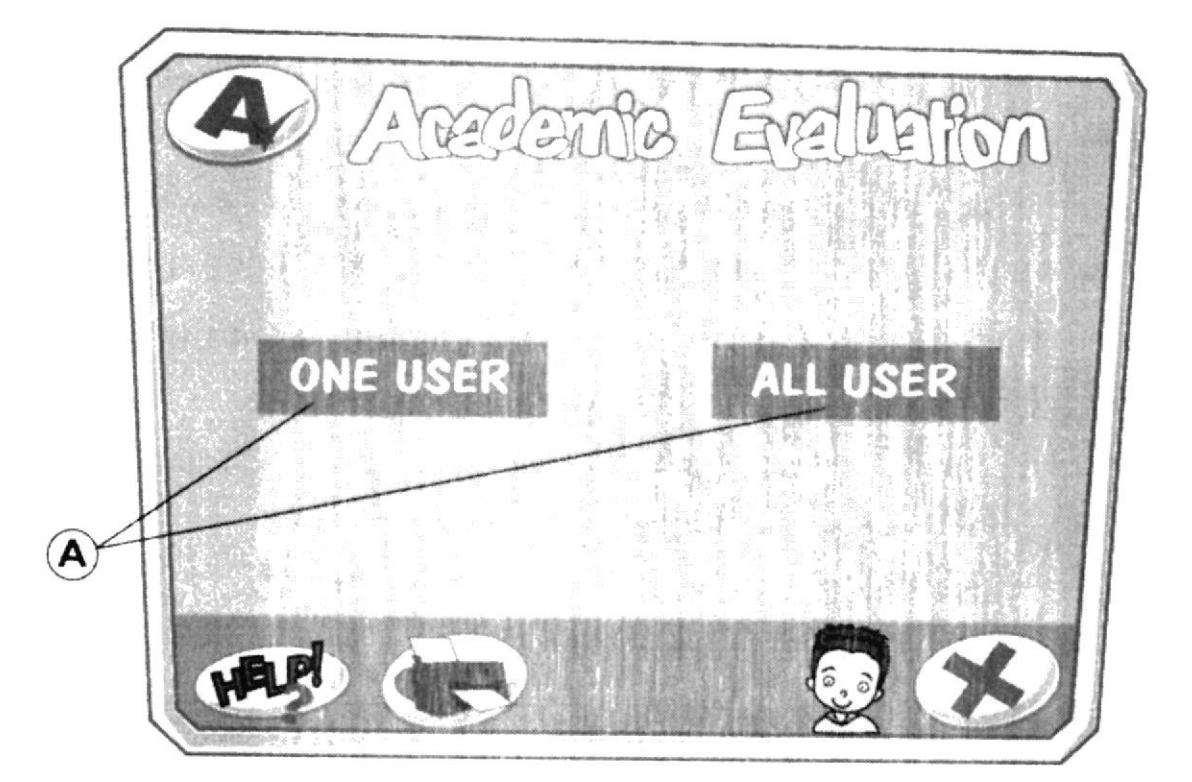

(A) El usuario podrá escoger dos modos:

Ver solo el porcentaje de un usuario. Ver el puntaje global de todos los usuarios.

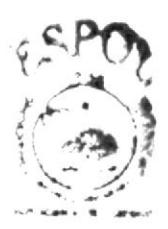

HALIOTECA **CAMPUS** PENAR

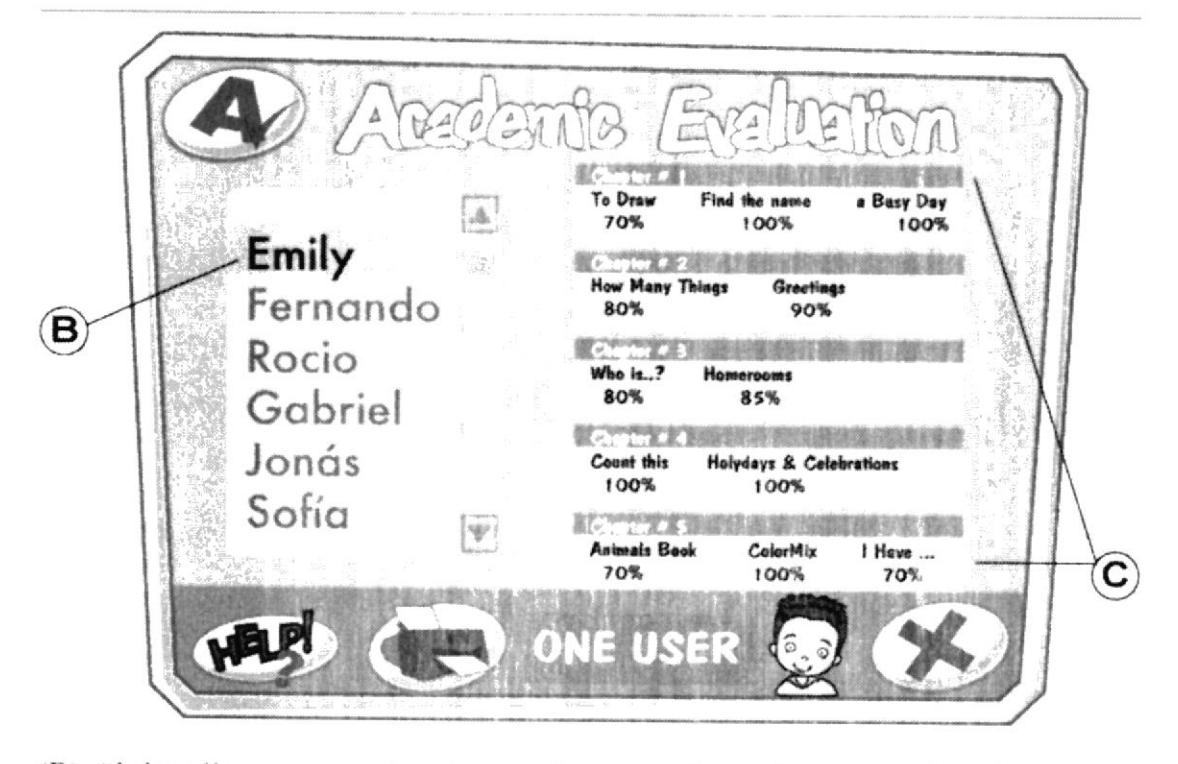

(B) Al dar clic en un nombre de usuario se podrá acceder a una tabla (C) con más detalles como: las unidades con sus respectivos juegos, el puntaje de cada juego completado que es el máximo o el puntaje mínimo; si no completó o según el tiempo que tardó y el puntaje total de todos los juegos.

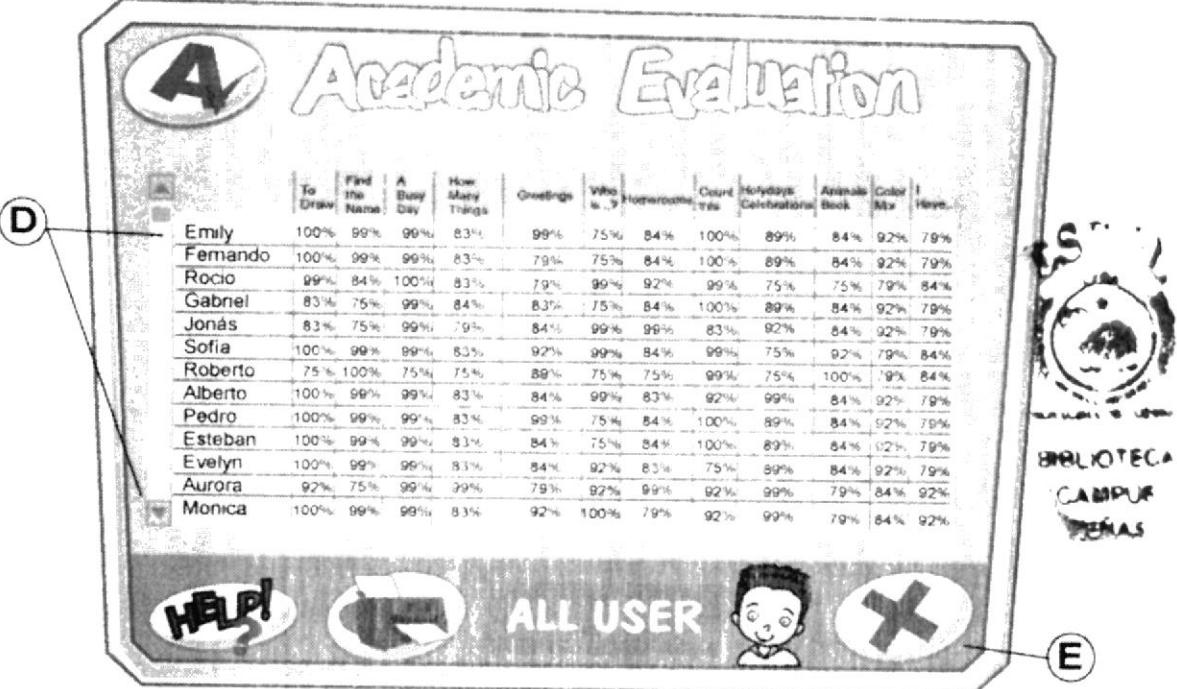

(D) En la vista de todos los usuarios solo se podrá ver los porcentajes globales de cada capítulo.

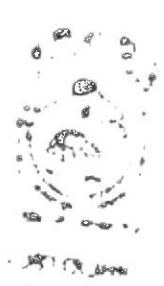

 $8.403.$ Lada

## Detalle del Icono Salir

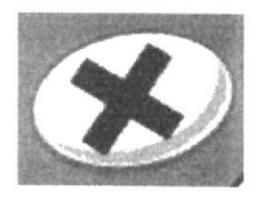

(E) Este tcono estará representado por una equis, al pasar el puntero realizará una animación no exagerada correspondiente a su carácter y se escuchará "SALIR".

Si el usuario da clic en la opción, dará paso a otra interfase.

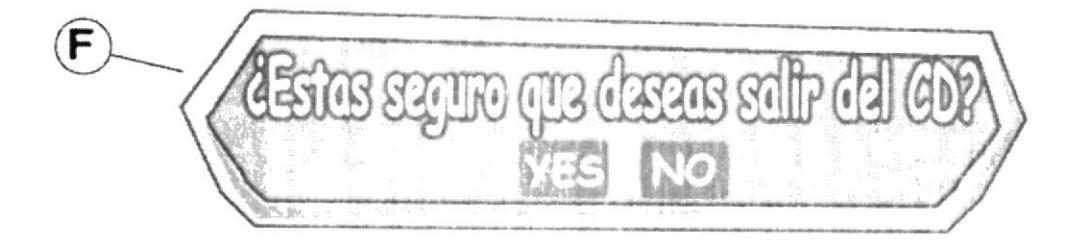

(F) En ésta habrán 2 botones (SI/NO) dispuestos horizontalmente y centrados, con una leyenda que dice "¿ESTAS SEGURO DE SALIR DEL CD? ".

Si presiona "SI", salen los créditos y luego saldrá del CD.

Si por el contrario presiona "NO" regresará a la interfaz del Menú Principal.

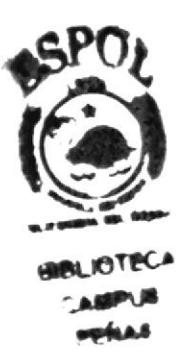

## DESCRIPCIÓN DE LOS BOTONES DE NAVEGACIÓN

**BOTONES DE REPRODUCCION DE CLIP** (usado para reproducir las canciones)

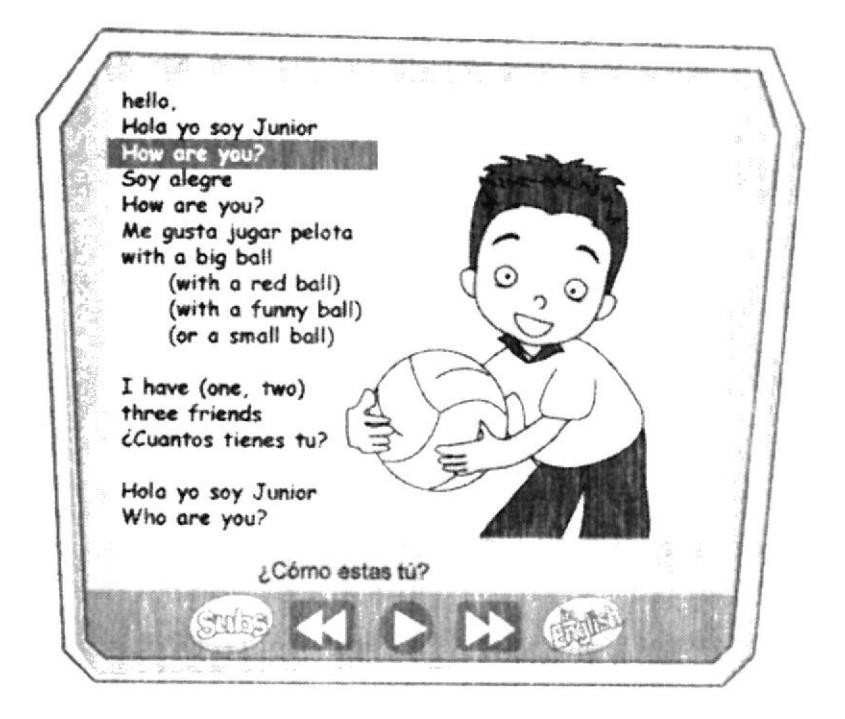

ADELANTAR/FEW aumenta la velocidad de reproducción de la película.

RETROCEDER/REWIND disminuye la velocidad de reproducción de la película.

PLAY/PAUSE, el mismo botón realiza las funciones de reproducir y pausar la película.

BOTON SUBS.- Permite ver los subtítulos de las frases en inglés que haya en la canción.

ENGLISH.- Permite escuchar toda la canción en inglés (si está **BOTON IN** disponible).

### **ACTIVIDADES/ACTIVITIES**

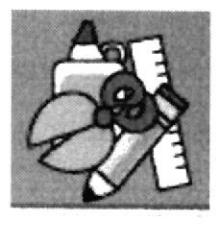

Este botón está representado por una tijera, un gomero y un lápiz, al pasar el mouse se animarán correspondiendo al carácter de cada uno. Permite imprimir hojas con actividades como crucigramas, sopa de letras, une con rayas y dibujos para colorear referentes a cada capítulo del CD multimedia.

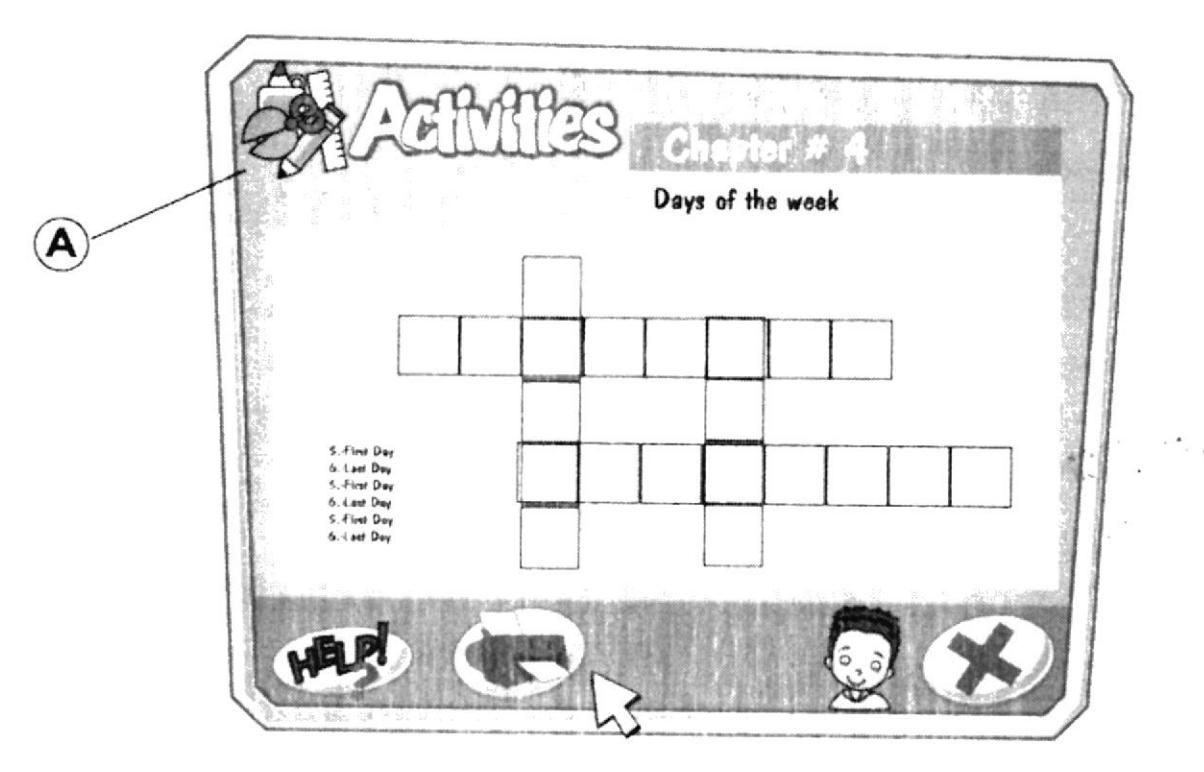

## GUÍA DEL BOTÓN ACTIVIDADES/ACTIVITIES

(A) Cuando el puntero pase encima del botón actividades éstos se animarán haciendo algo correspondiente a su carácter sin exageración y se escuchará una voz en off que dirá: "ACTIVITIES".

Este botón se lo encontrará dentro de cada unidad junto al botón Volver al menú. Al dar clic se dará paso a otra interfase donde están los títulos que corresponden a las actividades. Junior advertirá que al dar clic en un título, la hoja con la actividad se imprimirá.

Diálogo: Junior.- "Para imprimir da clic sobre un título"

Luego aparecerá un mensaje de confirmación con opciones SI/NO: "¿Deseas imprimir la actividad?

Se recomienda hacer uso de esta opción al finalizar cada unidad o después de los juegos como refuerzo de lo enseñado y para que el usuario desarrolle la motricidad. A continuación se detallan los títulos y contenido de las actividades para cada unidad.

#### Actividades para el Chapter #1

l - Colorea al personaje y ponle nombre (Junior u otros)

2- ¿Qué vas a hacer a ésta hora? Es un juego para dos o más personas

#### Instrucciones:

Imprime y recorta la cartilla con las actividades del día (solo 6) Recorta y arma un cubo (con moldes pequeños), en cada cara hay una hora del día.

Lanza el dado y según la cara que sale escoge la carta correspondiente a esa hora del día.

#### Actividades para el Chapter # 2

1- Colorea sólo los objetos correspondientes a un salón de clases.

2- Crucigrama sobre un salón de clases.

3- Lectura para colorear acerca de los saludos en inglés.

#### Actividades para el Chapter # 3

1- Pon los nombres correctos en el árbol genealógico y píntalo.

2- Arma tu cuarto favorito. (Con moldes pequeños - varias opciones a escoger: cocina. patio, sala. ctc. )

#### Actividades para el Chapter # {

<sup>l</sup>- Sopa de letras con los mcscs del año.

- 2- Crucigrama dias de la semana.
- 3- Lectura para colorear acerca de los números en inglés.

 $\lambda$ 

#### Actividades para el Chapter #5

- 1- Crucigrama con los adjetivos ej.: big-small.
- 2- Sopa de letras sobre los animals.
- 3- Lectura para colorear acerca de los animales en inglés.
- 4- Recorta y arma un ratón y un elefante (con moldes pequeños).

AYUDA/HELP, permite escuchar otra vez la explicación que Junior hace de los juegos o de cómo se debe navegar a travéz del CD multimedia.

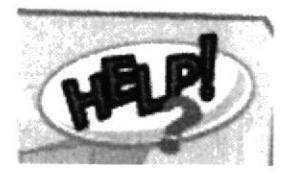

\* Todos estos gráficos son modelos no significan el diseño definitivo de los botones.

 $\lambda$
# **GUIÓN ESCENICO DE LAS UNIDADES**

# **ESCENAS CHAPTER 1** WHO I AM? - ¿Quién soy yo?

## **VOCABULARY FOR THIS CHAPTER**

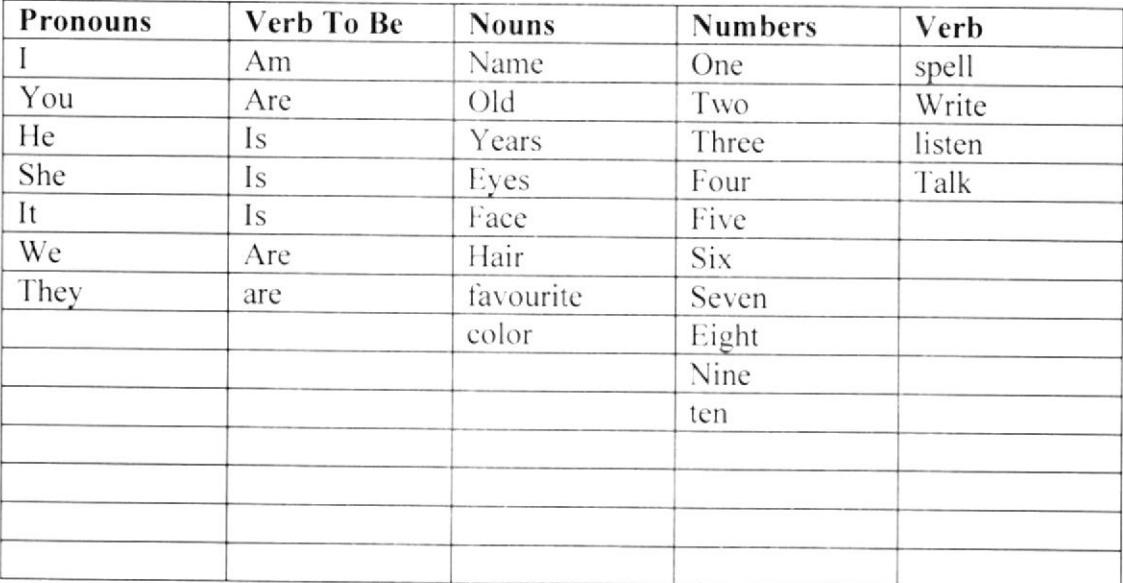

#### **SINOPSIS**

Niños en recreo en una escuela.

Están en el patio (grande) jugando pelota. De pronto, uno patea muy fuerte la pelota y ésta se sale de la cancha. Junior corre a recogerla: ésta se encuentra detrás de unos arbustos.

Junior la encuentra, la recoge y de pronto hace como que vé a alguien (el usuario) lo saluda y le pregunta quién es. Se espera un tiempo prudencial para que el usuario responda y luego Junior sigue el diálogo.

#### Escena#5

Plano medio de niños jugando en recreo en una escuela. Están en el patio grande jugando pelota.

## Audio

Música ambiental de fondo. Voces de niños riendo y gritando.

## Escena#6

Toma abierta para dramatizar la salida del balón.

## $\bm{M}$ anual de Diseño .vecessor .vtDt cE - 7d

De pronto uno patea muy fuerte la pelota y ésta se sale de la cancha y va parar detrás de unos arbustos.

#### Audio

Musica ambiental detenida. Voces de niños sorprendidos.

#### Escena # 7

Plano medio de Junior corriendo a recoger la pelota.

#### Audio

Voz de Junior:  $i$ No se preocupen amigos yo voy por ella! Don't worry friends. I go for it.

#### Escena # 8

Plano medio de Junior con la pelota. Junior encuentra la pelota, la recoge y de pronto se dirige hacia el usuario, lo saluda y le pregunta:  $\zeta$ quién es?

## Audio

Voz de Junior: Hello. hola. soy Junior. I'm Junior. lengo 7 años. I'm seven years old. y me gusta jugar pelota. I like to play ball. ¿Tu quién eres? Who are you?

## Escena # 9

Plano medio de Junior. Junior dialoga con el usuario.

(Se espera un tiempo prudencial para que el usuario responda)

#### Audio

Voz de Junior: ;En serio! Really! Un gusto conocerte. Nice to meet you.

#### Escena # l0

Plano abierto de Junior con un pie sobre la pelota. Junior dialoga con el usuario. (Se espera un tiempo prudcncial para que el usuario responda)

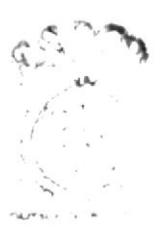

 $\exists$ l $\vdash$ l  $\kappa$ <sup>2</sup>  $\vdash$  $C \times N \times T$ 不可 ば

## Audio

Voz de Junior: Sabes, ahora estoy jugando, porque es recreo. You Know, I'm playing; because It's break now. ¿Te gusta estar en la escuela? Do you like to stay at school?

## Escena #11

Plano medio de Junior recogiendo el balón con las dos manos. Junior dialoga con el usuario.

(Se espera un tiempo prudencial para que el usuario responda)

## Audio

Voz de Junior: A mi me gusta estar en la escuela pues puedo jugar con mis amigos y también aprender cosas nuevas. I like to stay in my school, because I can play with my friends and also learn a lot of new things.

## Escena #12

Junior dialoga con el usuario. Plano abierto de Junior con cara de sorprendido.

(Se espera un tiempo prudencial para que el usuario responda)

## Audio

Voz de Junior: ¿Tu también aprendes cosas nuevas en tu escuela? Do you learn new things in your school too?

#### Escena #13

Plano medio de Junior con el balón en una sola mano. Junior dialoga con el usuario.

(Se espera un tiempo prudencial para que el usuario responda)

#### Audio

Voz de Junior: ¿Cómo son tus maestros? What about your teachers?

Mis profesoras son muy amables y tienen paciencia para enseñarnos sobre todo la señorita de inglés pues ella dice que éste idioma se aprende con práctica y paciencia.

## Escena #14

Primer plano de junior con el balón cerca de la cara. Junior dialoga con el usuario.

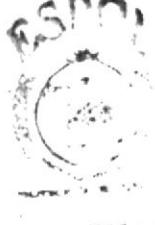

**BIBLIOTH** CAMERA  $5k$ 

(Se espera un tiempo prudencial para que el usuario responda) Audio

Voz de Junior:

¿A tí te gusta aprender el idioma inglés? Do you like to learn English? A mi me gusta este idioma pues mi papá y mi hermano lo usan a diario ellos trabajan y estudian fuera del país. I like this language because my Dad and my brother are using it everyday, they work and study in a foreign country.

## Escena  $#15$

Plano medio de Junior haciendo cascaritas con el balón. Junior dialoga con el usuario.

## Audio

Voz de Junior: ¿Tienes familiares que hablan en inglés? Have you relatives to speak English?

(Se espera un tiempo prudencial para que el usuario responda)

 $WOW_i$ 

## Escena # $16$

Toma abierta para dramatizar la corrida de los niños. Se muestra a Junior con cara de sorprendido.

Suena el timbre de la escuela.

Fin del recreo.

Junior sale corriendo del patio al aula de clases, tambien se ven otros niños corriendo.

#### Audio

¡Riiiiiiiiiiiiiiiing!

Voz de Junior: Ops, se acabó el recreo, The break finished. Voy a clases. I go to class ¡Justo ahora es mi clase de ingles! Right now It's my English class!  $Bve!$ 

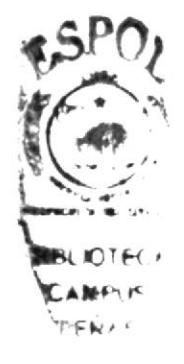

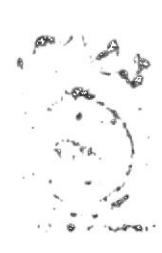

 $\left\langle \begin{array}{cc} \mathcal{L}_{\mathbf{F}}(\mathbf{F}) & \mathcal{L}_{\mathbf{F}}(\mathbf{F}) \end{array} \right\rangle = \left\langle \begin{array}{cc} \mathcal{L}_{\mathbf{F}}(\mathbf{F}) & \mathcal{L}_{\mathbf{F}}(\mathbf{F}) \end{array} \right\rangle$  $\alpha$  in the  $\beta$  $\label{eq:2} \mathcal{L} = -\frac{1}{2} \mathbf{k} \cdot \mathbf{r}$ 

Ferminada la animación de la primera unidad, se mostrará una interfaz de capítulo donde el usuario podrá seleccionar los juegos disponibles para éste capítulo así como también la canción para ésta unidad.

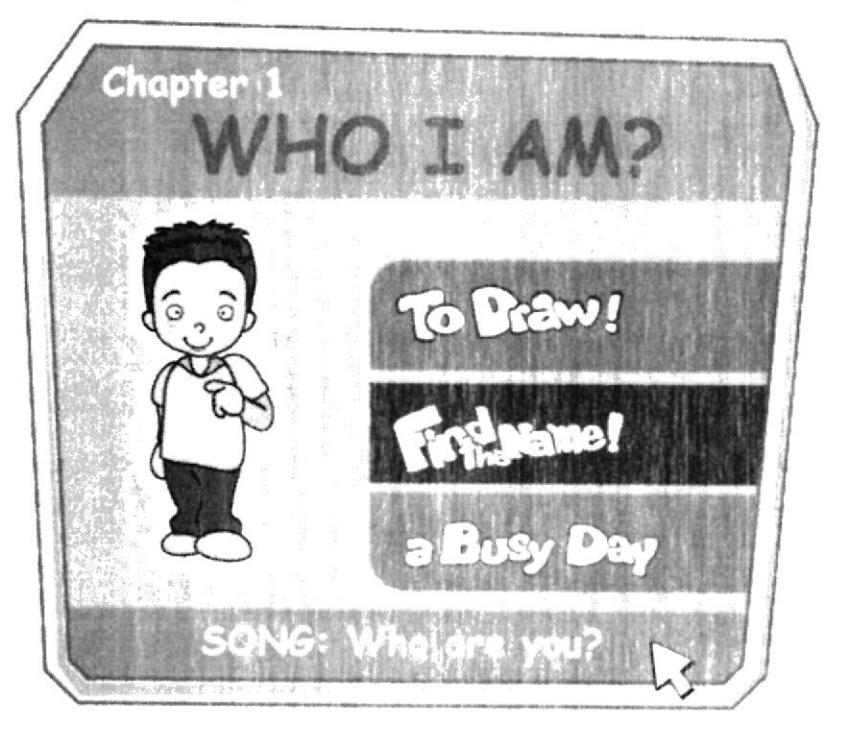

#### Canción

Who are you? (identificación) hello, Hola yo soy Junior, I'm Junior How are you? Soy alegre, I'm happy What do you like to play? Me gusta jugar pelota; I like to play ball with a big ball (with a red ball) (with a funny ball) (or a small ball)

I have (one, two) three friends Tengo (uno, dos) tres amigos ¿Cuántos tienes tú? How many you have?

Hola yo soy Junior, Hi, I'm Junior Who are you? ¿Quién eres tú?

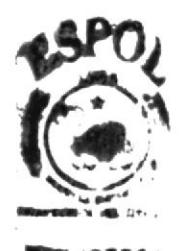

**CAMPUR** PENAS

# **GAMES CHAPTER #1-**

## **TO DRAW!**

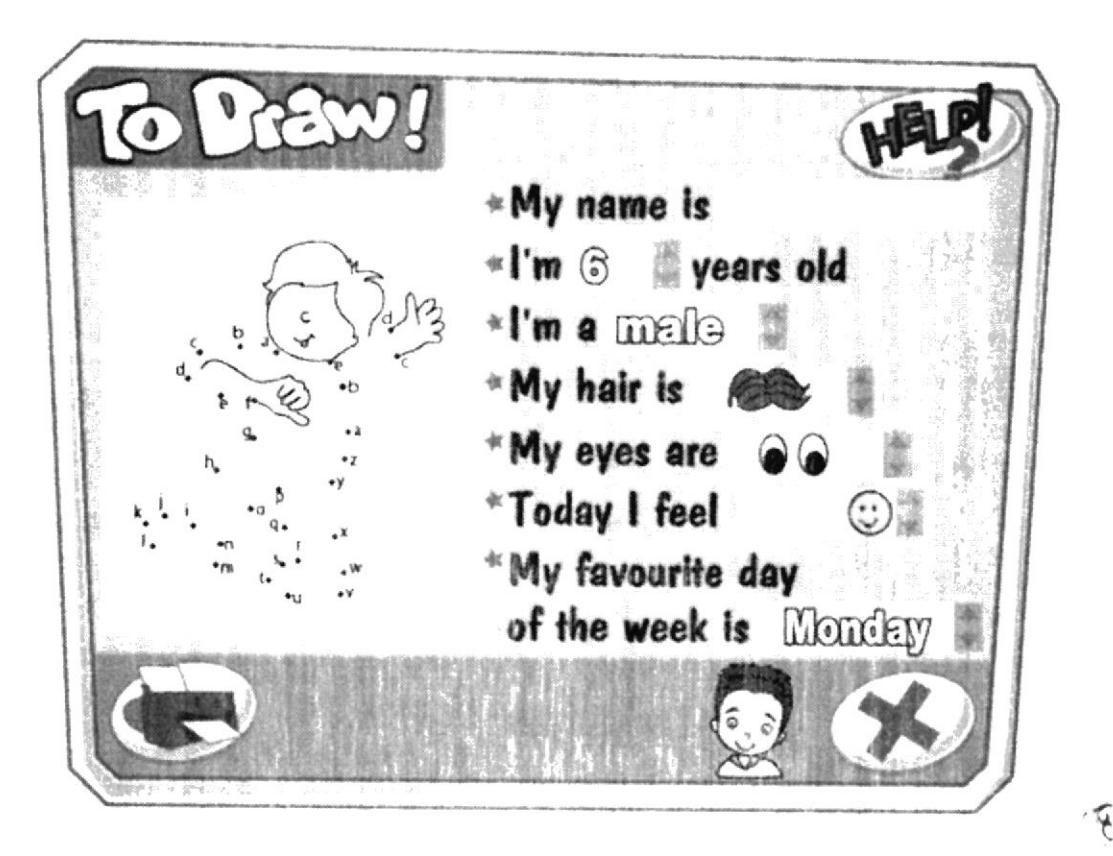

Más que juego es una actividad en la que el usuario ingresará información de índole? personal como color de cabello, de ojos, edad, género, estado emocional y día de la semana favorito además de ingresar su nombre. Así como unir con rayas un dibujo que simula ser el usuario y que si desea luego podrá imprimir.  $\n -5115. K<sup>17</sup>$ 

## **INTERFAZ**

AREA DE TRABAJO.- Es el área donde el usuario realizará el dibujo. PANEL DE DATOS.- Es el área donde el usuario ingresará sus datos personales. BOTON AYUDA.- Al hacer clic en él, se escucha la voz de Junior explicando la mecanica de la actividad. BOTON IMPRIMIR.- Activa el comando que imprime el trabajo final. BOTON SALIR.- Al dar clic en él, se cierra la interfaz actual y se regresa al menú principal.

#### **INSTRUCCIONES**

Tan pronto se entra a este juego se escucha la voz de Junior diciendo:

Hi! My friend, you can make the best draw here. Hola amiguito, aquí puedes hacer tu mejor dibujo! نل مؤاثر.

 $\mathbf{u}^{\mathsf{T}}$ 

## **. The same of**  $**MDI CE - 7d**$

Puedes dibujarte tú mismo!

y también describir cómo eres, cómo te sientes y cuál es tu día favorito!

\* El dibujo a unir con rayas no estará numerado sino que será expresado con letras del alfabeto y el usuario deberá seguir la secuencia correcta dando clic con el puntero del mouse en la letra correspondiente (cada vez que el usuario da clic en la letra se escucha la pronunciación dc la misma en inglés).

Si el usuario se equivoca el dibujo no continúa formándose.

\* En el panel los datos quc debe ingresar son: Nonrbre (solo cl nombre, no el apellido)

Edad en un rango que va desde los 3 años hasta los 11 años.

Género, ya sea masculino (male) o femenino (female).

Color de cabello: negro (brunette), castaño (brown) o rubio (blonde).

Color de ojos: negros (black). cafes (brown). verdes (green) o azules (blue).

Escoger un estado emocional: Sad (triste), happy (feliz), great (grandioso) o Fabulous (fabuloso).

Escoger un día favorito dc la semana.

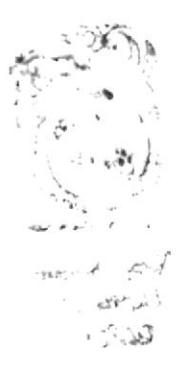

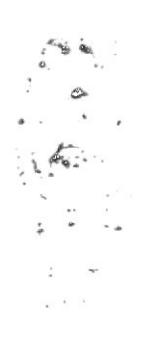

# **FIND THE NAME!**

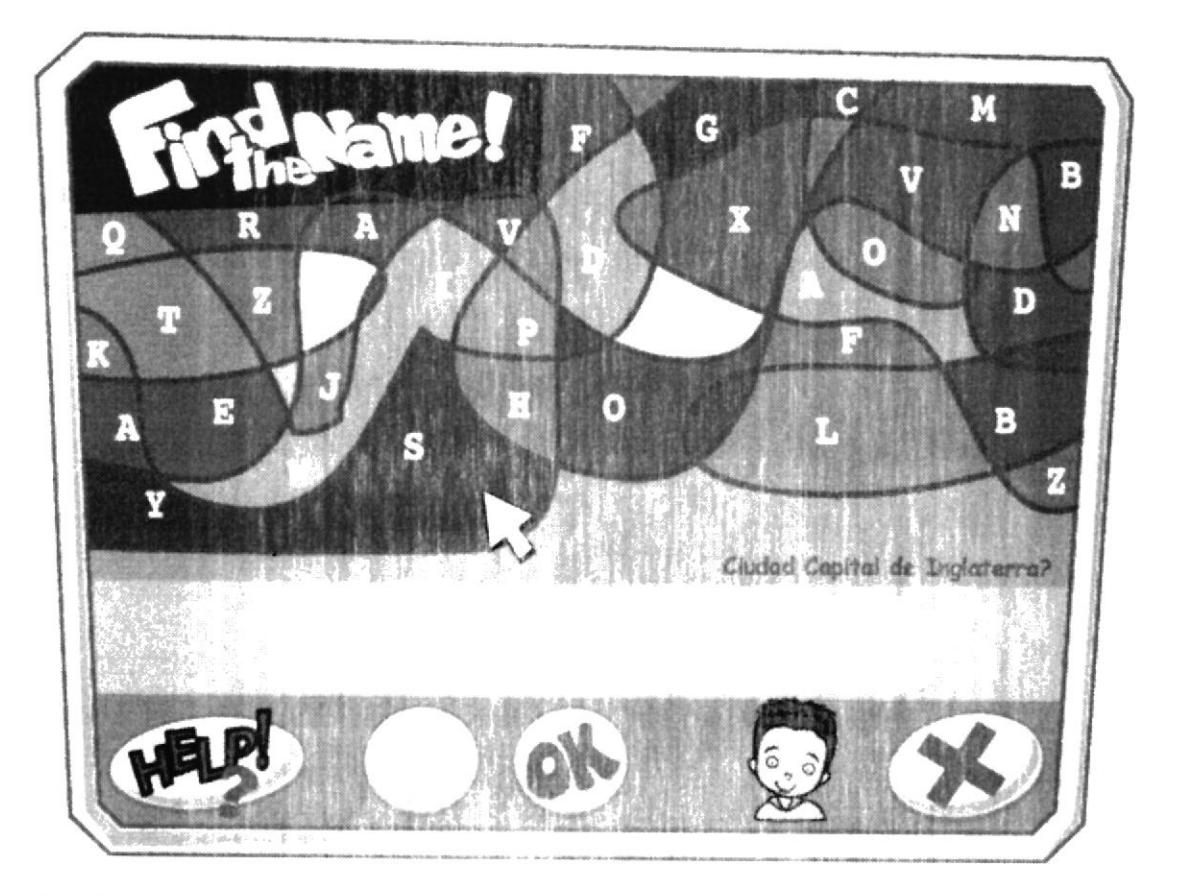

Consiste en dar doble clic sobre cada caracter disponible para formar un nombre propio previamente solicitado. (Nombres de personas, ciudades, países)

## **INTERFAZ**

PANEL DE OPCIONES.- Es el área dónde se muestran los caracteres disponibles los que el usuario dará doble elic

CAJA DE TEXTO.- Es el área donde se muestra el resultado de la palabra formada in por el usuario.  $\mathcal{H}_{K}$ 

BOTON BORRAR.- Funciona como la tecla backspace de un teclado convencional, cada vez que el usuario le de clic borrará el caracter que crea estar equivocado.

BOTON AYUDA .- Al hacer clic en él, se escucha la voz de Junior explicando la mecanica de la actividad.

BOTON OK.- Al dar clic sobre él, el usuario confirma que su respuesta está lista. BOTON SALIR.- Al dar clic en él, se cierra la interfaz actual y se regresa al menú principal.

## **INSTRUCCIONES**

Tan pronto se entra a este juego se escucha la voz de Junior diciendo:

Hi! My friend, find the letters which form the name that you are going to listen. Hola amiguito, encuentra las letras que forman el nombre que vas a escuchar.

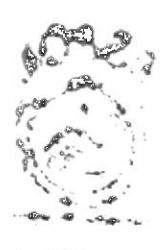

 $5.4479$  year  $\lambda$  (Net)

# **A BUSY DAY!**

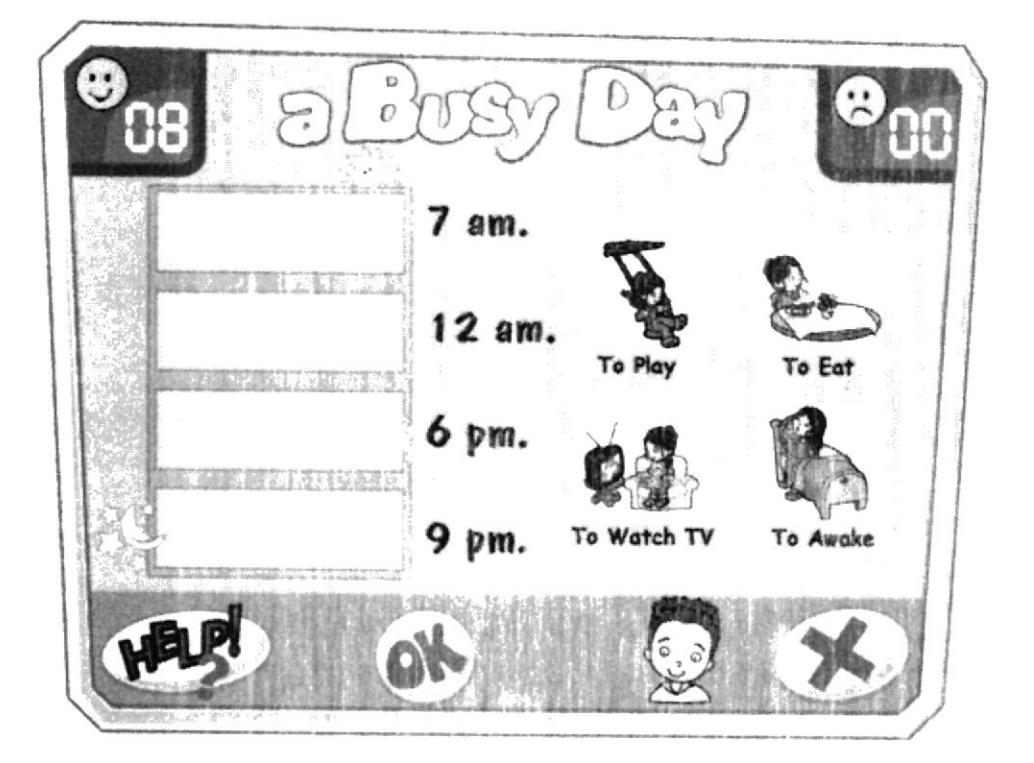

## **INTERFAZ**

BOTON AYUDA.- Al hacer clic en él, se escucha la voz de Junior explicando la mecanica de la actividad.

BOTON OK.- Al dar clic sobre él el usuario confirma que su respuesta está lista.

BOTON SALIR.- Al dar clic en él se cierra la interfaz actual y se regresa al n principal.

PANEL DE OPCIONES.- En ésta área se mostrarán cuatro imágenes de activ diarias que realiza un personaje.

PANEL DE HORARIOS.- Es el área dónde el usuario debe colocar las im seleccionadas en el orden correspondiente.

## **INSTRUCCIONES**

Tan pronto se entra a este juego se escucha la voz de Junior diciendo:

Hi! My friend. Put the pictures with the time in the correct order. Hola amiguito, coloca las imágenes en el orden correcto según la hora del día.

Si el usuario acierta subirá un dígito al visor de aciertos y se escuchará la voz de Junior diciendo "That's right" o "¡correcto!" alternadamente. e inmediatamente seguirá una nueva oportunidad con imágenes diferentes.

Si el usuario se equivoca subirá un dígito al visor de desaciertos y se escuchará la voz de Junior diciendo "Try again" o "intentalo de nuevo" alternadamente; e inmediatamente seguirá otra oportunidad con imágenes diferentes.

# **ESCENAS CHAPTER 2** IT IS MY CLASSROOM! (¡Este es mi salón de clases!)

# **VOCABULARY FOR THIS CHAPTER**

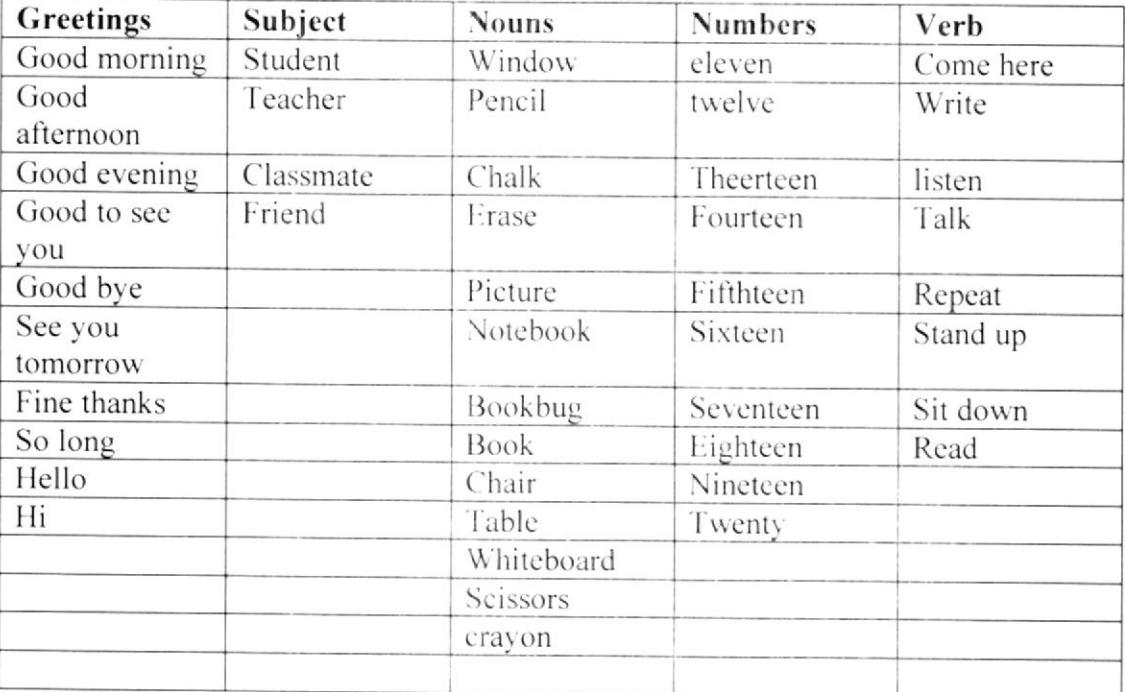

#### **SINOPSIS**

## Escena #17

Plano abierto del salón de clases y en primer plano los niños, al fondo se ve la puerta por donde la maestra entra a dar la clase.

Ninos en salón de clases, entonces entra la maestra de inglés.

## Audio

Miss Brenda: Good morning class. Buenos días, clase.

#### Class:

Good morning Miss Brenda! ¡Buenos días Srta. Brenda!

#### Escena #18

Plano medio del salón con niños y maestra. Dialogo entre maestra y alumnos.

## Audio

Miss Brenda:

¡Hoy vamos a aprender a saludarnos, a presentarnos y a despedirnos en inglés ok! Today let's go to learn greetings and introductions in English ok!

Class: Ok miss Brenda!

**EDCOM** 

## Escena #19

Plano medio de la maestra con el pizarrón a lado. Maestra llama a dos alumnos.

## Audio

Miss Brenda: Andy y Emily pasen al frente de la clase. Andy and Emily come on here in front of the class.

#### Escena #20

Plano medio de la maestra con alumnos. Andy y Emily se miran el uno al otro sorprendidos. Audio

Miss Brenda<sup>.</sup> Supongamos que Uds. van caminando distraídos por la calle y de pronto se encuentran. ¿Cómo se saludan? - How is the greeting?

Voz de Andy: Yo le diría: ¡Hola que gusto verte!

Miss Brenda: Esta muy bién pero en inglés dirían:

Voz de Emily Hello, Andy. Good to see you!

Miss Brenda: Very well Emily! -¡Muy bién Emily! Class repeat please: Hello!

Todos los Alumnos: Hello!

Miss Brenda: Cuando diga "three times, please" Uds. repetirán 3 veces.

Miss Brenda: Class repeat please: Good to see you! three times, please.

Todos los Alumnos: Good to see you! Good to see you! Good to see you!

Miss Brenda: Ok, very good!

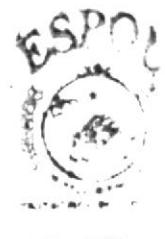

**BIBLIOTE** A NAPER CHAS

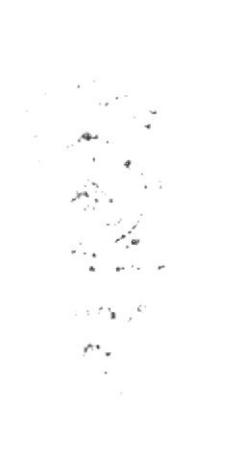

#### $MIDI$   $CE-7d$

# $\downarrow$  Escena # 21

Plano medio de la maestra con alumnos. Audio

Miss Brenda: Ahora ¿qué otra cosa podrías decirle a Andy? Emily

Voz de Emily: ¿Cómo estas tú?

Voz de Andy: How are you?

Miss Brenda: Correcto Andy. How are you! significa ¿Cómo estas tú?

Class repeat please: How are you! three times, please.

Todos los Alumnos: How are you! How are you! How are you!

Miss Brenda: Very good!

Escena #22 Plano medio de la maestra con alumnos. Audio Miss Brenda: Y tú ¿cómo le contestarías? Andy.

Voz de Andy: Yo estoy bién, gracias.

Voz de Emily: ¿Cómo se dice eso en inglés miss?

Miss Brenda: En ingles se dice: I'm fine, thank you o sencillamente se puede decir: I'm OK.

Class repeat please: I'm fine, thank you! three times, please.

Todos los Alumnos: I'm fine, thank you! I'm fine, thank you! I'm fine, thank you!

Miss Brenda: Class repeat please: I'm OK! three times, please.

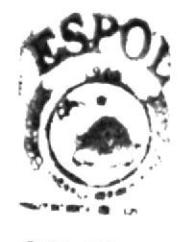

**BIBLIOTE** AMPUS ENAS

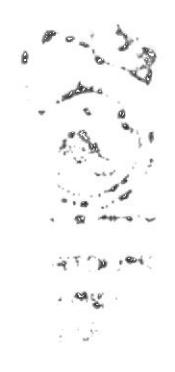

Todos los Alumnos: I'm OK!  $I'm$   $OK!$  $\lim OK!$ 

Miss Brenda: Ok. excellent!

## Escena #23

Plano medio de la maestra con alumnos.

## Audio

Miss Brenda: Ahora ya conversaron y tienen que despedirse ¿cómo lo harían?

Voz de Andy: Yo le digo: Chao!

Voz de Emily: Yo le diría: Adios!

Miss Brenda: Esta bién, pero en inglés se dice: Good bye! y si se van a ver al siguiente día se agrega: See you tomorrow! que quiere decir: ¡Te veo mañana!

Miss Brenda: Class repeat please: Good bye! three times, please.

Todos los Alumnos: Good bye! Good bye! Good bye!

Miss Brenda: Class repeat please: See you tomorrow! three times, please.

Todos los Alumnos: See you tomorrow! See you tomorrow! See you tomorrow!

Miss Brenda: Oh, very good!

## Escena #24

Plano medio de la maestra con alumnos. Maestra llama un alumno más. Audio Miss Brenda: Junior, por favor pasa al frente.

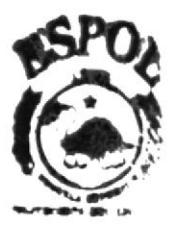

**BJBLIOTEC** AMPLE PENAS

Vamos a imaginar que Andy y Junior no se conocen y Emily le va a presentar su mejor amigo Junior a Andy. ¿Cómo lo haría?

Voz de Emily: Hola Andy, mira te presento a mi amigo Junior.

Voz de Andy: Hola junior, un gusto conocerte.

Voz de Junior: Para mi también gracias.

Miss Brenda: Correcto, pero ahora en inglés jovencitos. Emily debe decir: Hello Andy, this is Junior. Andy debe decir: Hi. Junior. Nice to meet you. Y Junior puede decir...

Voz de Junior: Nice to meet you too.

Miss Brenda: Oh, good Junior. ¡Eso es! Significa: También es un gusto conocerte.

Class repeat please: Hi, this is my friend! three times, please.

Todos los Alumnos: Hi, this is my friend! Hi, this is my friend! Hi, this is my friend!

Miss Brenda: Class repeat please: Nice to meet you! three times, please.

Todos los Alumnos: Nice to meet you! Nice to meet you! Nice to meet you!

Miss Brenda: Class repeat please: Nice to meet you too! three times, please.

Todos los Alumnos: Nice to meet you too! Nice to meet you too! Nice to meet you too!

Miss Brenda: Ok. that's right!

A 册DSL 片 **THAS** 

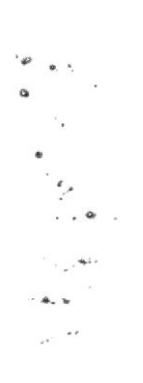

## Escena # $25$

Plano medio de la maestra con alumnos.

Audio

Miss Brenda: Gracias jovencitos, pueden tomar sus asientos.

Voces de Andy, Emily y Junior en coro: Thank you Miss Brenda! -¡Gracias Srta. Brenda!

Miss Brenda:

Oh! It's great! Thank you too. -¡Oh! ¡Grandioso! Gracias a Uds. también.

## Escena #26

Plano abierto del salón de clases en una rutina de actividades propias de la escuela, tomar dictado y copiar en el pizarrón.

#### Audio

Miss Brenda: Ahora por favor vamos a seguir practicando, pero primero copien lo del pizarrón....

## Escena #27

Plano medio de niños caminando y hablando.

Suena el timbre de salida de la escuela y Junior invita a sus amigos a su cumpleaños mientras van caminando.

## Audio

Voz de Junior:

Hey friends, éste sábado mi mami me va a celebrar mi cumpleaños, sí my bi están todos invitados, is in my house a las 11:00am de la mañana.

#### Escena #28

Plano medio posterior de Junior y Andy. Diálogo de los niños mientras estan caminando.

## Audio

Voz de Andv: ¿Junior, habrá piñata?

Voz de Junior<sup>.</sup> Yes! Con sorpresas(with surprises) y muchos caramelos (and a lot of candies!)

#### Escena #29

Plano abierto de niños caminando y hablando. Diálogo de los niños mientras estan caminando. Audio Voz de Andrea: ¿Y habrá torta y hocaditos?

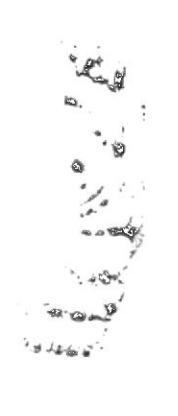

#### Voz de Junior:

Oh yes!. Un gran pastel, bocaditos y muchas galletas!( A big Cake, biscuits and cookies)

Voz de Emily:  $\zeta$ Y podremos ver los regalos?

Escena #30

Plano medio de Junior y Emily. Diálogo de los niños mientras estan caminando. Audio Voz de Junior: Sí, mi mami me dijo que iba a dar un regalo sorpresa.

Voz de Emily Really! I like the birthdays (me gustan los cumpleaños), son muy divertidos y me hacen reir mucho.

## Escena # 31

Plano medio de niños conversando. Diálogo de los niños mientras estan caminando. Audio Voz de Junior: Entonces los espero, ok.

Voces de Andy, Emily y Andrea: Thanks Junior, ahí estaremos

## Escena #32

Plano abierto superior de niños despidiéndose. Se despiden en ingles y cada uno se dirige a casa.

## Audio

Voz de Andy: See you tomorrow, Junior. -Te veo mañana, Junior,

Voces de Emily y Andrea: Bye. Junior. -Chao Junior.

Voz de Junior: See you tomorrow, friends. -Los veo mañana amigos.

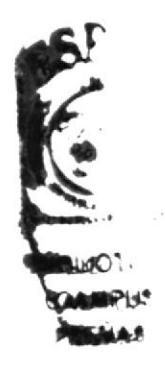

Ferminada la animación de la segunda unidad, se mostrará una interfaz de capítulo donde el usuario podrá seleccionar los juegos disponibles para éste capítulo así como también la canción para ésta unidad.

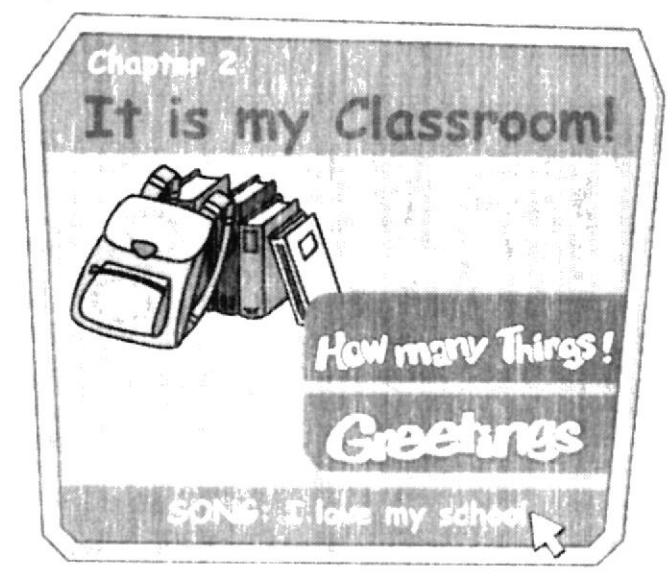

# Canción I love my school (escuela)

I love my school!

Ahí están mis amigos There are my friends

juntos aprendemos Learn together

juntos jugamos Play together

I Love my school!

I Love my school!

Miss Brenda me enseña inglés She teachs me English practico con mis amigos I practice with my friends

si tú quieres If you want

#### $MIDI$   $CE-7d$

contigo ¡también! With you too!

¡Qué linda es mi escuela! What nice is my school!

Es mi segundo hogar It's my second home

¡Que linda es mi escuela! What nice is my school!

¡Ahí yo quiero estar! I want to stay there!

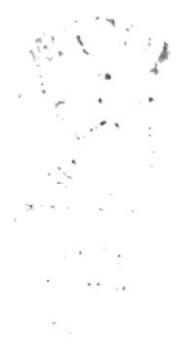

# **GAMES CHAPTER #2 -**

# **HOW MANY THINGS!**

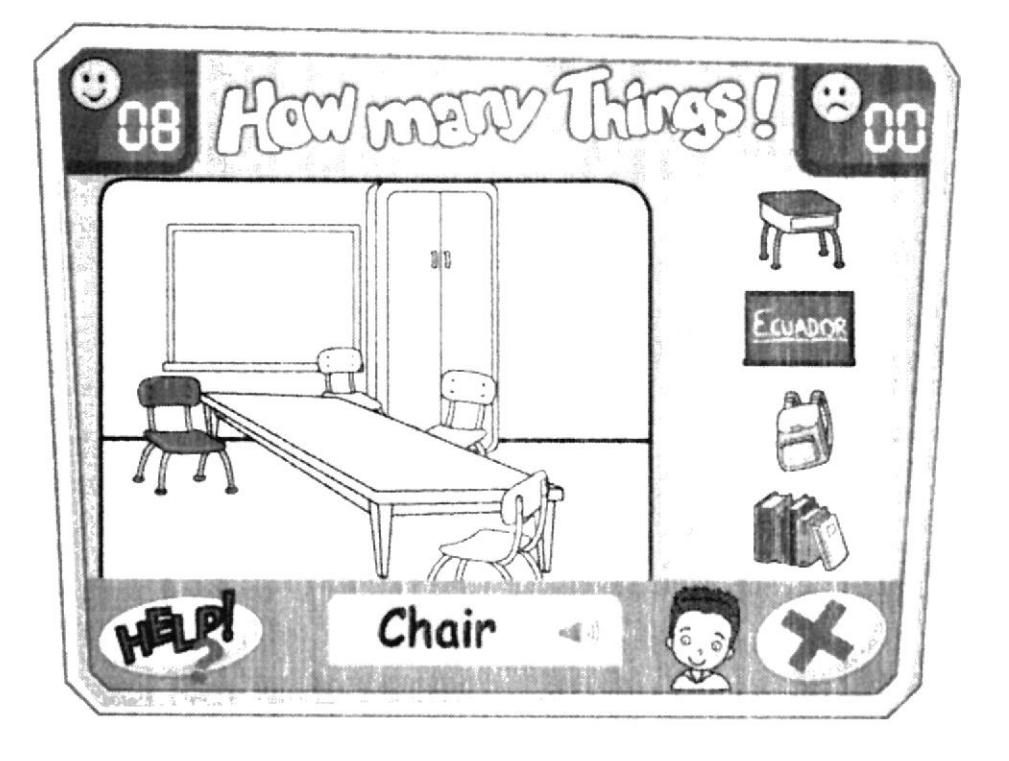

Se trata de una actividad en la que el usuario tendrá que armar un salón de clases). colocando dentro del aula vacía todos los elementos que pertenecen a la misma. El " usuario deberá estar atento pues también se le mostrará elementos que no. corresponden a un salón de clases.

#### **INTERFAZ**

FONDO PRINCIPAL.- Es el área donde el usuario deberá soltar los objetos que serán parte del salón de clases.

PANEL DE OBJETOS.- Es donde se le muestra al usuario los objetos posibles que debe arrastrar hacia el aula vacía.

BOTON AYUDA.- Al hacer clic en él, se escucha la voz de Junior explicando la mecanica de la actividad.

CAJA DE TEXTO.- Aquí el usuario podrá ver cómo se escribe el objeto en inglés y su traducción al español.

BOTON AUDIO.- Estará representado por una bocina con ondas de sonido, y dando clic en él, el usuario podrá escuchar como se pronuncia el objeto en inglés.

VISOR DE ACIERTOS.- Es una pequeña pantalla en la que el usuario podrá llevar una estadística de sus aciertos.

VISOR DE DESACIERTOS.- Es una pequeña pantalla en la que el usuario podrá conocer sus desaciertos.

BOTON SALIR.- Al dar clic en él. se cierra la interfaz actual y se regresa al menú principal.

## $L$  INSTRUCCIONES

Tan pronto se entra a este juego se escucha la voz de Junior diciendo:

#### Hi!

Hola amiguito, reconoces los objetos más comunes de tu salón de clases? Pues encuéntralos y arrástralos con el mouse hacia el salón de clases vacío.

Cada vez que la elección del usuario es correcta se escuchará la pronunciación del objeto en inglés; pero si es incorrecta se escuchará la vos de Junior diciendo "try again" o "intenta de nuevo" (alternando en inglés y español).

El visor de aciertos y desaciertos es sólo para mostrar al usuario de manera inmediata su score o puntaje, pero podrá continuar avanzando a travéz de los juegos y de los capítulos del CD Multimedia.

Al finalizar la actividad, se esuchará la voz de Junior y aparecerá una ventana preguntando: "¿Deseas volver a Jugar?"

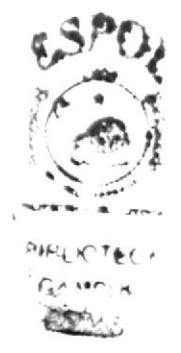

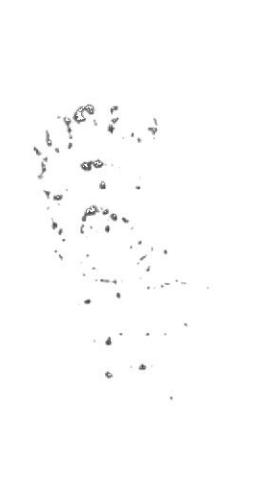

# **GREETINGS!**

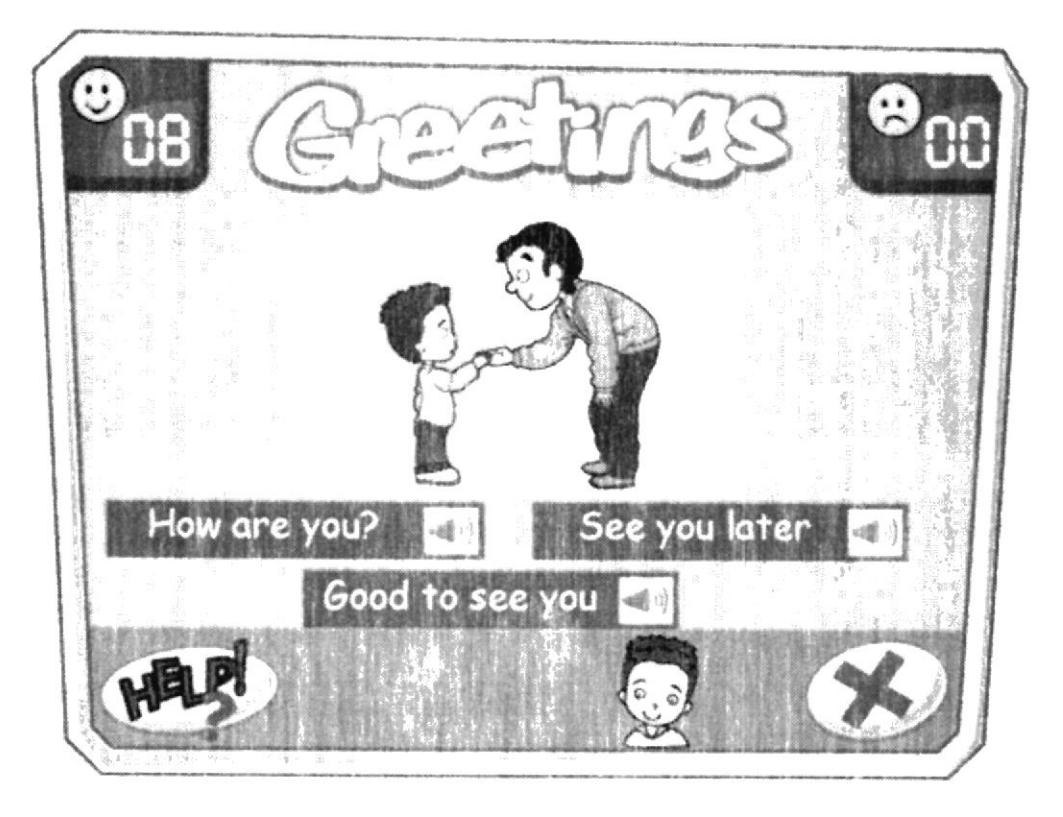

El usuario deberá escoger el saludo mas conveniente que corresponda a una esco presentada; si es la más adecuada se escuchará a los protagonistas saludándose con frase escogida caso contrario se escuchará la voz de Junior diciendo "try aga "intenta de nuevo" (alternando en inglés y español).

## **INTERFAZ**

PANTALLA PRINCIPAL.- Es el área donde el usuario verá la imagen estática de los personajes que se animará cuando escoja la opción correcta.

PANEL DE OPCIONES.- Es donde se le muestra al usuario los opciones posibles donde debe escoger la correcta.

BOTON AYUDA.- Al hacer clic en él, se escucha la voz de Junior explicando la mecanica de la actividad.

BOTON AUDIO.- Estará representado por una bocina con ondas de sonido, y dando clic en él. el usuario podrá escuchar como se pronuncia el objeto en inglés (uno cerca de cada frase).

VISOR DE ACIERTOS.- Es una pequeña pantalla en la que el usuario podrá llevar una estadística de sus aciertos.

VISOR DE DESACIERTOS.- Es una pequeña pantalla en la que el usuario podrá conocer sus desaciertos.

BOTON SALIR.- Al dar clic en él, se cierra la interfaz actual y se regresa al menú principal.

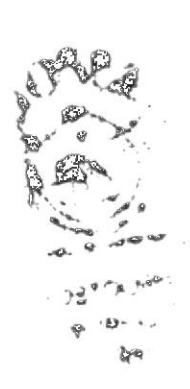

## **INSTRUCCIONES**

Tan pronto se entra a este juego se escucha la voz de Junior diciendo:

#### Hi!

Hola amiguito, ¿Qué crees que estarán diciendo en esta escena?. Escoge una opción y míralos saludarse!

El visor de aciertos y desaciertos es sólo para mostrar al usuario de manera inmediata su score o puntaje, pero podrá continuar avanzando a travéz de los juegos y de los capítulos del CD Multimedia.

Al finalizar la actividad, se esuchará la voz de Junior y aparecerá una ventana preguntando: "¿Deseas volver a Jugar?"

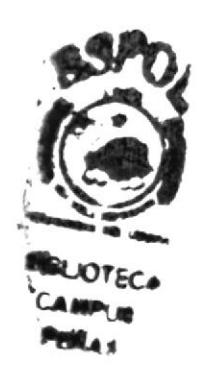

# **FESCENAS CHAPTER 3 HOME SWEET HOME** (Hogar dulce hogar)

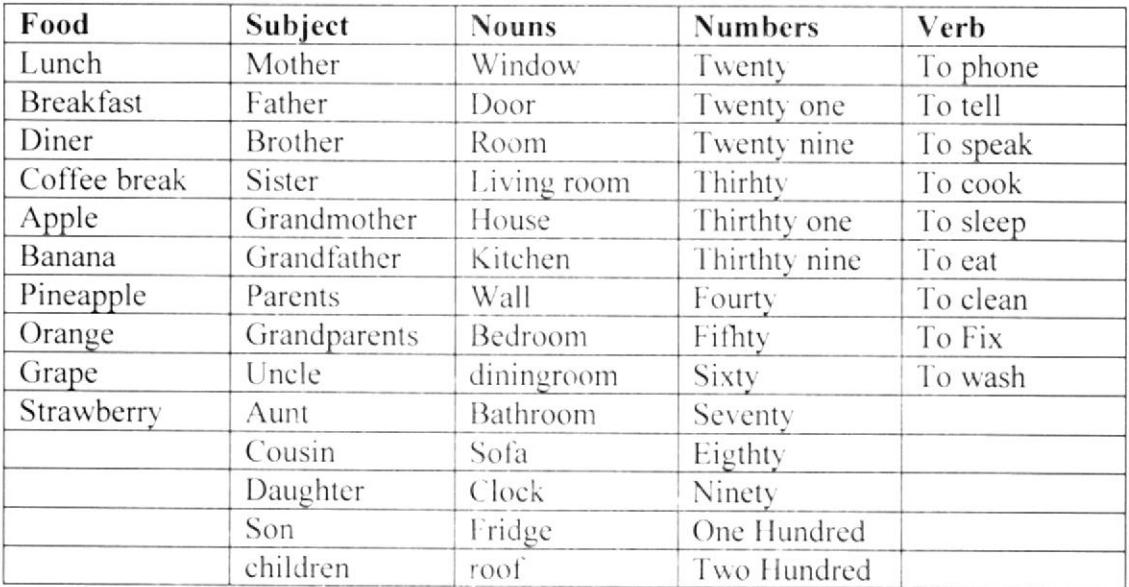

## **VOCABULARY FOR THIS CHAPTER**

#### **SINOPSIS**

Ya en casa Junior saluda a su mami y a su hermanita que se encuentran en la cocina (en inglés primeramente)

#### Escena # 33

Plano medio de Junior abriendo la puerta.

Ya en casa Junior saluda a su mami y a su hermanita (en inglés primeramente) Ojo= están en la cocina.

## Audio

Voz de Junior Hi. mom!

#### Escena #34

Plano medio de Junior y su mamá en la cocina. Diálogo entre Junior y su mamá.

## Audio

Voz de Mamá ¡Hola Junior! ¿Cómo te fue en la escuela?

## Escena #35

Plano medio de Junior y su mamá. Diálogo entre Junior y su mamá. Audio Voz de Junior ¡Muy bién mamá!

 $2H<sub>2</sub>$ 

Very good Mom, miss Brenda nos enseñó a saludarnos y a despedirnos en inglés.

Voz de mamá ¡Que bién!

## Escena # $36$

Plano medio de Junior dirigiéndose a su hermanita.

Luego Junior se dirige a su hermanita, que está en un asiento de bebé. La hermanita se llama Nathaly pero de cariño le dicen Natty

## Audio

Voz de Junior Hello, Natty! repite despues de mi: Hello.

## Escena #37

Primer plano de Junior y su hermanita. Natty responde lentamente (es una bebé de 2 años) Audio Voz de Natty  $Jee$  low

Voz de Junior eso es Natty Hello ¡Tú aprendes rápido el ingles!

## Escena #  $38$

Plano abierto de Junior. Junior empieza a interactuar con el usuario presentándole a su familia

## Audio

Voz de Junior:

Éste es mi hogar, this is my home, aquí vivo con mi mamá y mi hermanita Natty se llama Nathaly pero de cariño le decimos Natty.

## Escena #39

Primer plano de una foto familiar.

Junior muestra un portarretrato con la foto de toda su familia, en ella constan además de su mamá y su hermanita, su papá y su hermano mayor.

## Audio

Voz de Junior:

Éste es mi padre, this is my father, se llama Alberto. El está en Inglaterra, trabaja como técnico en reparación y mantenimiento de ascensores: si en edificios muy grandes, very big buildings.

## Escena #40

Plano medio de Junior. Junior interactúa con el usuario. Audio Voz de Junior: ¿En qué trabaja tu papá?

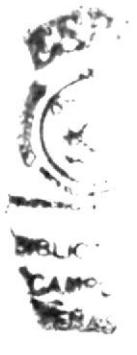

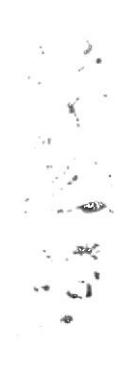

Really! -(jen verdad!) Qué interesante!

## Escena  $#41$

Primerísimo plano de sección de foto familiar. Junior interactúa con el usuario.

## Audio

Voz de Junior:

Este que está a lado de mi papa es mi hermano mayor, is my big brother Enrique, mi mami le dice Kike. El también esta en Inglaterra con mi papá porque le salió una beca de estudios en una Universidad de ese país. El es listo y muy estudioso, he is clever and so studious.

## Escena # $42$

Plano medio de Junior. Junior interactúa con el usuario. Audio Voz de Junior:  $\angle T\acute{u}$  tienes hermanos?

## Escena  $#43$

Primer plano de la cabeza de junior y a lado una "burbuja" de pensamiento. Junior interactúa con el usuario

## Audio

Voz de Junior:

A mi me gustaría que estuvieramos todos juntos, papá me ha dicho que vendrán para las fiestas de navidad y fin de año, oh yes, Christmas and New Year Eve. ¡Ya quiero que llegue ese día!

#### Escena #44

Primer plano de la cabeza de junior y a lado una "burbuja" de pensamiento. Junior interactúa con el usuario.

## Audio

Voz de Junior: Ellos nos llaman por teléfono todos los fines de semana y yo les hablo y les cuento CA que palabras nuevas aprendi en inglés. I really like to talk with them. Realmente me gusta hablar con ellos.

## Escena # $45$

Plano medio de Junior Junior interactúa con el usuario.

## Audio

Voz de Junior:

Sabes me gusta mi casa, I like my house. Sobretodo la sala, yes the living room. Es porque ahí esta la TV I like to watch TV. Me gusta ver T.V. (televisión)  $\zeta$ Qué cuarto de tu casa te gusta más?

## Escena # $46$

Junior interactúa con el usuario.

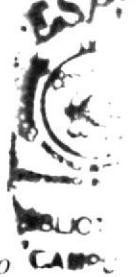
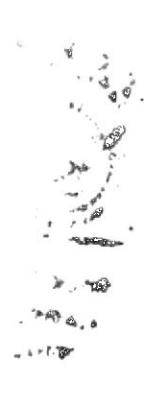

# Audio

Voz de Junior: Really! ¡En verdad!

# Escena # $47$

Plano abierto de Junor en el comedor junto a su mamá y hermanita. Luego se ve una secuencia del transcurso del día a manera de resumen visual hasta cuando llega la noche y Junior se duerme.

### Audio

Voz en off de Junior: Ya quisiera que fuera el día de mañana, para estar en mi fiesta de cumpleaños con mis amigos.

### Escena #48

Plano medio de Junior en cama listo para dormir. Mamá apaga la luz y cierra la puerta. Audio Voz de Junior Good Night, Mom. Buenas noches, mamá.

Voz de Mamá Good night Junior Buenas noches, Junior. Que tengas dulces sueños. Sweet dreams honey.

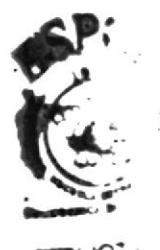

Ferminada la animación de la tercera unidad, se mostrará una interfaz de capítulo donde el usuario podrá seleccionar los juegos disponibles para éste capítulo así como también la canción para ésta unidad.

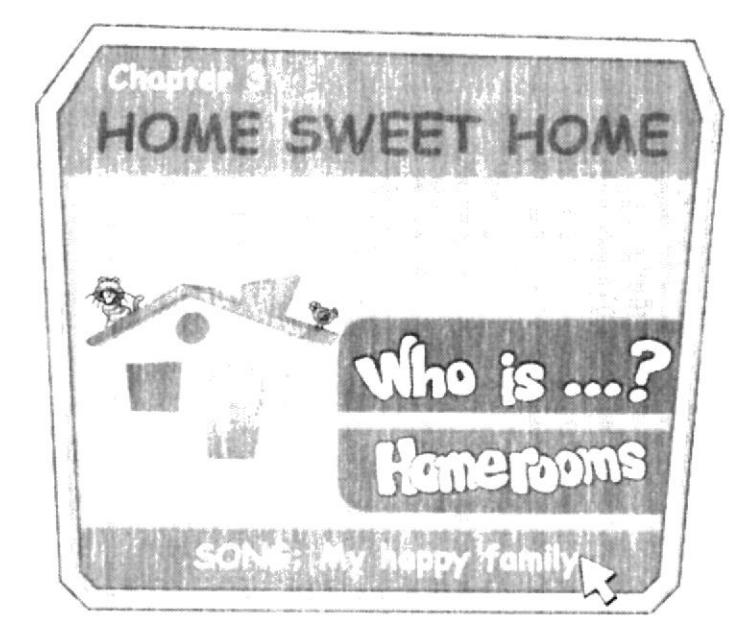

# Canción My happy family (familia)

#### Coro:

¡Yo, tengo una gran familia! I have a great family Una familia feliz: A happy family  $(BIS)$ 

Mi hermana aún es bebé, My sister is a baby yet Mi mami nos cuida. My Mom takes care us y nos da de comer. And gives eat us.

(Se repite coro)

Mi papi y mi hermano, My Dad and my brother viven lejos y hablan inglés. They live so far and speak English

(Se repite coro)

Aunque no estemos juntos, Although, we don't live together ¡Nos sabemos querer! We know to love us

Anexo 4 - Página 45 -

**MENAS** 

**ESPOL** 

# **GAMES CHAPTER #3 -**

# WHO IS...?

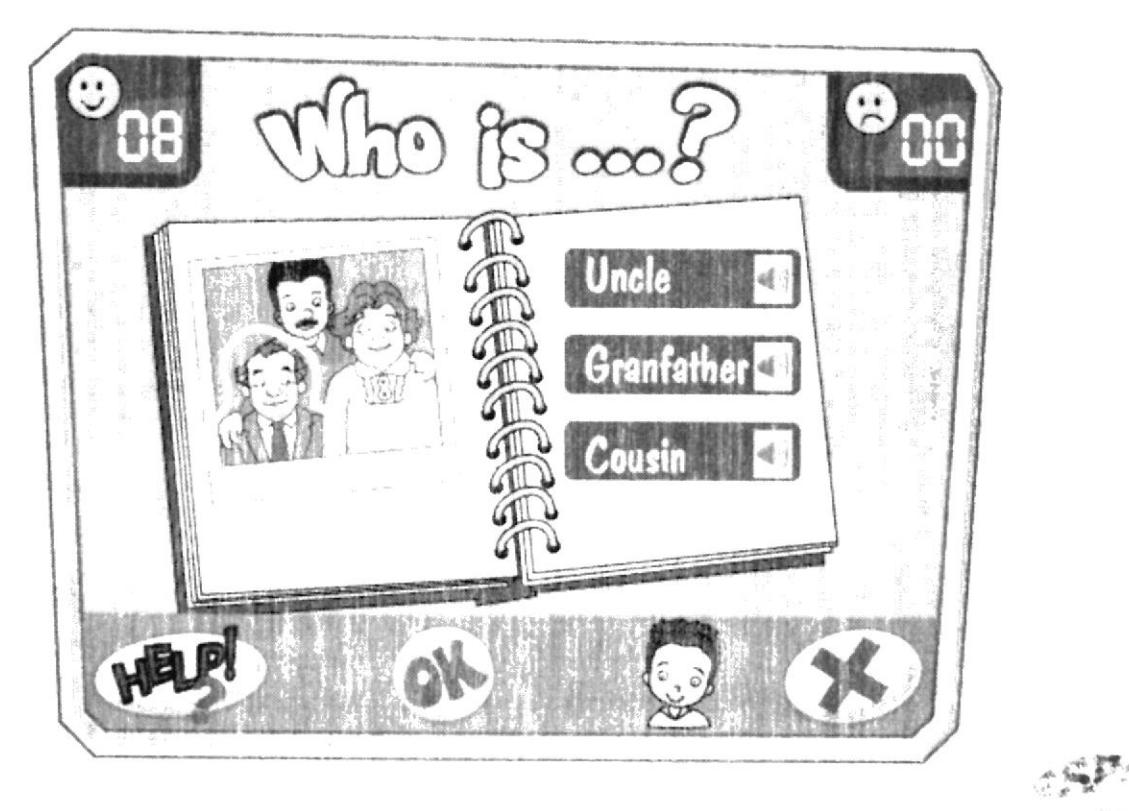

Antes de comenzar el juego, el usuario podrá ver una animación (con voz en off de Junior) que le explica acerca del árbol genealógico y las correspondencias entre entre familiares.

Al final de la animación vuelve a aparecer Junior junto a un gran álbum de fotos yase x dirige al usuario: CAMPUT

**PENAS** Hola otra vez, ya te hablé acerca de mis padres y hermanos, pero ¿Te gustaría conocer a mis demás familiares?

¡Entonces dale clic a mi álbum de fotos!

Inmediatamente el álbum empieza a parpadear para que el usuario intuya que debe hacer clic sobre él.

Si el usuario no da click en 12 segundos Junior vuelve a repetir: Te gustaría conocer a mis demás familiares?

Como primera frase y si sigue sin dar clic el usuario, repite la segunda frase: ¡Entonces dale clic a mi álbum de fotos!

Una vez que el usuario da clic en el álbum de fotos éste se agranda y se abre mostrando la interfaz del juego.

 $\mathbf{v}_{\rm esc}$  $\sum_{i=1}^{k-1} \mathbf{v}_i^i$ 

Más que juego es una actividad en la que se ve una interfaz con forma de album de fotos en la que el usuario le da clic a una foto y la voz en off de Junior habla sobre el sujeto y luego pregunta de quién se trata.

### **INTERFAZ**

PANEL PRINCIPAL. Es el área donde se muestra una foto de varios familiares de Junior y abajo una corta lectura en la que se habla del personaje.

PANEL DE OPCIONES.- Muestra las opciones disponibles a elegir.

VISOR DE ACIERTOS.- Es una pequeña pantalla en la que el usuario podra llevar una estadística de sus aciertos.

VISOR DE DESACIERTOS.- Es una pequeña pantalla en la que el usuario podra conocer sus desaciertos.

BOTON OK.- Al dar clic sobre él, el usuario confirma que su respuesta esta lista.

BOTON AUDIO.- Estará representado por una bocina con ondas de sonido, y dando clic en él, el usuario podrá escuchar de nuevo la pregunta solicitada.

BOTON SALIR.- Al dar clic en él, se cierra la interfaz actual y se regresa al menú principal.

#### **INSTRUCCIONES**

Cada vez que aparece una foto. Junior habla sobre uno de los que aparecen en la foto y luego pregunta de quién se trata, al mismo tiempo empieza a parpadear dentro de la foto el personaje sobre el que se pregunta el grado de relatividad parental.

Junto a la foto se muestran las opciones a las que el usuario puede dar clic, (el usuario puede cambiar de opinión y escoger entre una opción y otra hasta decidirse, por una de ellas) una vez que escoja la que él crea correcta dará clic en el botón OK confirmando así su respuesta.

Si la respuesta está correcta se escuchará la voz de Junior en off decir: "Correcto" of "Great!" (alternando) e inmediatamente aparece otra foto.

Si la respuesta está incorrecta se escuchará la voz de Junior en off decir: "Try again" o "Intenta otra vez" (alternando) pero continúa apareciendo una foto diferente. No pudiendo corregir sobre la misma foto.

El visor de aciertos y desaciertos es sólo para mostrar al usuario de manera inmediata su score o puntaje, pero podrá continuar avanzando a travéz de los juegos y de los capítulos del CD Multimedia.

Al finalizar la actividad, se esuchará la voz de Junior y aparecerá una ventana preguntando: "¿Deseas volver a Jugar?"

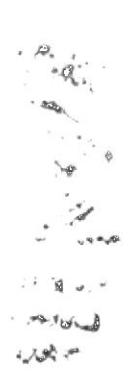

# **HOMEROOMS!**

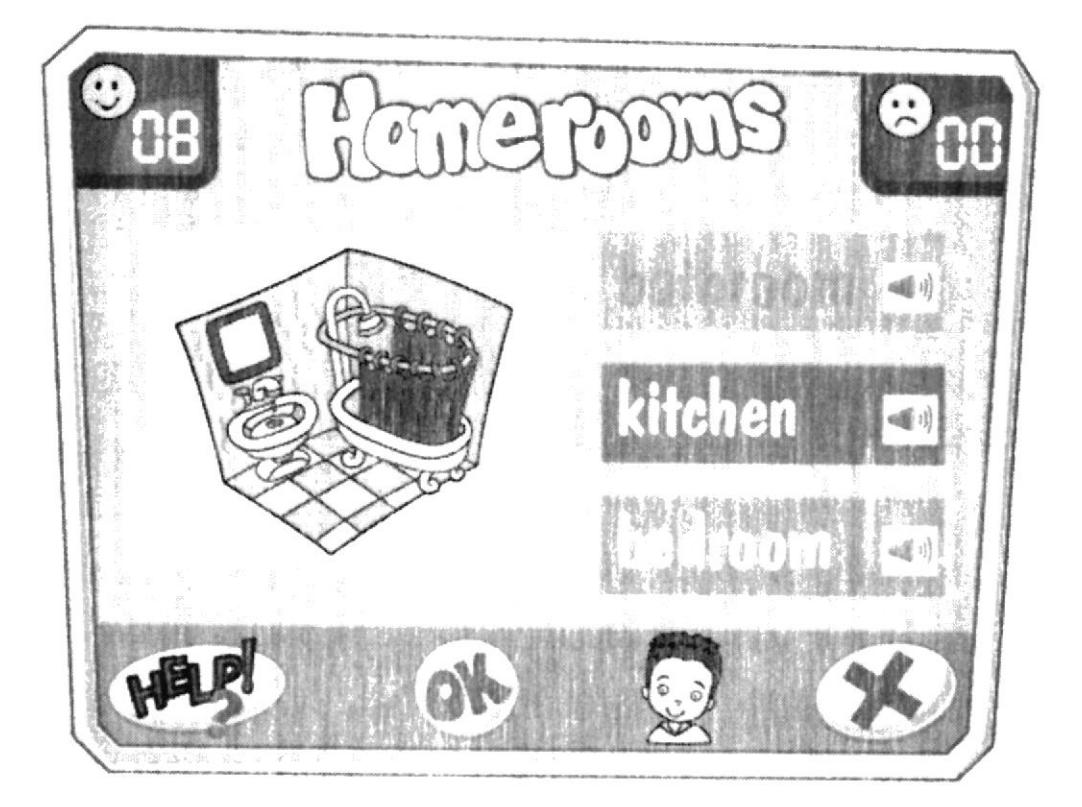

Consiste en escoger el nombre correcto en inglés de un cuarto de la casa. Y antes de empezar a jugar se mostrará una animación en donde Junior menciona e nombre de los cuartos en inglés e indica cuál es su favorito.

### **INTERFAZ**

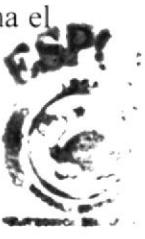

AREA DE IMAGEN.- Es donde se muestra la imagen en cuestión

PANEL DE OPCIONES.- Es el área donde se muestran las opciones para escoger. BOTON AYUDA - Al hacer clic en él, se escucha la voz de Junior explicando mecánica de la actividad.

BOTON OK .- Al dar clic sobre él. el usuario confirma que su respuesta está lista. BOTON SALIR.- Al dar clic en él. se cierra la interfaz actual y se regresa al menú principal.

BOTON AUDIO.- Estará representado por una bocina con ondas de sonido, y dando clic en él, el usuario podrá escuchar la pronunciación correcta.

VISOR DE ACIERTOS.- Es una pequeña pantalla en la que el usuario podra llevar una estadística de sus aciertos.

VISOR DE DESACIERTOS.- Es una pequeña pantalla en la que el usuario podra conocer sus desaciertos.

### **INSTRUCCIONES**

Tan pronto se entra a éste juego se escucha la voz de Junior diciendo: "Hi!

¡Hola amiguito! ¿Sabes cómo se llaman los cuartos de la casa en inglés?

La Entonces dale clic a una de las opciones y cuando estés seguro da clic en el botón OK."

Cuando sale una imagen de un cuarto de la casa, el usuario debe escoger una opción del panel de opciones y después dar clic en el botón OK.

Si el usuario acierta sube un dígito al visor de ciertos y se escuchará la voz de Junior en off decir: "Correcto" o "Great!" (alternando) e inmediatamente aparece otra imagen.

Si la respuesta está incorrecta sube un dígito al visor de desaciertos y se escuchará la voz de Junior en off decir: "Try again" o "Intenta otra vez" (alternando) pero continúa apareciendo una imagen diferente. No pudiendo corregir sobre la misma imagen.

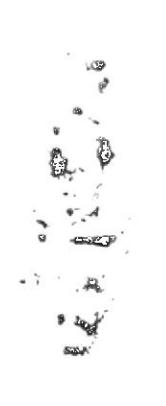

 $\bar{\bar{z}}$ 

# **LESCENAS CHAPTER 4 CELEBRATION** (Celebración)

# **VOCABULARY FOR THIS CHAPTER**

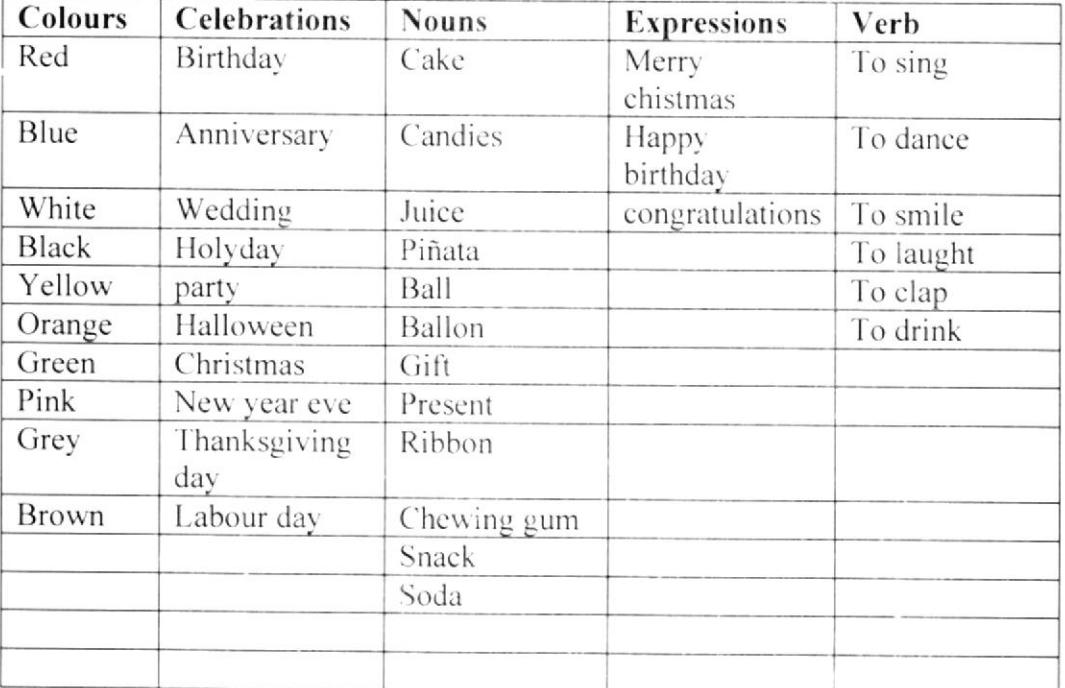

### **SINOPSIS**

Ya es el día siguiente, mamá está decorando la casa para la celebración, Junior ayuda a su mamá, se le ve muy contento.

Todo está arreglado y todos están listos esperando a los invitados.

Llegan en el siguiente orden: Emily primero, Andy segundo y Andrea tercera

# Escena #49

Plano abierto de Junior y su mamá decorando la casa.

Ya es el día siguiente, mamá esta decorando la casa para la celebración, Junior a a su mamá, se le ve muy contento. Todo está arreglado y todos están listos esper a los invitados.

# Audio

Música ambiental de fondo.

### Escena  $#50$

Plano medio de Junior corriendo a toda prisa.

Suena el timbre de la casa y Junior se desespera por abrir la puerta

# Audio

¡Riiiiiiiiiiiiiiing!

Voz de Junior: I go. Mom! ¡Voy, mamá!

**EDCOM** 

# $L_{\text{F}}$  Escena # 51

Plano medio de Junior abriendo la puerta. Junior corre a abrir la puerta y es Emily la primera en llegar.

### Audio

Voz de Emily Hi Junior, happy birthday! ¡Hola Junior, feliz cumpleaños!

Voz de Junior Hi Emily! ¡Hola Emily!

### Escena #52

Plano medio de Junior con Emily. Junior toma gustoso el regalo y lo coloca en una mesita. Audio Voz de Emily Toma, éste es mi regalo.

Voz de Junior Thank you, Emily! Gracias, Emily.

### Escena #53

Plano abierto de Junior. Andrea y Andy. Vuelve a sonar el timbre de la casa y esta vez son Andrea y Andy juntos. Junior abre la puerta y los recibe Audio ¡Riiiiiiiiiiiiiiiing!

Voces de Andrea y Andy: Happy birthday, Junior! ¡Feliz cumpleaños Junior!

Voz de Junior Thanks, my friends ¡Gracias, mis amigos!

### Escena  $#54$

Plano abierto de Junior. Junior los toma y los coloca junto al anterior. Audio Voz de Andrea Look, this is my present! ¡Mira, éste es mi regalo!

Voz de Andy This is of mine Junior. Este es el mío Junior. I hope you like it.

ر تا قرانو

# $\downarrow$  Espero te guste.

# Escena  $#55$

Primer plano de manos con charol de galletas y en el fondo se ve a los niños. Mama les dice que pueden tomar de los bocaditos y galletas que estan en la mesa escena de los niños sirviendose muy felices.

### Audio

Voz de Mamá: ¡Hijitos pueden servirse las galletas y los dulces, están en su casa!

### Escena #56

Plano medio de niños conversando y hablando.

Mientras comen ls niños las galletas conversan amenamente.

### Audio

Voz de Andv:

Amo las fiestas. I love the parties, los cumpleaños y todas las celebraciones: Navidad, y Fin de Año.

### Voz de Andrea:

Amo la Navidad, I love Christmas, ¡Sí... los villancicos. Papá Noel y sobre todo decorar el árbol de navidad juntos en familia!

### Escena # $57$

Primer plano de Emily y burbuja de pensamiento. Mientras comen ls niños las galletas conversan amenamente.

### Audio

Voz de Emily:

Me gusta el Año Nuevo, I love New Year Eve, nos reunimos toda la familia, puedo jugar con todos mis primos, nos divertimos mucho y también quemamos el monigote que representa al año viejo.

### Escena #58

Plano medio de Mamá con piñata. De pronto mamá advierte sobre romper la piñata.

### Audio

Voz de mamá: ¡Bueno jovencitos ha llegado la hora de romper la piñata! Ok young men. it's time to breack the piñata!

# Voces de todos:

¡¡Si!! ¡Piñata, piñata!! Yes!! Yes!! Escena  $#59$ 

Plano medio de mamá con niños. Todos se ven emocionados

#### Audio

Voz de mamá: ¿Quién rompe la piñata? Who break the piñata?

voz de Andy:  $ii$ Yo!!

> Voz de Emily: ¡Que la rompa Junior por su cumpleaños!

Voz de todos:  $ii$ Yeah!! $ii$ Si!!

#### Escena #60

Plano medio de Junior rompiendo la piñata. Junior rompe la piñata y sus amigos recogen los caramelos y las sorpresas, hay mucha alegría. Audio

Voces de algarabía

### Escena # $61$

Plano medio de Junior con su mamá y la torta de cumpleaños. Mamá invita a cantar el clásico cumpleaños Felíz a Junior.

#### **Audio**

Voz de mamá: Ahora vamos a apagar las velas y a cantar el cumpleaños felíz a Junior.

### Escena # $62$

Plano medio de Junior con niños cantando. Todos se colocan alrededor de la mesa y cantan el clásico cumpleaños felíz. Audio

Musica de cumpleaños.

Voces de niños cantando a coro. Happy birthday to you... Happy birthday to you... Felíz cumpleaños a ti... Felíz cumpleaños a ti...

### Escena # $63$

Plano medio de Junior apagando las velas. Terminan de cantar y Junior apaga las velas y al final pide un deseo en secreto Audio

Voces de niños: Hey Junior, make a wish! ¡Hey Junior, pide un deseo! **¡¡QUE VIVA EL CUMPLEAÑERO!!!** 

# Escena # 64

Plano medio de Junior y Andrea. Junior se ve contento en medio de sus amigos. Audio Voz de Andrea:

¿Qué deseo pediste Junior? What did you wish?

Voz de Junior: No puedo decirlo, si lo digo no se realizará. I can't say it! If I say. It wouldn't come true.

 $\mathbb{C}^2$ 

Terminada la animación de la cuarta unidad, se mostrará una interfaz de capítulo donde el usuario podrá seleccionar los juegos disponibles para éste capítulo así como también la canción para ésta unidad.

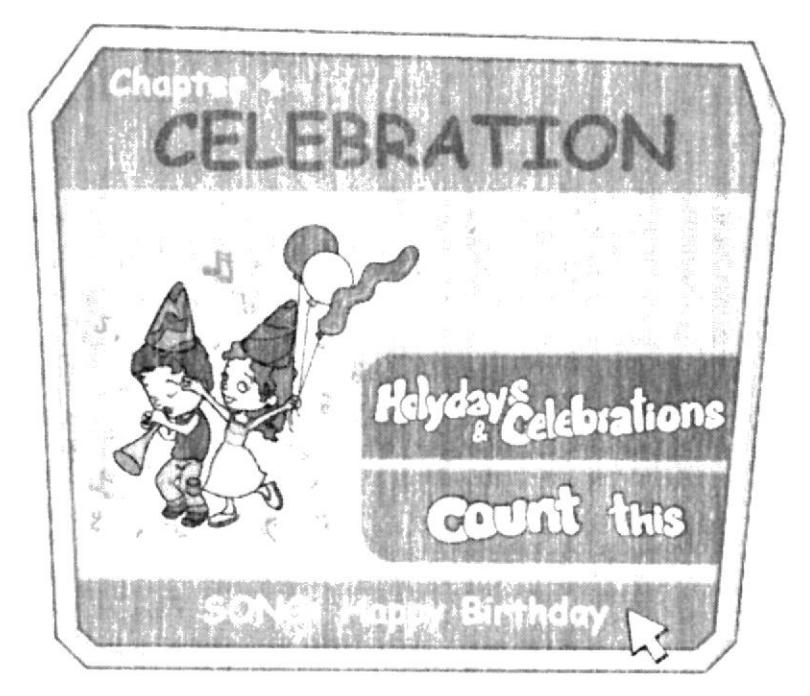

# Canción Happy Birthday(cumpleaños)

(Esta canción la cantan los amigos de Junior)

Junior Happy Birthday Happy birthday Junior **BIS** 

Felicidades Te deseamos We wish Tus amigos Your friends Te queremos We love you

Congratulations We wish All your friends We love you.

 $(En coro.)$ Felíz Cumpleaños amigo! Happy birthday friend!

(Se repite todo otra vez)

# **GAMES CHAPTER #4-**

# **COUNT THIS!**

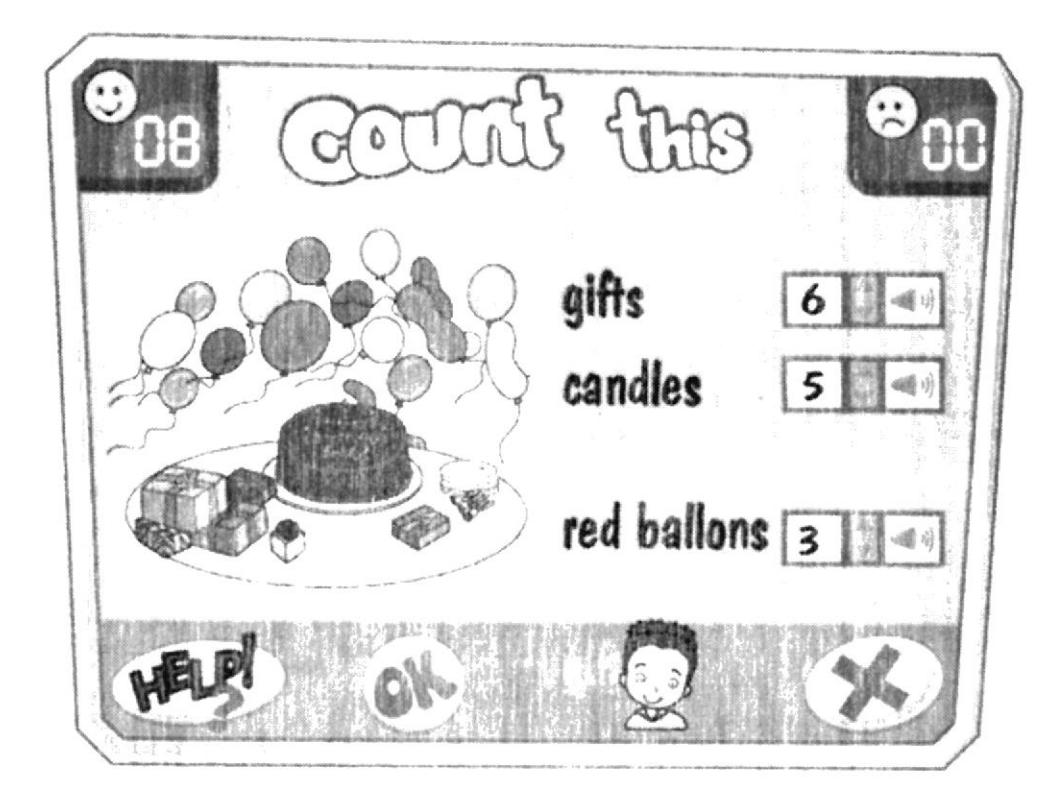

Más que un juego es una actividad en la que el usuario tendrá que hacer el conteo que se le pida según la figura y la instrucción que podrá ser de varias maneras, la clave radica en que el usuario deberá hacerlo dando clic con el mouse uno por uno y en cada clic podrá escuchar el número correspondiente (one, two, three, four....) podrá avanzar o retroceder una vez que crea que es la respuesta correcta dará clic en el botón OK.

Si el usuario acierta sube un dígito al visor de aciertos y se escuchará la voz de Junior en off decir: "Correcto" o "Great!" (alternando) e inmediatamente aparece otra imagen.

Si la respuesta está incorrecta sube un dígito al visor de desaciertos y se escuchará la voz de Junior en off decir: "Try again" o "Intenta otra vez" (alternando) pero continúa apareciendo una imagen diferente. No pudiendo corregir sobre la misma imagen.

### **INTERFAZ**

PANEL DE ORDENES.- Es el área donde se señala que objetos de cada imagen debe contar el usuario.

PANTALLA PRINCIPAL.- Es el área donde se muestra la imagen sobre la que se debe contar sus componentes.

BOTON AYUDA.- Al hacer clic en él, se escucha la voz de Junior explicando la mecánica de la actividad

Anexo  $4$  - Página 56 -

VISOR DE ACIERTOS.- Es una pequeña pantalla en la que el usuario podra llevar una estadística de sus aciertos.

VISOR DE DESACIERTOS.- Es una pequeña pantalla en la que el usuario podrá conocer sus desaciertos.

FLECHAS DIRECCIONALES.- Una hacia arriba y otra hacia abajo a lado de cada área del numerador. Cuando se da clic en la flecha que va hacia arriba el numerador aumenta en orden ascendente y viceversa cuando se da clic en la flecha que va hacia abajo.

BOTON SALIR.- Al dar clic en él se cierra la interfaz actual y se regresa al menú principal.

BOTON OK .- Al dar clic sobre él el usuario confirma que su respuesta está lista.

BOTON AUDIO.- Estará representado por una bocina con ondas de sonido, y dando clic en él, el usuario podrá escuchar la pronunciación correcta.

### **INSTRUCCIONES**

Tan pronto se entra a este juego se escucha la voz de Junior diciendo:

Hi! My friend, are you so observant?

Hola amiguito. ¿Eres muy observador?

Si así es, entonces en esta imagen deberás contar cuántos objetos señalados hay.

Previo al juego se mostrará una animación explicando sobre los números y la numeración o conteo.

# **HOLYDAYS AND CELEBRATIONS!**

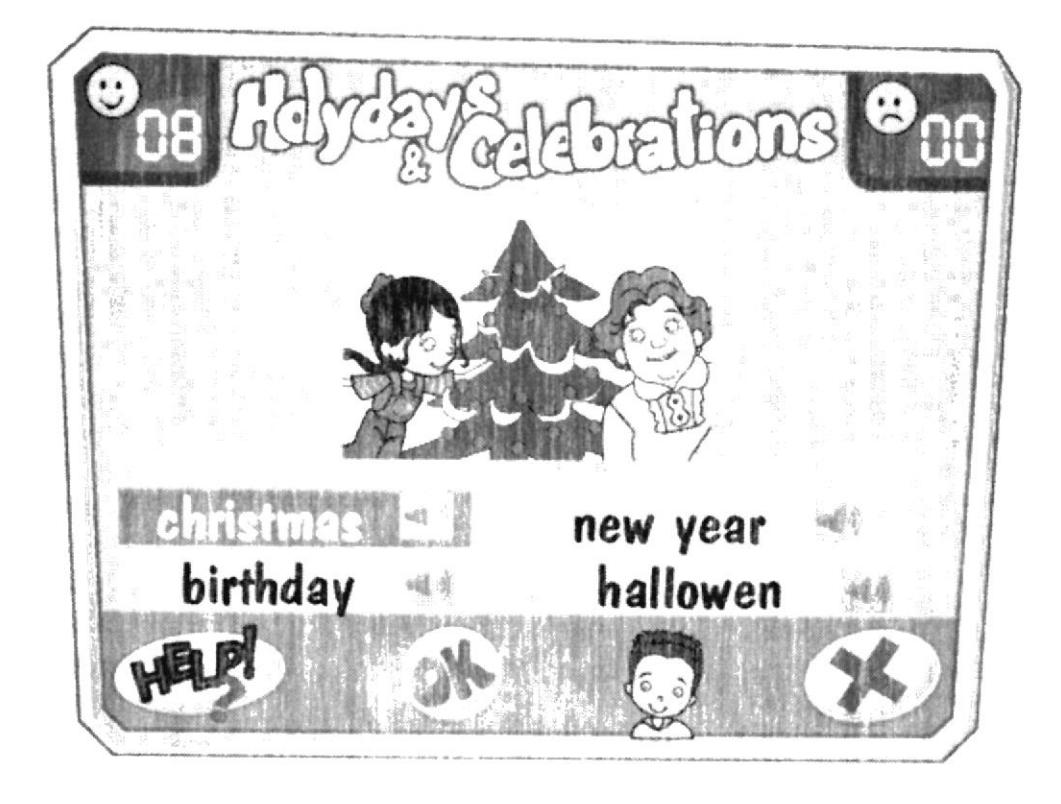

Consiste en observar una imagen acerca de una celebración y escoger el nombre de la celebración correcta. (Christmas, Thanksgiving Day, New Year, Carnaval, Birthday, etc.)

Si el usuario acierta sube un dígito al visor de aciertos y se escuchará la voz de Junior en off decir: "Correcto" o "Great!" (alternando) e inmediatamente aparece otra imagen.

Si la respuesta está incorrecta sube un dígito al visor de desaciertos y se escuchará la voz de Junior en off decir: "Try again" o "Intenta otra vez" (alternando) pero continúa apareciendo una imagen diferente. No pudiendo corregir sobre la misma imagen.

#### **INTERFAZ**

PANEL DE OPCIONES.- Es el área donde se muestran los nombres de fiestas disponibles a los que el usuario dará doble clic

PANTALLA PRINCIPAL.- Es el área donde se muestra la imagen de la celebración en cuestión.

VISOR DE ACIERTOS.- Es una pequeña pantalla en la que el usuario podrá llevar una estadística de sus aciertos.

VISOR DE DESACIERTOS.- Es una pequeña pantalla en la que el usuario podrá conocer sus desaciertos.

BOTON AYUDA.- Al hacer clic en él, se escucha la voz de Junior explicando la mecánica de la actividad.

BOTON OK .- Al dar clic sobre él, el usuario confirma que su respuesta está lista.

BOTON SALIR.- Al dar clic en él, se cierra la interfaz actual y se regresa al menú principal.

BOTON AUDIO.- Estará representado por una bocina con ondas de sonido, y dando clic en él el usuario podrá escuchar la pronunciación correcta.

### **INSTRUCCIONES**

Tan pronto se entra a este juego se escucha la voz de Junior diciendo:

### Hi!

¡Hola amiguito! ¿Te encantan las fiestas y los días festivos? Entonces podrás reconocer los siguientes.

Previo al juego se mostrará una animación explicando sobre las fiestas y los días festivos o feriados más comunes.

# + ESCENAS CHAPTER 5 A LITTLE SURPRISE (Una pequeña sorpresa)

# **VOCABULARY FOR THIS CHAPTER**

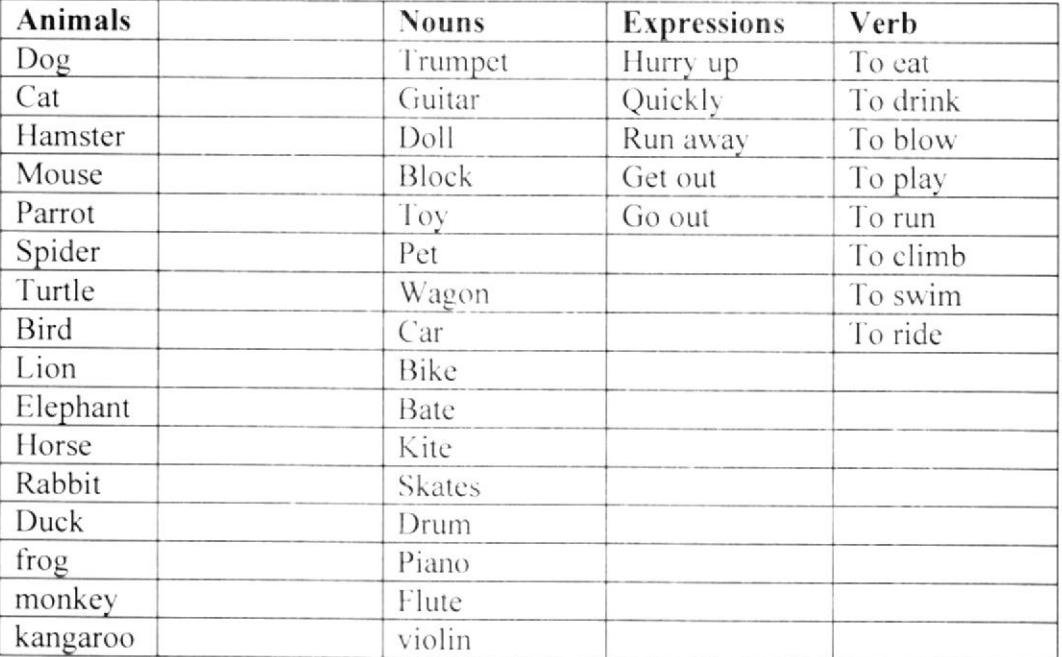

### **SINOPSIS**

#### Escena # 65

Primer plano de niños comiendo y en el fondo mamá. Los niños estan terminando de comer la torta de cumpleaños y entonces mamá les hace una pregunta.

### Audio

Voz de mamá ¿Qué les parece si abrimos los regalos?

Voces de todos  $i$ <sub>i</sub>Si!!

#### Escena # 66

Plano medio de Junior y Andrea. Junior empieza a abrir los regalos uno por uno. Audio Sonido de papel arrugándose y rompiéndose.

Voz de Junior: ¿Qué será éste regalo? What about this present?

### *Ouasid ap lpunpll*

#### $PL - 3D$  IGIIN

# $\pm$  Eusena # 67

Lo abre y descubre que se trata de una pelota con motivos y adornos. Plano medio de Junior y Andrea.

oipny

 $1$  pulsing and colores, me gusta pulsing : roinul ab  $20V$ 

A colors ball. I like so much!

:sopot ap sabo $\Lambda$ 

7Anə.id si 11  $\beta$ ipinoq an $\delta$ !

 $89#$  euə $35$ 

Sonido de papel arrugándose y rompiéndose. oipny Sigue abriendo los regalos.

Plano medio de Junior con niños.

 $\zeta$ si wy $_M$   $\zeta$ wasand siyi pu $\gamma$ Tordud sup tologer que habrá? :10inul əb so $V$ 

 $69$ # euas $3$ 

 $o$ ipn $\bf{v}$ Junior se alegra con este regalo. Plano medio de Junior con patines.

Preciso, quiero estos. In mow I real A roller skats!  $i$ səunpd sou $\eta$ ! :10 junior:

 $i$ мо $M$ ! :sopot ap sabo $\Lambda$ 

 $0/4$  gross  $\pm$ донтр энцизмр р ярл ошо у!

Sonido de papel arrugándos y rompiendose.  $o$ ipn $\bf{V}$ Sigue abriendo los regalos. Plano medio de Junior abriendo los regalos.

gst myM guasaad siyi puy  $\mathcal{L}$ pass sup solos ans  $\mathcal{L}$  $\therefore$   $\text{Join}$  ap zo  $\Lambda$ 

 $\langle \bullet \rangle$  $\frac{1}{4}$ 

 $\frac{W_{\rm{eff}}}{W_{\rm{eff}}}$  .

í.

## $\downarrow$  Escena # 71

Plano medio de Junior y Andy. Sigue abriendo los regalos.

### Audio

Voz de Junior: ¡Un Libro de fotos de animalitos. -I really like the animals! ¡Realmente me gustan los animals!

Voces de todos: ¡Qué Interesante! It's very interesting!

Escena #72 Plano medio de Junior y Emily. Sigue abriendo los regalos.

### Audio

Sonido de papel arrugándose y rompiendose.

Voz de Junior: Este regalo esta algo pesado. ¿Qué será? This present is so heavy. What is?

### Escena # $73$

Primer plano de Junior con regalo. Junior se sorprende con este regalo. Audio Voz de Junior: ¡Una caja grande llena de cubos legos!

Voces de todos: ¡Wow, cuántos cubos! Wow, how many cubes!

A big box of legos!

#### Escena #  $74$

Plano medio de Junior con niños. Junior está contento con cada regalo. Pero Mamá le tiene un regalo muy especial.

### Audio

Voz de Junior: ¡Estoy tan contento! Oh friends. I'm really, really happy!

Voces de todos: ¡Felicidades Junior! Congratulations Junior!

Voz de mamá: Falta un regalo más.

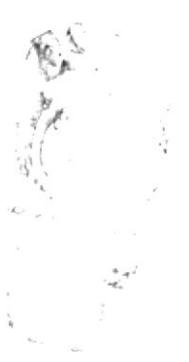

### MIDI  $CE-7d$

### Escena #75

Plano medio de Junior con mamá. Junior se sorprende junto con todos los demás. Audio Voz de todos: ¿Un regalo más? One present more?

### Escena  $# 76$

Plano medio de mamá con canasta.

Mamá trae una canasta con trapos y de pronto asoma de ella la cabeza de un perrito blanco.

### Audio

Voz de mamá: Mira Junior, es un lindo cachorrito. Look Junior, it's a cute puppy

### Escena #77

Plano medio de Junior y niños con cachorrito. Junior y todos los invitados están emocionanados y se ponen muy contentos.

# Audio

Voces de todos: ¡Oooh... que tierno! Oooh... It's tender!

Voz de Junior: ¡Gracias mamá! Thanks Mom! Lo voy a querer y a cuidar mucho.

### Escena #  $78$

Plano medio de mamá. Mamá aconseja sobre los animales.

### Audio

Voz de mamá: Así debe ser, los animales también necesitan mucho amor, the animals need a lot of  $love$  too.

# Escena #79

Plano medio de Junior con cachorrito en las manos. Todos le preguntan a Junior que nombre le va a poner al cachorrito Audio Voces de todos: ¿Qué nombre le pondrás al perrito?

Voz de Junior: Lo llamaré: Coki. Yes. I'll name it Coki

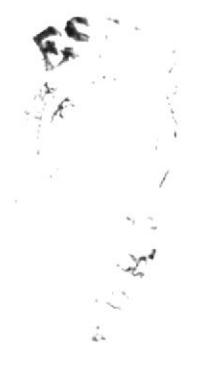

# MIDI  $CE-7d$

### Escena #80

Plano medio de Junior y Andrea con cachorrito.

Entonces Junior le pide permiso a Mamá Para salir al parque que está en frente de su casa con sus amigos y correr junto al cachorro.

# Audio

Voz de Junior: Mami: ¿Nos das permiso para salir al parque con Coki?

### Escena #81

Primer plano de mamá. Mamá acepta y salen todos los niños con globos y confetis corriendo junto al cachorro hacia el parque.

### Audio

Voz de mamá: Claro que sí cariño, vayan a jugar, diviértanse. ¡Pero con mucho cuidado! Be carefully, honey! ¡Sé cuidadoso, cariño!

### Escena #82

Plano abierto de niños corriendo en el parque. Los niños están corriendo de un lado a otro y el cachorrito los persigue muy alegre.

### Audio

Música ambiental que exprese alegría. Voces de niños alegres Ladridos de perro cachorro.

### Escena  $#83$

Primer plano de Junior. Junior simula ver al usuario

### Audio

Voz de Junior: Hi, friend, hola amigo, estoy muy contento. I'm happy! ¿Tu también lo estás? You too? ¡Great!

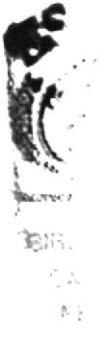

### Escena #84

Primer plano de Junior. Junior se despide y desea que el usuario sea tan felíz como lo es él.

### Audio

Voz de Junior: Espero que tú también disfrutes como yo, con tus amigos y con tu familia.

Nos vemos. See you later Bye.

Ferminada la animación de la quinta unidad, se mostrará una interfaz de capítulo donde el usuario podrá seleccionar los juegos disponibles para éste capítulo así como también la canción para ésta unidad.

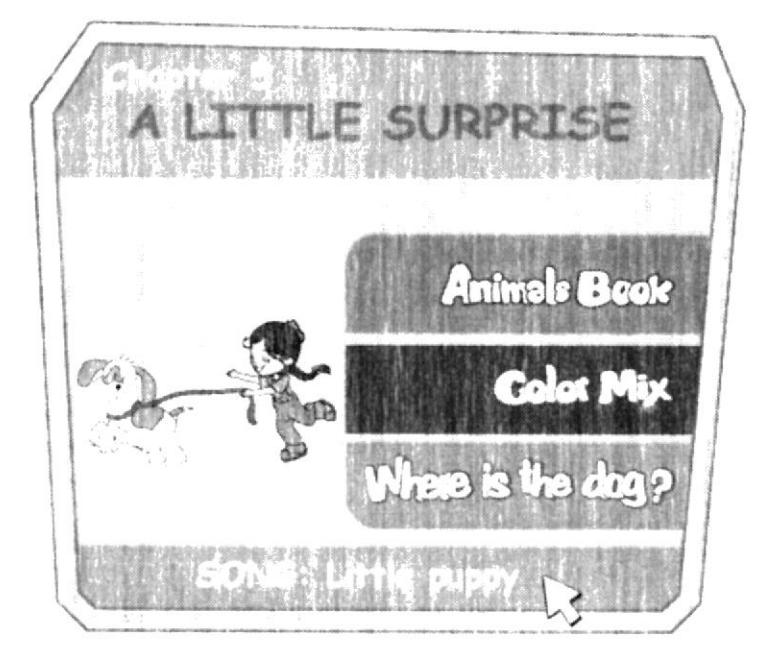

# Canción

### Little puppy (cachorrito)

Perrito mio My little puppy Curioso y chiquitito. Tiny and curious Cuándo te vi When I saw you me puse muy feliz I was so happy estaremos juntos. We stay together in the park. (en el parque)

On the bed, (en la cama)

In the dinning room, (en el comedor)

On the beach. (en la playa)

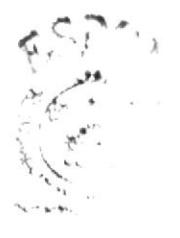

BRAJOTH . 日中心  $2.19$ 

# **GAMES CHAPTER #5-**

# **ANIMALS BOOK**

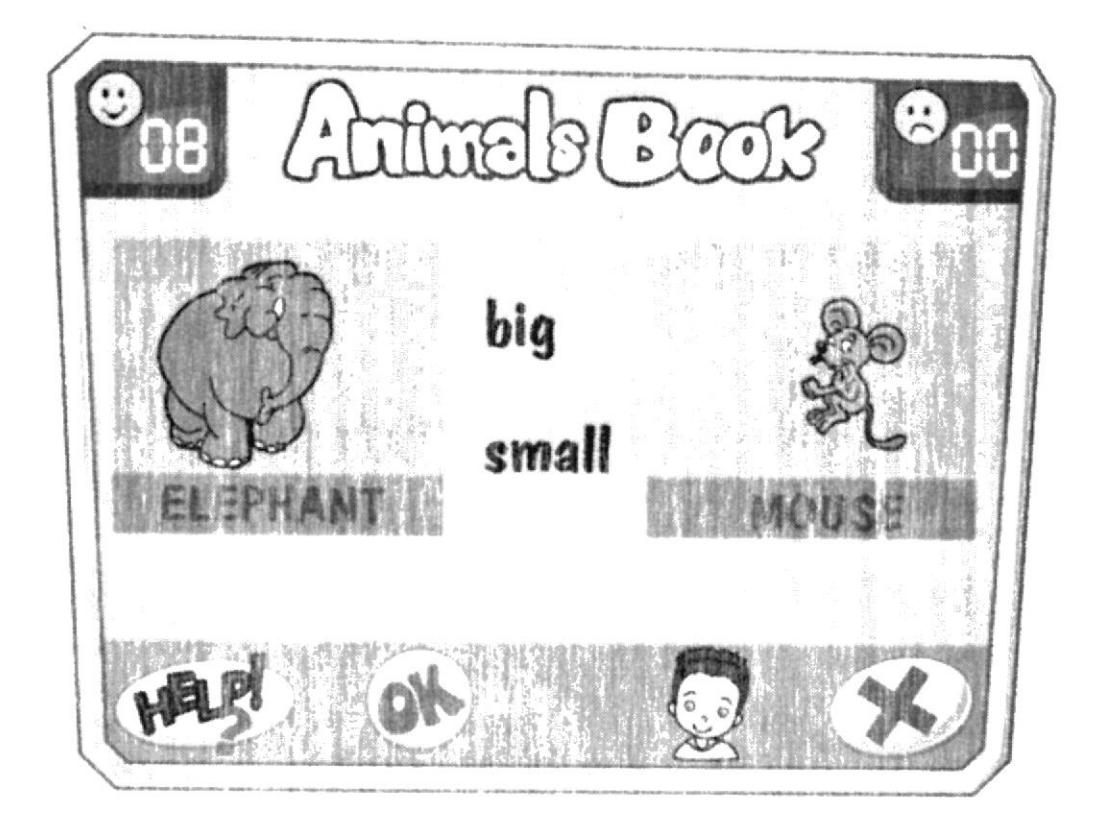

Se trata de una actividad en la que el usuario por medio de las imágenes de varios animales deberá en el primer nivel acertar cual es su adjetivo característico (si es grande o pequeño, alto o corto, negro o blanco, etc.) y en un segundo nivel deberá acertar lo que puede y no puede hacer el animal (nadar, trepar, saltar, etc.). Si la respuesta es acerta la subirá un dígito al visor de aciertos y se verá una corta animación referente al tema. Si la respuesta es errónea subirá un dígito al visor desaciertos y se escuchará la voz de Junior en off diciendo: Try again

### **INTERFAZ**

PANEL DE OPCIONES.- Es la pantalla principal y en ella su muestra los animales disponible y los adjetivos a escoger. MPLE,

BOTON AYUDA.- Al hacer clic en él, se escucha la voz de Junior explicando la mecánica de la actividad.

VISOR DE ACIER1OS.- Es una pequeña pantalla en la que el usuario podrá llevar una estadística de sus aciertos.

VISOR DE DESACIERTOS.- Es una pequeña pantalla en la que el usuario podrá conocer sus desaciertos.

BOTON OK.- Al dar clic sobre él, el usuario confirma que su respuesta está lista. BOTON SALIR.- Al dar clic en él, se cierra la interfaz actual y se regresa al menú principal.

 $I, E$ 

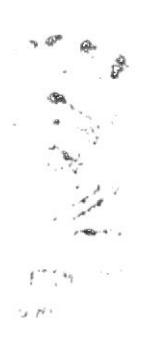

# **INSTRUCCIONES**

Tan pronto se entra a éste juego se escucha la voz de Junior diciendo: En el primer nivel:

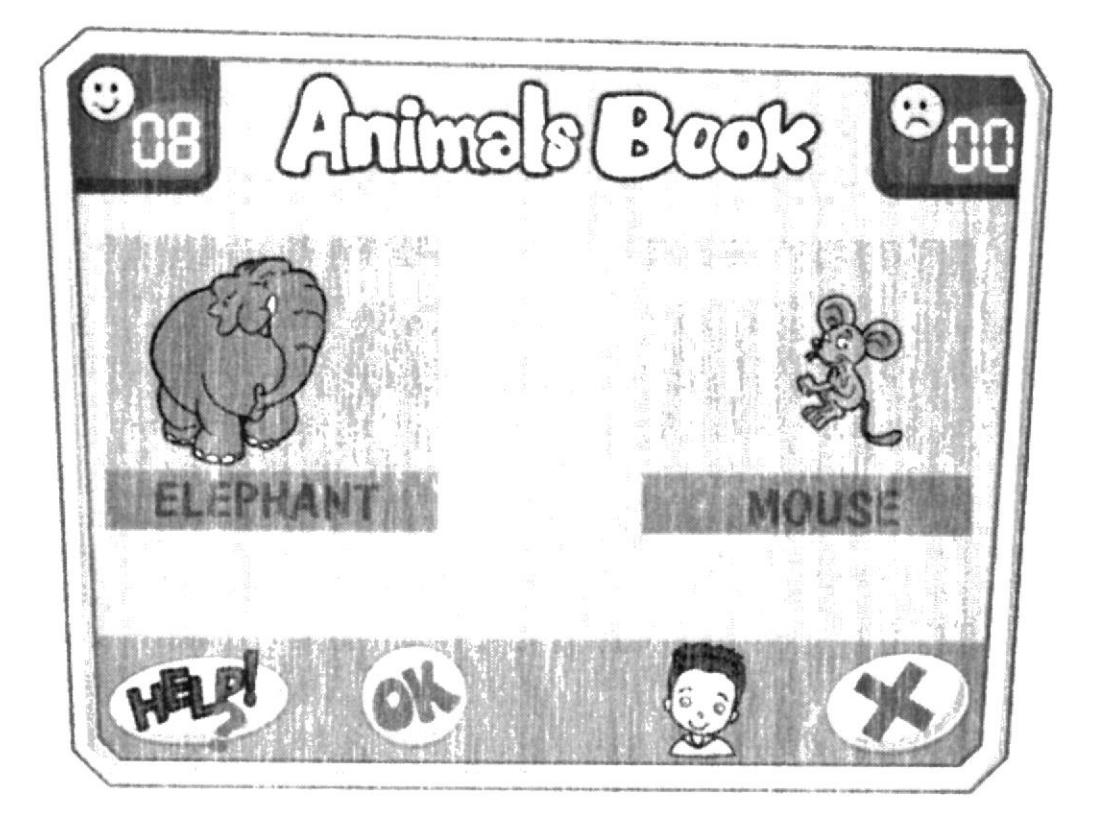

Hi, my friend. Do you like animals? Hola amiguito, te gustan los animales! Observa los animales de cada cuadro y escoge el adjetivo que mejor le corresponda

En el segundo nivel:

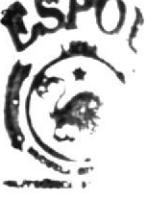

**BIBLIOTE:** AMPLE PFÑAS

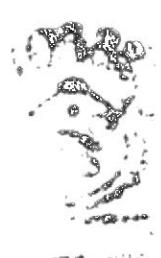

 $-490,553$  $\mathcal{P}_\mathrm{c}$ 

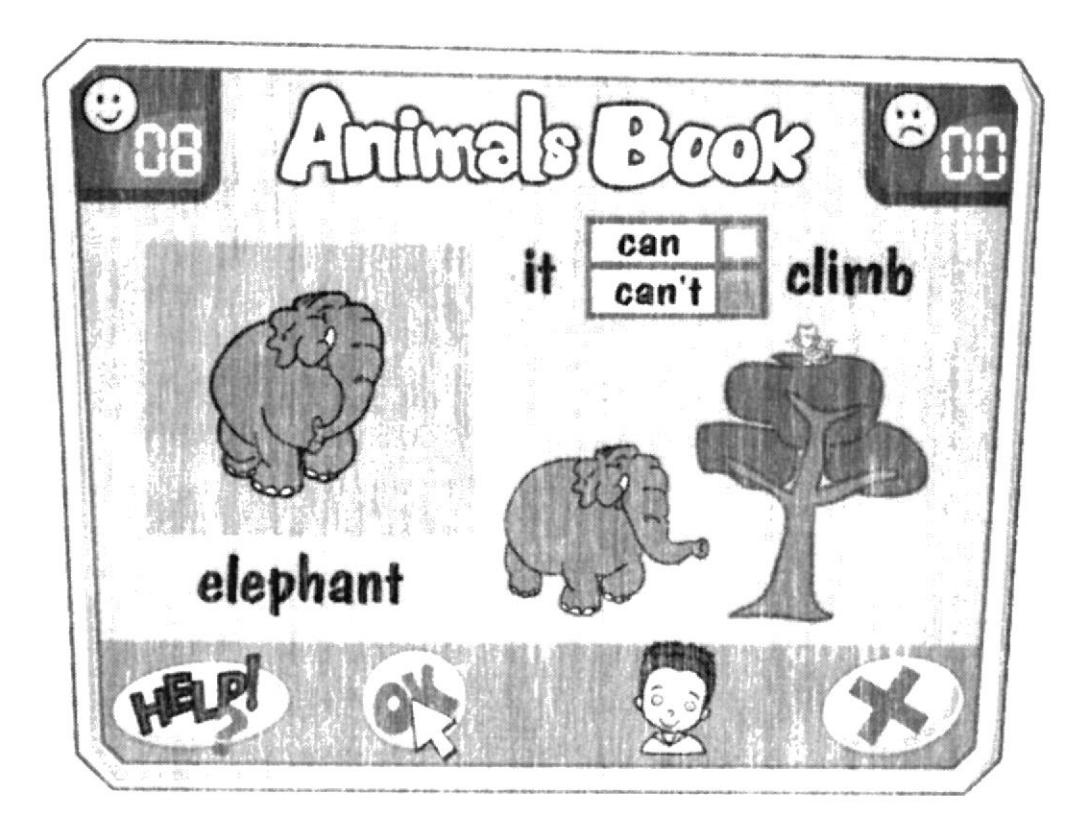

Hi, my friend. I see that you know a lot about animals! Hola amiguito, ya veo que conoces bastante de animales! Observa las frases y contesta si puede o no puede hacerlo cada animal.

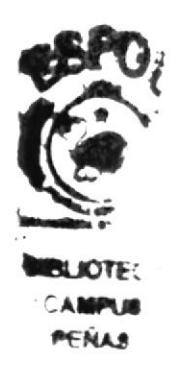

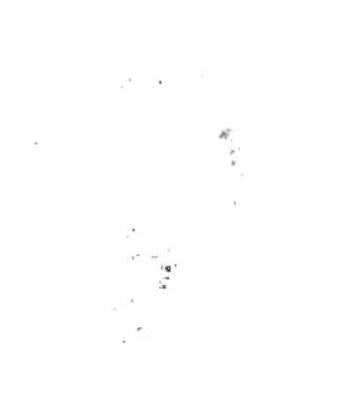

# **LCOLORMIX**

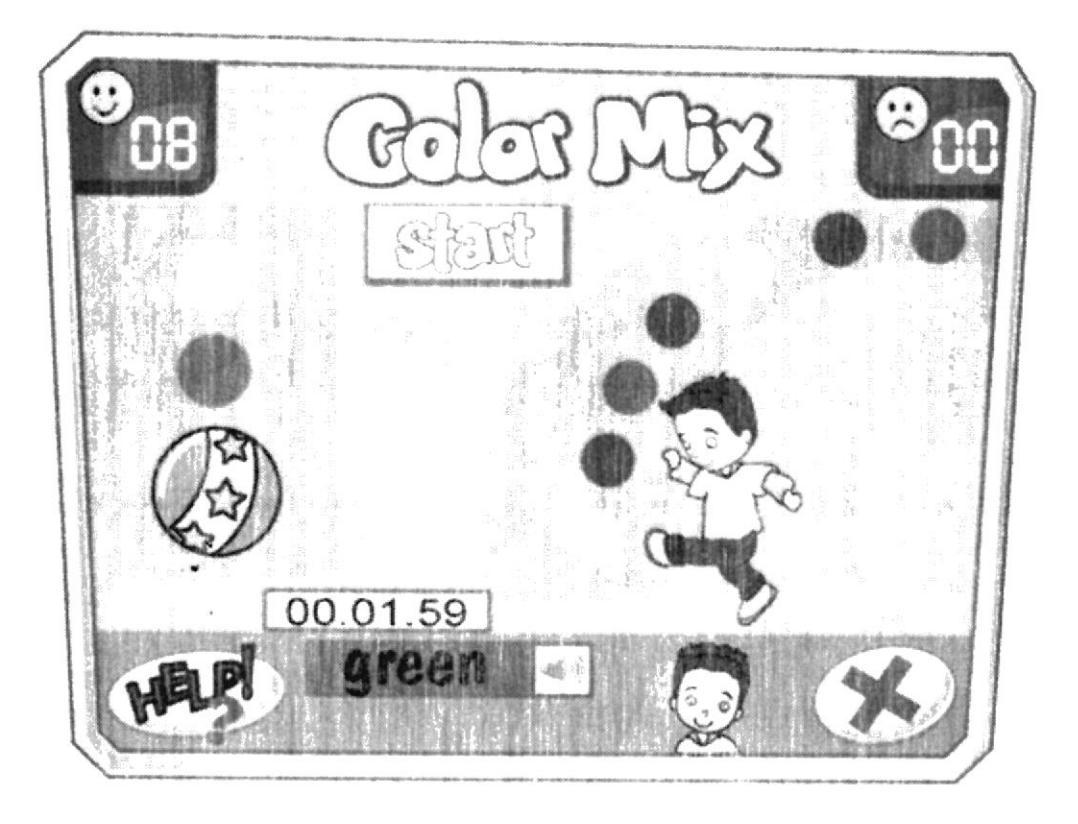

Consiste en mezclar varios colores pero de manera divertida: a travéz de unos balones y darán como resultado una pelota más grande y diferente, pero con el color obtenido a través de la mezcla.

Si el usuario logra la mezcla en el tempo establecido, se verá una corta animación del personaje jugando con la nueva pelota.

Si el usuario no logra la mezcla en el tiempo establecido, se verá una corta animación en la que todos los balones disponibles le caen encima y luego una ventana que  $\frac{1}{2}$ pregunta con la voz de Junior en off: Would you like play again? (¿Te gustaría jugar de nuevo?)

**INTERFAZ** 

PERSONAJE.- Al dar doble clic en el personaje se abrirá una ventana que le permitirá al usuario escoger con que personaje va a jugar.

PANEL DE MEZCLA.- Es el área donde se muestra el resultado de la mezcla de color.

BOTON START (inicio).- Dando clic en éste botón se inicia el juego.

BOTON AUDIO.- Estará representado por una bocina con ondas de sonido, y dando clic en él, el usuario podrá escuchar la pronunciación correcta.

VISOR DE ACIERTOS.- Es una pequeña pantalla en la que el usuario podrá llevar una estadística de sus aciertos.

VISOR DE DESACIERTOS.- Es una pequeña pantalla en la que el usuario podrá conocer sus desaciertos.

Anexo 4 - Página 69 -

BOTON AYUDA.- Al hacer clic en él. se escucha la voz de Junior explicando la mecánica de la actividad.

BARRA DE TIEMPO.- Muestra el tiempo disponible para realizar la mezcla de color y se sugiere que sea de un minuto en cuenta regresiva: minuto-segundomilisegundo.

BARRA DE COLOR SOLICITADO.- En ésta barra se muestra el color escrito en inglés y que el usuario debe mezclar.

BOTON SALIR.- Al dar clic en él se cierra la interfaz actual y se regresa al menú principal.

### **INSTRUCCIONES**

Tan pronto se entra a este juego se escucha la voz de Junior diciendo:

Hi, my friend. Kick only the balls with the needed colours for make a given colour Hola amiguito, patea sólo los balones con los que se forma el color señalado, usa la tecla shift para que el personaje patee la pelota, pero debes apresurarte a conseguir la mezcla de color o te caerá una lluvia de balones.

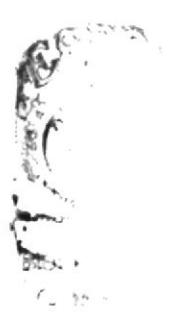

# **WHERE IS THE DOG?**

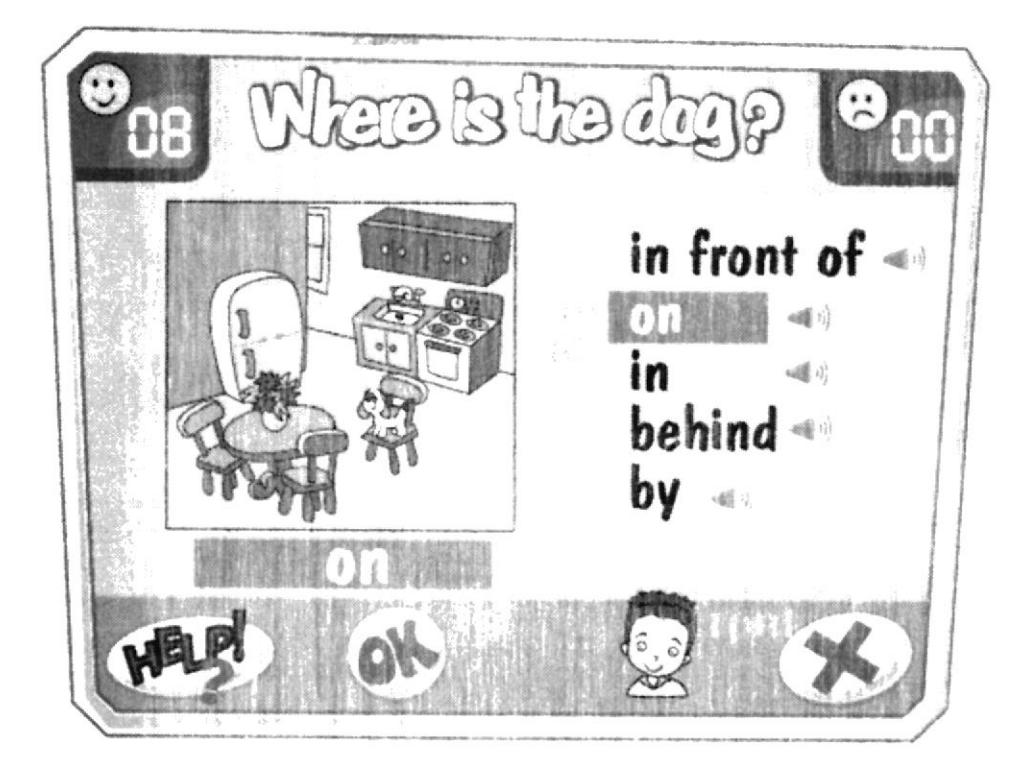

El juego consiste en seleccionar la preposición de lugar correcta con referencia a una imagen, dentro de la imagen constantemente parpadeará el objeto principal que indica la ubicación del sujeto, en este caso el perrito.

Si el usuario acierta sube un dígito al visor de aciertos y se escuchará la voz de Junior en off decir: "Correcto" o "Great!" (alternanuo) e inmediatamente aparece otra imagen.

Si la respuesta está incorrecta sube un dígito al visor de desaciertos y se escuchará la voz de Junior en off decir: "Try again" o "Intenta otra vez" (alternando) pero continúa apareciendo una imagen diferente. No pudiendo corregir sobre la misma imagen.

### **INTERFAZ**

PANEL DE OPCIONES.- En esta area se muestran las opciones disponibles.

AREA DE IMAGEN.- En esta área se muestra una imagen con la ubicación del perrito.

VISOR DE ACIERTOS.- Es una pequeña pantalla en la que el usuario podrá llevar una estadística de sus aciertos.

VISOR DE DESACIERTOS.- Es una pequeña pantalla en la que el usuario podrá conocer sus desaciertos.

BOTON AYUDA.- Al hacer clic en él, se escucha la voz de Junior explicando la mecánica de la actividad.

BOTON SALIR.- Al dar clic en él, se cierra la interfaz actual y se regresa al menú principal.

BOTON AUDIO.- Estará representado por una bocina con ondas de sonido, y dando clic en él. el usuario podrá escuchar la pronunciación correcta.

Anexo  $4$  - Página  $71$  -

BOTON OK.- Al dar elic sobre él. el usuario confirma que su respuesta está lista. BARRA DE RESPUESTA.- Aquí se muestra la opción seleccionada por el usuario.

### **INSTRUCCIONES**

Tan pronto se entra a este juego se escucha la voz de Junior diciendo:

Hi, my friend. Coki is very playful and I don't find it. Hola amiguito, coki es muy juguetón y no lo encuentro. Do you know where is it? ¿Sabes dónde está?

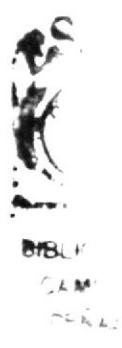

Anexo 4 - Página 72 -
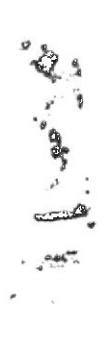

English is Alive 3<br>Fun with friends

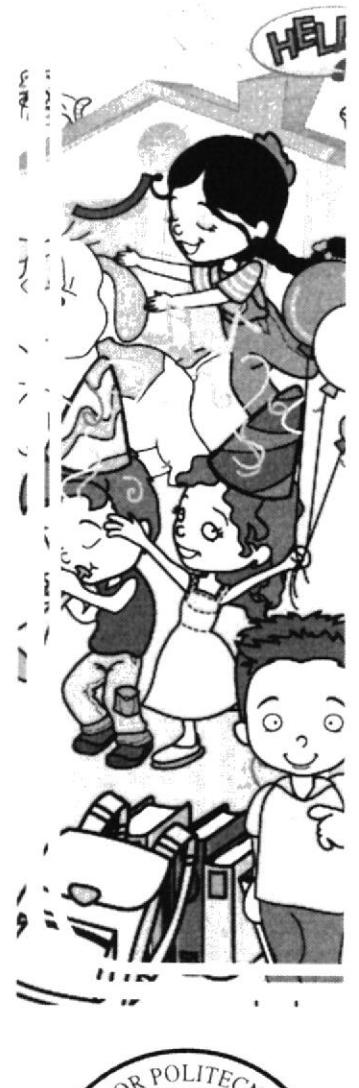

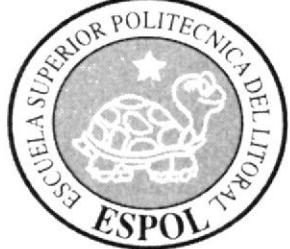

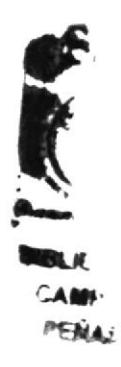

## Anexo 5 **STORYBOARD**

#### $4$  ANEXO 5.- STORYBOARD ENGLISH IS ALIVE #3 Intro del Multimedia

#### Escena#1

Los niños se encuentran en un parque corriendo y jugando con un cachorrito. Emily Ileva unos globos. mientras van corriendo de un lado a otro y caen al suelo

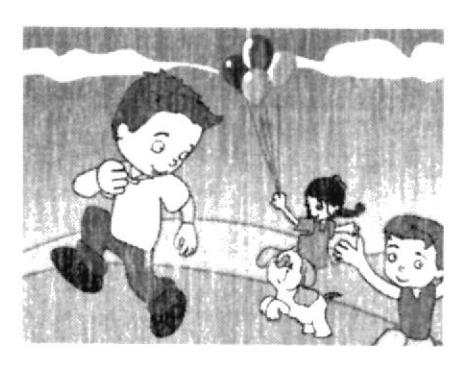

#### Audio

Música ambiental que exprese alegría.

Risas de niños y ladridos de perrito.

#### Escena #2

Emily suelta los globos y éstos se elevan hacia las nubes girando.

#### Escena #  $3$

Se muestran sobre los globos los isotipos de ESPOL, EDCOM, PROYECTOS MIDI y DICAMCOR.

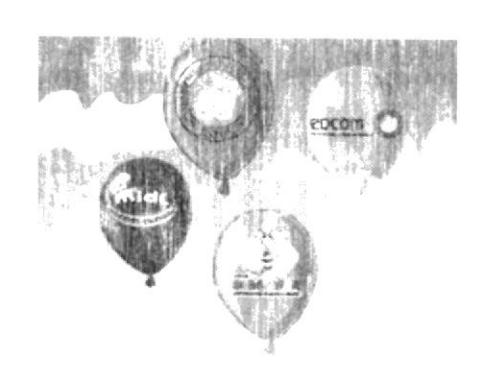

#### Escena #4

Luego se revientan y se muestra una frase de bienvenida: Welcome to English is Alive 3 "Fun with my Friends".

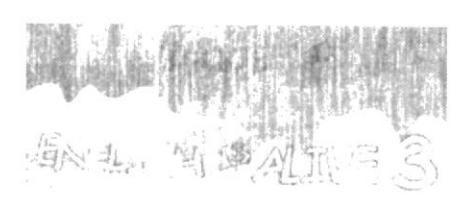

小西南海城的

Audio Música ambiental que exprese alegría.

Voz en off: Welcome to English is  $Alive<sub>3</sub>$ "Fun with Friends".

#### Audio

Audio

Música

Música ambiental que exprese alegría.

Risas de niños y ladridos de perrito.

ambiental

exprese fanfarria en cada

aparición de los logos.

que

#### **EDCOM**

Anexo  $5$  - Página 1

**ESPOL** 

Escribe un nombre y

luego una contraseña.

#### Interfaz de usuario

Después del intro inmediatamente se ve la interfaz de USER v PASSWORD que le<br>permitirá al usuario entrar al contenido del CD Multimedia.

#### Interfaz de usuario

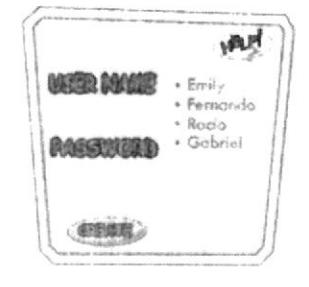

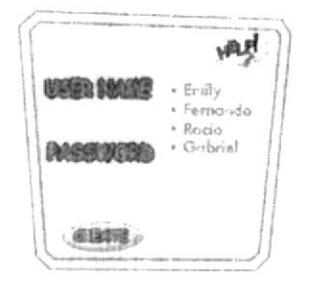

#### Audio

Audio

Dale clic al boton CREATE. (Si es un nuevo usuario)

Dale clic al boton ENTER. (Si el usuario ya existe)

#### Audio

Bienvenido al  $CD$ Multimedia: English is Alive #3 FUN WITH FRIENDS.

Welcome to CD Multimedia: English is Alive #3 FUN WITH FRIENDS.

#### Menú Principal

Se muestran todas las opciones disponibles: Chapter 1 Chapter 2 Chapter 3 Chapter 4 Chapter 5 Vocabulary GrammarBoard Activities Evaluación académica Boton Ayuda **Boton Salir** 

#### Menú Principal

Chapter 1, si es por primera vez que el usuario ingresa. será el único capitulo disponible. Cuando el usuario le dé clic empezará la animación correspondiente.

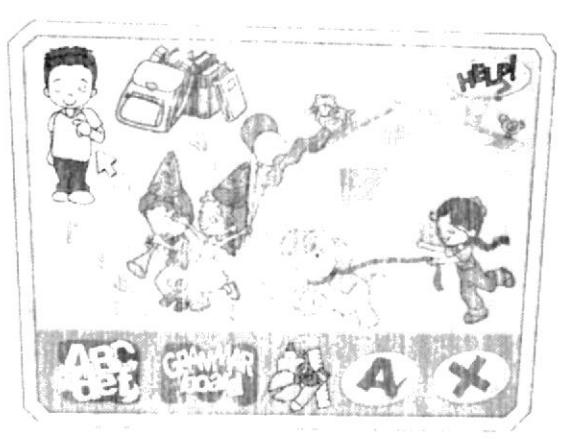

Audio

Who I am?

## **L CHAPTER 1** WHO I AM? =  $\partial$ *Quién soy yo*?

#### Escena#5

Ninos en recreo en una escuela. Estan en el patio grande jugando pelota.

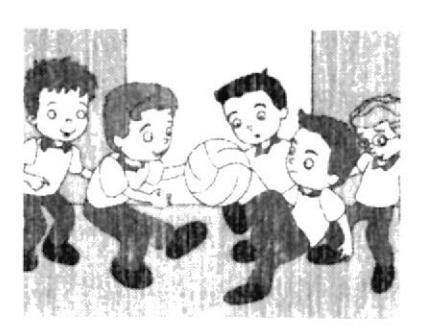

#### Audio

Musica ambiental de fondo. Voces de niños riendo y gritando.

#### Escena #6

De pronto uno patea muy fuerte la pelota y ésta se sale de la cancha y va parar detrás de unos arbustos.

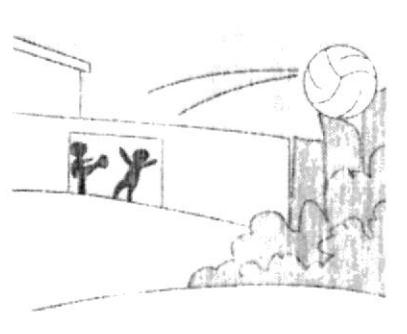

Escena #7 Junior corre a recogerla

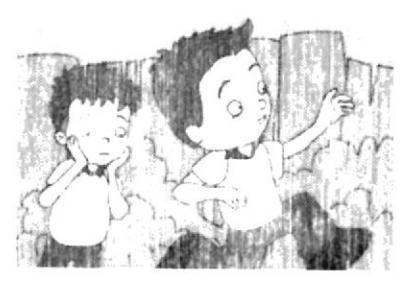

#### Escena #8

Junior encuentra la pelota. la recoge y de pronto se dirige hacia el usuario, lo saluda y le pregunta: ¿quién es?

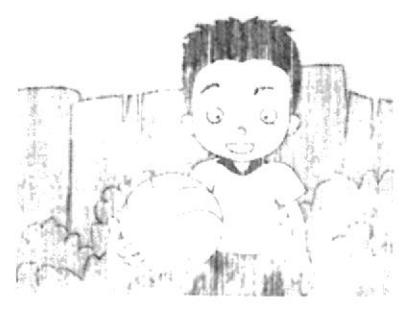

#### $\lambda$

Audio

Š

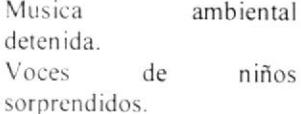

#### Audio

Voz de Junior: ¡No se preocupen amigos vo vov por ella! Don't worry friends. I go for it!.

#### Audio

Voz de Junior: Hello, hola, sov Junior. I'm Junior. tengo 7 años. I'm seven years old. y me gusta jugar pelota. I like to play ball. ¿Tu quién eres? Who are you?

Escena#9 Junior dialoga con el usuario.

(Se espera un tiempo prudencial para que el usuario responda)

Escena #10 Junior dialoga con el usuario.

(Se espera un tiempo prudencial para que el usuario responda)

Escena #11 Junior dialoga con el usuario.

(Se espera un tiempo prudencial para que el usuario responda)

Escena #12 Junior dialoga con el usuario.

(Se espera un tiempo prudencial para que el usuario responda)

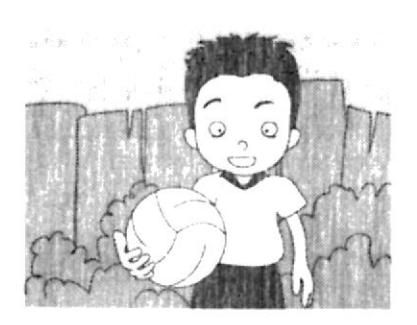

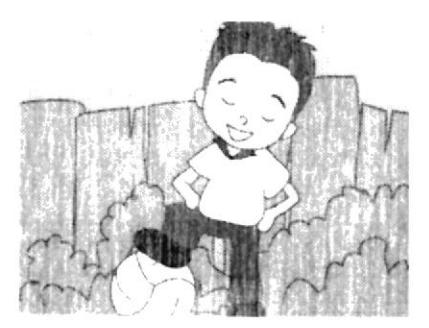

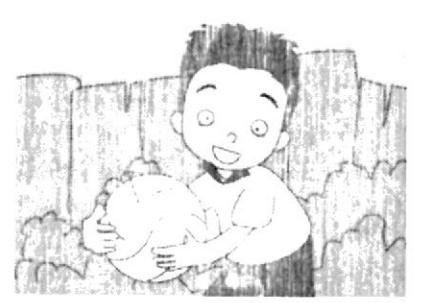

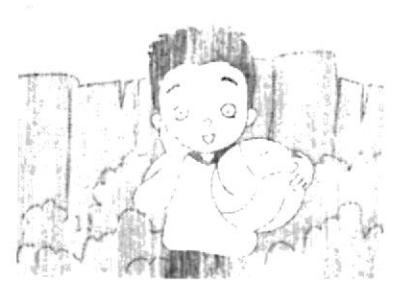

Audio

Voz de Junior: ¡En serio! Really! Un gusto conocerte. Nice to meet you.

#### Audio

Voz de Junior: Sabes, ahora estoy jugando, porque es recreo. You Know, I'm playing now; hecause It's break now. ¿Te gusta la escuela? Do you like to go at school?

#### Audio

Voz de Junior: A mi me gusta estar en la escuela pues puedo jugas. con mis amigos y también aprender cosas nuevas. I like to stay in my school. hecause I can play with my friends and also learn a lot of new things.

#### Audio

Voz de Junior: ¿Tu también aprendes cosas nuevas en tu escuela? Do you learn new things in vour school too?

Escena #13 Junior dialoga con el usuario.

(Se espera un tiempo prudencial para que el usuario responda)

Escena #14 Junior dialoga con el usuario.

(Se espera un tiempo prudencial para que el usuario responda)

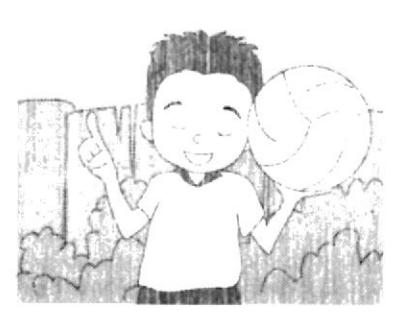

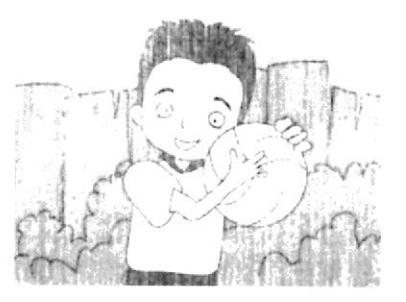

Escena #15 Junior dialoga con el usuario.

(Se espera un tiempo prudencial para que el usuario responda)

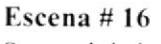

Suena el timbre de la escuela. Fin del recreo. Junior sale corriendo del patio al aula de clases. tambien se ven otros niños corriendo.

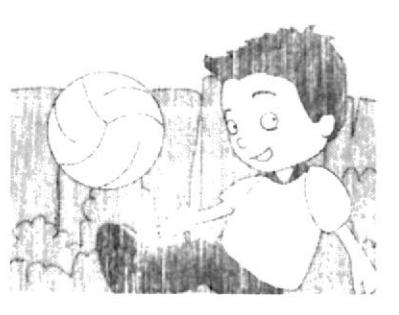

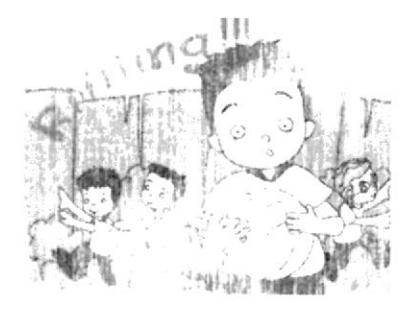

#### Audio

Voz de Junior: ¿Cómo son tus maestros? What about your teachers?

Mis profesoras son muy amables y tienen paciencia para enseñarnos sobre todo la señorita de inglés pues ella dice que éste idioma se aprende con práctica y paciencia.

#### Audio

Voz de Junior: ¿A ti te gusta aprender el idioma inglés? Do you like to learn English? A mi me gusta este idioma pues mi papá y mi hermano lo usan a diario ellos trabajan y estudian fuera del país. I like this language hecause my Dad and my brother are using it everyday, they work and study in a foreign country.

Audio

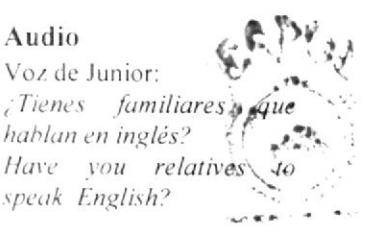

 $WOH$ ;

9¢

Audio ¡Riiiiiiiiiiiiiiiing!

Voz de Junior: Ops, se acabó el recreo. The break finished. Voy a clases, Lgo to class ¡Justo mi clase de ingles!c Right now It's my English class!  $Bv$ .'

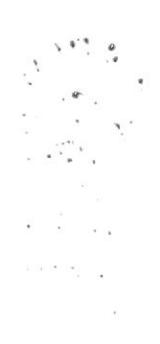

#### **GAMES CHAPTER #1-**

#### TO DRAW! Interfaz Chapter1

Cuando termina la animación automáticamente va a menú de unidad 1.

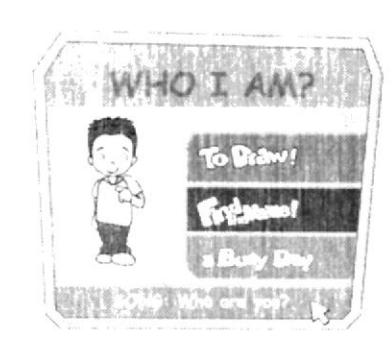

-My name is

el'ma ausin

My eyes are

Today I feel

"My favourite day

of the week is Churchy

Audio Voz en off: To Draw!

#### Interfaz To Draw **AREA DE TRABAJO**

PANEL DE DATOS **BOTON AYUDA BOTON IMPRIMIR BOTON SALIR** 

#### Interfaz To Draw

El usuario debe unir los puntos deletreados y llenar el formulario con su propia descripción.

#### podras dibujo! «I'm = 1 years old Puedes My hair is 1980 mismo!  $\dot{\bullet}$   $\dot{\bullet}$

 $\odot$ 

y tambien describir cómo eres, como te sientes y cual es tu dia favorito!

amiguito,

hacer tu mejor

dibujarte

aqui

 $\it{tu}$ 

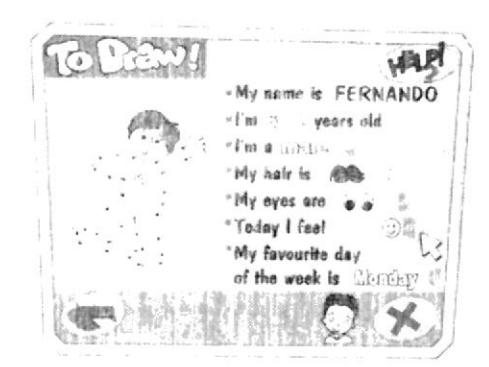

Audio

Audio

 $Hi'$ 

Hola

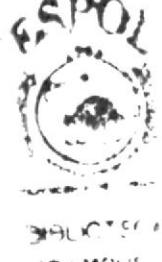

 $\cdots$ M<sup>1</sup> জা

**EDCOM** 

#### FIND THE NAME! Interfaz Chapter1 Cuando termina el juego regresa a menú de unidad 1

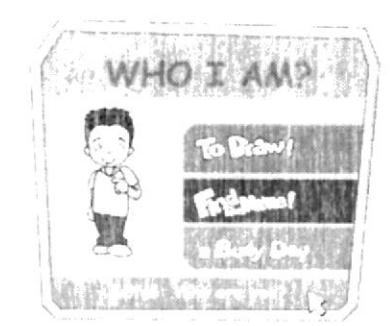

#### Audio Voz en off: Find the name!

#### Interfaz Find the Name

PANEL DE OPCIONES CAJA DE TEXTO **BOTON BORRAR BOTONAYUDA BOTON OK BOTON SALIR** 

#### Interfaz Find the Name

El usuario debe encontrar las letras con las que puede formar el nombre solicitado.

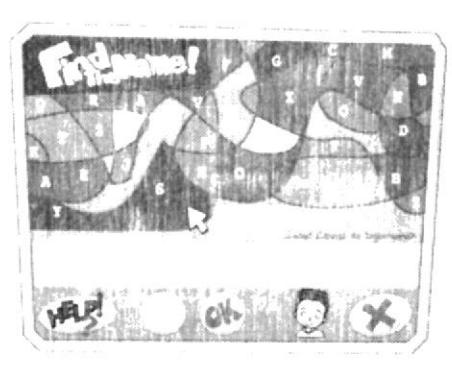

#### Audio

Voz de Junior:  $Hi'$ Hola amiguito, encuentra las letras que forman el nombre que vas a escuchar.

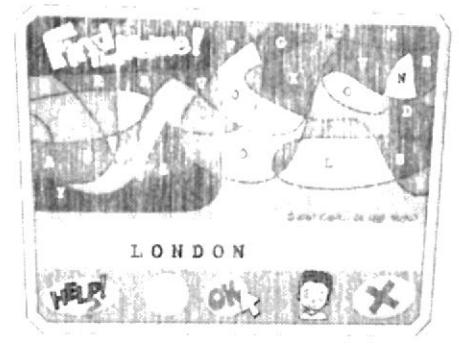

Audio

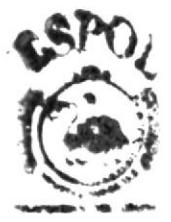

**SOTALA ALPING** Biji di Ze

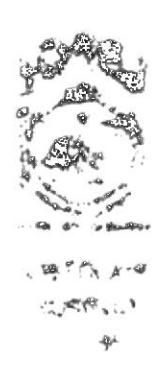

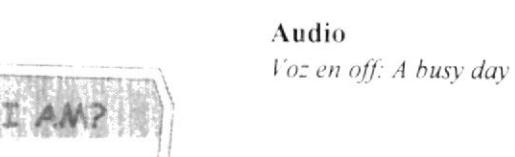

#### MIDI CE-7d

Interfaz A Busy Day **BOTON AYUDA BOTON OK BOTON SALIR** PANEL DE OPCIONES PANEL DE HORARIOS

#### Interfaz A Busy Day

El usuario debe colocar en orden de hora del día las actividades correspondientes.

# $7.9<sub>m</sub>$  $12$  am  $4<sub>pn</sub>$ 6 pm.

Audio

Voz de Junior:  $Hi'$ Hola amiguito, coloca las imágenes en el orden correcto según la hora del dia.

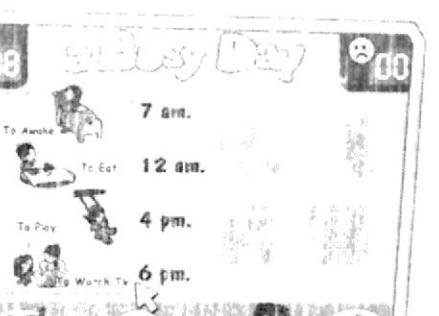

Audio

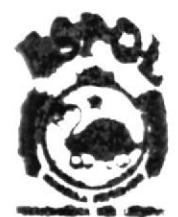

**BLIOTECA** CARPUS PEÑAS

#### Interfaz Chapter 1

Cuando termina el juego regresa a menú de unidad 1

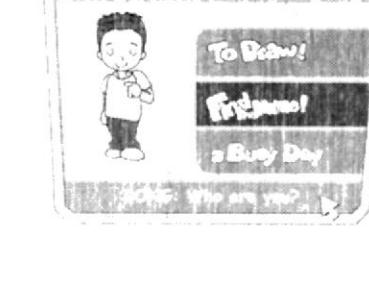

#### Song: Who are you?

Se muestra el videoclip con la canción correspondiente a la primera unidad.

#### Interfaz Chapter 1

Regresa a menú de unidad y si no desea seguir jugando puede salir al menú principal dando doble clip en WHO I AM?

#### Menú Principal

Se muestra el siguiente capítulo activo, en este caso el segundo.

## .<br>Energinge rad boll a funny boll)<br>smali boll)  $true$ s fieres say J ¿Cómo estas tu?

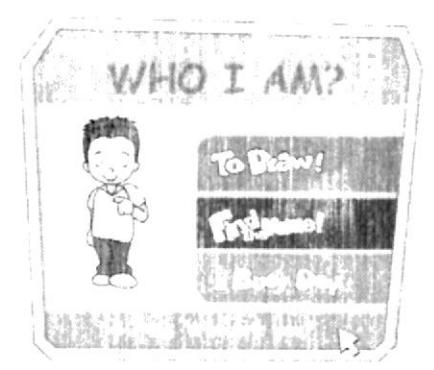

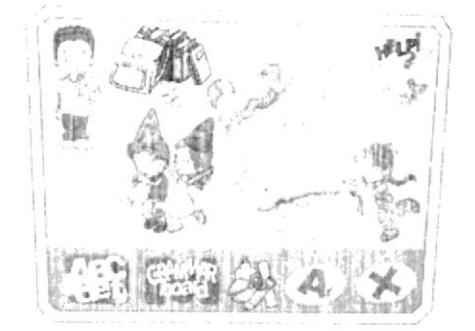

# Audio It's my classroom!

35

Audio Who are you? It's a great song!

#### Audio

hello. Hola vo soy Junior, I'm Junior How are you? Soy alegre. I'm happy What do you like to play? Me gusta jugar pelota; I like to play ball with a big ball . . . . . . . .

Audio Who I am?

#### **CHAPTER 2** IT'S MY CLASSROOM! =  $i$ *Este es mi salón de clases!*

#### Escena #17

Escena#18

alumnos.

Ninos en salón de clases. entonces entra la maestra de inglés.

Dialogo entre maestra y

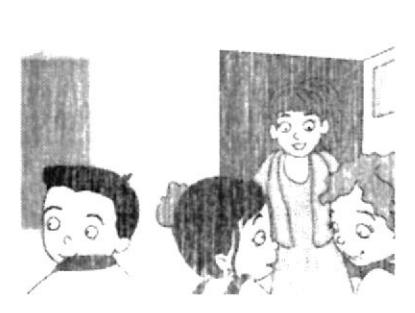

Audio

Miss Brenda: Good morning class

Class Good morning Miss Brenda

#### Audio

Miss Brenda: ; Hoy vamos a aprender a saludarnos, a presentarnos y a despedirnos en inglés  $\alpha$ k' Today let's go to learn greetings and introductions in English ok!

Class: Ok miss Brenda

#### Audio

Miss Brenda: Andy y Emily pasen al frente. Andy and Emily come on here in front of the class.

#### Escena #19 Maestra Ilama a dos alumnos.

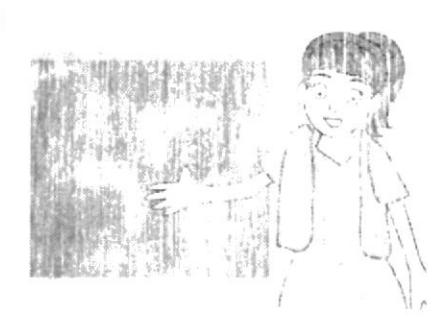

Escena #20

Plano medio de la maestra con alumnos.

Andy y Emily se miran el uno al otro sorprendidos.

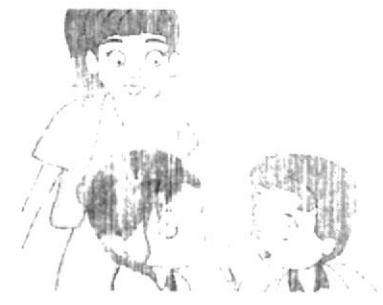

#### Audio

Miss Brenda: Supongamos que Uds. van caminando distraídos por la calle y de pronto se encuentran. ¿Cómo se saludan? - How is the greeting?

Voz de Andy: Yo le diría: ¡Holdy gusto verte!

Miss Brenda: Esta muy bien perd inglés dirian:

Voz de Emily: Hello, Andy. Good to see you!

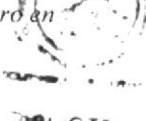

 $C_A$  me $n_{11}$ 

Miss Brenda: Very well Emily! -; May- S hiến Emily! Class, repeat please: Hello!

Todos los Alumnos: Hello!

Anexo  $5$  - Página 10

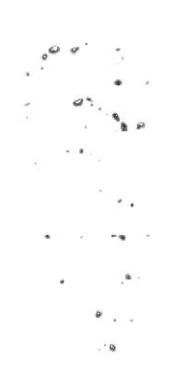

Escena #21

con alumnos.

Plano medio de la maestra

Miss Brenda: Cuando diga "three times, please" Uds. repetirán 3 veces.

Miss Brenda: Class, repeat please: Good to see you! three times, please.

Todos los Alumnos: Good to see you! Good to see you! Good to see you!

Miss Brenda: Ok, very good!

#### Audio

Miss Brenda: Ahora ¿qué otra cosa podrías decirle a Andy? Emily

Voz de Emily: ¿Cómo estas tú?

Voz de Andy: How are you?

Miss Brenda: Correcto Andy, How are you! significa ¿Cómo estas tú?

Class repeat please: How are you! three times, please.

Todos los Alumnos: How are you! How are you! How are you!

Miss Brenda: Very good!

#### Audio

Miss Brenda: Y tú ¿cómo le contestarias? Andy.

**ABROS** 

Voz de Andy: Yo estoy bién, graciasités

Voz de Emily: ¿Cómo se dice eso en inglés miss?

Miss Brenda: En ingles se dice: I'm fine, thank you o sencillamente se puede decir: I'm OK. Class, repeat please: I'm fine, thank you! three times, please.

Todos los Alumnos: I'm fine, thank you! I'm fine, thank you! I'm fine, thank you!

Miss Brenda: Class repeat please: I'm OK! three times, please.

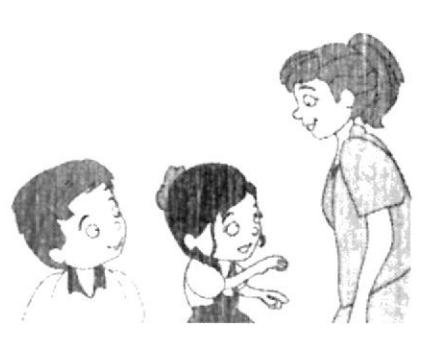

Escena #22 Plano medio de la maestra con alumnos.

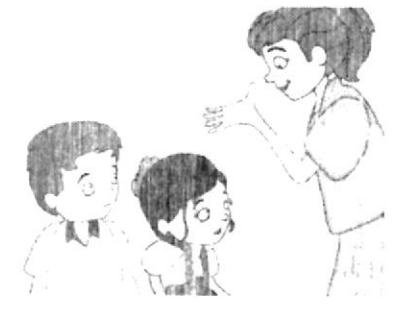

Anexo  $5$  - Página  $11$ 

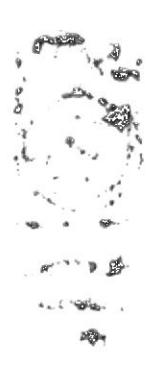

(\*viene de la escena#22)

#### Escena #23

Plano medio de la maestra con alumnos.

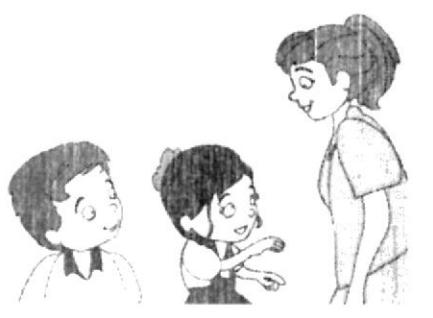

Todos los Alumnos:  $\lim OK!$ I'm OK!  $\lim OK!$ 

Miss Brenda: Ok, excellent!

#### Audio

Miss Brenda: Ahora va conversaron y tienen que despedirse ¿cómo lo harian?

Voz de Andy: Yo le digo: Chao!

Voz de Emily: Yo le diría: Adios!

Miss Brenda: Esta bién, pero en inglés se dice: Good bye! y si se van a ver al siguiente dia se agrega: See you tomorrow! que quiere decir: ¡Te veo mañana!

Miss Brenda: Class repeat please: Good bye! three times, please.

Todos los Alumnos: Good bve! Good hve! Good bye!

Miss Brenda: Class repeat please: See you tomorrow! three times, please.

Todos los Alumnos: See you tomorrow! See you tomorrow! See you tomorrow!

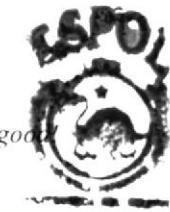

Miss Brenda: Oh. very go

Andy. ¿Como lo haría?

### Audio

Miss Brenda: **AM** Junior, por favor pasa al frente.<br>Vamos a imaginar que Andy y Junior no se conocen v Emily le va a presentar su mejor amigo Junior a

Voz de Emily: Hola Andy, mira te presento a mi amigo Junior.

Escena #24 Plano medio de la maestra con alumnos.

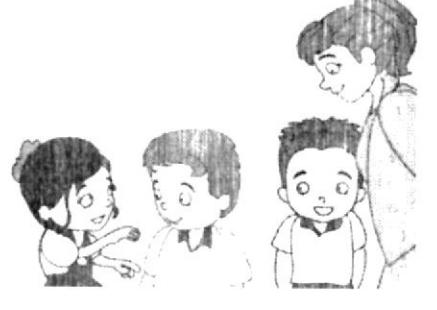

Anexo 5 - Página 12

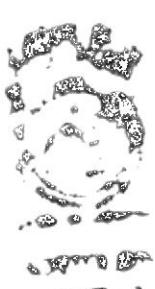

Callery

(\*viene de la escena #24)

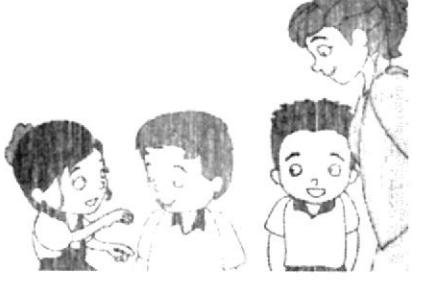

Voz de Andy: Hola junior, un gusto conocerte.

Voz de Junior: Para mi también gracias.

Miss Brenda: Correcto, pero ahora en inglés jovencitos. Emily debe decir: Hello Anch: this is Junior. Andy debe decir: Hi, Junior. Nice to meet you. Y Junior puede decir...

Voz de Junior: Nice to meet you too.

Miss Brenda: Oh. good Junior. ¡Eso es! Significa: También es un gusto conocerte.

Class repeat please: Hi, this is my friend! three times, please.

Todos los Alumnos: Hi, this is my friend! Hi, this is my friend! Hi, this is my friend!

Miss Brenda: Class repeat please: Nice to meet you! three times, please.

Todos los Alumnos: Nice to meet you! Nice to meet you! Nice to meet you!

Miss Brenda: Class repeat ple Nice to meet you too! three ti please.

Todos los Alumnos: Nice to meet you too! Nice to meet you too! Nice to meet you too!

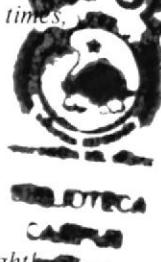

Miss Brenda: Ok, that's right

**EDCOM** 

Escena #25 Plano medio de la maestra con alumnos.

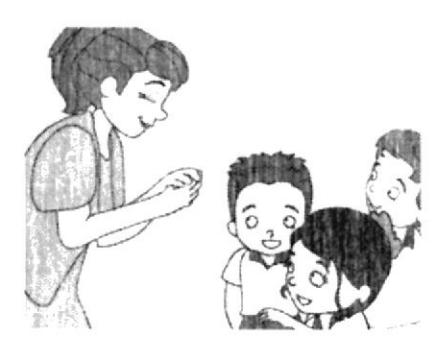

#### Escena #26

Plano abierto del salón de clases en una rutina de actividades propias de la escuela, tomar dictado y copiar en el pizarrón.

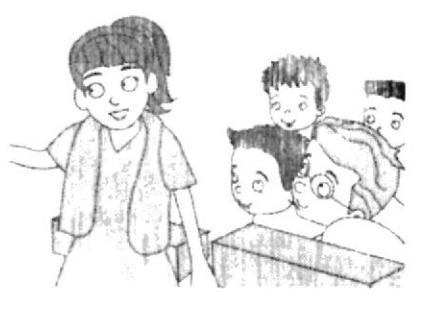

#### Escena #27

Toca el timbre de salida de la escuela y Junior invita a sus amigos a su cumpleaños mientras van caminando

Escena #28 Diálogo de los niños mientras estan caminando.

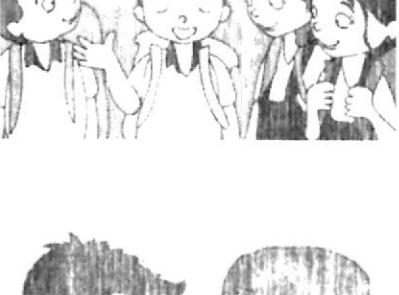

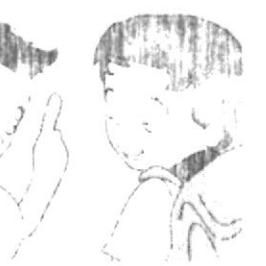

Audio

Miss Brenda: Gracias jovencitos, pueden tomar sus asientos.

Voces de Andy, Emily y junior en coro: Thank you Miss Brenda! -;Gracias Srta. Brenda!

Miss Brenda: Oh! It's great! Thank you  $100.$ -;Oh! ;Grandioso! Gracias a Uds. también.

#### Audio

Miss Brenda: Ahora por favor vamos a seguir practicando, pero primero copien lo del pizarrón....

#### Audio

Voz de Junior: Hev friends, éste sábado mi mami me va a celebrar-. mi cumpleaños. Yes, my birthday, están todos invitados, is in my house a  $las 11:00am$  de la mañana..

Audio Voz de Andy Junior, habrá piñata?

Voz de Junior Yes! Con sorpresas(with surprises) y muchos caramelos (and a lot of candies!)

Escena #29 Diálogo de los niños mientras están caminando.

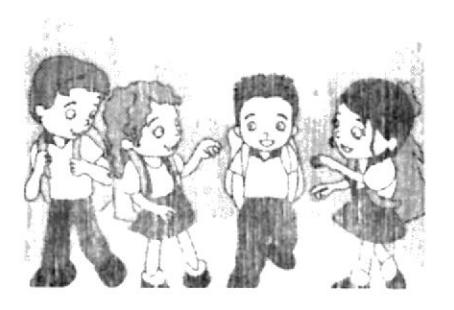

Escena #30 Diálogo de los niños mientras están caminando.

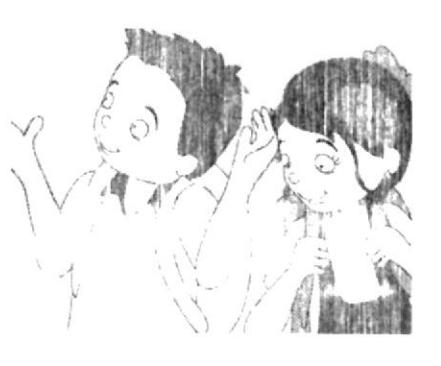

#### Escena #31 Diálogo de  $\log$ niños mientras están caminando.

Escena #32 Se despiden en ingles y cada uno se dirige a casa.

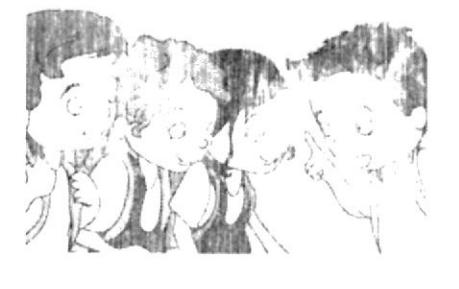

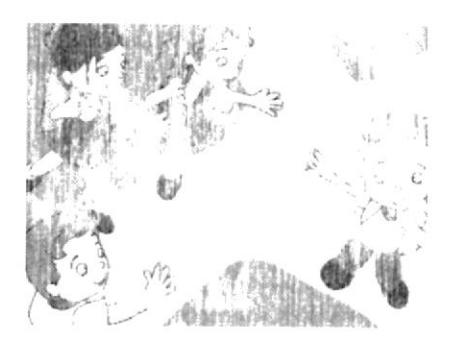

#### Audio

Voz de Andrea ¿Y habrá torta v hocaditos? Voz de Junior: Oh yes!, Un gran pastel, hocaditos y muchas galletas!( A big Cake, hiscuits and cookies) Voz de Emily  $\angle$ Y podremos ver los regalos?

#### Audio

Voz de Junior Si, mi mami me dijo que iba a dar un regalo sorpresa.

Voz de Emily Really! Llike the birthdays, (me gustan los cumoleaños) son muy divertidos y me hacen reir  $mucho.$ 

#### Audio

Voz de Junior: Entonces los espero ok.

Voces de Andy, Emily Andrea: Thanks Junior, ahi estaremos.

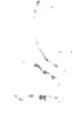

#### Audio

Vez de Andy See you tomorrow, Junior. -Te veo mañana, Junior.

Voces de Emily y Andrea Bve, Junior. -Chao Junior.

Voz de Junior See you tomorrow, friends. -Los veo mañana amigos.

#### $L_{\ast}$ GAMES CHAPTER #2 -

#### HOW MANY THINGS! **Interfaz Chapter2** Cuando termina la

animación automáticamente va a menú de unidad 2.

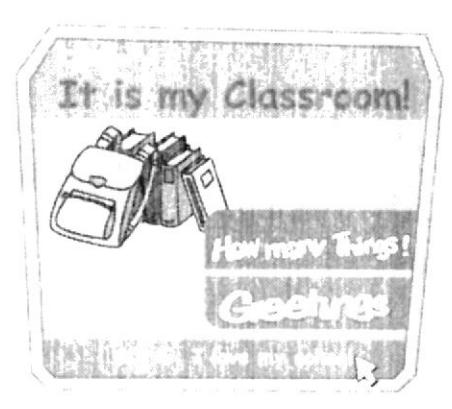

#### Audio It is my Classroom!

#### Interfaz How many...

**FONDO PRINCIPAL** PANEL DE OBJETOS **BOTON AYUDA CAJA DE TEXTO BOTON AUDIO VISOR DE ACIERTOS VISOR** DE **DESACIERTOS BOTON SALIR** 

Interfaz How many... Se muestra una imagen de salon de clases sin color v un panel con elementos que el usuario deberá añadir a la imagen antes mencionada.

#### Interfaz Chapter2 Cuando termina el juego regresa a menú de unidad

 $\overline{2}$ 

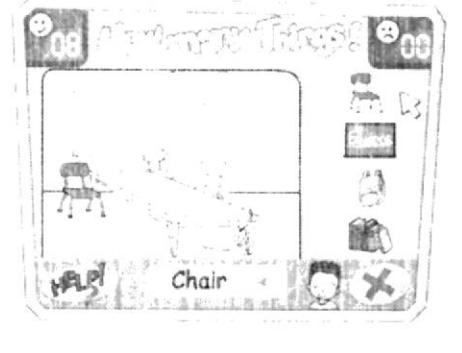

#### Audio

 $Hi'$ Hola amiguito, greconoces los objetos más comunes de tu salón de clases? Pues encuéntralos  $\mathcal{V}$ arrástralos con el mouse hacia el salón de clases vacio.

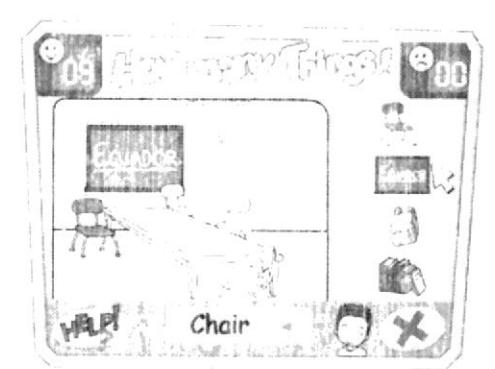

# is my Classront **糖的学出** vi val

Audio

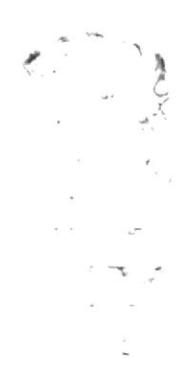

Audio . It is my Classroom!

Hola amiguito, ¿Qué crees

que estarán diciendo en

Escoge una opción y

Audio

Audio

esta escena?.

míralos saludarse!

 $Hi'$ 

 $\mathbf{e}_{\text{nn}}$ 

**SATIS** 

u loten da

Tagspoom

**AND PASSED** 

How are you?

How are you

**HAP** 

Ľt

线 **TIM**  图 SI

 $L_{\triangleright}$ GREETINGS! **Interfaz Greetings** PANTALLA PRINCIPAL PANEL DE OPCIONES **BOTON AYUDA BOTON AUDIO VISOR DE ACIERTOS VISOR** DE **DESACIERTOS BOTON SALIR** 

#### **Interfaz Greetings**

Se muestra una imagen y el usuario debe escoger la más acertada.

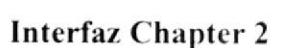

Cuando termina el juego regresa a menú de unidad 2

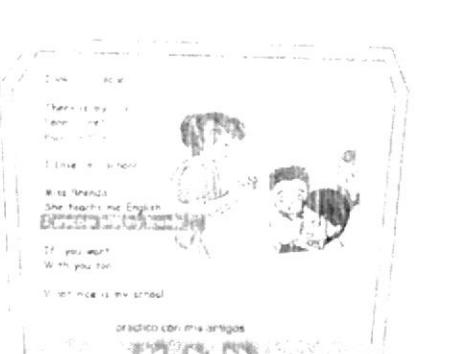

Audio

It is my Classroom!

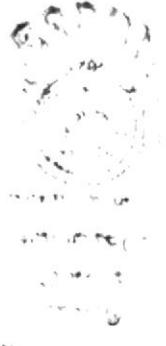

Audio Hove my school!

Ahí están mis amigos There are my friends

juntos aprendemos Learn together

juntos jugamos Play together.....

#### Song chapter 2 Se muestra videoclip de canción correspondiente a la unidad.

**EDCOM** 

**ESPOL** 

#### **HOME SWEET HOME = Hogar Dulce Hogar CHAPTER 3**

#### Escena #33

Escena #34

mamá.

Ya en casa Junior saluda a su mami y a su hermanita (en ingles primeramente) Ojo= están en la cocina.

Diálogo entre Junior y su

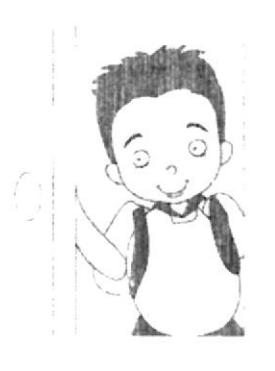

Audio Voz de Junior Hi. mom.

#### Audio

Voz de Mamá Hola Junior ¿Como te fué en la escuela?

#### Escena #35

Diálogo entre Junior y su mamá.

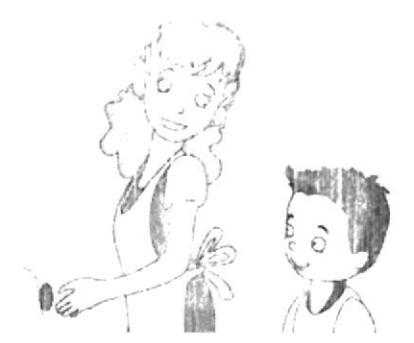

#### Escena #36

Luego Junior se dirige a su hermanita, que está en un asiento de bebé. La hermanita se Ilama Nathaly pero de cariño le dicen Natty

#### Audio

Voz de Junior Verv good Mom, muy bién mamá, miss Brenda nos enseñó a saludarnos y a despedirnos en inglés.

Voz de mamá ¡Que bién!

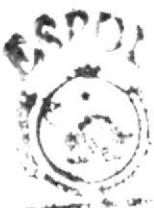

Audio

Voz de Junior Hello, Natty! Repite despues de mi Hello,

 $11 - 18$ 

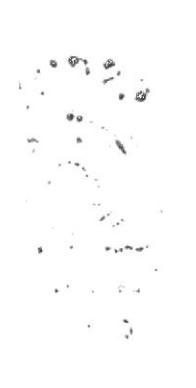

Escena #37 Natty responde lentamente (es una bebé de 1 año)

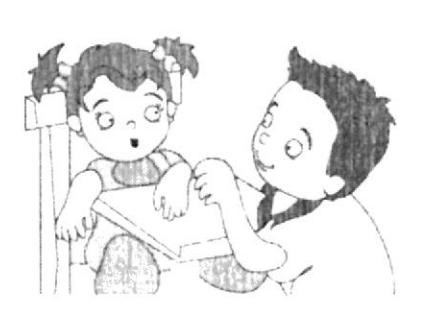

Escena #38 Junior empieza a interactuar con el usuario presentándole a su familia

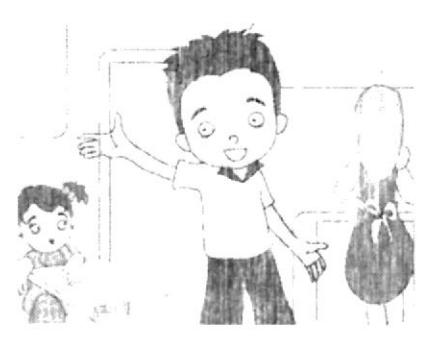

Escena #39 Junior muestra un portarretrato con la foto de toda su familia en ella constan ademas de su mama y su hermana, su papa y su hermano mayor.

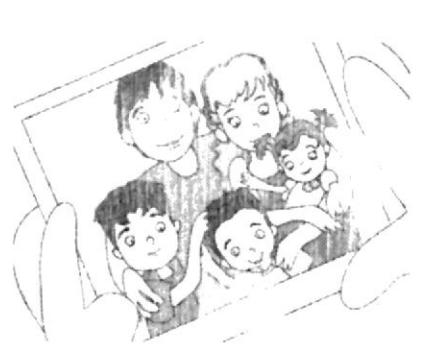

#### Escena #40

Junior interactúa con el usuario.

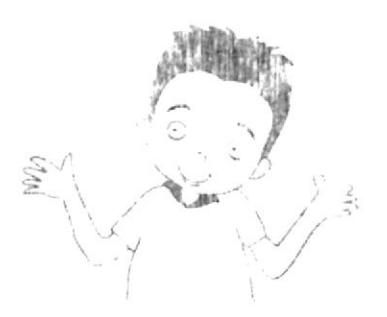

Audio Voz de Natty

J ee low

Voz de Junior eso es Nattv Hello Tu aprendes rápido el inglés.

#### Audio

Voz de Junior: *Éste es mi hogar*, this is my home, aqui vivo con mi mamá v mi hermanita Natty se llama Nathaly pero de cariño le decimos Natty.

#### Audio

Voz de Junior: Éste es mi papá, this is my father, se Ilama Alberto. El está en Inglaterra, trabaja como técnico en reparación y mantenimiento de ascensores; si en edificios muy grandes, very big huildings.

#### Audio

Voz de Junior: ¿En que trabaja tu papá?

Really! -(;en verdad!) Qué interesante!

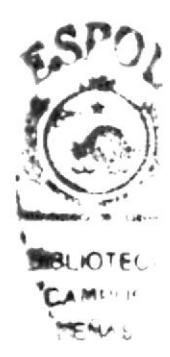

Escena #41 Junior interactúa con el usuario.

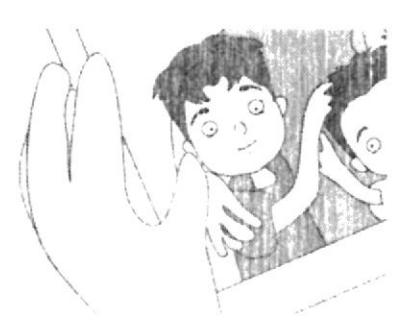

Escena #42 Junior interactúa con el usuario.

#### Escena #43

Junior interactúa con el usuario.

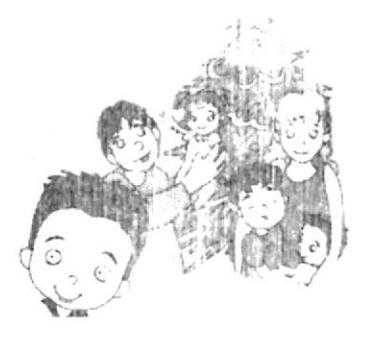

Escena #44 Junior interactúa con el usuario.

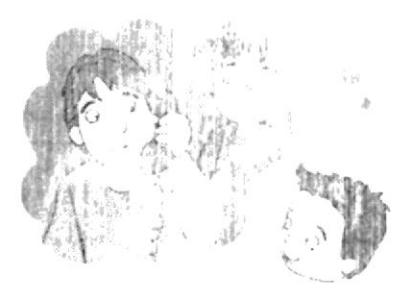

#### Audio

Voz de Junior: Este que está a lado de mi papa es mi hermano mayor, is my big brother Enrique, mi mami le dice Kike. El también esta en Inglaterra con mi papá porque le salió una beca de estudios en una Universidad de ese país. El es listo y muy estudioso, he is clever and so studious.

#### Audio

Voz de Junior:  $\zeta$ Tu tienes hermanos?

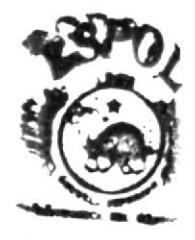

#### Audio

Voz de Junior: A mi me gustaria que **COTEC**<br>estuvieramos todos jurnos. papá me ha dicho que official vendrán para las fiestas de navidad y fin de año, oh ves, Christmas and New Year Eve. ¡Ya quiero que llegue ese dia!

#### Audio

Voz de Junior: Ellos nos llaman por teléfono todos los fines de semana y yo les hablo y les cuento que palabras nuevas aprendi en inglés. I really like to talk with them. Realmente me gusta hablar con ellos.

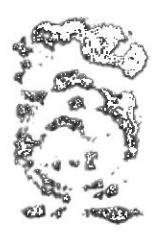

 $1.909$  $-250$ 

#### Escena #45

Junior interactúa con el usuario.

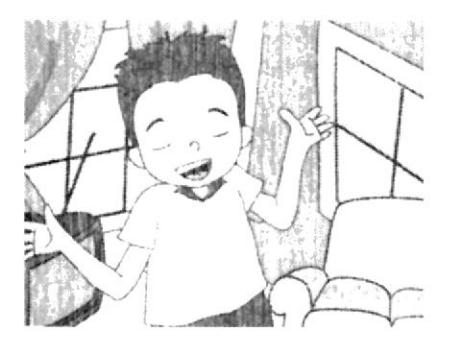

#### Escena #46

Luego se ve una secuencia del transcurso del día a manera de resumen visual desde el almuerzo...

#### Escena # 47 hasta cuando Ilega la noche y Junior se duerme.

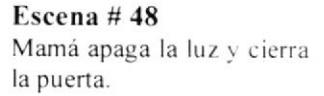

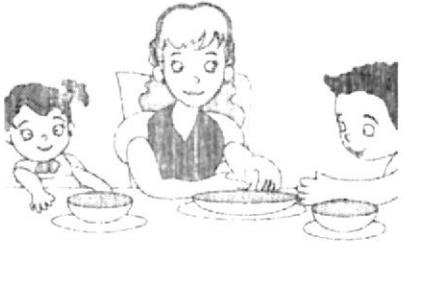

#### Audio

Voz de Junior: Sabes me gusta mi casa, I like my house. Sobretodo la sala, yes the living room. Es porque ahi esta la TV. 1 like to watch TV., me gusta ver TV. ¿Qué cuarto de tu casa te gusta más? Voz de Junior:  $Realh'$ ¡En verdad!

#### Audio

Sonido de actividades diarias

#### Audio

Voz en off de Junior: Ya quisiera que fuera el día de mañana para estar en mi fiesta de cumpleaños con mis amigos.

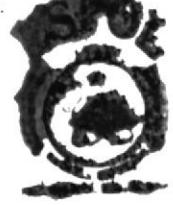

Audio Voz de Junior SAI Good Night, Mom. Buenas noches, mama.

#### Voz de Mamá Good night Junior, buenas noches Junior.

Que tengas dulces sueños. Sweet dreams honey.

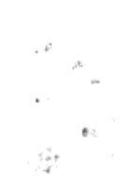

#### **GAMES CHAPTER #3-**

#### WHO IS...?

Interfaz Chapter 3 termina Cuando la animación automáticamente va  $\mathbf{a}$ menú de unidad 3.

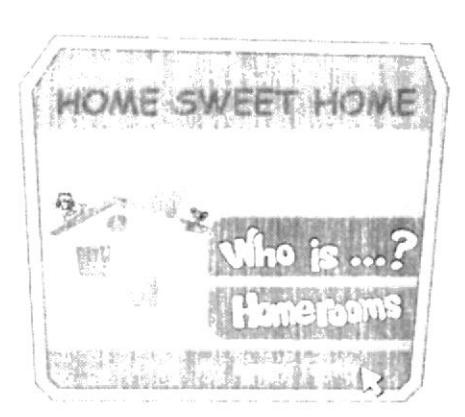

Audio Home Sweet Home

Audio Sonido de actividades diarias

a<sub>00</sub>

Interfaz Who is..? PANEL PRINCIPAL PANEL DE OPCIONES **VISOR DE ACIERTOS VISOR** DE **DESACIERTOS BOTON OK BOTON AUDIO BOTON SALIR** 

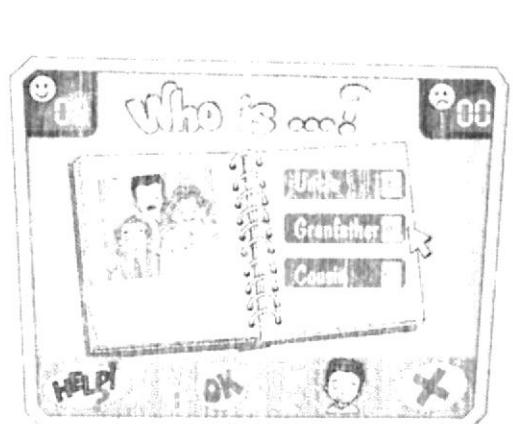

医肝气

Audio

#### Interfaz Chapter 3

Interfaz Who is..?

trata.

Se muestra una foto y se escucha una pista

relacionada a un sujeto de la foto, luego el usuario debe escoger de quién se

Cuando termina el juego regresa a menú de unidad  $\overline{3}$ 

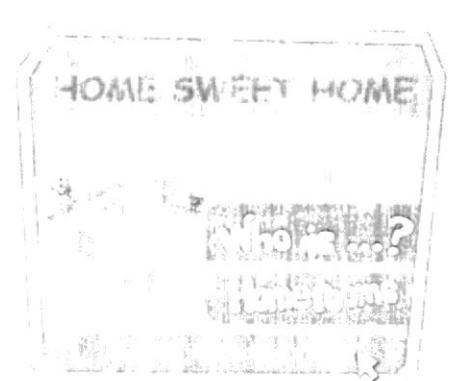

Audio Home Sweet Home
$L_{\bullet}$  HOMEROOMS! **Interfaz Homerooms AREA DE IMAGEN** PANEL DE OPCIONES **BOTON AYUDA BOTON OK BOTON SALIR BOTON AUDIO VISOR DE ACIERTOS VISOR** DE **DESACIERTOS** 

# **Interfaz Homerooms**

Se muestra una imagen el usuario debe У el escoger nombre correspondiente.

Interfaz Chapter 3 Cuando termina el juego regresa a menú de unidad  $\overline{\mathbf{3}}$ 

Song Chapter 3

Se muestra videoclip de canción correspondiente a la unidad.

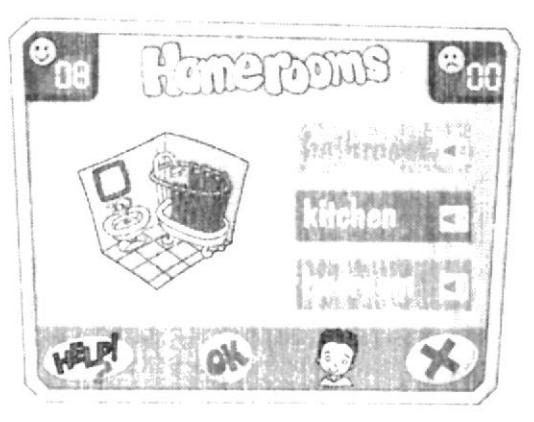

#### Audio  $"Hi'$

Audio

Hola amiguito, sabes como se llaman los cuartos de la casa en inglés?

Entonces dale clic a una de las opciones y cuando estés seguro da clic en el botón OK."

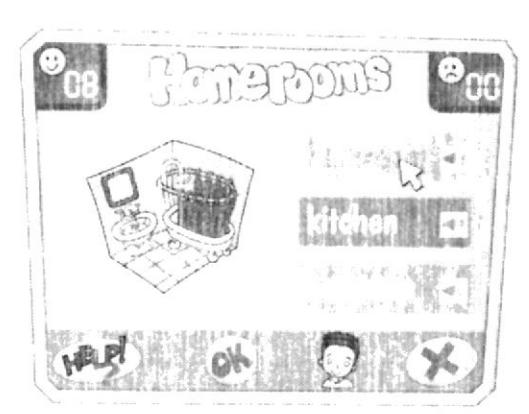

HOME SW

認識

Audio Home Sweet Home

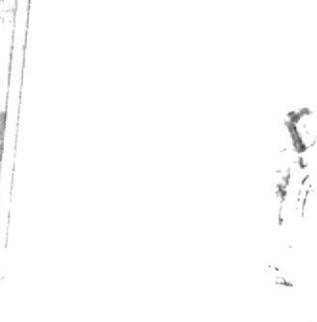

#### Audio

¡Yo tengo una gran familia! I have a great family Una familia feliz A happy family Mi hermana aún es hehé, My sister is a baby yet Mi mami nos cuida. Mv Mom takes care us y nos da de comer. And gives eat us. .<br>Deres in eren

3.0

#### **CELEBRATION** = Celebración **CHAPTER 4**

# Escena #49

Ya es el día siguiente, mamá esta decorando la casa para la celebración. Junior ayuda a su mamá, se le ve muy contento. todo está arreglado y todos están listos esperando a los invitados.

# Escena # $50$

Suena el timbre de la casa y Junior se desespera por abrir la puerta

## Escena #51

Junior corre a abrir la puerta y es Emily la primera en llegar.

#### Escena #52

Junior toma gustoso el regalo y lo coloca en una mesita.

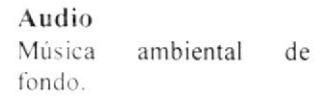

Audio ¡Riiiiiiiiiiiiiiiing!

Voz de Junior: Lgo, Mom! ¡Voy, mamá!

#### Audio

Voz de Emily Hi Junior, happy birthday! ;Hola Junior.  $feli z$ cumpleaños!

Voz de Junior Hi Emily! ¡Hola Emily!

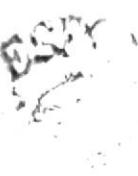

Audio Voz de Emily Toma este es mi regalo para ti

Voz de Junior Thank you, Emily! Gracias, Emily.

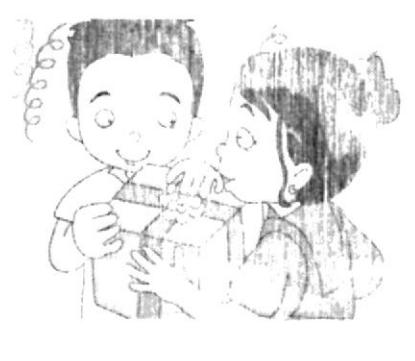

生活作用

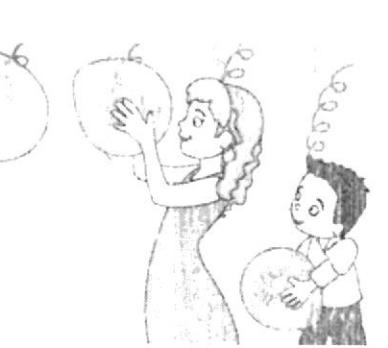

Escena #53

Vuelve a sonar el timbre de la casa y esta vez son Andrea y Andy juntos. Junior abre la puerta y los recibe

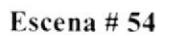

Junior los toma y los coloca junto al anterior.

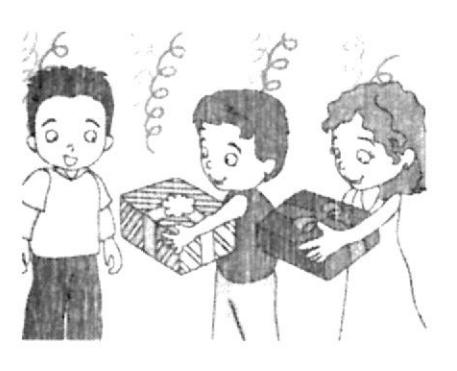

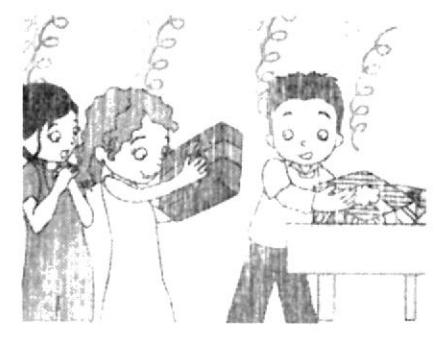

Escena #55 Mamá les dice que pueden tomar de los bocaditos y galletas que estan en la mesa escena de los niños sirviendose muy felices.

Escena #56  $\frac{1}{100}$ Mientras comen ls niños las galletas conversan amenamente.

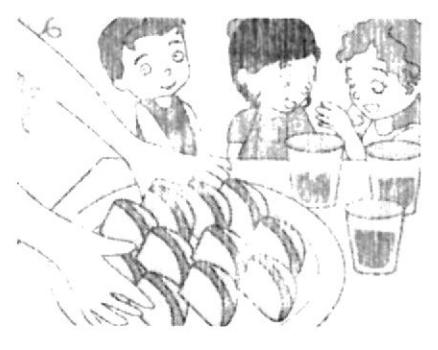

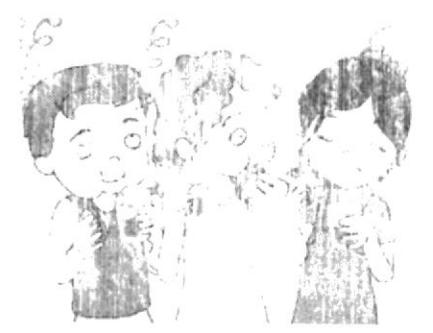

Audio ¡Riiiiiiiiiiiiiiiing!

Voces de Andrea y Andy: Happy birthday, Junior! ¡Feliz cumpleaños Junior!

Voz de Junior Thanks, my friends ¡Gracias, mis amigos!

# Audio

Andrea Look, this is my present! ¡Mira, éste es mi regalo!

Voz de Andy This is of mine Junior, Este es el mio Junior, I hope you like it. Espero te guste.

# Audio

Voz de Mamá: Hijitos pueden servirse las galletas y los dulces, están en su casa.

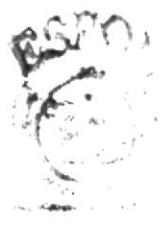

Audio

Voz de Andy: Amo las fiestas, I love the parties, los cumpleaños y todas las celebraciones: Navidad, y Fin de Año.

Voz de Andrea: Amo la Navidad, I love Christmas, ¡Si... los villancicos, Papá Noel v sobre todo decorar el árbol de navidad juntos en familia!

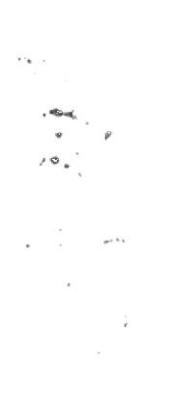

Escena #57 Mientras comen ls niños las galletas conversan amenamente.

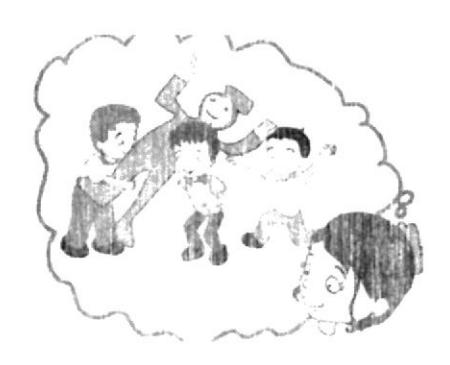

Escena #58 De pronto mamá advierte sobre romper la piñata.

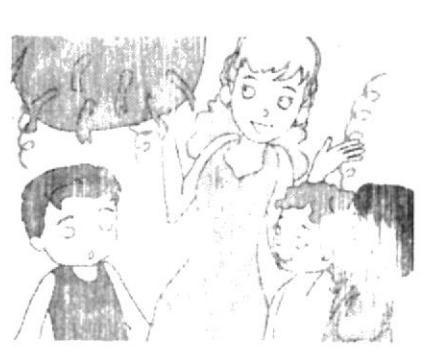

Escena #59 Todos se ven emocionados

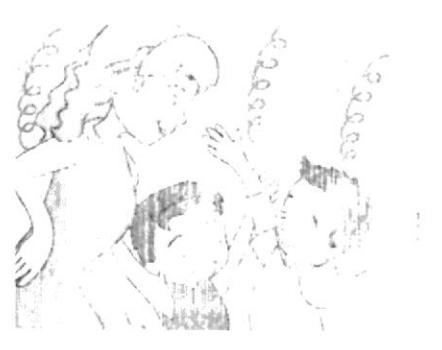

#### Escena #60

Junior rompe la piñata y sus amigos recogen los caramelos y las sorpresas. hay mucha alegria.

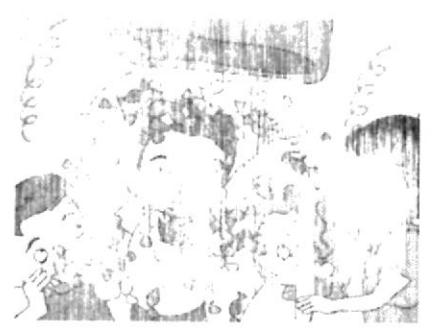

### Audio

Voz de Emily: Me gusta el Año Nuevo, I love New Year Eve, nos reunimos toda la familia. puedo jugar con todos mis primos, nos divertimos mucho y también quemamos el monigote que representa al año viejo.

## Audio

Voz de mamá: ¡Bueno jovencitos ha llegado la hora de romper la piñata! Ok young men, it's time to break the piñata.

Voces de todos: ;;Si!! Piñata, piñata. Yes!! Yes!!

# Audio

Voz de mamá: ¿Quién rompe la piñata? Who break the piñata? Voz de Andy:  $\pi Yo!!$ Voz de Emily: Que la rompa Junior por su cumpleaños Voz de todos: ;;Yeah!! ;;Si!!

Audio Voces de algarabía.

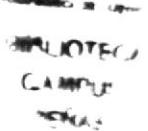

**ESPOL** 

Escena # 61 Mamá invita a cantar el clásico cumpleaños Felíz a Junior.

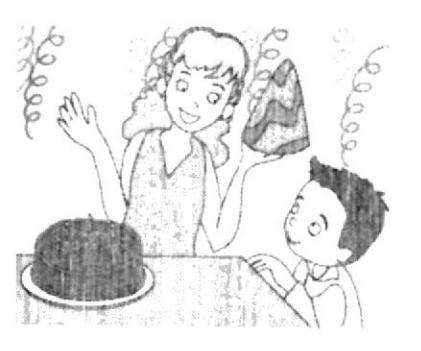

# Escena # 62

Todos se colocan alrededor de la mesa y cantan el clásico cumpleaños felíz.

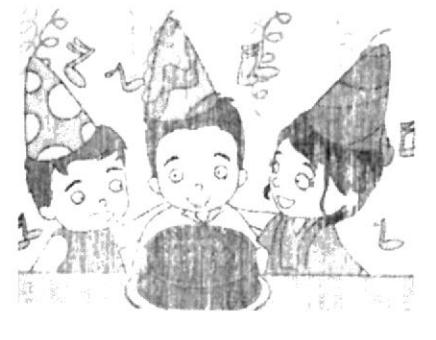

#### Escena # 63

Terminan de cantar y Junior apaga las velas y al final pide un deseo en secreto

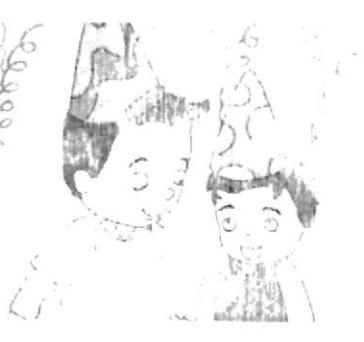

#### Escena # 64

Junior se ve contento en medio de sus amigos.

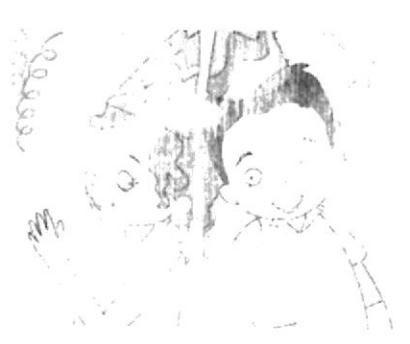

#### Audio

Voz de mamá: Ahora vamos a apagar las velas v a cantar el cumpleaños felíz a Junior.

# Audio Musica de cumpleaños.

Voces de niños cantando a coro. Happy birthday to you... Happy birthday to you... Feliz cumpleaños a ti... Feliz cumpleaños a ti...

### Audio

Voces de niños: Hey Junior, make a wish! ¡Hey Junior, pide un deseo! **GQUE VIVA EL** CUMPLEAÑERO !!!

Audio Voz de Andrea: ¿Qué deseo pediste Junior? What did you wish, Junior?

 $10 - 10$ ال المها<sub>في</sub>  $-0.55 + 0.22$ 

Voz de Junior: No puedo decirlo, si lo digo no se realizará. I can't say it! If I say. It wouldn't come  $true$ .

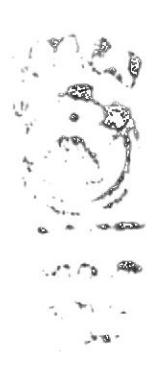

# **GAMES CHAPTER #4-COUNT THIS!**

**Interfaz Chapter 4** Cuando termina  $l<sub>a</sub>$ animación automáticamente va a menú de unidad 4.

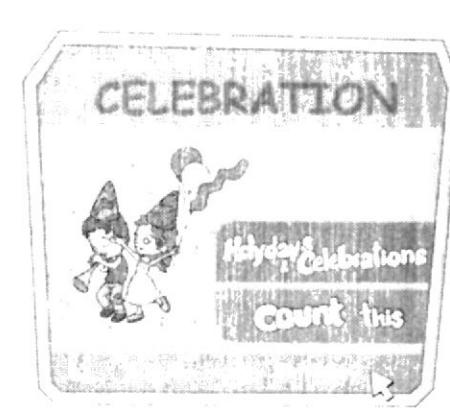

Interfaz Count... PANEL DE ORDENES PANTALLA PRINCIPAL **BOTON AYUDA VISOR DE ACIERTOS VISOR** DE **DESACIERTOS FLECHAS DIRECCIONALES BOTON SALIR BOTON OK BOTON AUDIO** 

Interfaz Count... Se muestra una imagen y el usuario debe colocar la cifra correcta de objetos solicitados en la pregunta.

Interfaz Chapter 4

 $\overline{4}$ .

Cuando termina el juego

regresa a menú de unidad

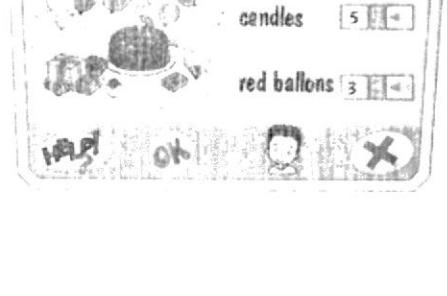

ao ni tan

aifts

 $6 - 4$ 

Audio Celebration!

# Audio

 $Hi'$ Hola amiguito, eres muy observador? Si así es, entonces en esta imagen deberás contar cuantos objetos señalados hav.

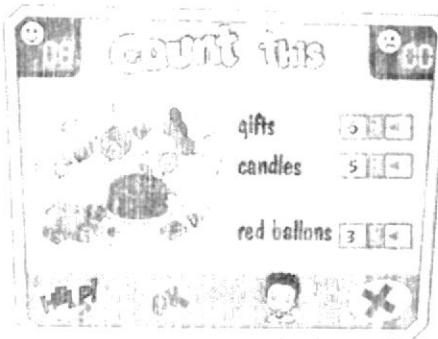

Audio

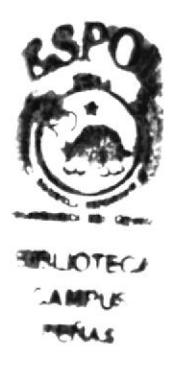

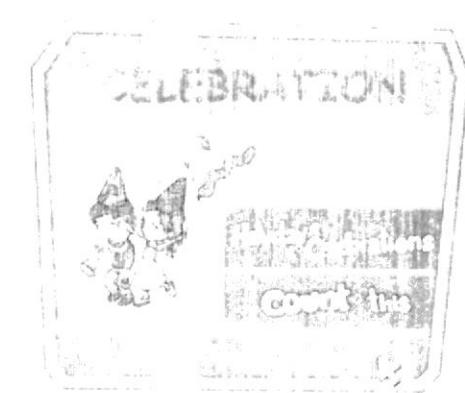

Audio Celebration!

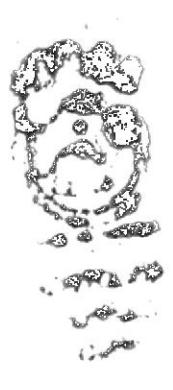

HOLYDAYS AND CELEBRATIONS! Interfaz Holydays... PANEL DE OPCIONES PANTALLA PRINCIPAL **VISOR DE ACIERTOS VISOR** DE **DESACIERTOS BOTON AYUDA BOTON OK BOTON SALIR BOTON AUDIO** 

# Interfaz Holydays...

Se muestra una imagen  $el$ usuario debe  $\mathbf{V}$ escoger la celebración o nombre  $de$ fiesta apropiado.

Interfaz Chapter 4 Cuando termina el juego regresa a menú de unidad  $4.$ 

# Song Chapter 4

Se muestra videoclip de canción correspondiente a la unidad 4.

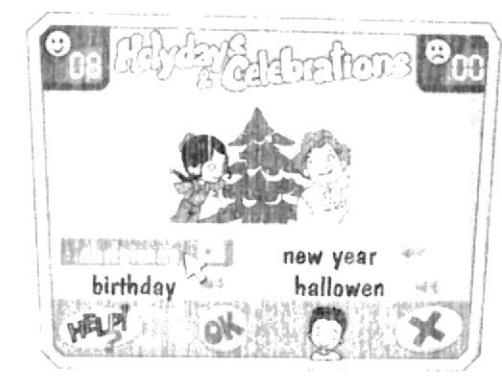

#### Audio  $Hi'$

Hola

amiguito,  $i$ te encantan las fiestas y los dias festivos?, entonces podrás reconocer los siguientes.

Audio

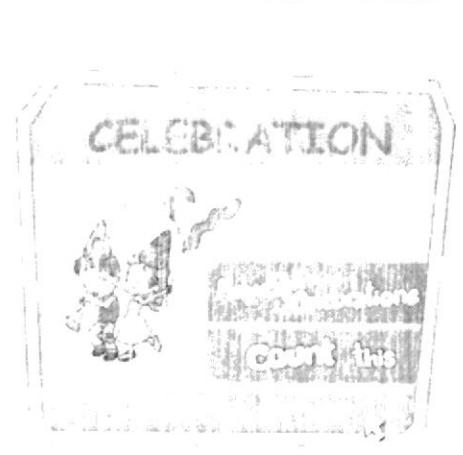

hallowen

christmas birthaay

aЙ

Audio Celebration!

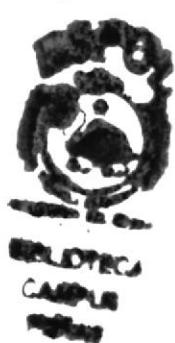

Audio Junior Happy Birthday Happy birthday Junior **BIS** 

Felicidades Te deseamos Tus amigos Te queremos

Congratulations We wish All your friends We want you.

**EDCOM** 

 $\label{eq:2} \begin{array}{c} \mathbb{E} \left( \mathbf{X} \right) \\ \mathbb{E} \left( \mathbf{X} \right) \\ \mathbb{E} \left( \mathbf{X} \right) \\ \mathbb{E} \left( \mathbf{X} \right) \end{array}$ 

#### **CHAPTER 5** A LITTLE SURPRISE = Una pequeña sorpresa

# Escena # 65

Los niños están terminando de comer la torta de cumpleaños y entonces mamá les hace una pregunta.

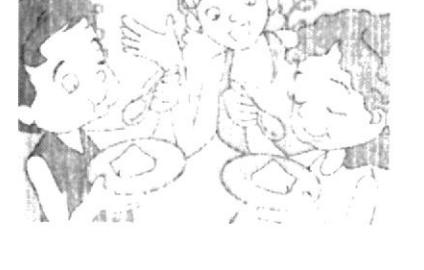

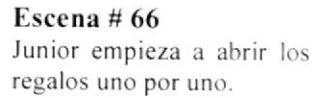

Escena #67 Lo abre y descubre que se trata de una pelota de muchos colores

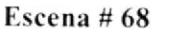

Sigue abriendo los regalos.

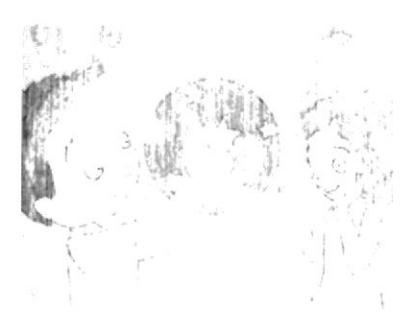

Audio

Voz de mamá ¿Que les parece si abrimos los regalos?

Voces de todos  $ii^{SI}$ 

# Audio

Sonido de papel arrugándose y rompiéndose.

Voz de Junior: ¿Qué será éste regalo? What about this present?

# Audio

Voz de Junior: ¡Una pelota de colores, me gusta! A colors ball, I like so much!

Voces de todos: ¡Que honita! It is pretty!

Audio Sonido de papel arrugándose y rompiéndose.

Voz de Junior: ¿Y en éste regalo, que habrá? And this present? What is?

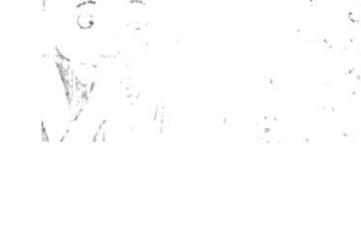

Escena #69 Junior se alegra con este regalo.

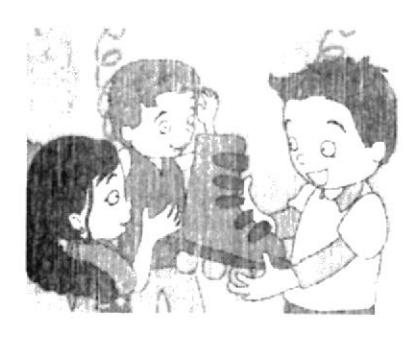

Escena #70 Sigue abriendo los regalos.

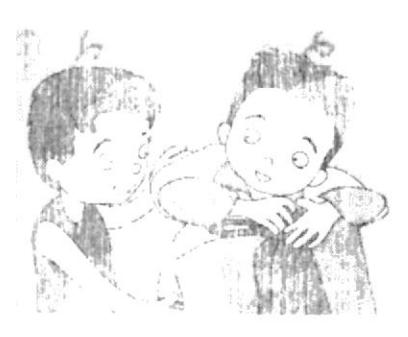

Escena #71 Junior se sorprende con este regalo.

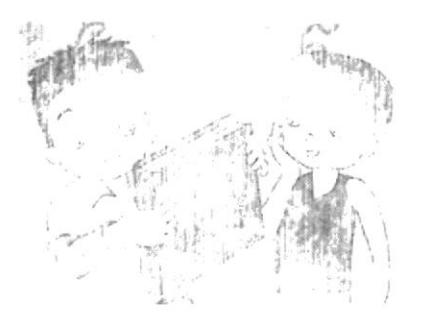

Escena #72 Sigue abriendo los regalos.

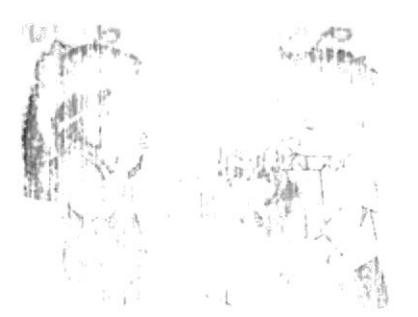

Audio

Voz de Junior: ¡Unos patines! A roller skates! Just, I want it!

Voces de todos:  $Wow'$ ¡Como vas a divertirte Junior!

# Audio

Sonido de papel arrugándose y rompiéndose.

Voz de Junior:  $\lambda$ Y éste regalo, que será? And this present? What is?

# Audio

Voz de Junior: ¡Un Libro de fotos de animalitos, I really like the animals! Voces de todos: ¡Que Interesante! It's very interesting!

Audio Sonido de papel arrugándose y rompiéndose.

Voz de Junior: Este regalo está algo pesado. ¿Qué será? This present is so heavy. What is?

 $\geq$ 

Escena #73 Junior se sorprende con este regalo.

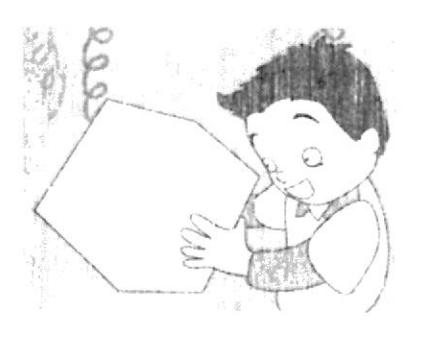

Escena #74 Junior está contento con cada regalo. Pero Mamá le tiene un regalo muy especial.

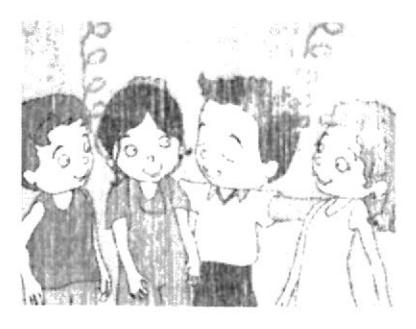

Escena #75 Junior se sorprende junto con todos los demás.

#### Escena #76

Mamá trae una canasta con trapos y de pronto asoma de ella la cabeza de un perrito blanco.

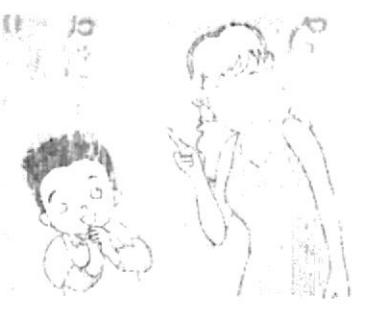

### Audio

Voz de Junior: ¡Una caja grande llena de cubos legos! A big box of legos!

Voces de todos: ¡Wow, cuántos cubos! Wow, how many cubes!

# Audio

Voz de Junior: ¡Estoy tan contento! Oh friends, I'm really, really happy!

Voces de todos: ¡Felicidades Junior! Congratulations Junior!

# Audio

Voz de mamá: Falta un regalo más.

Voz de todos: ¡Un regalo más! One present more?

Audio Voz de mamá: Mira Junior, es un Imdo cachorrito.  $\rightarrow$ Look, Junior. It's a cute puppy.

#### Escena #77

Junior y todos los invitados están emocionanados y se ponen muy contentos.

护。

#### Escena #78 Mamá aconseja sobre los animales.

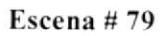

Todos le preguntan a Junior que nombre le va a poner al cachorrito

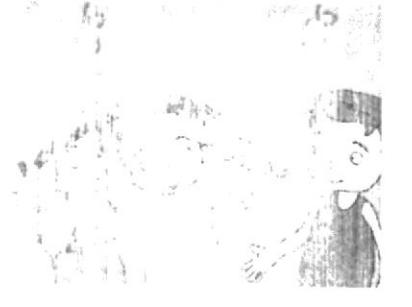

#### Escena #80

Entonces Junior le pide permiso a Mamá Para salir al parque que está en frente de su casa con sus amigos y correr junto al cachorro.

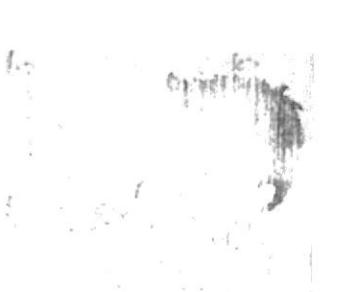

 $\ell_{-n}$   $\rightarrow$ 

## Audio

Voces de todos: ¡Oooh... que tierno! Oooh... It's tender!

Voz de Junior: ¡Gracias mamá! Thanks Mom! Lo voy a querer y a cuidar mucho.

# Audio

Voz de mamá: Así debe ser, los animales también necesitan mucho amor, the animals need a loto f love too.

# Audio

Voces de todos: ¿Qué nombre le pondras al perrito?

Voz de Junior: Lo llamaré Coki Yes, I'll name it Coki.

#### Audio

Voz de Junior: Mami: ¿Nos das permiso para salir al parque con coki?

#### Escena #81

Mamá acepta y salen todos los niños con globos y confetis corriendo junto al cachorro hacia el parque.

Escena #82 Los niños están corriendo de un lado a otro y el cachorrito los persigue muy alegre.

Escena #83 Junior simula ver al usuario

Escena #84

Junior se despide y desea que el usuario sea tan feliz como lo es él.

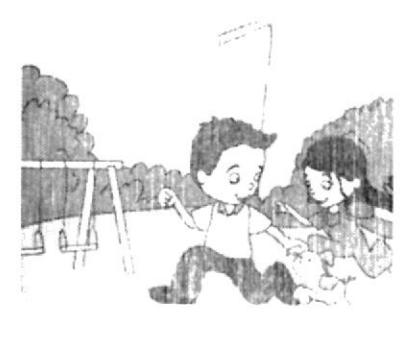

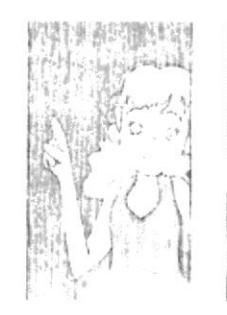

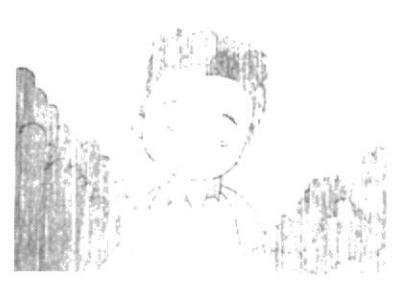

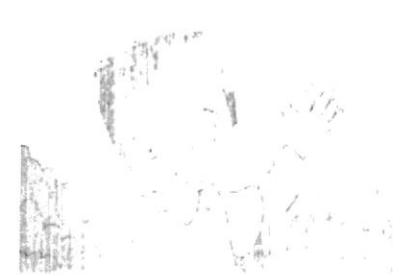

# Audio

Voz de mamá: Claro que si cariño, vayan a jugar, diviértanse pero con mucho cuidado. Be carefully, honey! ¡Sé cuidadoso, cariño!

# Audio

Musica ambiental que exprese alegría.

Voces de niños alegres

Ladridos de perro cachorro.

# Audio

Voz de Junior: Hi, friend, estoy muy contento. I'm happy! ¿Tu también lo estás? You too? ¡Great!

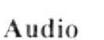

Voz de Junior: Espero que tu también disfrutes como yo con tus amigos y con tu familia. Nos vem is. See vou later Bve.

 $\sin\beta - P$   $\sin\beta$  34

# **GAMES CHAPTER #5-ANIMALS BOOK Interfaz Chapter 5**

Cuando termina la animación automáticamente el usuario va a menú de unidad 5.

Interfaz Animals B1

PANEL DE OPCIONES

**VISOR DE ACIERTOS** 

**Interfaz Animals B1** 

de animales y dos adjetivos, de modo que el usuario debe escoger el adjetivo apropiado para

Se muestra dos imágenes

Cuando termina el juego se pasa a un segundo nivel.

**BOTON AYUDA** 

**DESACIERTOS** 

**BOTON SALIR** 

**VISOR DE** 

**BOTON OK** 

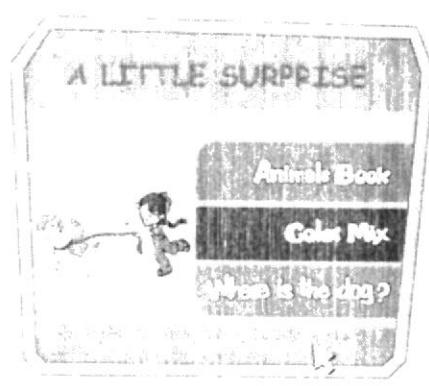

**Antinel** Brok

bla

small

兰林地馆翻阅

LEUEPHANT

Audio A little surprise

# Audio

 $Hi'$ Hola amiguito, te gustan los animales! Observa los animales de cada cuadro y escoge el adjetivo que mejor le corresponda.

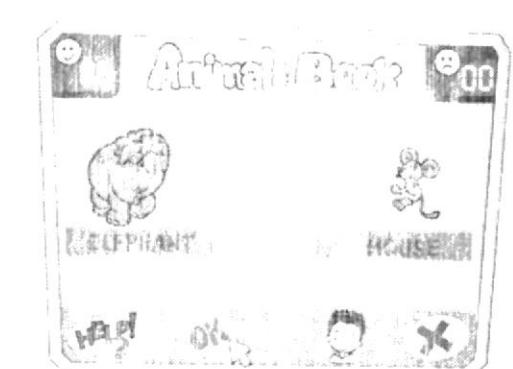

Audio

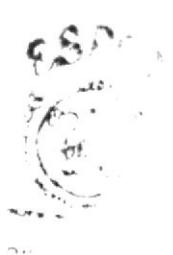

cada animal.

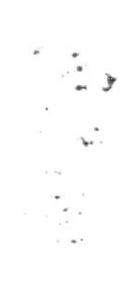

En el segundo nivel: Interfaz Animals B2 PANEL DE OPCIONES **BOTON AYUDA** VISOR DE ACIERTOS **VISOR DE DESACIERTOS BOTON OK BOTON SALIR** 

## **Interfaz Animals B2**

Se muestra una imagen y el usuario debe escoger entre Can o Can't -si puede o no puede el animal hacer lo que la oración dice.

# **Interfaz Animals B2**

\*(Una mayor y mejor explicación de todos los juegos se encuentra en el Guión Literario)

Interfaz Chapter 5 Cuando el usuario termina el juego regresa a menú

de unidad 5.

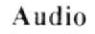

Voz de Junior: Hi! Hola amiguito, va veo que conoces bastante de animales! Observa las frases y contesta si puede o no puede hacerlo cada animal.

# Audio

Audio

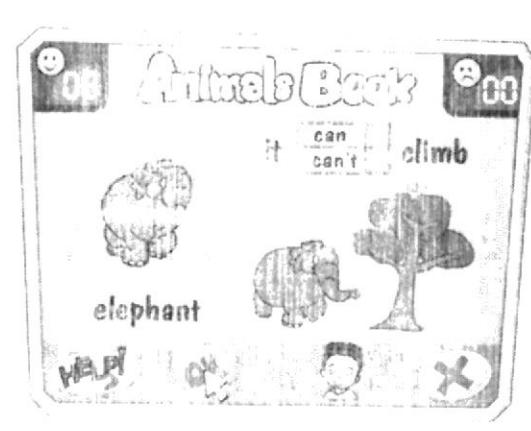

dra mit-

ant Belattin

H

elephant

LUTE

elaphant

 $rac{can}{can}$ 

car

 $can't$ 

climb

climb

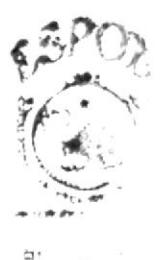

Audio A little surprise

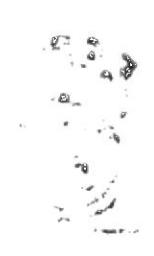

 $4$  COLORMIX **Interfaz ColorMix** PERSONAJE PANEL DE MEZCLA **BOTON START** (inicio **BOTON AUDIO** VISOR DE ACIERTOS **VISOR DE DESACIERTOS BOTON AYUDA BARRA DE TIEMPO BARRA DE COLOR SOLICITADO BOTON SALIR** 

# **Interfaz ColorMix**

El usuario deberá lanzar los balones con los colores correspondientes a la respectiva mezcla.

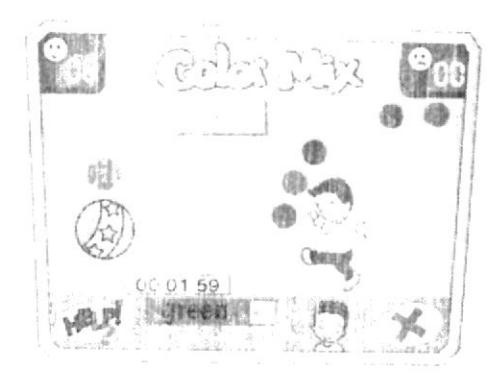

#### Audio  $Hi'$

Hola amiguito, patea sólo los balones con los que se forma el color señalado, usa la tecla shift para que el personaje patee la pelota pero debes apresurarte a conseguir la mezcla de color o te caerá una lluvia de balones.

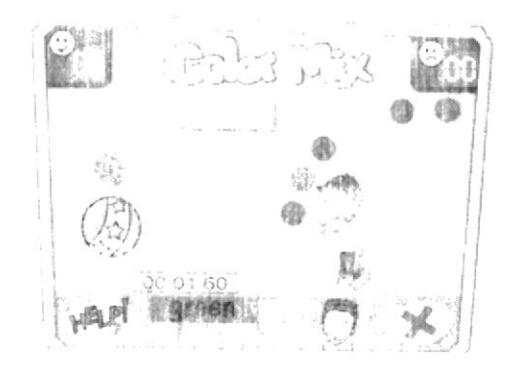

#### Audio

# Interfaz Chapter 5

Cuando termina el juego regresa a menú de unidad 5.

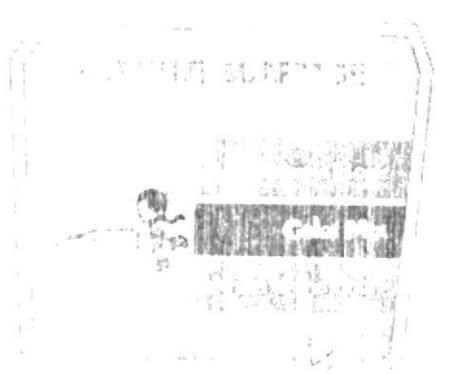

Audio A little surprise

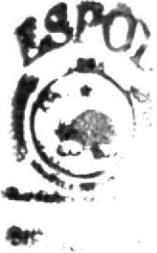

八部()。 ティー  $\frac{1}{4}$ 

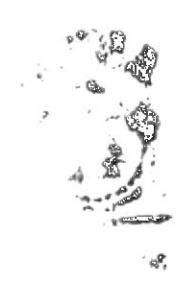

# MIDI CE-7d

# WHERE IS THE DOG? Interfaz Where...

PANEL DE OPCIONES **AREA DE IMAGEN VISOR DE ACIERTOS VISOR DE DESACIERTOS BOTON AYUDA BOTON SALIR BOTON AUDIO BOTON OK BARRA** DE **RESPUESTA** 

# Interfaz Where...

El usuario deberá determinar la frase correcta correspondiente a la imagen.

# Interfaz Chapter 5

Cuando termina el juego regresa a menú de unidad 5.

## Song Chapter 5

Se muestra videoclip de canción correspondiente.

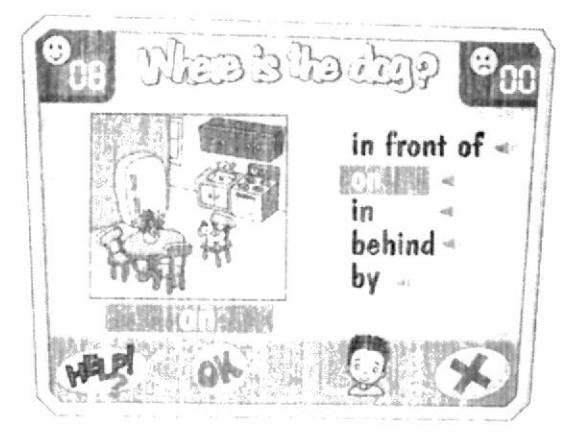

#### Audio

Audio

Voz de Junior:  $Hi'$ Hola amiguito, coki es muy juguetón y no lo encuentro. ¿Sabes donde está?

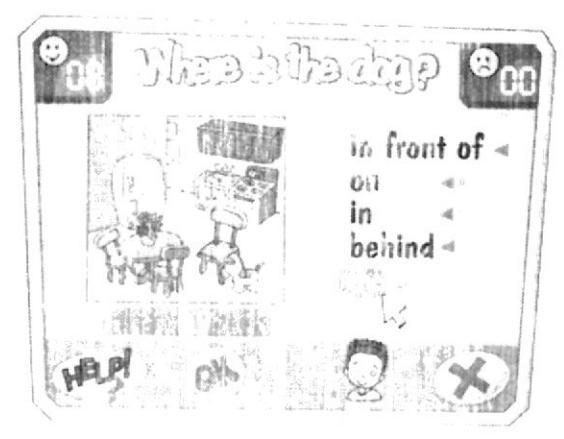

A LITTLE SURFRIE

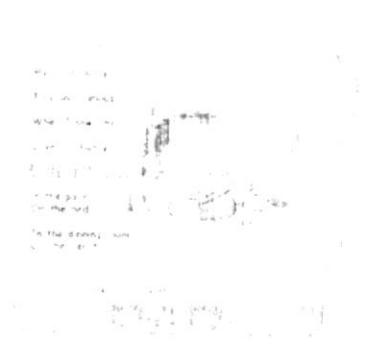

Audio A little surpi .<br>⊫- Дура ја

**CAMERO PES**LE

# Audio

Perrito mio My little puppy Curioso y chiquitito Tim and curious Cuándo te vi When I saw you me puse muy feliz I was so happy estaremos juntos  $\label{eq:1}$ 

## **EDCOM**

**ESPOL** 

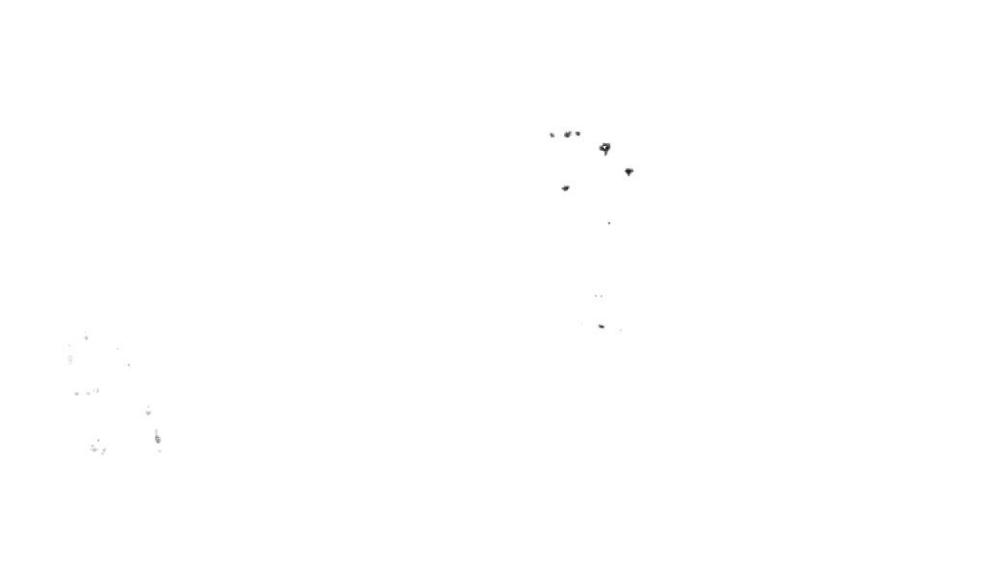